การพัฒนาระบบวัดรังสีแบบโมดูลขนาดเล็ก

นายธีระยุทธ เพลิดพริ้ง

วิทยานิพนธ์นี้เป็นส่วนหนึ่งของการศึกษาตามหลักสูตรปริญญาวิทยาศาสตรมหาบัณฑิต ึ่ สาขาวิชานิวเคลียรเทคโนโลย ี ภาควิชานิวเคลียรเทคโนโลยี ึคณะวิศวกรรมศาสตร์ จุฬาลงกรณ์มหาวิทยาลัย ปการศึกษา 2549 ลิขสิทธ ของจุฬาลงกรณมหาวิทยาลัยิ์

#### DEVELOPMENT OF A MINI-MODULAR RADIATION MEASURING SYSTEM

Mr.Theerayuth Plirdping

A Thesis Submitted in Partial Fulfillment of the Requirements for the Degree of Master of Science Program in Nuclear Technology Department of Nuclear Technology Faculty of Engineering Chulalongkorn University Academic Year 2006

Copyright of Chulalongkorn University

หัวข้อวิทยานิพนธ์ โดย สาขาวิชา อาจารย์ที่ปรึกพา อาจารย์ที่ปรึกษาร่วม การพัฒนาระบบวัดรังสีแบบโมดูลขนาดเล็ก นายธีระยทธ เพลิดพริ้ง นิวเคลียร์เทคโนโลยี อาจารย์เคโช ทองอร่าม ผู้ช่วยศาสตราจารย์สุวิทย์ ปุณณชัยยะ

คณะวิศวกรรมศาสตร์ จุฬาลงกรณ์มหาวิทยาลัย อนุมัติให้นับวิทยานิพนธ์ฉบับนี้เป็น ส่วนหนึ่งของการศึกษาตามหลักสูตรปริญญามหาบัณฑิต

 $\mathscr{D}$ 

(ศาสตราจารย์ ดร. ดิเรก ลาวัณย์ศิริ)

คณะกรรมการสอบวิทยานิพนธ์

www. www.

(รองศาสตราจารย์นเรศร์ จันทน์ขาว)

 $\implies$  $\bigotimes \bigoplus$ 

(อาจารย์เคโช ทองอร่าม)

Ami

...อาจารย์ที่ปรึกษาร่วม

(ผู้ช่วยศาสตราจารย์สุวิทย์ ปุณณชัยยะ)

 $\mathbb{Z} \nvdash$ 

(ผู้ช่วยศาสตราจารย์อรรถพร ภัทรสุมันต์)

ธีระยุทธ เพลิคพริ้ง : การพัฒนาระบบวัครังสีแบบโมคูลขนาคเล็ก. (DEVELOPMENT OF A MINI-MODULAR RADIATION MEASURING SYSTEM) อ.ที่ปรึกษา: อ.เดโช ทองอร่าม, อ.ที่ปรึกษาร่วม: ผศ. สุวิทย์ ปุณณชัยยะ, 134 หน้า.

วิทยานิพนธ์นี้มีวัตถุประสงค์เพื่อพัฒนาระบบวัครังสีแบบโมคูลขนาคเล็ก โคยอาศัย สัคส่วนโครงโมดูลตามมาตรฐานยูโรคาร์คเฟรม (Eurocard frame) เป็นแนวทางและได้ออกแบบ โมคูลบรรจุวงจรขนาดความกว้าง 4.5 และ 9.0 ซ.ม สำหรับประกอบชุดวงจรอิเล็กทรอนิกส์ที่ จำเป็น ในการจัดระบบวัดรังสี่แบบนับรวมและแบบนับแขกเฉพาะพลังงาน ประกอบด้วยโมดูล วงจรแหล่งจ่ายไฟฟ้าศักดาต่ำ วงจรแหล่งจ่ายไบอัสศักดาสูง วงจรขยายสัญญาณพัลส์ วงจร วิเคราะห์แบบช่องเดี่ยว (SCA) วงจรนับรังสี วงจรตั้งเวลา วงจรตัดสัญญาณ/เรตมิเตอร์ และวงจร เชื่อมโยงสัญญาณกับไมโครคอมพิวเตอร์เพื่อถ่ายโอนข้อมูล ระบบวัครังสีแบบโมดูลที่พัฒนาขึ้น ออกแบบและสร้างโดยเลือกวัสดุพร้อมอุปกรณ์ที่หาได้ในประเทศเป็นหลักเพื่อความสะดวกในการ บำรุงรักษา

ผลการทดลองจัดระบบวัดรังสีแบบนับรวมพบว่าสามารถนับรังสีที่อัตรานับสูงสุด 4.5 x 10° cps แสดงค่านับวัดสูงสุดที่ 10<sup>6</sup>-1 ครั้ง ตั้งเวลานับรังสีได้ตั้งแต่ 1 วินาที - 99 นาที และสามารถแสดง ค่าเฉลี่ยของการนับรังสีด้วยเรตมิเตอร์ได้ในย่าน 100 -10<sup>5</sup> cps ในขณะที่ระบบแยกนับเฉพาะ พลังงานนั้นผลทดสอบความเป็นเชิงเส้นของสเกล LLD และ ∆E ของอุปกรณ์วิเคราะห์แบบช่อง เคี่ยวพบว่าให้ค่า R<sup>2</sup> = 0.999 และ 0.999 ตามลำดับ และจากการทดลองวิเคราะห์สเปกตรัมพลังงาน ด้วยหัววัดรังสี NaI(TI) พบว่าให้ผลเป็นที่พอใจสำหรับการใช้งานด้านการเรียนการสอนและ งานวิจัยพื้นจาน

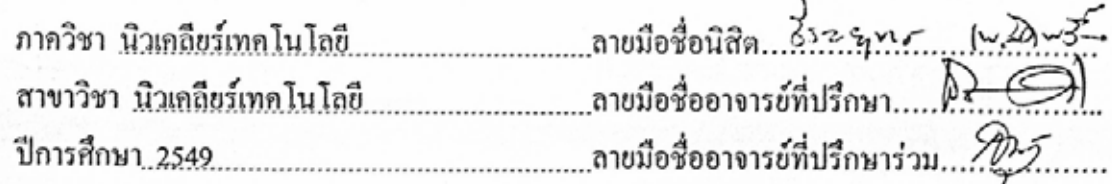

#### ##4770313721 : MAJOR NUCLEAR TECHNOLOGY

KEY WORD: MINI-MODULAR, INTEGRAL COUNTING SYSTEM, DIFFEREENTIAL COUNTING SYSTEM, SINGLE CHANNEL ANALYZER

THEERAYUTH PLIRDPING: DEVELOPMENT OF A MINI-MODULAR RADIATION MEASURING SYSTEM. THESIS ADVISOR: DECHO THONG-ARAM, THESIS CO - ADVISOR: ASST, PROF, SUVIT PUNN ACHAIYA, 134 pp.

This thesis was aimed to develop a Mini-modular Radiation Measuring System (MRMS) using a guideline of Eurocard frame size for MRMS dimensional construction. The single and double width (4.5 and 9.0 cm) of MRMS-modules were designed for assembling a set of essential electronic modules of integral and differential counting systems. Those circuit modules were: Low voltage power supply, High voltage bias supply, Pulse amplifier, Single channel analyzer, Scaler, Timer, Discriminator/Ratemeter and data interfacing circuit for data transferring to a microcomputer.

The testing results for integral counting system at maximum count rate of  $4.5 \times 10^6$  cps. maximum display of  $10^6$ -1 counts, the clapse time setting between 1 s - 99 min and the average count by ratemeter ranged from 100-10<sup>5</sup> cps could be displayed. While the linearity test of LLD and  $\Delta E$  of SCA function in the differential counting system were found at  $R^2$  = 0.999 and 0.999. respectively. From the energy spectrum analysis using NaI(Tl) scintillation detector showed satisfactory results. The system performance of MRMS was capable for educational and basic research utilizations.

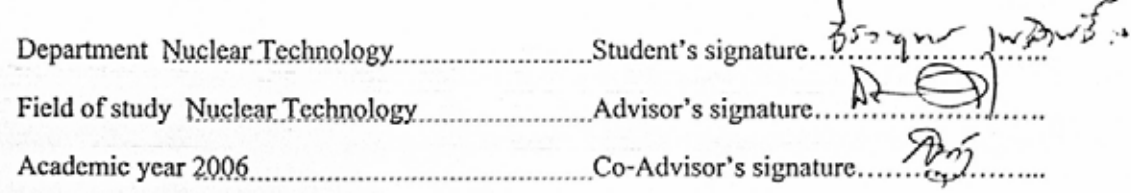

### **กิตติกรรมประกาศ**

้วิทยานิพนธ์ฉบับนี้สำเร็จลุล่วงไปด้วยดี ผู้เขียนขอกราบขอบพระคุณ อาจารย์เคโช ทองอร่าม ผู้ช่วยศาสตราจารย์สุวิทย์ ปุณณชัยยะ ที่ได้ประสิทธิประสาทวิชาและองค์ความรู้ต่าง ๆ ให้คำปรึกษาชี้แนะ อีกทั้งให้โอกาสในการศึกษาและทำวิทยานิพนธ์นี้ให้สำเร็จลุล่วงไปได้ด้วยดี ֺ֧֝֟֟֓<u>֚</u>

ขอขอบคุณคุณกมลทิพย์ พลอยกระจ่าง และศูนย์เชี่ยวชาญนิวเคลียร์เทคโนโลยีสำหรับ ้วิเคราะห์และทดสอบวัสดุที่ได้อำนว<mark>ย</mark>ความสะดวกด้านเครื่องมือและอุปกรณ์ต่าง ๆ สำหรับงานวิจัย นี้และขอขอบคุณเพื่อน ๆ พี่ ๆ และน้อง ๆ ที่ให้ความช่วยเหลือสำหรับงานวิจัยนี้ ื่ ี้

ขอขอบคุณบัณฑิตวิทยาลัย จุฬาลงกรณ์มหาวิทยาลัยที่สนับสนุนทุนวิจัยวิทยานิพนธ์

ขอกราบขอบพระคุณ คุณพอ คุณแม ที่คอยเปนกําลังใจ ใหคําปรึกษา และใหโอกาสใน การศึกษา

# **สารบัญ**

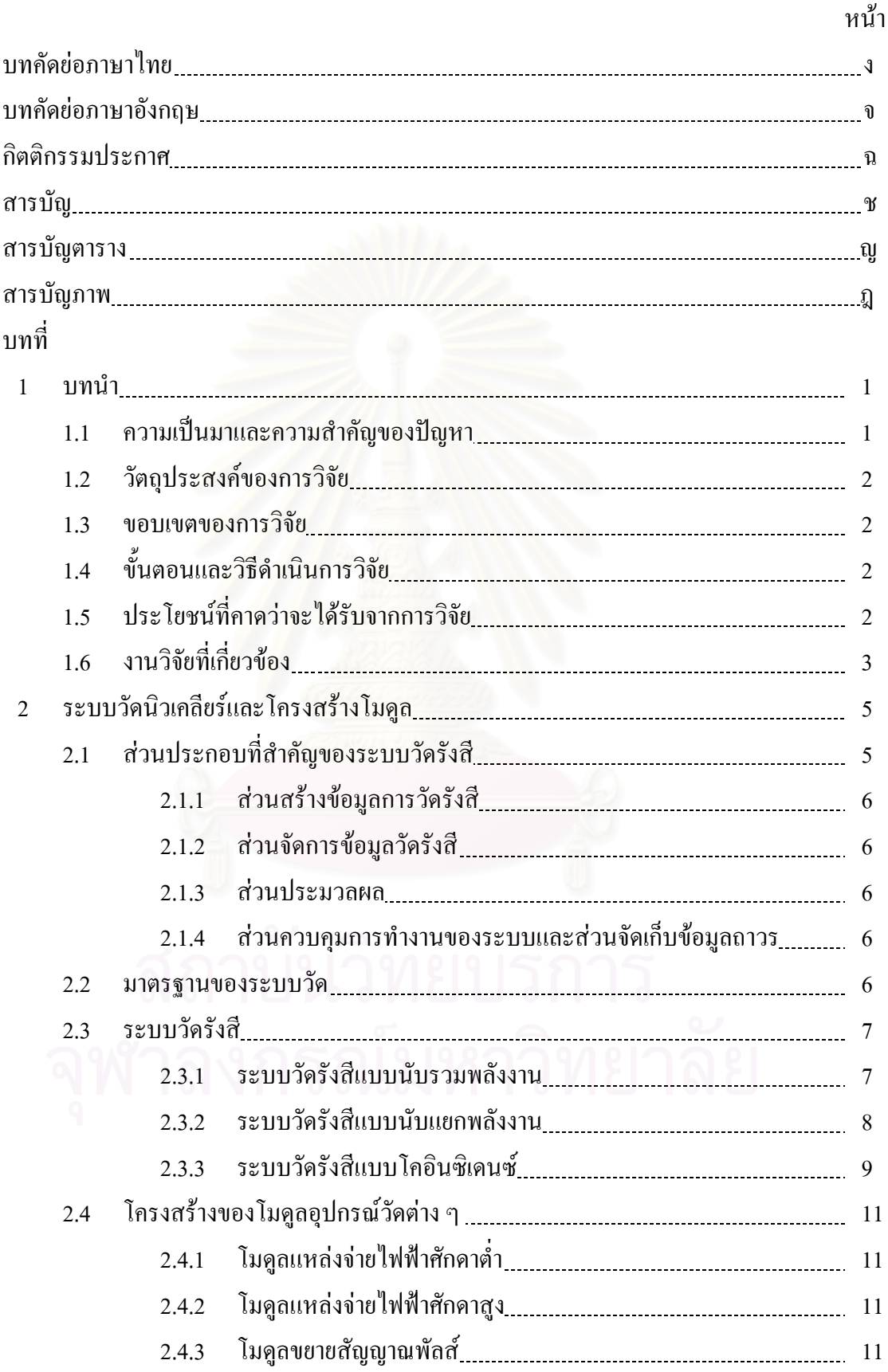

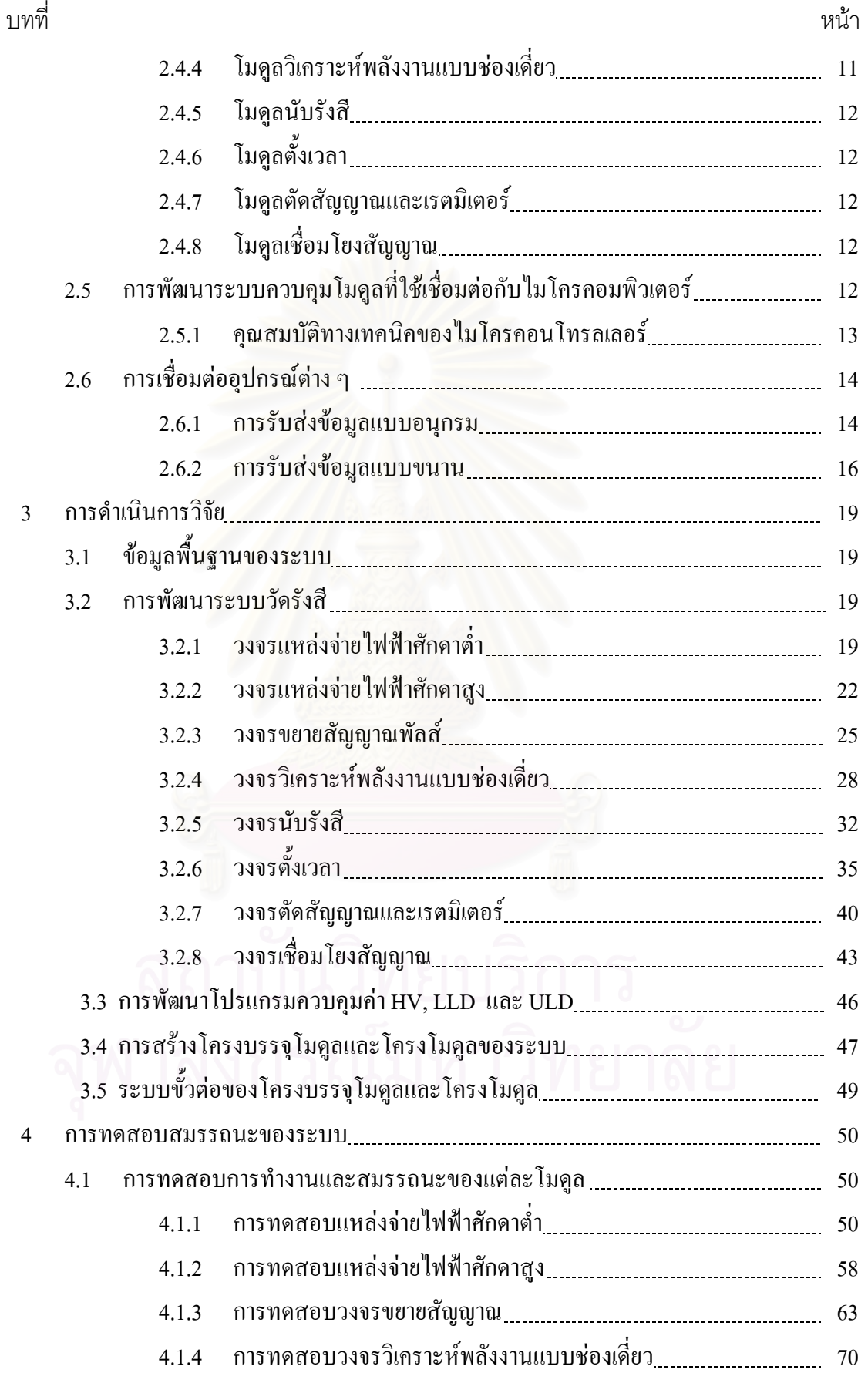

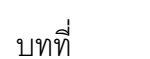

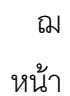

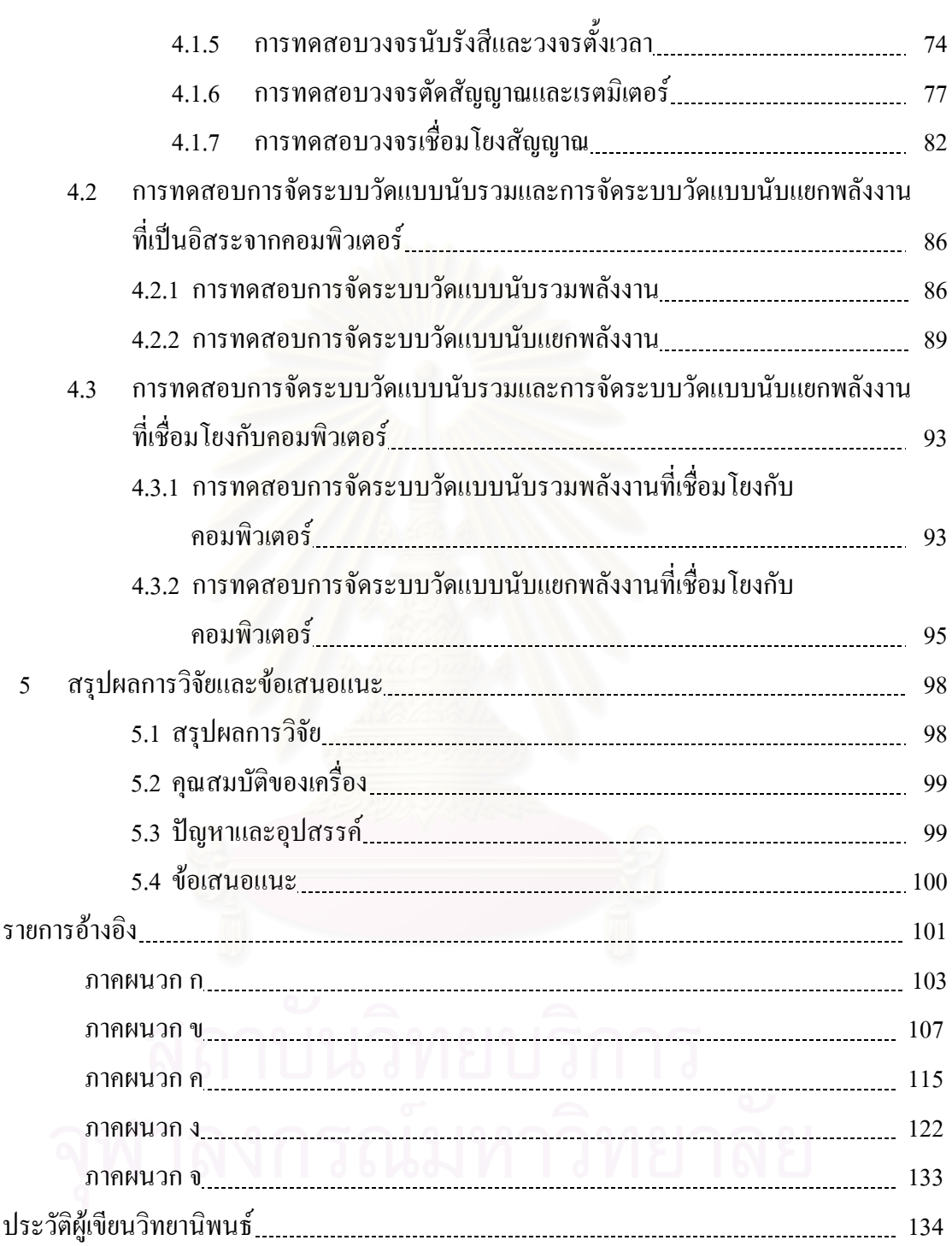

# **สารบัญตาราง**

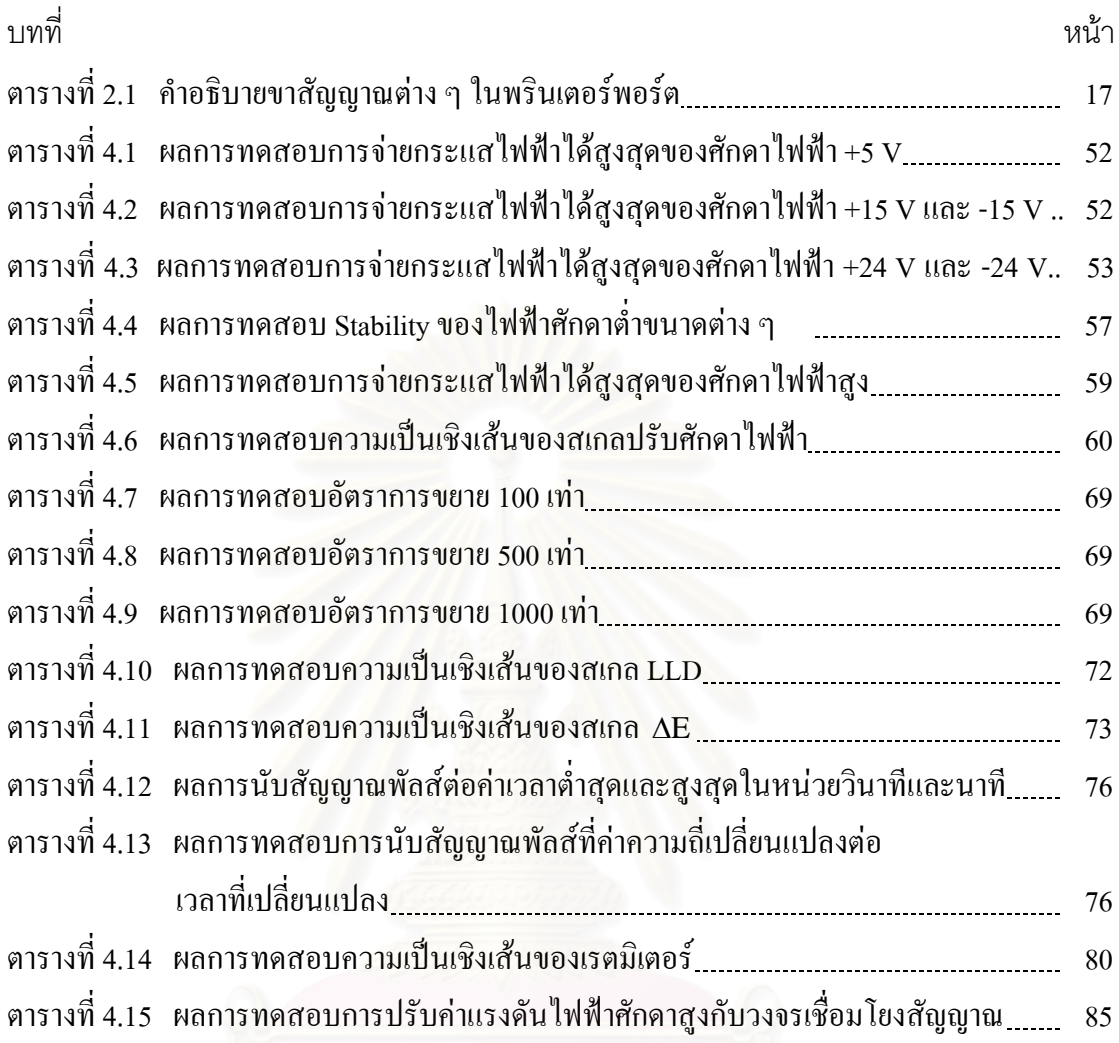

ญ

# **สารบัญภาพ**

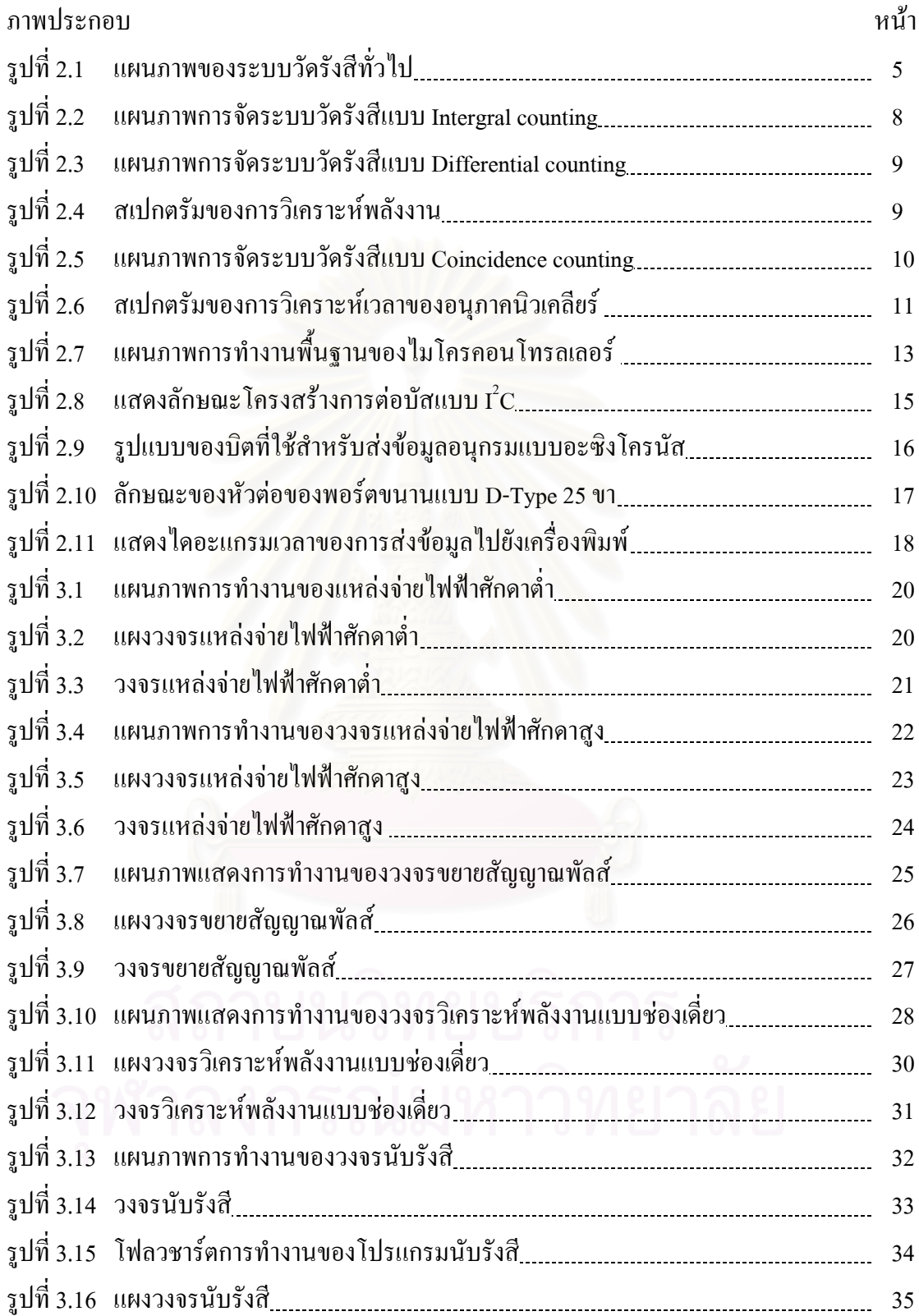

ฎ

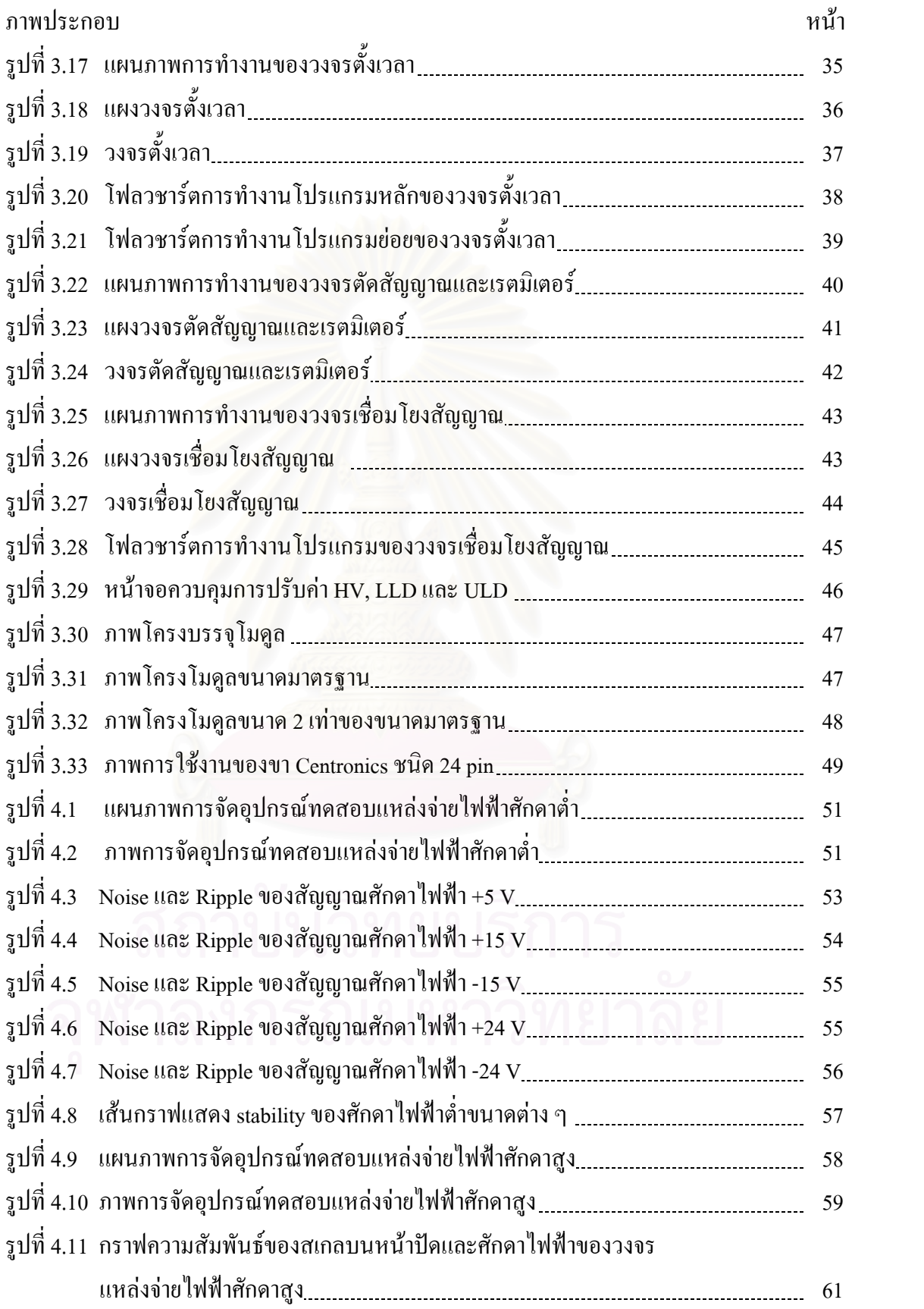

ฐ

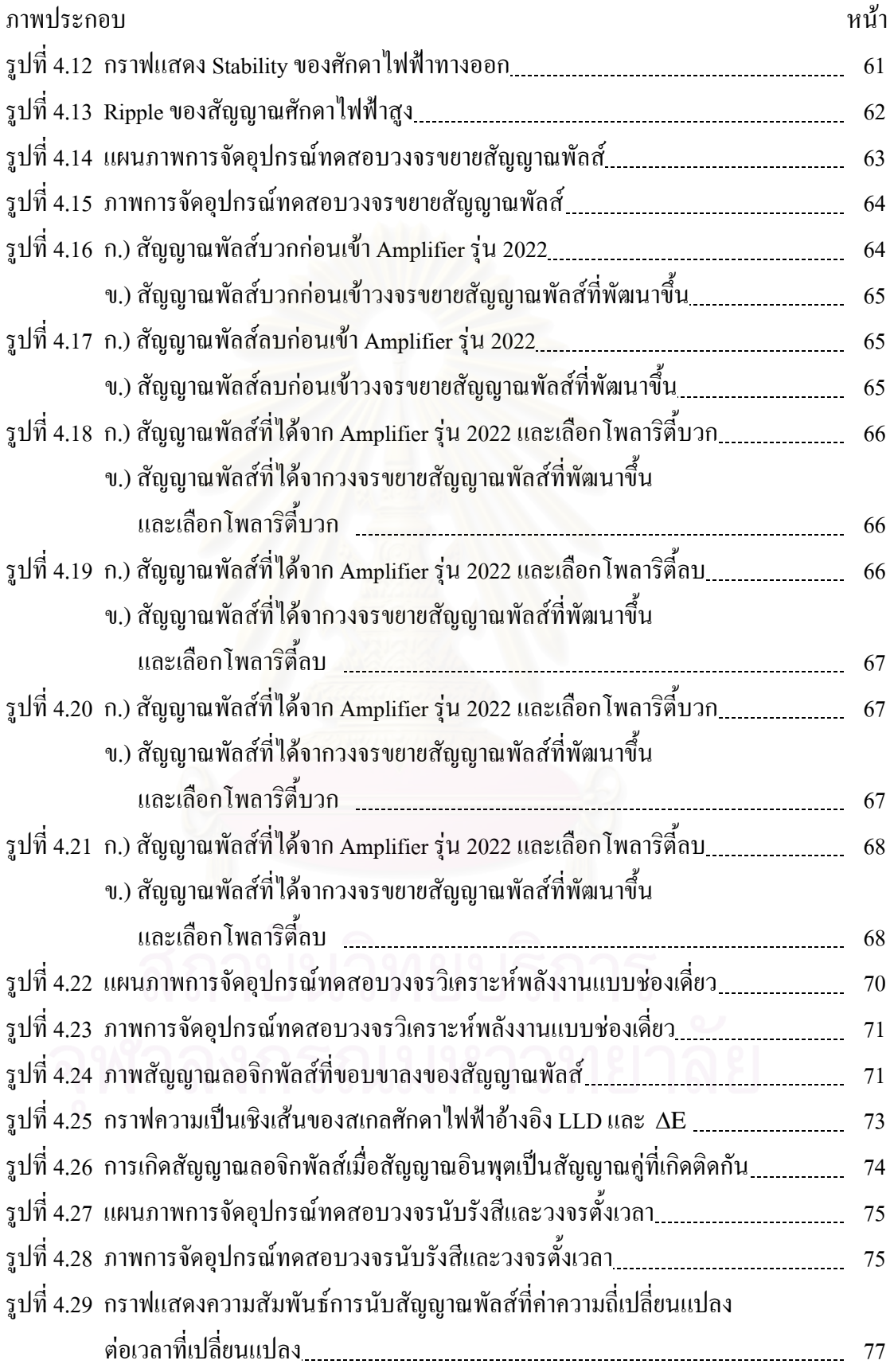

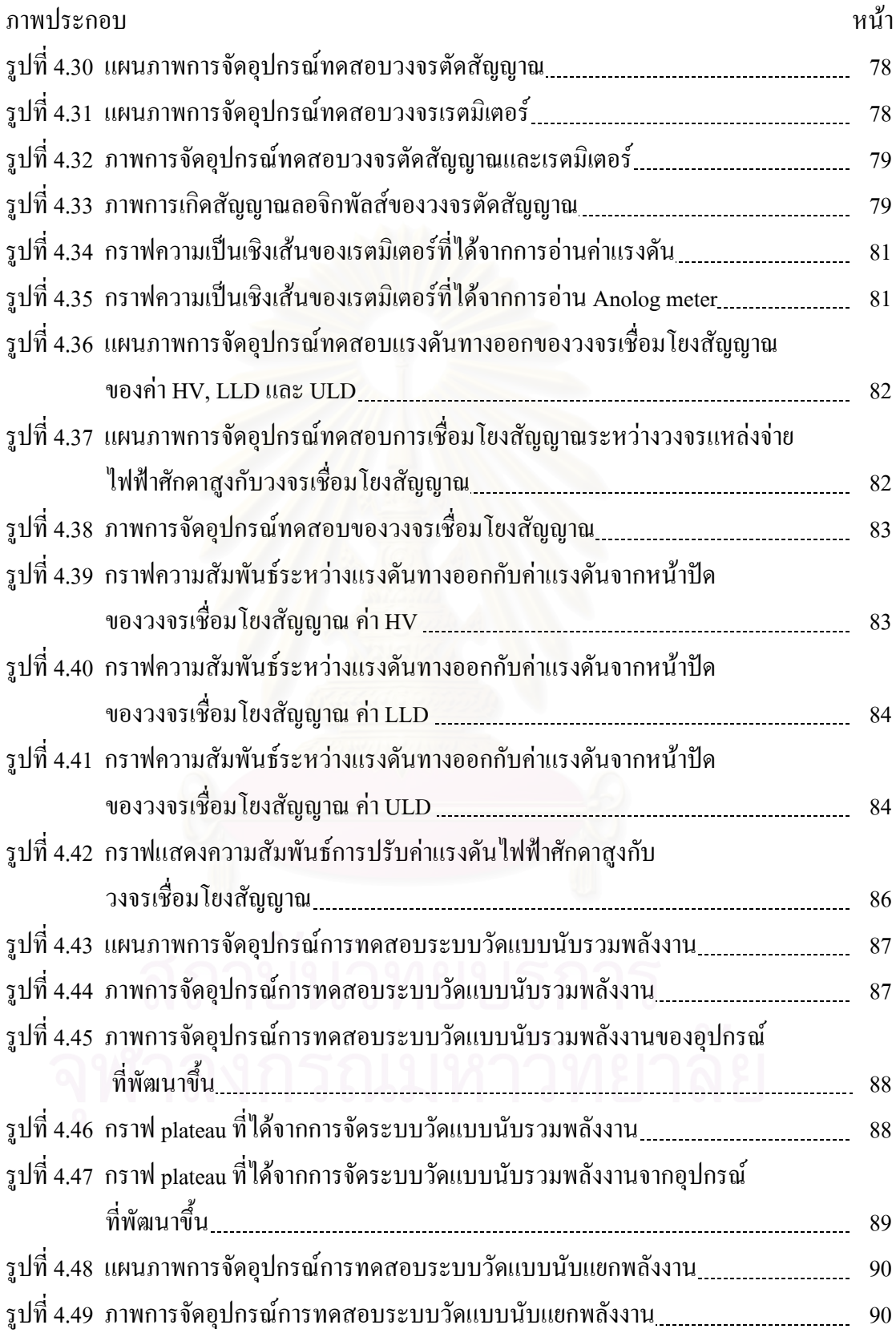

ฒ

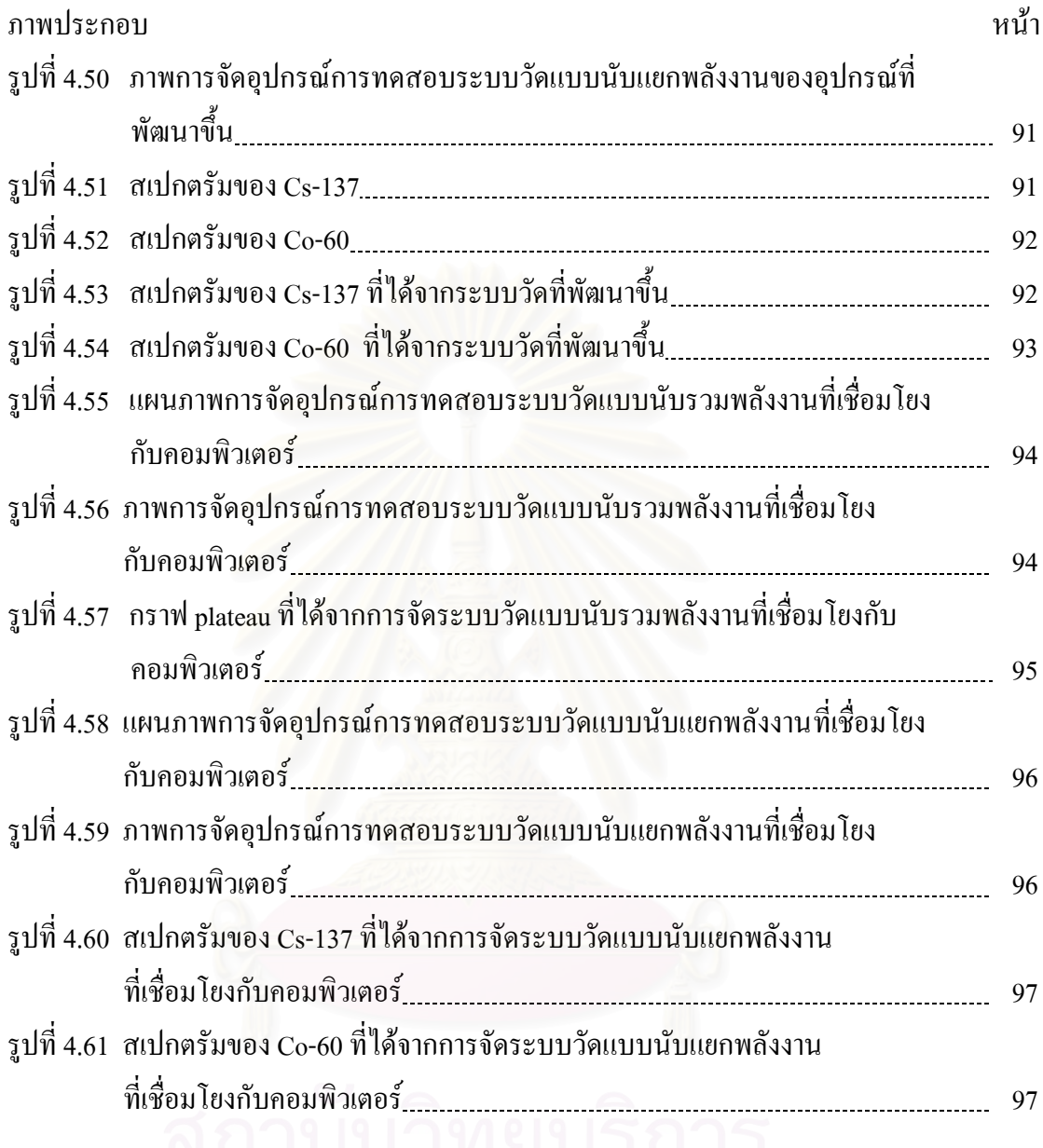

**บทท ี่ 1** 

**บทนํา**

### **1.1 ความเปนมาและความสําคัญของปญหา**

ในปัจจุบันการใช้เทคนิคนิวเคลียร์ของโรงงานอุตสาหกรรมภายในประเทศมีแนวโน้มที่ เพิ่มขึ้นอย่างมาก ดังนั้นการพัฒนากำลังคนเพื่อรองรับการปฏิบัติงานทางด้านนิวเคลียร์จึงเป็นเรื่อง ิ่ ึ้ ์<br>๎ ื่ สำคัญ เพราะจะทำให้บุคลากรเหล่านั้นสามารถปฏิบัติงานที่เกี่ยวข้องกับรังสีได้อย่างถูกต้องและ ี่ ปลอดภัย และคงหลีกเหลี่ยงใม่ได้ที่จะต้องจัดการฝึกอบรมกระบวนการวัดรังสีในขั้นพื้นฐาน แต่ ื้ ในการจัดฝึกอบรมก็จำเป็นต้องอาศัยเครื่องมือวัดที่มีความเฉพาะที่มีราคาค่อนข้างสูงเนื่องจากมีผู้ผลิต เพียงไม่กี่ราย จึงส่งผลให้การจัดหาเครื่องมือวัดที่มีความเฉพาะทำได้ยากเพราะต้องนำเข้าจาก ต่างประเทศทั้งหมด ซึ่งนอกจากราคาของเครื่องที่มีราคาสูงแล้วการบำรุงรักษาก็ค่อนข้างยุ่งยากเมื่อ ื่ เกิดการเสียหาย โดยทั่วไประบบวัดนิวเคลียร์ที่มีใช้อยู่จะถูกแบ่งออกเป็น 2 แบบ คือ แบบระบบเดี่ยว (Single System) และแบบแยกส่วนโมดุล (Modular System) ซึ่งทั้ง 2 ระบบมีความเหมาะที่จะใช้ ในการจัดฝึกอบรมโดยขึ้น<mark>อยู่กับ</mark>ลักษณะของงานที่ต้องการ แต่ถ้าต้องการให้ได้รับทักษะเกี่ยวกับ การจัดระบบวัดที่มีความสอด<mark>ค</mark>ล้องกับแต่ละเทคนิคในการวัด ระบบวัดแบบแยกส่วนโมดูลจะมี ี ความเหมาะสมกว่าเพราะมีความยืดหยุ่นในการออกแบบระบบ ในประเทศไทยได้มีการพัฒนา ้ ระบบวัดแบบแยกส่วนโมดูลขึ้นโดยภาควิชานิวเคลียร์เทคโนโลยี จุฬาลงกรณ์มหาวิทยาลัย ซึ่ง ระบบวัดที่พัฒนาขึ้นเป็นระบบที่มีหลักการทำงานคล้ายคลึงกับนิม (Nuclear Instrument Module, NIM) แต่มีขนาดที่เล็กกว่าและด้วยเทคโนโลยีที่เปลี่ยน ไปทำให้อุปกรณ์บางอย่างล้าสมัย และไม่ ี่ สามารถเช ื่อมโยงกับระบบคอมพิวเตอรได

ดังนั้นผู้วิจัยจึงมีแนวคิดที่จะทำการพัฒนาระบบวัดแบบเดิมให้มีความทันสมัยมากขึ้นและ ั้ ราคาไม่แพง ั้ ั้งสามารถที่จะเชื่อมโยงระบบวัดเข้ากับคอมพิวเตอร์ เพื่ ี่ ื่อใหการฝกทักษะ เกี่ยวกับการใช้เครื่องมือมีความหลากหลายมากขึ้น ี่

### **1.2 วัตถุประสงคของการวิจัย**

เพื่อพัฒนาระบบวัครังสีแบบโมดูลขนาดเล็กที่สามารถทำงานร่วมกับคอมพิวเตอร์ได้ ื่ ี่

#### **1.3 ขอบเขตของการวิจัย**

- 1. ออกแบบและสรางโครงบรรจุโมดูลและโครงโมดูลระบบวัด โดยโครงบรรจุโมดูลมี ขนาด 49 ซม. x 24 ซม. x 14 ซม. และโมดูลระบบวัดชองเด ยวขนาด 4.5 ซม. x 20 ซม. x 14 ซม.
- 2. ออกแบบและสร้างโมดูลระบบวัดรังสีขนาดเล็ก "ได้แก่ โมดูลขยายสัญญาณพัลล์ โมดูลวิเคราะหพลังงานแบบชองเดี่ยว โมดูลต งเวลา โมดูลนับรังสี โมดูลตัดสัญญาณ ั้ ี และเรตมิเตอร์ โมดูลแหล่งจ่ายไฟฟ้าศักดาต่ำ และโมดูลแหล่งจ่ายไฟฟ้าศักดาสูง เป็นต้น
- 3. ออกแบบและสร้างระบบเชื่อมโยงระหว่างโมดูลกับคอมพิวเตอร์พร้อมโปรแกรม ควบคุมการทํางาน

## **1.4 ขั้นตอนและวิธีการดําเนินการวิจัย**

- 1. ศึกษาและค้นคว้าเอกสารและงานวิจัยที่เกี่ยวข้อง ี่
- 2. ออกแบบและสรางโครงบรรจุโมดูลและโครงโมดูลระบบวัด
- 3. ออกแบบและสร้างวงจรแต่และโมดูลของระบบวัด
- 4. ออกแบบและสร้างระบบเชื่อมโยงระหว่างโมดูลกับคอมพิวเตอร์ พร้อมพัฒนา โปรแกรมควบคุมการทํางาน
- 5. ทดสอบสมรรถนะการทำงานของระบบวัดรังสีและการทำงานร่วมกับคอมพิวเตอร์
- 6. สรุปผลการทดลองและเขียนวิทยานิพนธ

# **1.5 ประโยชนที่คาดวาจะไดรับจากการวิจัย**

ใด้ระบบวัดรังสีแบบโมดูลขนาดเล็กที่สามารถทำงานร่วมกับคอมพิวเตอร์ เพื่อใช้ใน ี่ การศึกษาในระดับวิจัยพื้นฐานทางด้านนิวเคลียร์ ื้

- 1. วิรุฬห์ มังคละวิรัช, สุวิทย์ ปุณณชัยยะ และ เดโช ทองอร่าม ได้ทำงานวิจัยเกี่ยวกับอุปกรณ์ วัดนิวเคลียร์แบบมินิบิน ผลจากการวิจัยทำให้ได้เครื่องต้นแบบอุปกรณ์วัดนิวเคลียร์ที่ ื่ สามารถจัดระบบวัดได้ทั้งแบบการนับรังสีรวมและนับแยกเฉพาะพลังงาน ั้ ถีกทั้งยัง สามารถเชื่อมโยงข้อมูลวัคกับ ใมโครคอมพิวเตอร์ สมรรถนะในการวัครังสีที่อัตรานับ สูงสุด 10 ํ ครั้งต่อวินาที ความจุ 10 ํ – 1 หลัก ตั้งเวลานับรังสีได้จาก 1 ถึง 9x10 ํ วินาที ั้ จายไฟฟาศักดาสูงไดตั้งแต 0 ถึง 2500 โวลต ที่กระแส 100 ไมโครแอมแปร และภาคขยาย สัญญาณพัลล์มีอัตราขยาย 100 เท่า ปรับอัตราขยายได้ต่อเนื่องด้วยอัตราส่วน 1 : 100 ให้ สัญญาณทางออกแบบยูนิโพลาซึ่ งมีความกวางพัลส 2 ไมโครวินาที วิเคราะหพลังงานดวย อุปกรณ์วิเคราะห์แบบช่องเดี่ยว
- 2. ปี พ.ศ. 2543 สุวิทย์ ปุณณชัยยะ, เดโช ทองอร่าม และ ศิริพงษ์ ไชยมงค์[1] ได้ทำงานวิจัย เกี่ยวกับระบบวัดรังสีด้วยหัววัดไกเกอร์-มูลเลอร์บนไมโครคอมพิวเตอร์ โดยระบบวัดรังสี ี่ ที่พัฒนาขึ้นเป็นการประยุกต์ใมโครคอมพิวเตอร์ เพื่อสนับสนุนการทำงานของระบบวัด ื่ รังสีในส่วนของ<mark>วงจรนับรังสี วงจรตั้ง</mark>เวลา การทำงานแบบอัตโนมัติและการแสดงผลใน ั้ รูปเส้นกราฟด้วยโปรแกรมที่ทำงานบน DOS ใช้การสื่อสารทางสัญญาณกับระบบวัดรังสี ื่ ี่ ส่วนหน้าผ่านทางพอร์ตขนาน หัววัดไกเกอร์-มูลเลอร์ใช้ของ LND รุ่น 712 ย่านการทำงาน ของไบอัสในช่วง 350-750 โวลต์ การแปรเปลี่ยนแรงดันไบอัสอัตโนมัติจากค่าแรงดัน ต่ําสุดถึงสูงสุดสามารถเลือกไดจากโปรแกรมการทํางาน อัตราการนับพัลลสัญญาณไม น้อยกว่า 10 kHz ตั้งเวลานับรังสีได้จาก 1-9999 วินาที โดยสามารถแสดงเวลาคงเหลือได้ ควบคุมการนับรังสีใด้ทั้งแบบทีละครั้งหรือนับต่อเนื่อง รวมทั้งสามารถเลือกโปรแกรมใช้ ์<br>๎ ื่ ์<br>๎ งานจากเมนูที่แสดงฟงกชันคียบนคอมพิวเตอรไดสะดวก
- 3. ปี ค.ศ. 1999 J.Bouchard และ P.Cassette**[8] ทำงานวิจัยเรื่อง MAC3: an electronic module** for the processing of pulses delivered by a three photomultiplier liquid scintillation counting system เป็นการพัฒนาโมดูล MAC3 (Module d'acquisition de coincidences triples) ขึ้นเพื่อที่จะใช้ในการสร้างสัญญาณพัลส์ที่เกิดจากการใช้หัววัดรังสีชนิดซินทิเลชัน ื่ แบบของเหลว 3 หัว โดยใชวิธีการวัดแบบ TDCR (Triple to double coincidence ratio method) ซึ่งจากการพัฒนาโมดูล MAC3 สามารถที่จะทำการกำหนดค่าของ resolving-time ให้ได้เท่ากับ 40 ns และยังสามารถตั้งค่า dead-time ได้ระหว่าง 9 - 100  $\mu$ s นอกจากนี้ยังมี ์<br>๎ คุณลักษณะเฉพาะอีกหลายอยาง เชน ขนาดของโมดูลกวางเปนสองเทาของ NIM standard, มี input-output อย่างละ 3 ช่อง, Input(signal): 0/-5 V, Output (counting): 0/-1 V (50 $\Omega$ ), power supply: +6 V (370 mA) / -6 V (100 mA)

4. ปี ค.ศ. 2001 J.Bouchard**[9]** ทำงานวิจัยเรื่อง A new set of electronic modules (NIM standard) for a coincidence system using the pulse mixing method ในงานวิจัยนี้ได้ทำการ พัฒนาโมดูลใหม่ 3 โมดูล ใด้แก่ โมดูล Interface 1, โมดูล Interface 2 และ โมดูล Interface 3 โดยจุดประสงค์ของการใช้งานคือ หน ึ่งใชในการสรางสัญญาณพัลสของรังสี แกมมา โมดูลที่สอง ใช้ในงานทั่วไป ส่วนโมดูลที่สามใช้ในการตั้งค่าขีดเริ่ม (threshold) แลวผูวิจัยไดนําท ั้งสามโมดูลไปออกแบบระบบวัดโดยใชงานรวมกับโมดูล MTR2 (Module de Temps-mort Reconductible) อีก 2 โมดล โดยระบบวัดที่ออกแบบเป็นแบบ โคอินซิเดนซ์และใช้เทคนิควิธีการผสมสัญญาณเพื่อวัครังสี β กับ γ ผลที่ได้มีหลาย ื่ อยางเชน อัตราการนับความแรงของรังสีสามารถนับไดถึง 260 kBq สามารถท จะวัดการ สลายตัวของ <sup>85</sup>Sr ได้เหมือนกับการวัด <sup>60</sup>Co และลดปัญหาเรื่องเวลาที่ไม่สามารถวัดรังสีได้ ื่ (dead time)

## **บทท ี่ 2**

## **ระบบวัดนิวเคลียรและโครงสรางโมดูล**

# **2.1 สวนประกอบที่สําคัญของระบบวัดรังสี**

ในส่วนของระบบวัครังสีนั้นจำเป็นจะต้องอาศัยกระบวนการทางสัญญาณซึ่งทำงานด้วย ึ่ ระบบอิเล็กทรอนิกส์เฉพาะหน้าที่ เพื่อจัดการสัญญาณจากการตรวจวัดซึ่งเริ่มจากหัววัดรังสีให้เป็น ื่ ึ่ **่** สัญญาณอนาลอกซึ่งแฝงรายละเอียดของพลังงานที่รับการถ่ายโอนในหัววัดรังสี ที่พร้อมที่ ที่พร้อมที่จะรับ ึการคัดเลือกขนาดของสัญญาณหรือลักษณะของรูปสัญญาณ ด้วยการทำงานทางสัญญาณเชิงเส้น (Linear signal) หรือสัญญาณดิจิตอล (Digital signal) ตามความเหมาะสม สัญญาณที่ไดรับการ คัดเลือกแล้วจะส่งเข้าสู่ขั้นตอนการนับปริมาณสัญญาณที่เกิดจากการวัดรังสีทั้งในรูปแบบของการนับ ี่ เฉพาะพลังงานและการนับที่ไม่แจกแจงพลังงาน ดังแสดงการทำงานในรูปที่ 2.1 การวัดรังสีมี ้ลักษณะเป็นการนับจำนวนรังสีที่ผ่านการคัดเลือกแล้วจึงมักเรียกระบบวัดรังสีว่า ระบบนับรังสี (Counting system)

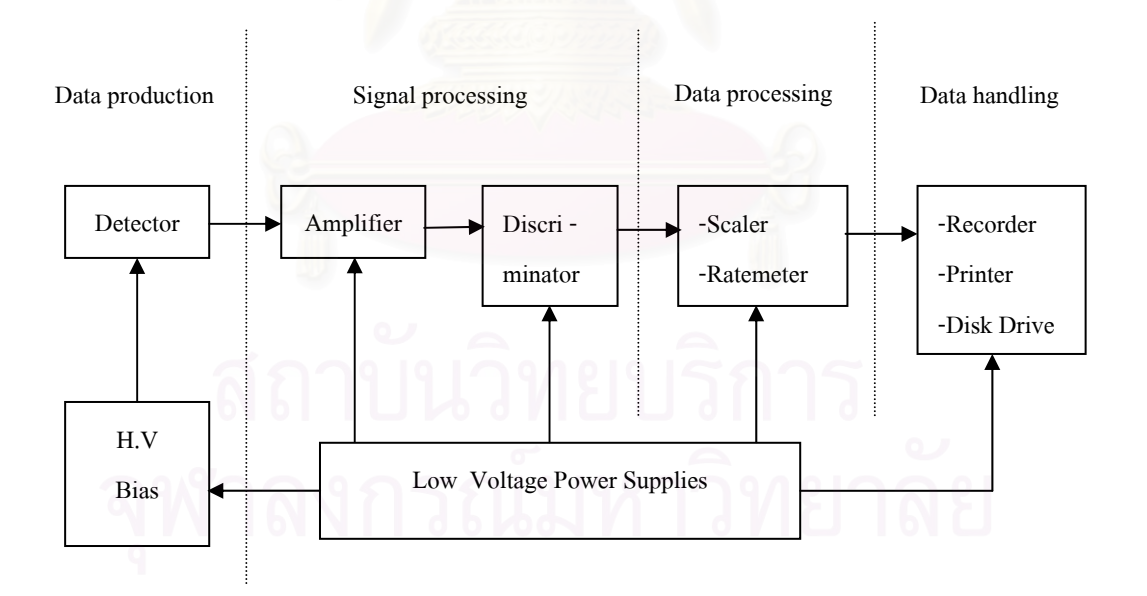

รูปที่ 2.1 แผนภาพของระบบวัดรังสีทั่วไป

ระบบวัครังสีโดยทั่วไปแล้วสามารถแบ่งหน้าที่การทำงานของกลุ่มอุปกรณ์การวัดเฉพาะ  $\mathcal{L}^{\mathcal{L}}(\mathcal{L}^{\mathcal{L}})$  and  $\mathcal{L}^{\mathcal{L}}(\mathcal{L}^{\mathcal{L}})$  and  $\mathcal{L}^{\mathcal{L}}(\mathcal{L}^{\mathcal{L}})$ หน้าที่ในการจัดการสัญญาณได้เป็น 4 ส่วนหลักคือ

2.1.1 ส่วนสร้างข้อมลการวัดรังสี (Data production) เป็นส่วนการทำงานที่ประกอบด้วย หัววัดรังสีที่ได้รับการไบอัสด้วยแหล่งจ่ายไฟฟ้าศักดาสง ี่ ดรั ังสีและสรางปริมาณ สัญญาณไฟฟ้าที่เป็นสัดส่วนต่อการถ่ายโอนพลังงานของรังสีในตัวกลางของหัววัดรังสี

2.1.2 ส่วนจัดการข้อมูลวัดรังสี (Signal processing) เป็นส่วนการทำงานที่ประกอบด้วย อุปกรณ์ขยายสัญญาณ และอุปกรณ์ตัดสัญญาณซึ่งมีหน้าที่ในการตัดสัญญาณที่ไม่ต้องการออก ทำ ให้สามารถเลือกช่วงสัญญาณที่ต้องการวิเคราะห์ใด้อย่างถูกต้อง ทั้งในรูปแบบของขนาดความสูง ของสัญญาณพัลส์ และช่วงเวลาที่แตกต่างกันของสัญญาณลอจิกที่ได้รับการแปลงผันหลังเกิดอันตรกิริยา ี่ ภายในหัววัครังสี ข้อมูลจากส่วนการทำงานนี้จะส่งเข้ากระบวนการวิเคราะห์และเก็บข้อมูลต่อไป

2.1.3 ส่วนประมวลผล (Data processing) เป็นส่วนการทำงานที่ประกอบด้วยอุปกรณ์ ี สำหรับทำหน้าที่สะสมข้อมูลจำนวนนับรังสีรวม ี่ และการนับรังสีเฉพาะค่าพลังงาน ซึ่งได้แก่ อุปกรณ์นับรังสี หรือเรตมิเตอร์ เป็นต้น อุปกรณ์เหล่านี้จะทำการเก็บข้อมูลจำนวนนับรังสีเพื่อ ี้ แสดงผลชั่วคราวเท่านั้น ั่

2.1.4 ส่วนควบคุมการทำงานของระบบและส่วนจัดเก็บข้อมูลถาวร (System control and data handling) ในสวนของอุปกรณควบคุมการทํางานของระบบจะจัดการดานการควบคุมระยะเวลาวัด รังสี ควบคุมการวิเคราะห์สัญญาณพัลส์ของการวัดรังสีเฉพาะกลุ่มหรือการควบคุมตำแหน่งการ วิเคราะห์พลังงานให้คงที่ อุปกรณ์ควบคุมเหล่านี้จะส่งสัญญาณควบคุมไปยังอุปกรณ์การทำงาน ส่วนต่าง ๆ ตามความเหมาะสมดังรูปที่ 2.1 อีกส่วนหนึ่งคืออุปกรณ์บันทึกข้อมูลถาวรได้แก่ เครื่อง ึ่ ื่ เขียนกราฟ เครื่องพิมพ์ผล และเครื่องบันทึกข้อมูลแบบแผ่นจานแม่เหล็ก[**2] เป็น**ต้น

#### **2.2 มาตรฐานของระบบวัดรังสี**

ระบบเครื่องมือนิวเคลียร์ที่นิยมใช้กันอย่างแพร่หลายมีอยู่ด้วยกัน 2 ระบบ คือ NIM ื่ (Nuclear Instrument Module) และ CAMAC (Computer Automated Measurement and Control) ซึ่งท งสองระบบมีขอดีดังน ั้

- ระบบมีความยืดหยุนกลาวคือสามารถเลือกใชโมดูลไดตามลักษณะการจัดระบบวัด
- ระบบไมลาสมัย
- สามารถที่จะมีการสลับเปลี่ยนตำแหน่งโมดูลระหว่างการติดตั้งใด้ ี่
	- สะดวกในการซอมบํารุง
- มีความเช อถอได ื สูงื่

ทั้งมาตรฐาน NIM และ CAMAC จะรวมโมดูลเสียบไวในบิน (Bin) และ เครท (Crate) ตามลำดับ ซึ่งตัวบินและเครทจะมีแหล่งจ่ายไฟฟ้าศักดาต่ำติดตั้งมาด้วย โดยมาตรฐานของ CAMAC จะ ่ํ ั้ ตางจากมาตรฐาน NIM อยู 2 อยางคือ

- ก. ที่เครทของ CAMAC จะมีตัวต่อเชื่อมกับคอมพิวเตอร์เพื่อส่งถ่ายข้อมูลติดอยู่ในโมดูล
- ข. ความกว้างโมดูลของ CAMAC จะเล็กกว่าโมดูลของ NIM ครึ่งหนึ่ง

นอกจากนี้ในมาตรฐาน NIM ได้มีการพัฒนามาตรฐานระบบวัครังสีเพิ่มขึ้นอีก 2 มาตรฐาน ิ่ ์<br>้ คือ CCNIM (Computer-Controlled Nuclear Instrument Module) และ ICB NIM (Instrument Control Bus Nuclear Instrument Module) มาตรฐานแบบ CCNIM เป็นการใช้คอมพิวเตอร์เข้ามา ชวยในการควบคุมการปรับคาของโมดูลตาง ๆ ผานทางพอรต RS-232-C หรือ IEEE-488 ซึ่งในการ พัฒนาโปรแกรมควบคุมการทำงานสามารถทำได้โดยอาศัยโปรแกรมสำเร็จรูปทั่วไป ตัวอย่างเช่น LabVIEW หรือ Vistual Basic สวนมาตรฐาน ICB NIM เปนแบบ computer-programmable หรือ computer-controlled family เปนการใชโมดูลควบคุมที่ชื่อ Acquisition Interface Module (AIM) เขา มาช่วยเป็นตัวเชื่อมต่อในแต่ละโมดูล และนอกจากนี้ยังสามารถเพิ่มตัวเลือก (Option) เพื่อให้มีการ ื่ ิ่ ติดต่อผ่านทาง Ethernet Network มาตรฐานแบบ IEEE 802.3 และ 802.4 ใด้ สำหรับโปรแกรมที่ใช้ ควบคุมจะเปนของ Genie Family systems คือ Genie-2000 และ The DEC Alpha processor based Genie-ESP เทานั้น

#### **2.3 ระบบวัดรังสี**

รูปแบบของการจัดระบบวัดรังสีเฉพาะงานแบ่งใค้เป็น 3 ประเภท ตามลักษณะของข้อมูล วัดรังสีดังน ี้

2.3.1 ระบบวัครั้งสีแบบนับรวมพลังงาน (Integral counting system) เป็นระบบวัครั้งสีที่ จัดอุปกรณ์วัดสำหรับนับรังสีทุกพลังงานที่ตรวจวัดใด้ กล่าวคือ การนับรังสีรวมไม่แยกนับเฉพาะ ี่ พลังงาน เชน การวัดความแรงรังสี (Activity) การวัดความเขมรังสี (Intensity) ในหนวยแสดงผล จํานวนนับตอเวลา เชน ตอนาที (Counts per minute, cpm) ตอวินาที (Counts per second, cps)

ระบบวัคนี้จะประกอบด้วย หัววัครังสีที่เหมาะกับคุณสมบัติของรังสีที่ต้องการวัด แหล่งจ่ายไฟฟ้าศักดาสงทำหน้าที่ไบอัสหัววัดรังสี ่ ไบอัสหัววัครังสี อุปกรณ์ขยายสัญญาณทำหน้าที่ขยายสัญญาณ พัลส์และลดสัญญาณรบกวน อุปกรณ์ตัดสัญญาณทำหน้าที่เลือกสัญญาณเหนือระดับศักดาไฟฟ้า ี่ อ้างอิงในรูปของสัญญาณลอจิกส่งไปนับปริมาณรังสีที่อุปกรณ์นับรังสีซึ่งตั้งเวลาด้วยอุปกรณ์ตั้งเวลา ์<br>๎ และบันทึกผลด้วยเครื่องพิมพ์ ดังแสดงในแผนภาพรูปที่ 2.2 ื่

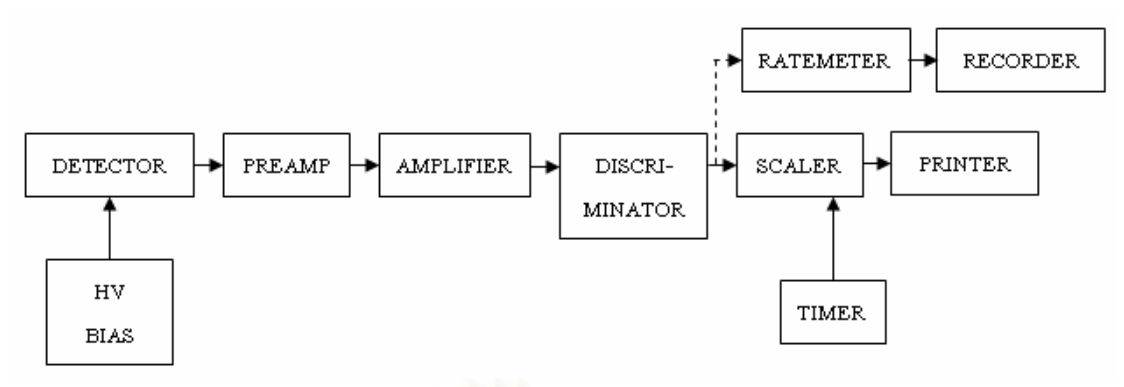

รูปที่ 2.2 แผนภาพการจัดระบบวัดรังสีแบบ Intergral counting

การวัดรังสีในระบบวัดแบบนับรวมจะให้ผลเป็นจำนวนนับต่อหน่วยเวลา การพิจารณา ประสิทธิภาพการวัดระบบ (ๅ) หาได้จาก

$$
\eta = \frac{\text{cps}}{\text{dps}}
$$

เมื่อ dps คือจำนวนรังสีที่ปลดปล่อยจากต้นกำเนิดรังสี cps คือจํานวนรังสีที่อานคาไดจากระบบวัด

นอกจากนี้สัญญาณลอจิกจากอุปกรณตัดสัญญาณยังสามารถเลือกแสดงผลแบบอัตรานับ รังสีเฉลี่ยค้วยเรตมิเตอร์ ซึ่งอาศัยหลักการเปลี่ยนความถี่ของพัลส์จากการนับรังสีเป็นระดับศักดาไฟฟ้า ี่ ี่ และแสคงค่าด้วยมิเตอร์แบบเข็มชี้ หรือมิเตอร์แบบแสคงผลเชิงตัวเลข

 2.3.2 ระบบวดรั ังสีแบบนับแยกพลังงาน (Differential counting system) เปนระบบวัดรังสี ที่จัดอุปกรณ์วัดสำหรับวัดรังสีแบบแยกนับเฉพาะพลังงานซึ่งแสดงผลในรูปแบบของสเปกตรัมพลังงาน (Energy spectrum) เชน ระบบวิเคราะหรังสีแกมมา (γ-spectrometer) และระบบวิเคราะหรังสี อัลฟา ( $\alpha$ -spectrometer) เป็นต้น

ในระบบวัดรังสีแบบนับแยกพลังงานนั้นมีการจัดระบบที่คล้ายคลึงกับระบบวัดรังสีแบบนับรวม ์<br>∶้  $\mathcal{L}^{\mathcal{L}}(\mathcal{L}^{\mathcal{L}})$  and  $\mathcal{L}^{\mathcal{L}}(\mathcal{L}^{\mathcal{L}})$  and  $\mathcal{L}^{\mathcal{L}}(\mathcal{L}^{\mathcal{L}})$ โดยมีส่วนที่แตกต่างกันตรงที่สัญญาณพัลส์จากอุปกรณ์ขยายจะถูกส่งต่อให้กับอุปกรณ์วิเคราะห์ความ ี่ ี สูงของพัลส์ (PHA) ทำการวิเคราะห์ความสูงของพัลส์และแยกนับปริมาณรังสีเฉพาะพลังงาน ซึ่ง ้อุปกรณ์ที่ทำการวิเคราะห์พลังงานอาจจะเป็นอุปกรณ์วิเคราะห์พลังงานแบบช่องเดี่ยว แล้วส่ง สัญญาณนับให้กับอุปกรณ์นับรังสีและตั้งเวลา หรือใช้อุปกรณ์วิเคราะห์แบบหลายช่อง ั้ (Multichannel Aanlyzer; MCA) ทำการวิเคราะห์ข้อมูลเก็บไว้ในหน่วยความจำแสดงสเปกตรัมบน จอภาพ การจัดระบบวัดแบบนับแยกพลังงานสามารถแสดงใด้ดังแผนภาพรูปที่ 2.3

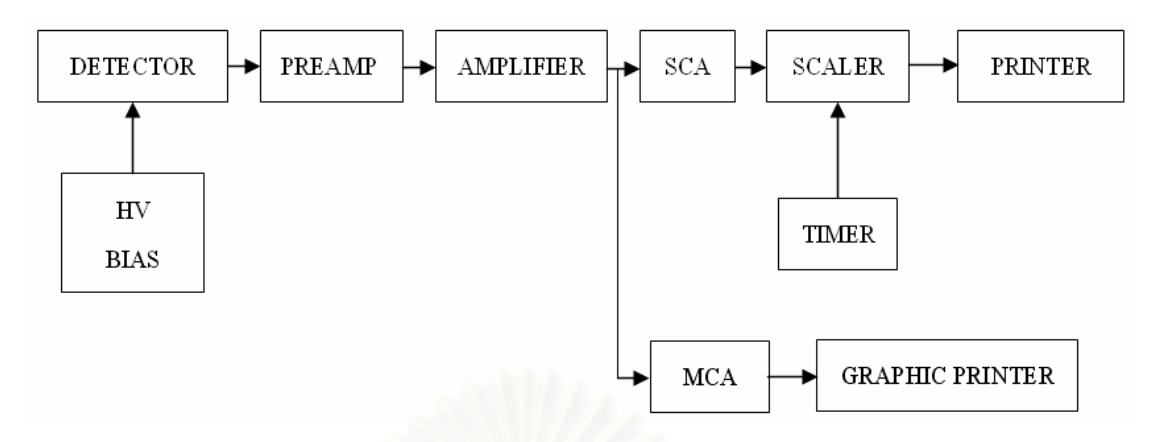

รูปที่ 2.3 แผนภาพการจัดระบบวัดรังสีแบบ Differential counting

ข้อมูลนับรังสีที่วิเคราะห์ได้จะมีลักษณะเป็นปริมาณนับรังสีต่อเวลานับ (c/t = N) ที่ ตำแหน่งของช่วงวิเคราะห์พลังงาน (E) ต่าง ๆ เมื่อนำมาเขียนเส้นกราฟการกระจายค่าจำนวนนับที่ พลังงานต่าง ๆ (Energy distribution) โดยแกน x เป็นแกนของพลังงาน E และแกน y เป็นแกนของ ี จำนวนนับรังสี N จะได้เส้นกราฟการเปลี่ยนแปลงของ dN(E)/dE หรือ สเปกตรัมพลังงาน ดัง แสดงในรูปที่ 2.4 ก. สเปกตรัมพลังงานแยกเดี่ยวและรูปที่ 2.4 ข. สเปกตรัมย่านพลังงานกว้าง

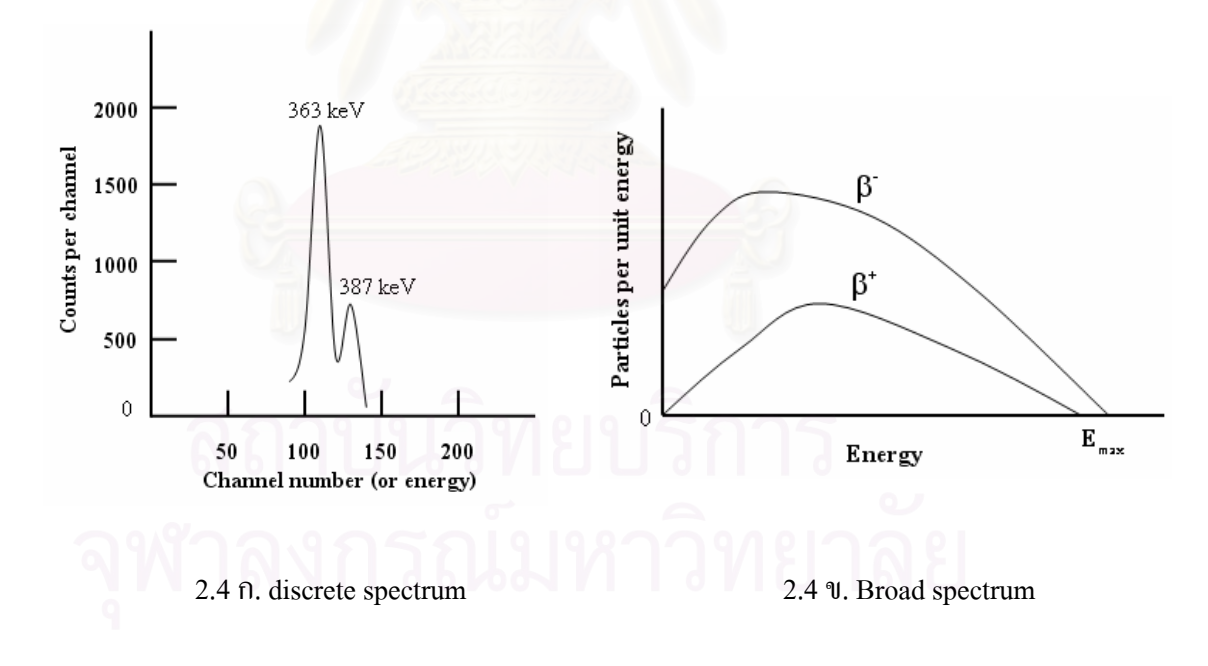

## รูปที่ 2.4 สเปกตรัมของการวิเคราะหพลังงาน

2.3.3 ระบบวัดรังสีแบบโคอินซิเดนซ์ (Coincidence counting system) เป็นระบบวัดรังสีที่ จัดอุปกรณ์สำหรับวัดจำนวนนับรังสีแยกเฉพาะช่วงเวลาแล้วแสดงผลในรูปของเวลา (Time spectrum) เชน ระบบวัดแบบฟาสตโคอินซิเดนซ (Fast coincidence) ระบบวัดแบบสโลวโคอินซิเดนซ (Slow coincidence) เป็นต้น และสามารถประยุกต์ใช้กับระบบวัดรังสีรบกวนต่ำ (Low background counting system)

ระบบวัดชนิดนี้จะต้องมีระบบวัดรังสีแบบนับแยกพลังงาน 2 ชุดประกอบกัน โดยที่หัววัด รังสีของระบบวัดรังสีแต่ละชุดจะต้องเลือกให้เหมาะสมกับชนิดของรังสีที่ต้องการวัดความต่างเวลา ด้วยเทคนิคโคอินซิเดนซ์ต่าง ๆ เช่น γ-γ, β-γ หรือ α-γ เป็นต้น ที่สำคัญคืออุปกรณ์วัดในระบบวัด ี แบบโคอินซิเดนซ์จะต้องมีการตอบสนองสัญญาณที่รวดเร็ว และมีเวลากำหนดพัลส์แน่นอน ดังแสดงแผนภาพรูปที่ ื อุปกรณ์วิเคราะห์ความสูงของพัลส์จะต้องให้สัญญาณลอจิกที่ ตำแหน่งเวลาแน่นอนในการวัครังสีแต่ละครั้งคังนั้นจึงต้องใช้ไทม์มิงเอสซีเอ (Timing SCA: TSCA) ั้ การสร้างข้อมูลเวลาในการวัดเริ่มจากอนุภาคนิวเคลียร์ที่วัดได้จากหัววัดรังสีชุดแรกเป็นตัวเริ่มต้น ิ่ **่** กระตุนการแปลงผันเวลาของอุปกรณแปลงผันเวลาเปนความสูงของพัลส (Time to Amplitude Converter; TAC) และอนุภาคนิวเคลียร์ที่วัดใด้จากหัววัดชุดที่สองเป็นตัวหยุดการแปลงผันเวลา ได้ก่าความสูงของพัลส์ที่เป็นสัดส่วนกับคาบเวลาส่งให้อุปกรณ์วิเคราะห์หลายช่วงวิเคราะห์ข้อมูลนี้ ข้อมูลนับรังสีที่วิเคราะห์ใด้จะมีลักษณะเป็นปริมาณรังสีต่อเวลานับ (N) ที่ตำแหน่งของช่องวิเคราะห์ เวลา (t) ต่าง ๆ ซึ่งได้จากการแปลงผันเวลาเป็นความสูงของพัลส์ เมื่อนำข้อมูลมาเขียนเส้นกราฟ การกระจายค่าจำนวนนับที่เวลาต่าง ๆ โดยแกน x เป็นแกนของเวลา t และแกน y เป็นแกนของ ี่ จำนวนนับรังสี จะได้เส้นกราฟการเปลี่ยนแปลง dN(t)/dt หรือสเปกตรัมเวลา (Time spectrum) ดังแสดงในรูปที่ 2.6

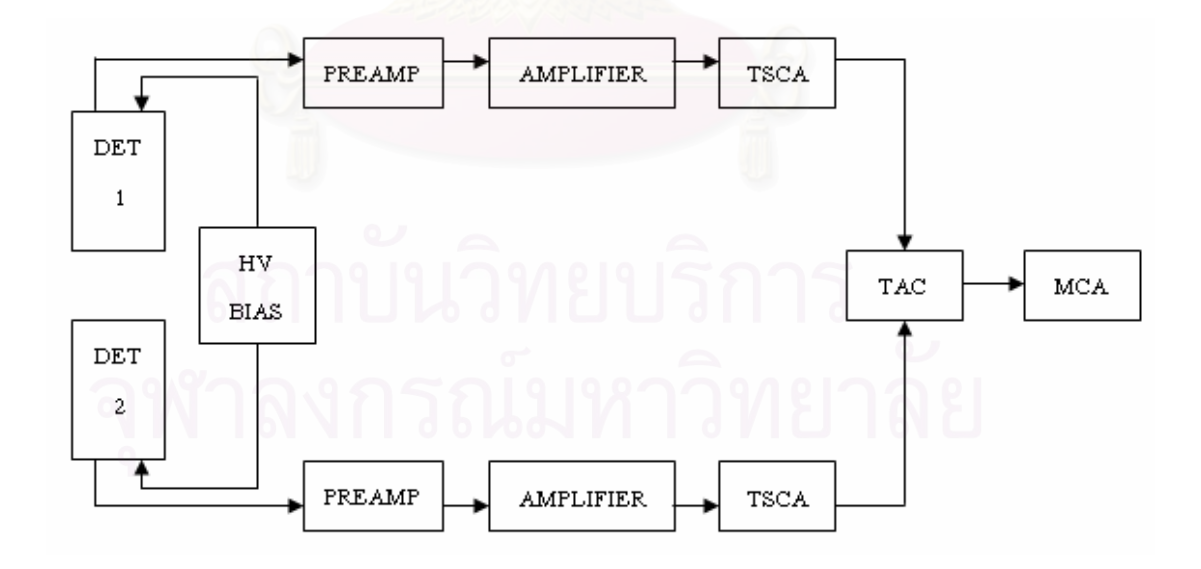

รูปที่ 2.5 แผนภาพการจัดระบบวัดรังสีแบบ Coincidence counting

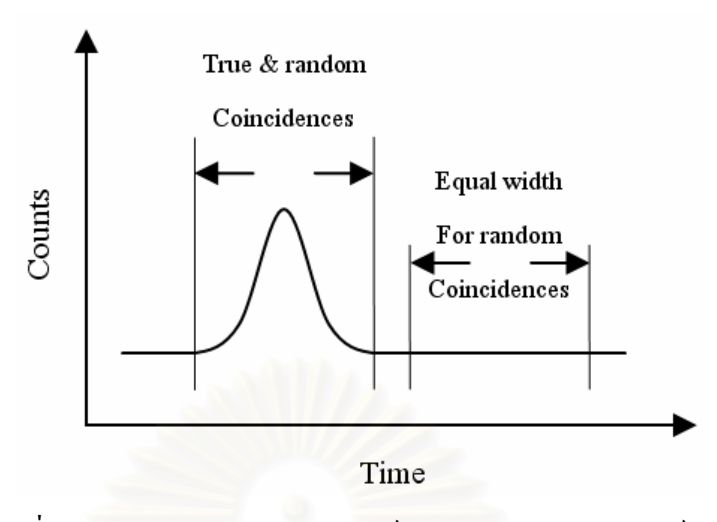

รูปที่ 2.6 สเปกตรัมของการวิเคราะหเวลาของอนุภาคนวเคล ิ ียร**[2]**

# **2.4 โครงสรางของโมดูลอปกรณ ุ วัดตาง ๆ**

ระบบวัดที่จะทำการพัฒนาจะสามารถรองรับการจัดระบบได้ 2 ระบบ คือ ระบบวัดรังสี ี แบบนับรวมและระบบวั<mark>ดรังสีแบบนับแยกพลังงาน ดังนั้นโครงสร้างของโมดูลต่าง ๆ มีดังต่อไปนี้</mark>

2.4.1 โมดูลแหล่งจ่ายไฟฟ้าศักดาต่ำ (Low voltage power supply ) ทำหน้าที่เป็นแหล่งจ่ายไฟฟ้า ให้กับวงจรอิเล็กโทรนิคส์ในโมดูลต่าง ๆ

2.4.2 โมดูลแหล่งจ่ายไฟฟ้าศักดาสูง (High voltage power supply) ทำหน้าที่กำเนิดไฟฟ้า ี ศักดาสูงให้กับหัววัดชนิดต่าง ๆ ประกอบด้วยวงจรเปลี่ยนไฟฟ้ากระแสตรงเป็นไฟฟ้ากระแสสลับ รูปเหลี่ยม วงจรทวีศักดาไฟฟ้า และวงจรปรับศักดาให้คงที่

2.4.3 โมดูลขยายสัญญาณพัลส์ (Amplifier) ประกอบด้วยวงจรขยายส่วนหน้า วงจรปรับ pole zero วงจรแต่งรูปสัญญาณแบบยูนิโพลา วงจรขยายหลัก และวงจรปรับเส้นฐานศูนย์ เพื่อทำ ื่ หน้าที่ขยายสัญญาณและกรองสัญญาณรบกวนให้ได้สัญญาณทางออกพร้อมจะวิเคราะห์พลังงาน ี่

2.4.4 โมดูลวิเคราะห์พลังงานแบบช่องเดี่ยว (Single Channel Analyzer; SCA) ประกอบด้วย วงจรปรับศักดาอ้างอิงเพื่อวิเคราะห์ความสูงของพัลส์ วงจรเปรียบเทียบแบบหน้าต่าง (Window ื่ comparator) วงจรแอนติโคอินซิเดนซ (Anticoicidence) และวงจรโมโนสเตเบิล ทําหนาที่รับ สัญญาณพัลสจากโมดูลขยายสัญญาณมาวิเคราะหความสูงหรือระดับพลังงานดวยการเปรียบเทียบ กับศักดาอ้างอิงที่แปรเปลี่ยนแบบช่องหน้าต่าง

2.4.5 โมคูลนับรังสี (Counter or Scaler) ประกอบด้วยใมโครคอนโทรลเลอร์ และอุปกรณ์ แสดงผล เปนโมดูลที่ทําหนาที่รับสัญญาณลอจิกจากโมดูลวิเคราะหพลังงานแบบชองเดี่ยวเขามา สะสมทางชอง signal ตามเวลาที่ตั้งไวผาน gate

 2.4.6 โมดูลต งเวลา (Timer) ประกอบดวย ไมโครคอนโทรลเลอร (Microcontroller) และ ั้ อุปกรณ์แสดงผล (Display) ซึ่งจะทำหน้าที่ตั้งเวลาในการตรวจวัดรังสี โดยจะส่งสัญญาณปิดและ เปดเกตออกทางชอง interval output

2.4.7 โมดูลตัดสัญญาณและเรตมิเตอร (Discriminator and Ratemeter) โมดูลที่ทํางาน 2 หน้าที่คือ ทำหน้าที่ตัดสัญญาณรบกวนและเปลี่ยนปริมาณนับรังสีให้เป็นอัตรานับรังสีเฉลี่ยใน หน่วยจำนวนนับต่อวินาที ซึ่งประกอบด้วยวงจรเปรียบเทียบศักดาไฟฟ้า วงจรโมโนสเตเบิล และ วงจรเปลี่ยนปริมาณนับรังสีเปนระดับศักดาไฟฟา

2.4.8 โมดูลเชื่อมโยงสัญญาณ (Interfaced) ทำหน้าที่เชื่อมโยงสัญญาณระหว่างโมดูลกับ ี่ คอมพิวเตอร

#### **2.5 การพัฒนาระบบควบคุมโมดูลท ี่ใชเช อมตอกับไมโครคอมพิวเตอร ื่**

การทำงานจะใช้ใมโครคอนโทรลเลอร์ เป็นตัวควบคุมและเชื่อมต่อกับใมโครคอมพิวเตอร์ :<br>֧֧֖֖֖֖֧֖֧֟֓֝֟֓֬֝֬֝֟֩֩֓֝֬֝֬֝֬֝֬֝֬֝֬֝֬֝֟֩֓֝֬֝֬֝֬֝֬֝֬֝֬֝֬֝֬֟֩֩֩֓֝֬֝֬֝֬֝֬֝֬֝֬֝֬֝֬֝֬֝֬֝֬֝֝֬֝֝֬֝֬֝֝<br>֧֪֪֪֪֪֪֪֪֪֪֝֝֝֝֝֝֝֝֝֝֝֝֝ (Microcomputer) การทำงานพื้นฐานของไมโครคอนโทรลเลอร์มีการแยกหน่วยความจำโปรแกรม (program memory) และหน่วยความจำข้อมูล (Data memory) ออกจากกัน มีบัส (Bus) สำหรับ ติดต่อกับอุปกรณ์ภายนอกขนาด 8 บิต ดังแสดงในรูปที่ 2.7 ซึ่งจากรูปจะเห็นได้ว่าซีพียู (CPU) ภายในไมโครคอนโทรลเลอร์จะติดต่อกับหน่วยความจำโปรแกรมด้วยบัสของแอดเดรส 13 บิต และบัส ของข้อมลหน่วยความจำโปรแกรม 14 บิต ในขณะที่บัสติดต่อหน่วยความจำข้อมลและรีจิสเตอร์ ภายในเปนแบบ 8 บิต

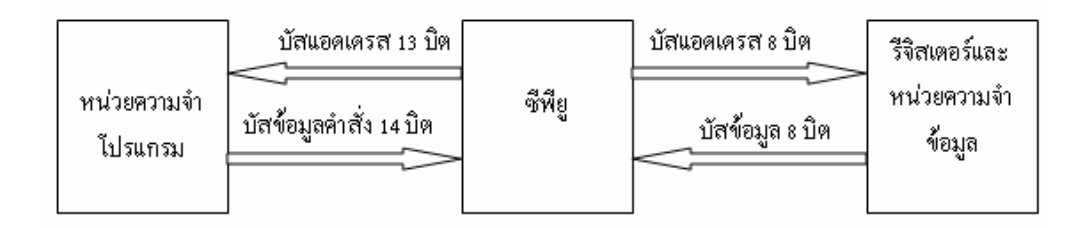

รูปที่ 2.7แผนภาพการทํางานพ ื้นฐานของไมโครคอนโทรลเลอร

- 2.5.1 คุณสมบัติทางเทคนิคของไมโครคอนโทรลเลอร
	- ซีพียูเปนแบบ RISC (Reduce Instruction-Set Computer) มีคําส ั่งใชงานเพียง 35 คําสั่ง
	- สามารถกระทำคำสั่งโดยใช้สัญญาณนาฬิกาเพียงหนึ่งลูก ยกเว้นคำสั่งการ ึ่ กระโดด
	- ความถี่สูงสุดของสัญญาณนาฬิกาที่ทํางานไดคือ 20 MHz
	- หนวยความจําโปรแกรม (FLASH program memory) 8 กิโลเวิรด (kilo word)
	- หนวยความจําแรมขอมูล (RAM data memory) หรือรีจิสเตอร 368 ไบต
	- หนวยความจําขอมูลอีอีพรอม (EEPROM data memory) 256 ไบต
	- ตอบสนองแหลงกําเนิดอินเตอรรัปต (Interrupt) ได 14 แหลง
	- มีสแต็ก (Stack) 8 ระดับ
	- มีวงจรเพาเวอรออนรีเซต (POR), เพาเวอรอัปไทเมอร (PWRT) และ ออสซิลเลเตอรอัปไทเมอร (OST)
	- มีวงจรวอตชด็อกไทเมอร (WDT) ที่มีวงจรออสซิลเลเตอรในตัว ทําใหมี ความน่าเชื่อถือในการทำงานสูง
	- เลือกป้องกันข้อมูลทั้งในหน่วยความจำโปรแกรมและหน่วยความจำข้อมูล และเลือกระดับการป้องกันได้
	- มีโหมดประหยัดพลังงาน
	- สามารถโปรแกรมโดยใชแรงด ัน +5V ได
	- ี่ แก้ไขข้อมูลในหน่วยความจำโปรแกรมด้วยกระบวนการ ICD (In-circuit Debugger) ผานพอรตเพียง 2 ขา
	- ซีพียูสามารถอ่านและเขียนหน่วยความจำโปรแกรมใด้
	- ไฟเลี้ ยง +2 V ถึง +5.5 V
	- กระแสซิงกและซอรสของพอรต 25 mA
- $\bullet$  การใช้พลังงานไฟฟ้าในกรณีไม่ขับโหลด น้อยกว่า 2 mA  $\vec{\hat{\eta}}$  +5 V และ สัญญาณนาฬิกา 4 MHz, 20  $\mu$ A ที่ไฟเลี้ยง +3 V และสัญญาณนาฬิกา 32 kHz น้อยกว่า 1 **แ**A ในโหมดประหยัดพลังงาน
- ไทเมอร 3 ตัว คือ ไทเมอร 0 ขนาด 8 บิต มีปรีสเกลเลอรขนาด 8 บิตในตัว ไทเมอร 1 ขนาด 16 บิต พรอมปรีสเกลเลอร และไทเมอร 2 ขนาด 8 บิต มีปรีสเกลเลอร์ โพสต์สเกลเลอร์และรีจีสเตอร์คาบเวลา (Period register) ขนาด 8 บิตในตัว
- มีโมดูล CCP 2 ชุด โดย
- สวนตรวจจับสัญญาณหรือแคปเจอร (Capture) มีขนาด 16 บิต ความละเอียด สูงสุด 12.5 นาโนวินาที (ns) ส่วนเปรียบเทียบสัญญาณ (Compare) มีขนาด 16 บิต ความละเอียดสูงสุด 200 นาโนวินาที วงจร PWM มีความละเอียด สูงสุด 10 บิต
- มีวงจรแปลงสัญญาณอะนาลอกเปนดิจิตอลขนาด 10 บิต จํานวน 8 ชอง สําหรับ
- $\bullet$  วงจรเชื่อมต่ออุปกรณ์อนุกรมทั้ง SPI และบัส I $^2$ C **่**
- วงจรส อสารขอมูลอนุกรม (USART) พรอมการตรวจจับแอดเดรส 9 บิต ื่
- $\bullet$  มีวงจรตรวจจับระดับแรงดันไฟเลี้ยง (บราวน์เอาต์ดีเท็กชั่น: Brown-out detection) เพ อการรีเซตซีพียูหรือเรียกวา บราวนเอาตรีเซต (Brown-out reset: BOR)**[6]**

**2.6 การเช อมตออุปกรณตาง ๆ ื่**

ในการเชื่อมต่อระหว่างอุปกรณ์ต่าง ๆ จะใช้ระบบเชื่อมต่อ 2 แบบ

2.6.1 การรับสงขอมูลแบบอนุกรม

2.6.1.1 การรับสงขอมูลแบบซิงโครนัส (Synchronous) เปนการรับสงขอมูลท ้ต้องการอัตราการรับส่งและความถูกต้องแม่นยำของข้อมูลสูง ซึ่งจะต้องมีการตรวจสอบการเข้า จังหวะรับสงและความผิดพลาดของขอมูล ตัวอยางการรับสงขอมูลแบบซิงโครนัส เชน

การรับส่งข้อมูลอนุกรมแบบ I $^2\text{C}$  Bus ซึ่งในการเชื่อมต่ออุปกรณ์ โดยใช้บัสแบบ I 2 C Bus (Inter Integrate Circuit Bus) นี้จะใชสัญญาณทั้งหมด 2 เสน คือ serial clock (SCL) และ serial data (SDA) โดยการติดต่อระหว่างอปกรณ์จะเป็นแบบ 2 ทิศทาง โดยสัญญาณทั้งสองเส้น จะต้องต่อกับตัวด้านทาน Pull-Up ไว้ เพื่อให้สถานะของบัสในขณะไม่ถูกใช้งานมีสภาวะเป็นบัส ว่างหรือ "1" ทั้งคู่ การทำงานแบบ I<sup>2</sup>C bus แสดงใด้ดังรูปที่ 2.8 โดยอุปกรณ์ต่าง ๆ ที่ถูกออกแบบ มาเชื่อมต่อกับระบบบัสแบบนี้จะต้องสร้างวงจรภาคเอาต์พุท ให้เป็นแบบ Open Drain หรือ Open ื่ ี้ Collector เสมอ เพื่อให้สามารถต่ออุปกรณ์ร่วมกันในระบบบัสเดียวกันได้มากกว่าหนึ่งอุปกรณ์ ึ่

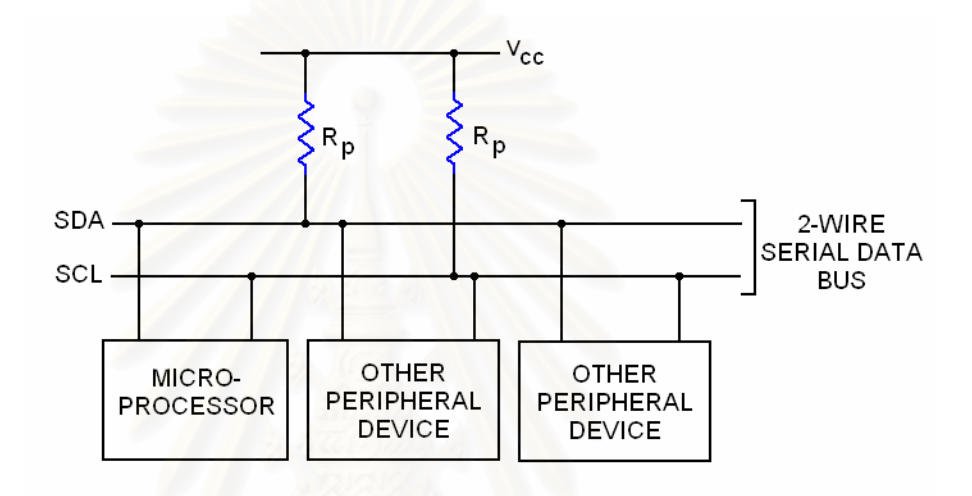

รูปที่ 2.8 แสคงลักษณะโครงสร้างการต่อบัสแบบ I<sup>2</sup>C

2.6.1.2 การรับส่งข้อมูลอนุกรมแบบอะซิงโครนัส (Asynchronous) เป็นการส่ง ี ข้อมูลโดยไม่ต้องการอัตราการส่งสูง โดยใช้สายสัญญาณข้อมูลเท่านั้น ไม่ต้องการชุดสายควบคุม ข้อมูลอนุกรมแบบซิงโครนัส โครงสร้างของข้อมูลที่ส่งจะมีลักษณะเป็นบล็อกหรือเฟรม ซึ่งแต่ละ บลื้อกประกอบด้วยบิตเริ่มต้น (Start Bit) ส่วนของบิตข้อมูล (Data Bit) และบิตสุดท้าย (Stop Bit) ซึ่งคือบิตสิ้นสุดข้อมูล โดยบิตเริ่มต้นจะแสดงถึงการเริ่มต้นของกลุ่มข้อมูล แล้วตามด้วยส่วนของ ิ้ ิ่ ิ่ กลุ่มข้อมูลและบางกรณีอาจจะมีการเพิ่มบิตพาริตี้ (Parity) เพื่อใช้ตรวจสอบความถูกต้องของข้อมูล ิ่ สุดท้ายจะเป็นบิตสิ้นสุดข้อมูลเป็น 1 ชุดข้อมูล แสดงดังรูปที่ 2.9 ิ้

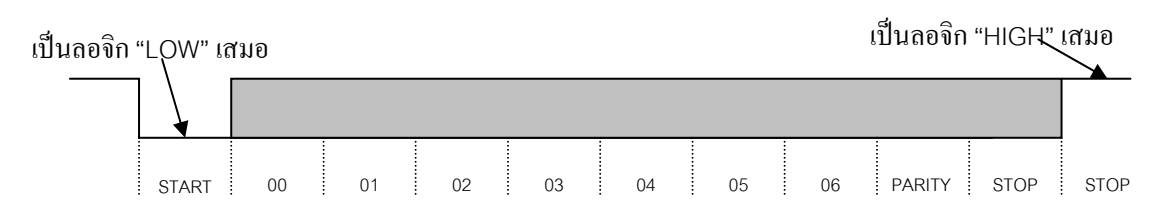

รูปที่ 2.9 รูปแบบของบิตที่ใช้สำหรับส่งข้อมูลอนุกรมแบบอะซิงโครนัส

ซึ่งชุดสัญญาณบนสายส่งสัญญาณ (Bus) ประกอบด้วย

- Signal Ground (GND) เปนสายกราวนดของสัญญาณตนทางและ ปลายทาง
- $\bullet$  Transmitted (Tx) เป็นสายส่งข้อมูลสัญญาณออก
- $\bullet$  Received (Rx) เป็นสายรับข้อมูลสัญญาณเข้า
- Request to Send (RTS) เป็นสายส่งสถานะสัญญาณความต้องการส่ง ข้อมูลไปปลายทาง
- $\bullet$  Clear to Send (CTS) เป็นสายรับสถานะสัญญาณตอบรับข้อมูลจาก ปลายทาง
- $\bullet$  Data Terminal Ready (DTR) เป็นสายแสดงสถานการณ์รับข้อมูล ปลายทางแตละชุดขอมูล
- Data Careier Detection (DCD) เปนสายแสดงสถานการณรับขอมูลที่สง มาได้แล้ว องจากการส อสารขอมูลอนุกรมดวยวิธีนี้สิ้นเปลืองสาย ื่ จํานวนหลายเสน จึงไมเหมาะกับการรับสงส ัญญาณระยะไกล**[5]**

2.6.2 การรับสงขอมูลแบบขนาน

 พอรตขนาน (Parallel port) บางคร งเรียกวา Printer port เพราะการใชงานสวนใหญ ั้ ของพอร์ตขนานเป็นการใช้งานโดยต่อเข้ากับพรินเตอร์เป็นหลัก โดยที่พอร์ตขนานนั้นสามารถให้ ี ความเร็วในการส่งผ่านข้อมูลได้รวดเร็วกว่าพอร์ตอนกรมประมาณ 8-10 เท่า และการประมวลผล ข้อมูลส่วนใหญ่จะมีขนาด 8 บิต ดังนั้นพอร์ตขนานจึงสามารถรองรับการถ่ายโอนข้อมูล 8 บิตได้ ั้ โดยไม่ต้องต่อส่วนเพิ่มเติมใด ๆ ิ่ ้ถักษณะของหัวต่อของพอร์ตขนานจะเป็นหัวต่อคอนเน็ตเตอร์ ชนิดตัวเมีย มีขาสัญญาณจํานวน 25 ขา (Connector DB25 Female Type) ดังแสดงตามรูปที่ 2.10 ประกอบใปด้วยขาสัญญาณที่เป็นบิตข้อมูล (Data bit) จำนวน 8 ขา ขาสัญญาณเอาท์พุตที่เป็นบิต

ควบคุม (Control bit) จํานวน 4 ขา และขาสัญญาณอินพุตท ี่เปนบิตสถานะ (Status bit) จํานวน 5 ขาดังตารางท 2.1

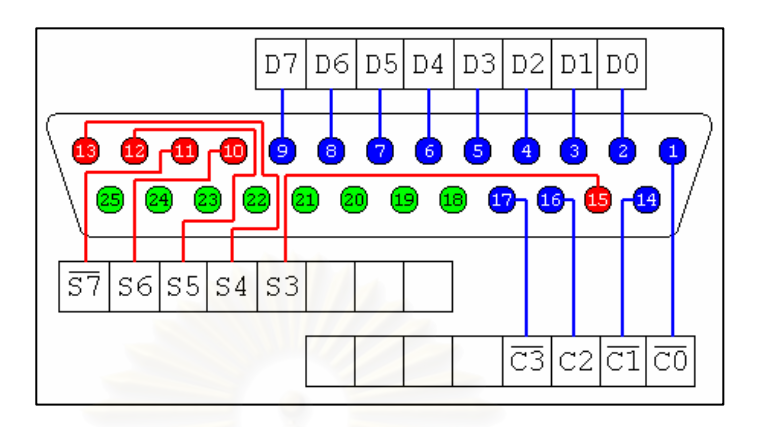

รูปที่ 2.10 ลักษณะของหัวต่อของพอร์ตขนานแบบ D-Type 25 ขา

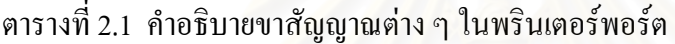

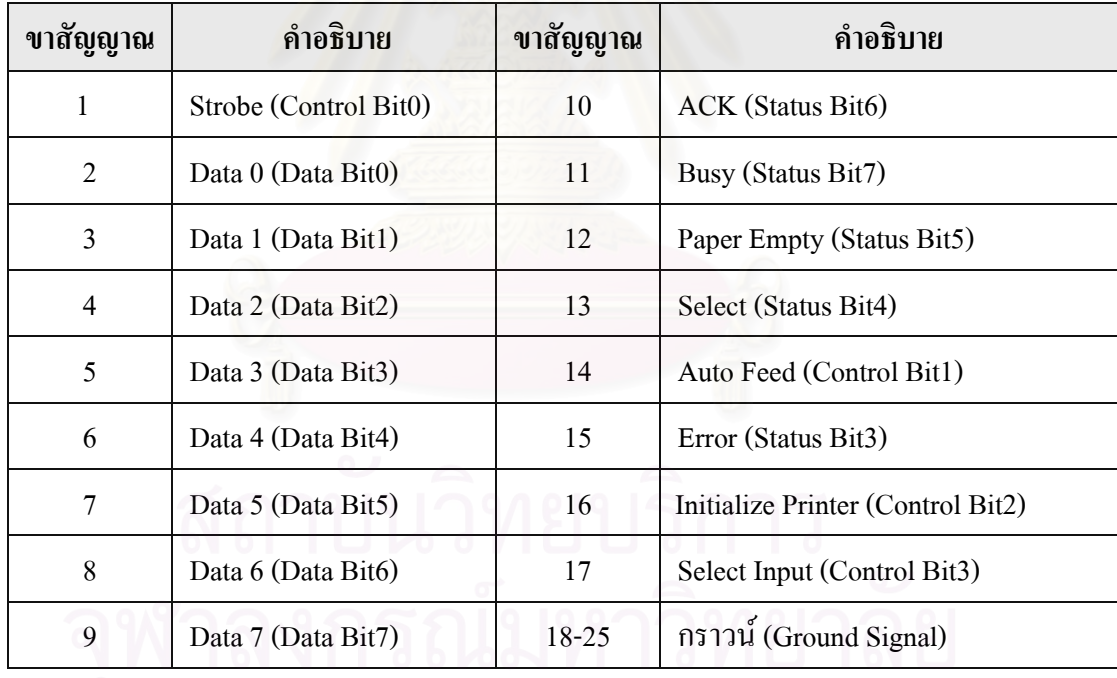

รูปแบบการติดต่อผ่านทางพอร์ตขนาน การทำงานจะเริ่มจากคอมพิวเตอร์จะส่งสัญญาณ ิ่ ข้อมูล (Data) ออกไปยังเครื่องพิมพ์ พร้อมทั้งส่งสัญญาณ Strobe ออกไปด้วย เพื่อให้เครื่องพิมพ์ ั้  $\overline{a}$ รับรู้ว่ามีการส่งข้อมูลใหม่มาที่ขา Data แล้ว จากนั้นคอมพิวเตอร์จะต้องรอการตอบกลับจากเครื่อง ี่ ั้ ื่ นั้นคือเครื่องพิมพ์จะสร้างสัญญาณ Busy เพื่อบอกว่าเครื่องพิมพ์ยังไม่พร้อมที่จะรับข้อมูลใหม่ ื่ ื่ ื่

จนกระทั่งเมื่อเครื่องพิมพ์พร้อม เครื่องพิมพ์จะสร้างสัญญาณ ACK (Acknowledge) ส่งไปยัง ั่ ื่ คอมพิวเตอร์เพื่อแจ้งว่า พร้อมที่จะรับข้อมูลใหม่แล้ว แสดงการทำงานดังรูปที่ 2.11 ื่

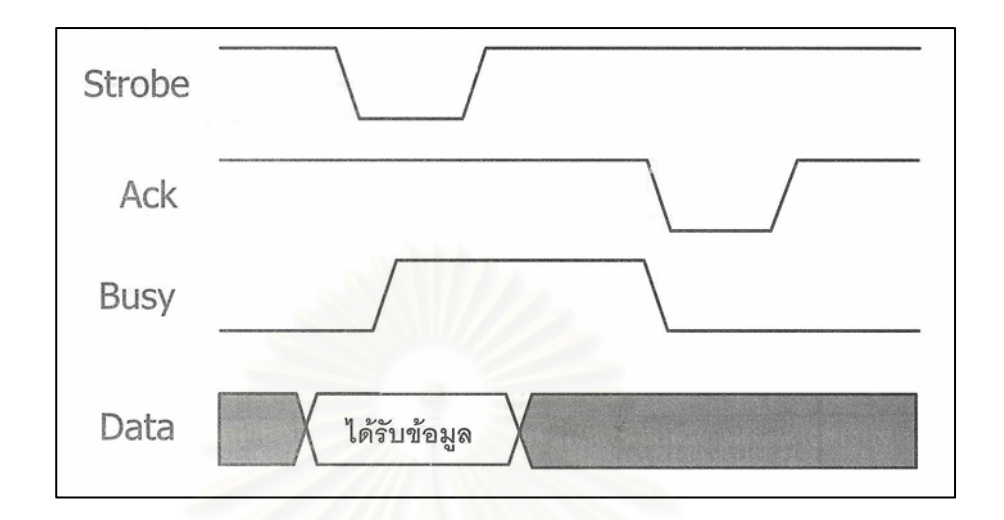

รูปที่ 2.11แสดงไดอะแกรมเวลาของการสงขอมูลไปยังเคร องพิมพ**[7]**

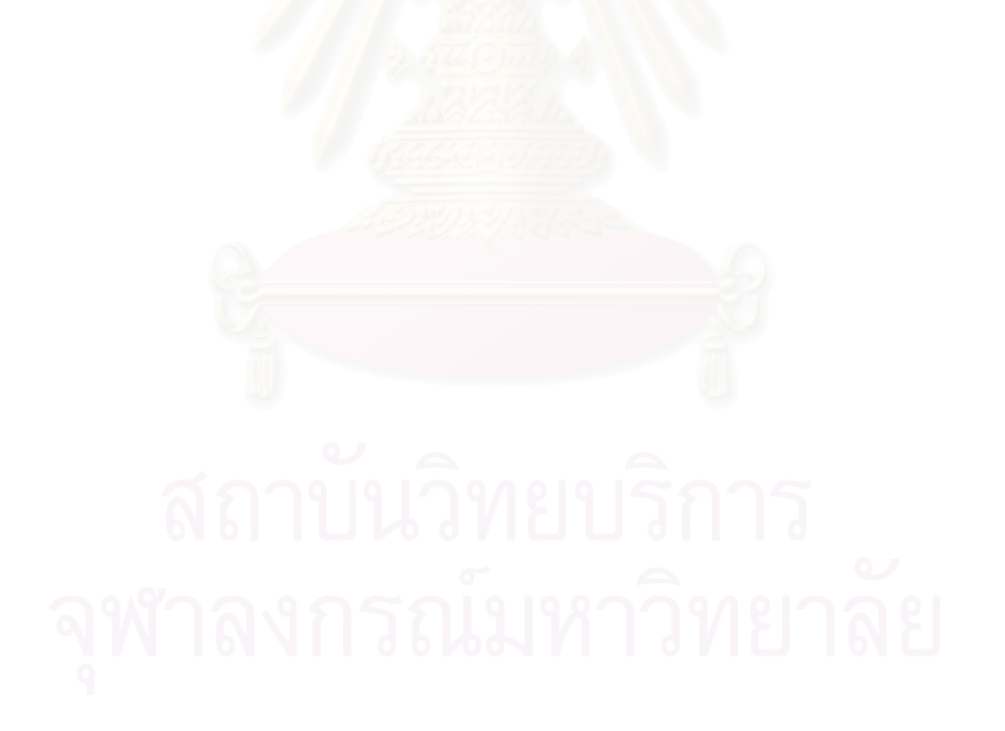

# **บทท ี่ 3**

## **การดําเนินการวิจัย**

#### **3.1 ขอมูลพ นฐานของระบบ ื้**

ระบบวัดนิวเคลียร์ที่พัฒนาขึ้นเป็นระบบวัดแบบแยกส่วนโมดูลที่มีความยืดหยุ่นในการ ืออกแบบระบบ โดยสามารถรองรับการจัดระบบวัดได้ 2 แบบ คือ แบบนับรวมพลังงาน และแบบ นับแยกพลังงาน ซึ่งทั้งสองระบบยังสามารถที่จะใช้คอมพิวเตอร์เข้ามาช่วยในการควบคุมการ ั้ ปรับเปลี่ยนค่าบางค่าได้ ในการจัดระบบวัดจะมีโมดูลให้เลือกใช้ 8 โมดูล ประกอบไปด้วย โมดูล ้ แหล่งจ่ายไฟฟ้าศักดาต่ำ, โมดูลแหล่งจ่ายไฟฟ้าศักดาสูง, โมดูลขยายสัญญาณพัลส์, โมดูลวิเคราะห์ พลังงานแบบช่องเคี่ยว, โมดูลนับรังสี, โมดูลตั้งเวลา, โมดูลตัดสัญญาณและเรตมิเตอร์ และโมดูล  $\mathcal{L}^{\mathcal{L}}(\mathcal{L}^{\mathcal{L}})$  and  $\mathcal{L}^{\mathcal{L}}(\mathcal{L}^{\mathcal{L}})$  and  $\mathcal{L}^{\mathcal{L}}(\mathcal{L}^{\mathcal{L}})$ ั้ เช ื่อมโยงสัญญาณ

## **3.2 การพัฒนาระบบวัดรังสี**

# **3.2.1 วงจรแหลงจายไฟฟาศักดาต่ํา**

วงจรแหล่งจ่ายไฟฟ้าศักดาต่ำทำหน้าที่เป็นแหล่งจ่ายแรงดันไฟฟ้าขนาด  $\pm$ 24 โวลต์ (Volt), โวลต์ และ +5 โวลต์ ในวงจรแหล่งจ่ายไฟฟ้าศักดาต่ำจะประกอบไปด้วย หม้อแปลงที่ เปลี่ยนแรงดันจากแรงดันสูงลงมาเป็นแรงดันต่ำ (Step down transformer) วงจรเรียงกระแสไฟฟ้า สลับให้เป็นกระแสตรง (Rectifier) และวงจรรักษาแรงดันให้คงที่ (Regulator) ดังแสดงในรูปที่ 3.1 โดยแรงดันไฟฟ้าแต่ละค่าจะทำหน้าที่จ่ายไฟให้กับอุปกรณ์ต่าง ๆ ดังนี้ ี้  $+15$  โวลต์ และ  $+5$  โวลต์

- ก. ศักดาไฟฟ้าขนาด ±24 โวลต์ สำหรับจ่ายให้กับปรีแอมป์ที่อยู่กับส่วนที่ทำหน้าที่ เปลี่ยนประกายแสงเปนสัญญาณอิเล็กตรอนและทวีปริมาณอิเล็กตรอน (Potomultiplier tube base, PMT)
- ข. ศักดาไฟฟาขนาด +15 โวลต สําหรับจายใหกับโมดูลแหลงจายไฟฟาศักดาสูง, โมดูลขยายสัญญาณพัลส, โมดูลวิเคราะหพลังงานแบบชองเด ยว, โมดูลตัดสัญญาณ และเรตมิเตอร์ และ โมดูลเชื่อม โยงสัญญาณ
- ค. ศักดาไฟฟาขนาด -15 โวลต สําหรับจายใหกับโมดูลขยายสัญญาณพัลส, โมดูล วิเคราะห์พลังงานแบบช่องเดี่ยว, โมดูลตัดสัญญาณและเรตมิเตอร์ และโมดูล เช ื่อมโยงสัญญาณ

ึง. ศักดาไฟฟ้าขนาด +5 โวลต์ สำหรับจ่ายให้กับโมดูลวิเคราะห์พลังงานแบบช่อง เด ยว, โมดูลตัดสัญญาณและเรตมิเตอร, โมดูลนับรังสี, โมดูลต งเวลา และโมดูล ั้ เช ื่อมโยงสัญญาณ

ซึ่งวงจรอิเล็กทรอนิกส์สำหรับสร้างแหล่งจ่ายใฟฟ้าศักดาต่ำแสดงใด้ดังรูปที่ 3.3 และ สามารถสรางแผงวงจรแหลงจายไฟฟาศักดาต ่ําไดดังรูปที่ 3.2

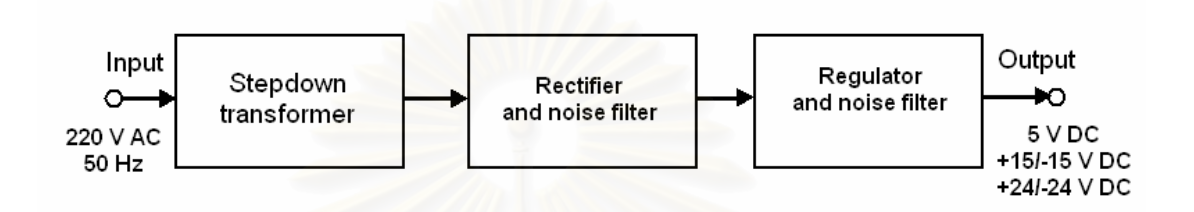

# รูปที่ 3.1 แผนภาพการทำงานของแหล่งจ่ายไฟฟ้าศักดาต่ำ

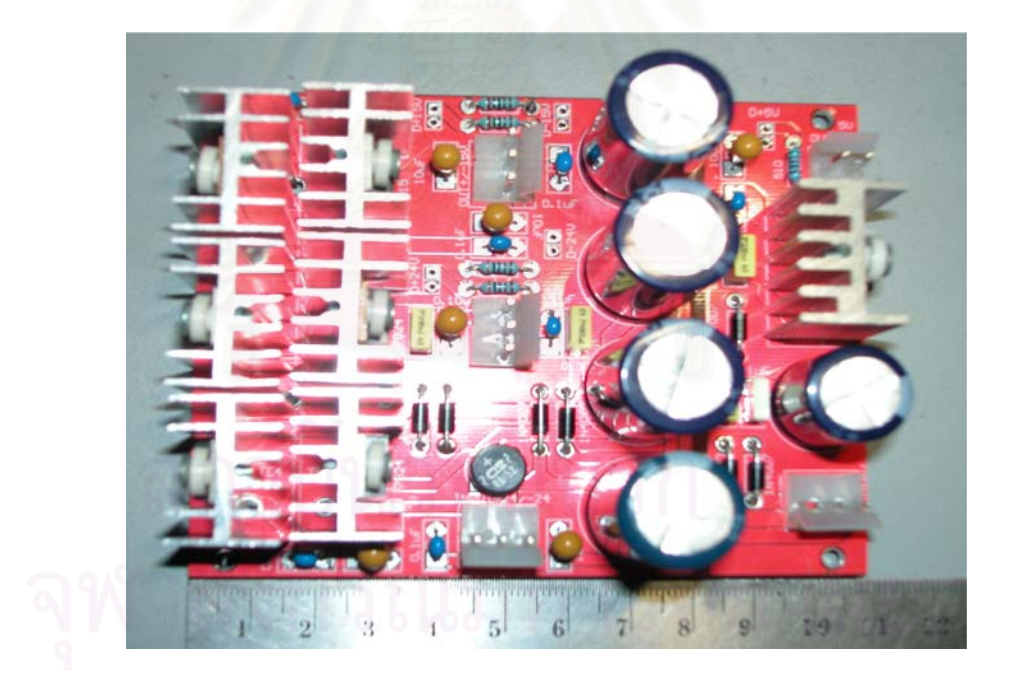

รูปที่ 3.2แผงวงจรแหลงจายไฟฟาศกดาต ั ่ํา

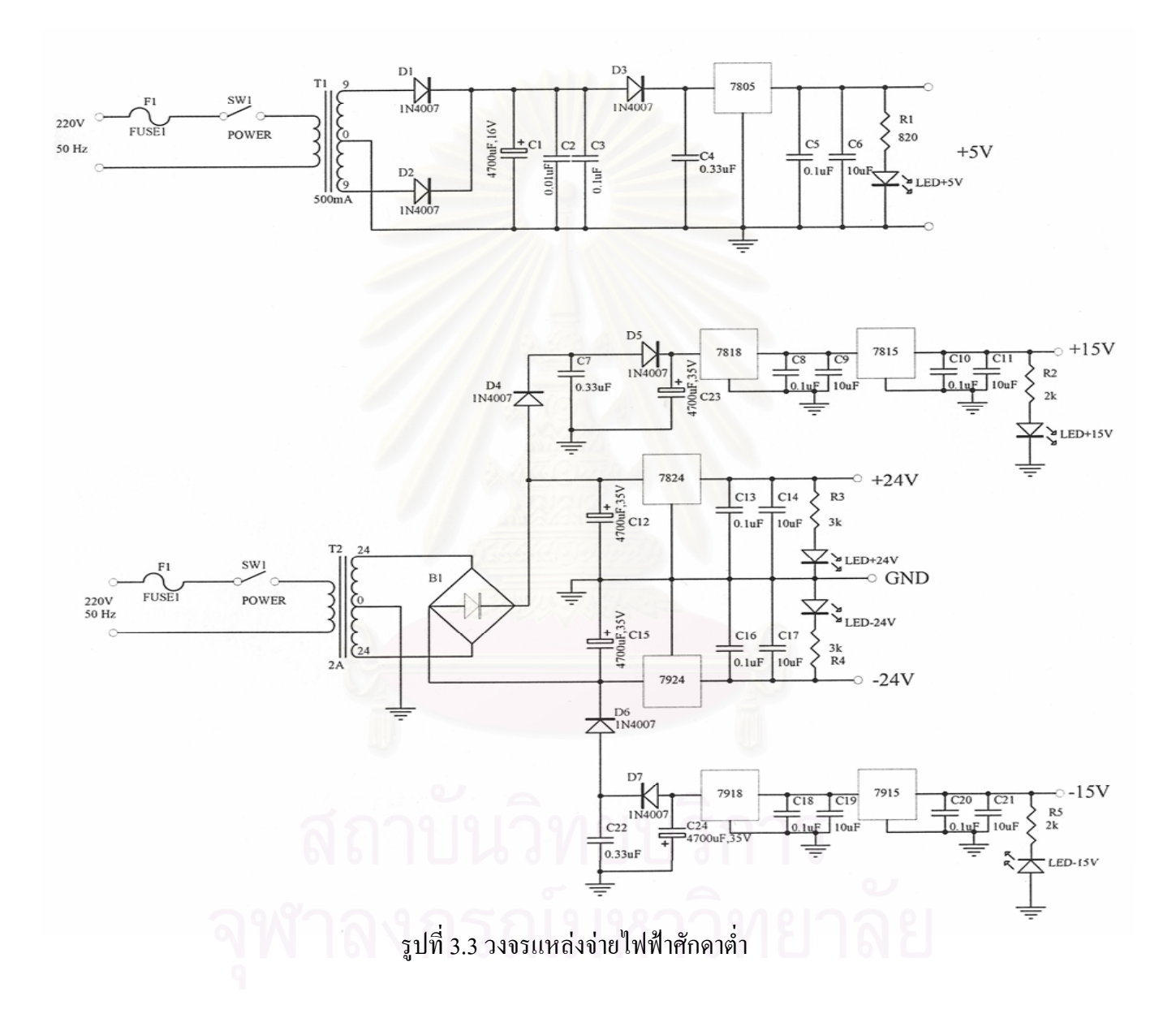
# **3.2.2 วงจรแหลงจายไฟฟาศักดาสูง**

วงจรแหล่งจ่ายใฟฟ้าศักดาสูงที่พัฒนาขึ้นเป็นชนิดฟลายแบค (FLY BACK) โดยใช้หม้อ แปลงสวิตชิ่งความถี่สูง ทำการรับศักดาไฟฟ้าขาเข้าที่ +12 โวลท์ แล้วแปลงเป็นไฟฟ้าศักดาสูงที่ ์<br>. ปรับคาศักดาไฟฟาไดตั้งแต 0 ถึง 2000 โวลทและสามารถจายกระแสสูงสุดได 1000 ไมโครแอมป ซึ่งวงจรแหล่งจ่ายใฟฟ้าศักดาสูงจะประกอบด้วย วงจรกำเนิดความถี่ เซียรีเร็กกูเลเตอร์ (Series Regulator) หม้อแปลงแบบเพิ่มศักดา ใฟฟ้า วงจรทวีศักดา ใฟฟ้า วงจรกรองกระแส วงจร เปรียบเทียบศักดาใฟฟ้า และวงจรควบคุมศักดาใฟฟ้าคงที่ ดังแสดงในรูปที่ 3.4

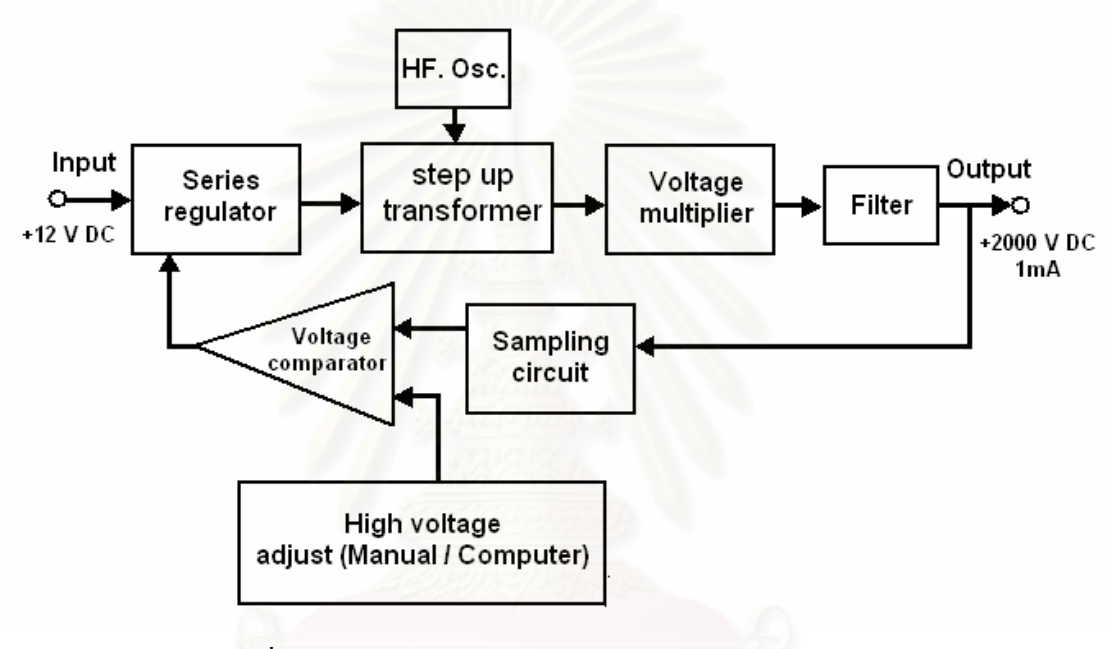

รูปที่ 3.4 แผนภาพการทำงานของวงจรแหล่งจ่ายใฟฟ้าศักดาสูง

การทํางานในวงจรแหลงจายไฟฟาศักดาสูงดังแสดงในรูปที่ 3.6 ไอซี U2A และU2B ทํา หน้าที่เป็นออสซิลเลเตอร์ (Oscillator) กำเนิดความถี่ 74 kHz (duty cycle 50%) เพื่อจ่ายให้มอสเฟส Q2 ที่ใช้ขับหม้อแปลงแบบเพิ่มศักดาไฟฟ้า (T1,T2) ที่อัตรารอบ 1:21 ทำให้เกิดการเหนี่ยวนำ ระหว่างขดลวดปฐมภูมิ และทุติยภูมิเกิดเป็นศักดาใฟฟ้ากระแสสลับที่สูงขึ้นทางด้านทุติยภูมิ ซึ่ง ศักดาใฟฟ้ากระแสสลับที่ได้นี้จะถูกทวีศักดาไฟฟ้าเป็น 3 เท่า โดยวงจรทวีแรงดันพร้อมทั้ง เปลี่ยนเป็นไฟฟ้ากระแสตรง จากนั้นก็จะถูกกรองกระแสให้เรียบด้วยตัวต้านทานและตัวเก็บประจุ ั้ R1, C4 และ R2, C5 ไฟฟาศักดาสูงจะถูกแบงดวยอัตราลดทอนของความตานทาน 200:1 ดวย R3, R4 และ P1 ส่งเข้าวงจรเปรียบเทียบศักดาไฟฟ้าที่ IC U1A เปรียบเทียบกับค่าศักดาไฟฟ้าอ้างอิงที่ สามารถปรับได้ด้วย P2 เพื่อทำการปรับค่าไฟฟ้าศักดาสูงและควบคุมศักดาไฟฟ้าให้คงที่ ส่วนค่า เปรียบเทียบที่ได้จาก IC U1A จะถูกนำไปใช้ควบคุมการทำงานของเซียรีเรกกูเลเตอร์ Q1 ซึ่งจะทำ การควบคุมกระแสที่ใหลผ่าน Q1 ให้สอดคล้องกับความต้องการของโหลดที่ด้านทางออกของ

แหล่งจ่ายไฟฟ้าศักดาสูง สำหรับ U2C และU2D จะทำหน้าที่เป็น Buffer ระหว่าง U2B และ Q3 ซึ่ง Q3 ถูกออกแบบให้เป็นสวิตช์เพื่อใช้ควบคุมการทำงานของวงจรสร้างศักดาไฟฟ้ากระแสตรงขนาด ลบ 12 โวลท์ เพื่อใช้เป็นแหล่งจ่ายให้กับวงจรเปรียบเทียบศักดาไฟฟ้า จากวงจรทั้งหมดที่กล่าวมา ั้ สามารถสรางแผนวงจรแหลงจายไฟฟาศักดาสูงไดดังรูปที่ 3.5

23

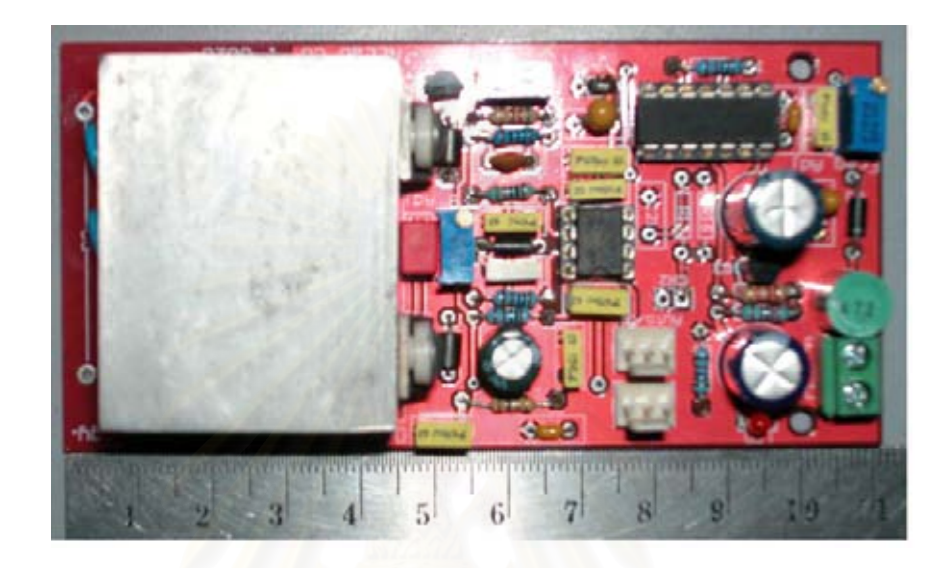

รูปที่ 3.5แผงวงจรแหลงจายไฟฟาศกดาส ั ูง

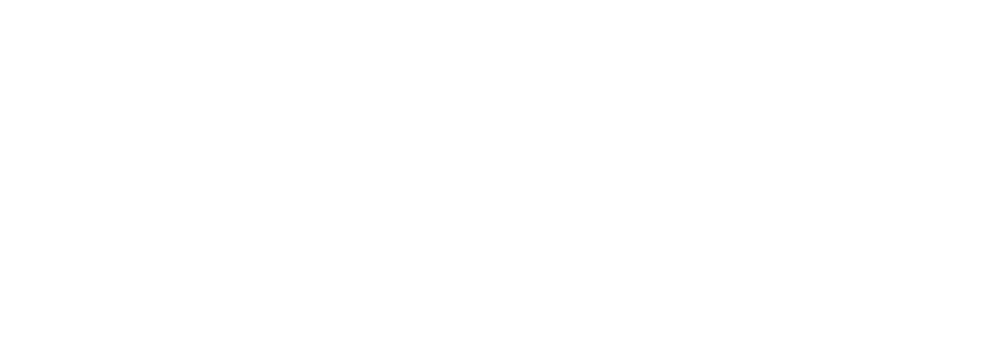

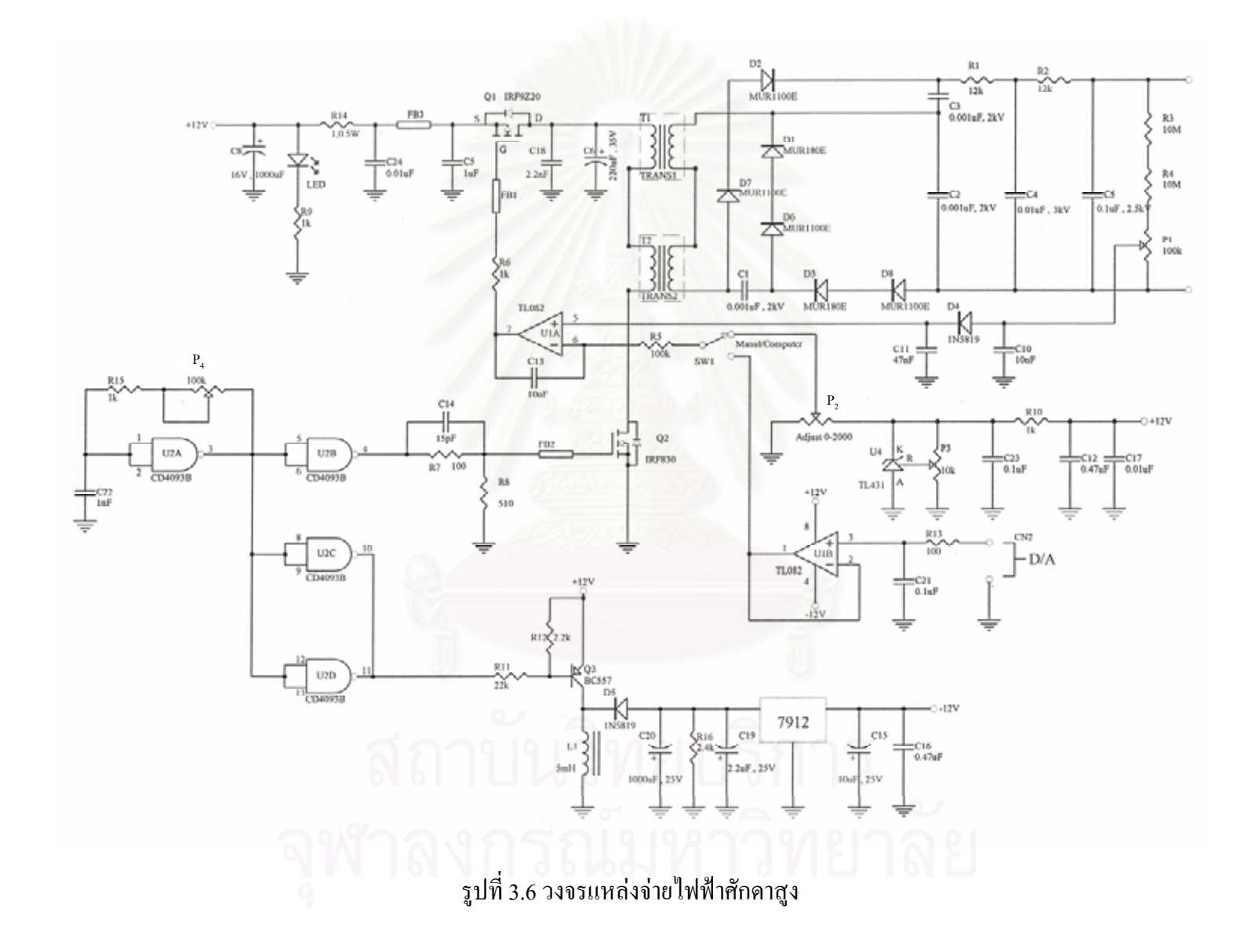

วงจรขยายสัญญาณพัลส์ทำหน้าที่ขยายสัญญาณ ปรับแต่งรูปสัญญาณพัลส์และกรองสัญญาณ ี่ รบกวนที่มาจากหัววัครังสีให้ได้สัญญาณทางออกพร้อมที่จะนำไปวิเคราะห์ต่อไป ประกอบด้วย ี่ ี่ ้วงจรเลือกโพลาริตี้ วงจรลบล้างโพลซีโร วงจรขยายสัญญาณ 10 เท่า วงจรปรับรปสัญญาณ ้วงจรขยายสัญญาณหลัก วงจรปรับสัญญาณละเอียดและวงจรปรับเบสไลน์กลับสู่ศูนย์ ดังแสดงใน รูปที่ 3.7

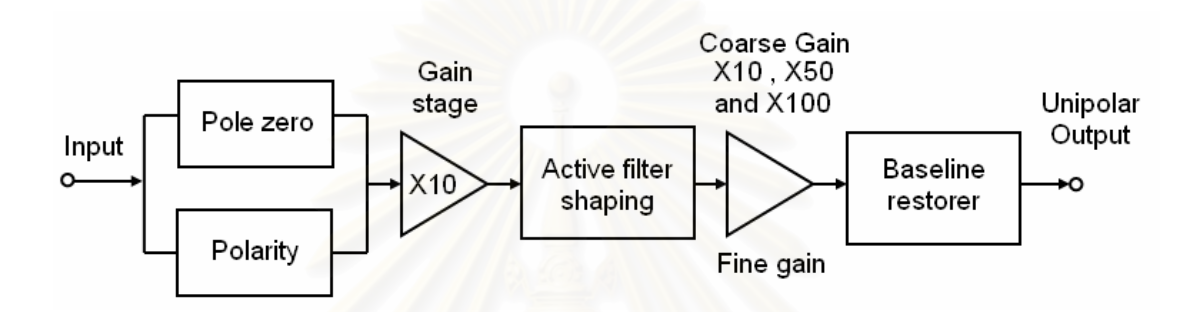

รูปที่ 3.7 แผนภาพแสดงการทำงานของวงจรขยายสัญญาณพัลส์

จากรูปที่ 3.9 วงจรขยายสัญญาณพัลสถูกออกแบบใหมีสวิตชเลือกโพลาริตี้ (Polarity) ได และมีวงจรลบลางโพลซีโร (Pole/Zero Cancellation) ที่มีคาคงตัวเวลาการสลาย 4.8 ไมโครวินาที เพื่อใช้ปรับแก้อันเคอร์ชูท (Undershoot) และโอเวอร์ชูท (Overshoot) ของสัญญาณด้านขาเข้าก่อน ถูกส่งไปขยายต่อ 10 เท่าด้วยวงจรขยายแบบกลับเฟส (Inverting Amplifier) จากนั้นสัญญาณพัลส์ ั้ จะถูกปรับแตงรูปรางสัญญาณดวยวงจรกรองความถี่สูงผานแบบพาสซีฟ (Passive high pass filter) และวงจรกรองความถี่ต่ําผานแบบแอกทีฟ (Active low pass filter) ที่มีการจัดรูปแบบการทํางาน เป็น CR-n(RC)" โดย n = 2 เพื่อแต่งรูปสัญญาณให้เป็นพัลส์แบบ Gaussian approximation ทำให้ค่า ื่ Relative ของสัญญาณรบกวนตอสัญญาณพัลสเทากับ 1.22**[4]** 

วงจรขยายสัญญาณหลัก U3A (ไอซีเบอร AD826/AD) ตอแบบอินเวอตติงท สามารถเลือก อัตราขยายแบบหยาบ (Coarse gain) ใด้เท่ากับ 100, 500 และ 1000 เท่าด้วยสวิตช์ และปรับอัตรา การขยายแบบละเอียด (Fine gain) ค้วย R18 หลังจากนั้นสัญญาณพัลส์จะถูกปรับแต่งค่าเบสไลน์ ั้ กลับสูศูนย (Baseline Restorer) ที่ U4 กอนสงสัญญาณพัลสไปยังวงจรบัฟเฟอร (Buffer Amplifier: U3B) ซึ่งแผ่นวงจรขยายสัญญาณที่ได้ทำการออกแบบแสดงดังรูปที่ 3.8

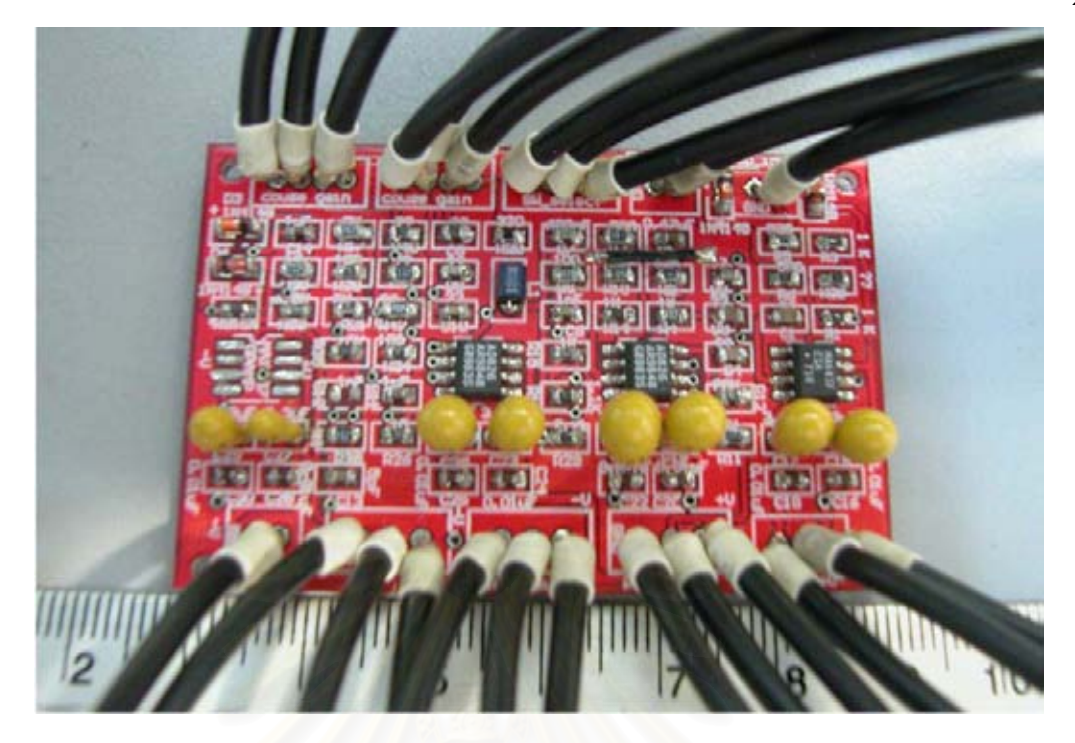

รูปที่ 3.8 แผงวงจรขยายสัญญาณพัลส

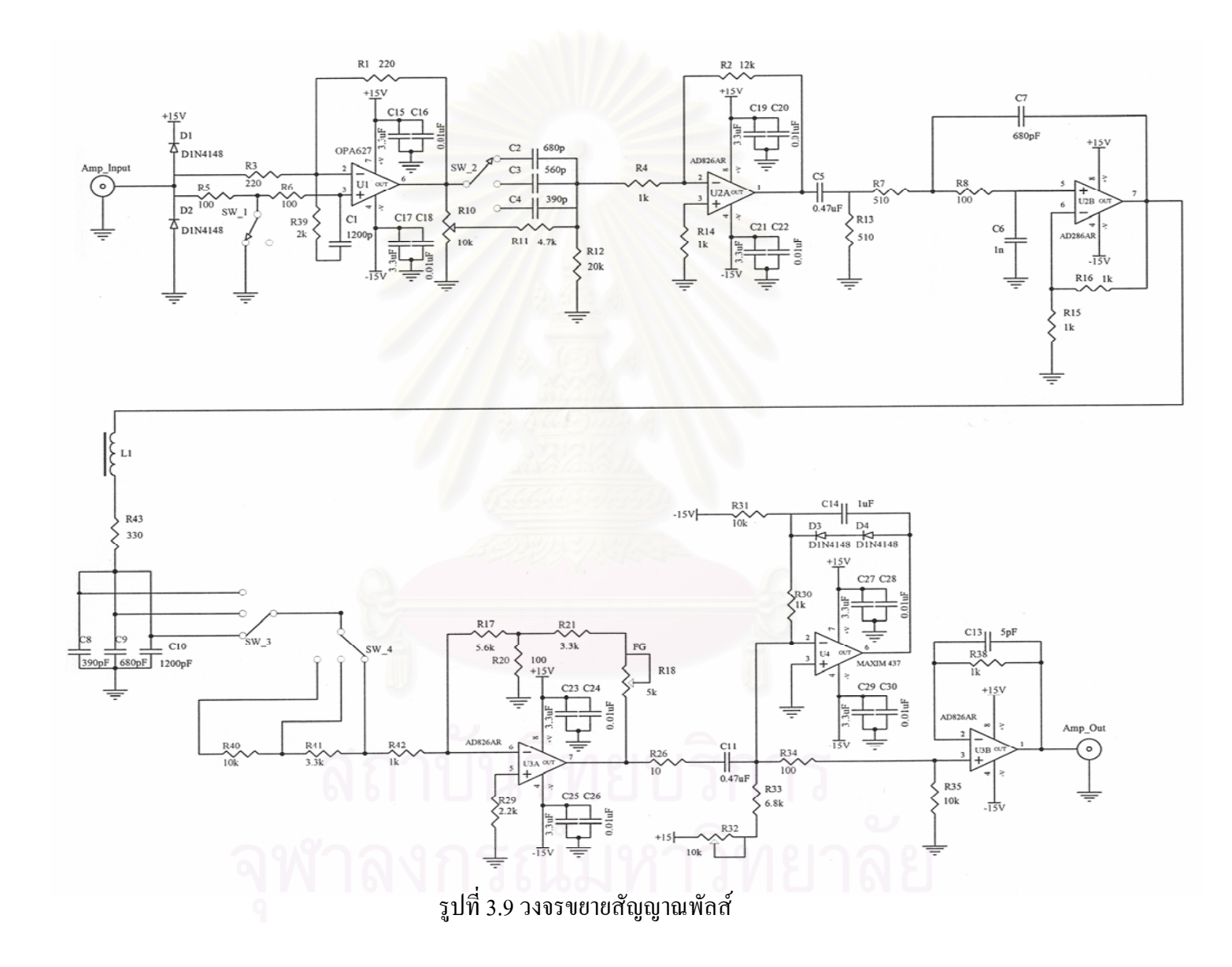

27

### **3.2.4 วงจรวิเคราะหพลังงานแบบชองเด ยว ี่**

วงจรวิเคราะห์พลังงานแบบช่องเดี่ยวทำหน้าที่รับสัญญาณพัลส์จากโมดูลขยายสัญญาณพัลส์ มาวิเคราะห์ความสูงของพัลส์และเปลี่ยนรูปสัญญาณพัลส์นิวเคลียร์เป็นสัญญาณลอจิกพัลส์ ที่มี ความกวาง 0.5 ไมโครวินาที เพ ื่อปอนใหกับวงจรนับรังสีหรือวงจรตัดสัญญาณและเรตมเตอร ิ ประกอบด้วย วงจรปรับศักดาอ้างอิงเพื่อวิเคราะห์ความสูงของพัลส์ วงจรเปรียบเทียบแบบหน้าต่าง ื่ และวงจรโมโนสเตเปล ดังแสดงในรูปที่ 3.10

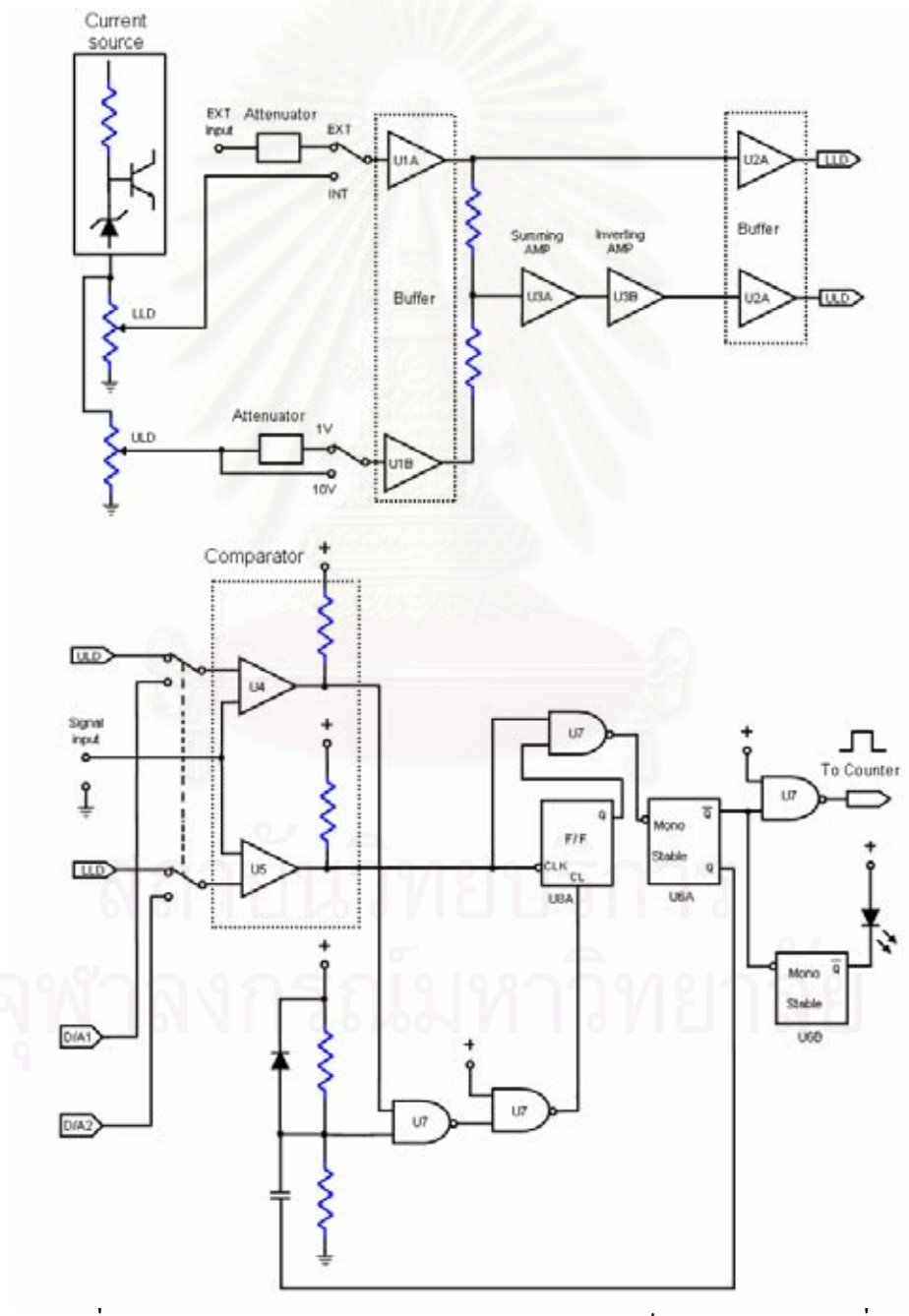

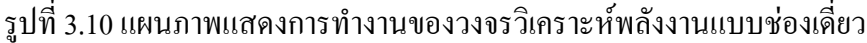

จากรูปวงจรที่ 3.12 ประกอบด้วย ไอซี U4 และ U5 เป็นวงจรเปรียบเทียบศักดาไฟฟ้าอ้างอิง (Voltage comparator) ทำหน้าที่เปรียบเทียบศักดาไฟฟ้าอ้างอิงกับศักดาไฟฟ้าของสัญญาณพัลส์ที่ ์ต้องการวิเคราะห์ โดยช่วงพลังงานที่ต้องการวิเคราะห์ถกกำหนดด้วยศักดาไฟฟ้าอ้างอิงระดับล่าง  $($ Low level discriminator) และศักดาไฟฟ้าอ้างอิงระดับบน (Upper level discriminator) ซึ่ง ศักดาไฟฟ้าทั้งสองนี้สามารถปรับค่าได้ตั้งแต่ 0 ถึง 10 โวลต์ ผลต่างของศักดาอ้างอิงในการ ั้ วิเคราะห์พลังงาน เรียกว่า "ช่องวิเคราะห์พลังงานหรือหน้าต่างพลังงาน, ΔE " (ΔE=ULD – LLD)

วงจรกำเนิดศักดาไฟฟ้าอ้างอิงออกแบบการทำงานโดยมี Q1 เป็นวงจรจ่ายกระแสคงที่ให้ ตัวต้านทานปรับค่าได้ VR1 และ VR2 กำเนิดศักดาอ้างอิง LLD และ AE ขนาด 0 ถึง 10 โวลต์ โดยศักดาไฟฟ้าอ้างอิง  $\Delta E$  สามารถจะเลือกค่าเต็มสเกล 10 โวลต์ หรือศักดาลดทอน 1 โวลต์ ได้ โดยการปรับสวิตซที่ SW2 ศักดาไฟฟาอางอิงดังกลาวจะสงผานวงจรบพเฟอร ั U1A และ U1B เพื่อ ป้องกันผลกระทบของการโหลดศักดาไฟฟ้า ศักดาไฟฟ้าจาก U1A เป็นศักดาอ้างอิง LLD จะส่งไป ยังวงจรบัพเฟอร์ U2A เพื่ออ้างอิงให้กับวงจรเปรียบเทียบศักดาไฟฟ้าระดับล่าง U5 ในขณะที่ศักดา อ้างอิงจาก U1B จะรวมกับศักดาอ้างอิงจาก U1A ที่วงจรรวมสัญญาณ (Summing amplifier) แบบ กลับสัญญาณทำให้ได้ศักดาอ้างอิง  $\Delta E + LLD = ULD$ ส่งผ่านวงจรบัพเฟอร์  $U2B$  เพื่ออ้างอิง ื่ ให้กับวงจรเปรียบเทียบศักดาไฟฟ้าระดับบบ U4

การวิเคราะห์ควา<mark>มสู</mark>งของพัลส์ในวงจรเปรียบเทียบศักดาใฟฟ้าเริ่มจากสัญญาณความสูง ของพัลส์ที่ต้องการวิเคราะห์ถูกป้อนให้ทางเข้าสัญญาณ (Input signal) U4 และ U5 ซึ่งมีศักดาไฟฟ้า อ้างอิง LLD ป้อนที่ U5 และศักดาใฟฟ้าอ้างอิง ULD ป้อนที่ U4 สภาวะการวิเคราะห์จะเป็นใน 2 กรณีคือ

กรณีแรกเมื่อ LLD  $\leq$  Input signal  $<$  ULD ศักดาไฟฟ้าที่ทางออกสัญญาณของ U5 จะ ี่ เปลี่ยนจากลอจิก "1" เป็น "0" ฟลิปฟลอฟ U8 จะถูกเซทให้เป็นลอจิก "1" ทำให้สัญญาณทางออก ของ U7C เปลี่ยนเป็นลอจิก "0" วงจรโมโนสเตเบิล U6A ถูกกระตุ้นให้ทำงานด้วยขอบขาของ U7C ทำให้ได้สัญญาณพัลส์บวกขนาดความกว้าง 0.5 ไมโครวินาทีที่ทางออกสัญญานของ U7D ใน ขณะเดียวกัน U6B ทำงานทำให้ไดโอดเปล่งแสงติดสว่างขึ้น หลังจากนั้นโมโนสเตเบิล U6A จะ กลับสู่สภาวะเดิม ขา Q ของ U6A เปลี่ยนจาก "1" เป็น "0" ทำให้ฟลิปฟลอฟ U8 ถูกรีเซท

กรณีที่สอง เมื่อ LLD < Input signal > ULD ในชวงเวลาท Input signal ≥ LLD ทางออก สัญญาณของ U5 จะเป็นลอจิก "0" ฟลิปฟลอฟ U8 ถูกเซทให้ Q เป็นลอจิก "1" และช่วงที่ Input  $\sigma$ signal  $~\geq~$ ULD ทางออกสัญญาณของ U4 เป็นลอจิก "0" ฟลิปฟลอฟ U8 ถูกรีเซทให้ Q เป็นลอจิก "0" กอนที่สัญญาณทางออกของ U5 จะเปลี่ ยนจากลอจิก "0" เปน "1" ในชวงเวลาท Input signal LLD ทำให้ไม่มีการเปลี่ยนแปลงที่ทางออกสัญญาณของ U7D จึงไม่มีการกระตุ้นให้ โมโนสเตเบิล U6A และ U7B ทำงาน ดังนั้นที่ทางออกสัญญาณของ U7D จะไม่ปรากฏสัญญาณ ั้ ี่ พัลส์ออกไป ≤

จากการทำงานที่กล่าวมาข้างต้นทั้งสองกรณี สรุปใด้ว่าการทำงานของวงจรวิเคราะห์ความ ี่ ั้ ี่ สูงของพัลส์ จะให้สัญญาณพัลส์ออกมาเมื่อสัญญาณพัลส์จากวงจรขยายหลักมีความสูงมากกว่า หรือเท่ากับระดับศักดาไฟฟ้าอ้างอิง LLD แต่น้อยกว่าศักดาไฟฟ้าอ้างอิง ULD และในสภาวะ นอกเหนือไปจากนี้จะไมมีสัญญาณพัลสใด ๆ ปรากฏที่ ทางออกสัญญาณ (SCA\_0/P)**[3]**

นอกจากการปรับค่า VR1 และ VR2 เพื่อตั้งค่า LLD และ ULD ในการกำหนดค่าช่อง ื่ ั้ วิเคราะห์พลังงาน ยังสามารถที่จะตั้งค่าของ LLD และ ULD ใด้จากคอมพิวเตอร์โดยผ่านทางพริ์น ั้ เตอร์พอร์ตและวงจรเชื่อมโยงสัญญาณ เข้ามาทาง D/A1 และ D/A2 เพื่อกำหนดค่าช่องวิเคราะห์ ื่ พลังงาน ซึ่งหลักการทำงานในการวิเ<mark>คราะห์ LLD และ ULD จะเมื่อกับกรณีที่หนึ่ง</mark>และกรณีที่สอง ื่ ึ่ ตามข้างบนที่ได้กล่าวมา และสามารถสร้างเป็นแผนวงจรได้ดังรูปที่ 3.11

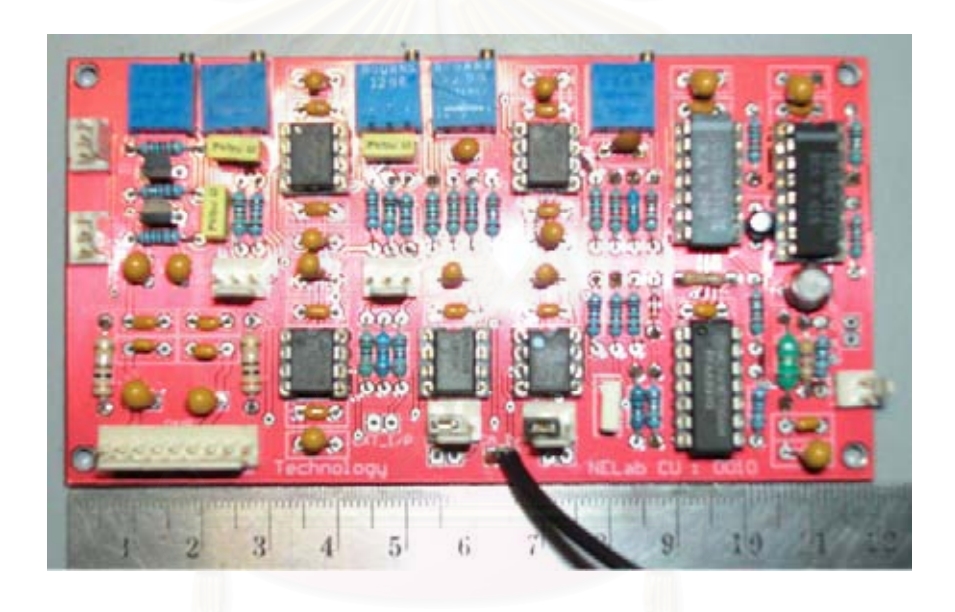

รูปที่ 3.11 แผงวงจรวิเคราะห์พลังงานแบบช่องเดี่ยว

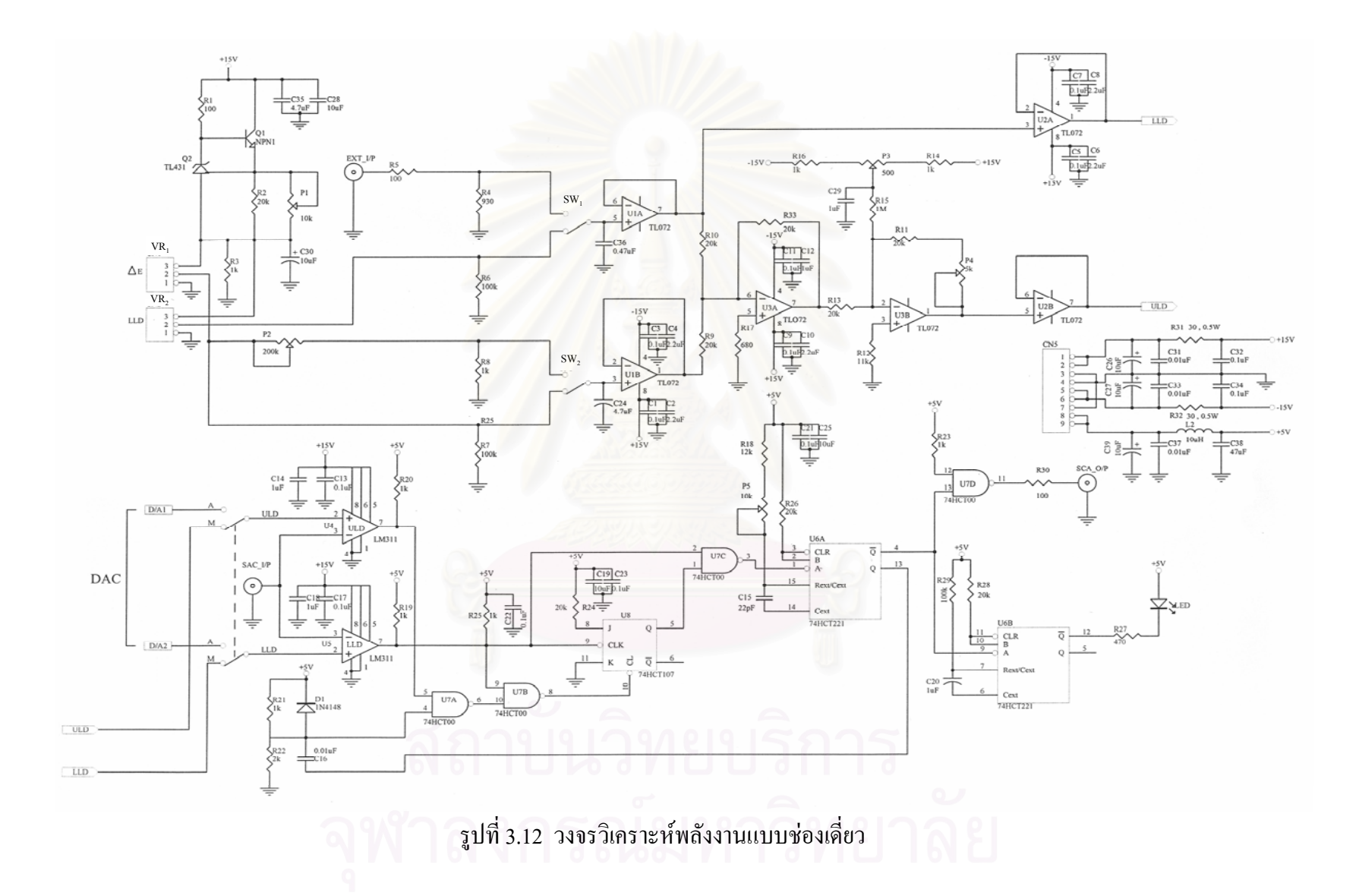

## **3.2.5 วงจรนับรังสี**

ประกอบด้วยไมโครคอน โทรลเลอร์และอุปกรณ์แสดงผล ดังแสงในรูปที่ 3.13 ทำ หน้ารับสัญญาณลอจิกจากโมดลวิเคราะห์พลังงานแบบช่องเดี่ยว หรือโมดลตัดสัญญาณและเรต มิเตอร์ เข้ามาสะสมทางช่อง Signal โดยสามารถนับจำนวนรังสีใด้ทั้งแบบที่ไม่มีเวลามาควบคุม หรือมีเวลามาควบคุม ซึ่งเวลาที่ใช้ในการควบคุมจะผ่านทางช่อง Gate

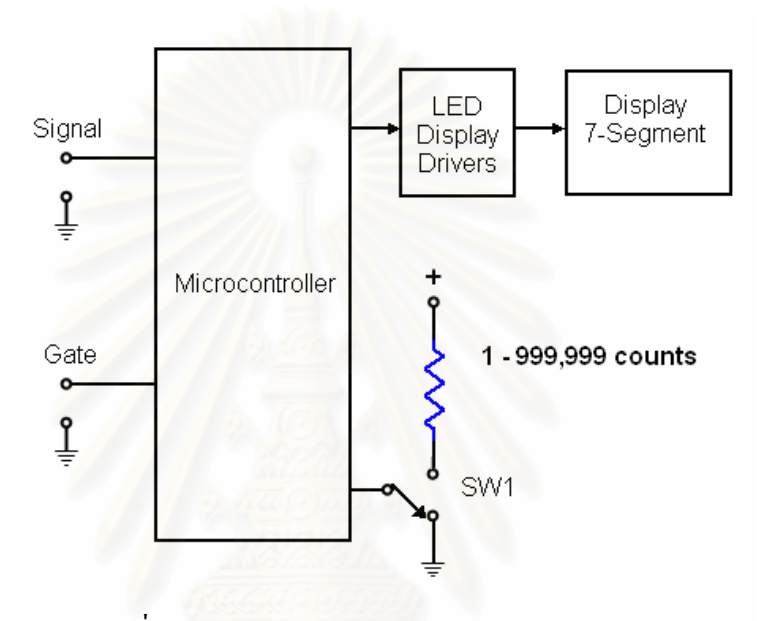

รูปที่ 3.13 แผนภาพการทำงานของวงจรนับรังสี

จากรูปที่ 3.14 วงจรนับรังสีจะทำงานโดยการควบคุมของใมโครคอนโทรเลอร์และส่งผล ไปแสดงที่เซ็กเม็นต 7 สวน (7-Segment) ที่มีจํานวน 6 หลัก ทําใหสามารถแสดงคาของการนับรังสี ได้ตั้งแต่ 0-999,999 cps ื่อไมโครคอนโทรเลอรรับคาสัญญาณพัลสเขาทางชอง Signal ไมโครคอนโทรเลอรจะทําการตรวจสอบแรงดันท ขา RD2 = 1 (High) จะทําการนับคาของสัญญาณ ี่ พัลส์โดยไม่ต้องมีเวลาเข้ามาควบคุม ถ้า RD2 = 0 (Low) จะทำการนับพัลส์สัญญาณได้ต้องใช้เวลา เข้ามาควบคุมผ่านทางช่อง Gate ซึ่งขั้นตอนการทำงานของโปรแกรมนับรังสีแสดงดังรูปที่ 3.15 ั้ และแสดงแผงวงจรไดดังรูปที่ 3.16

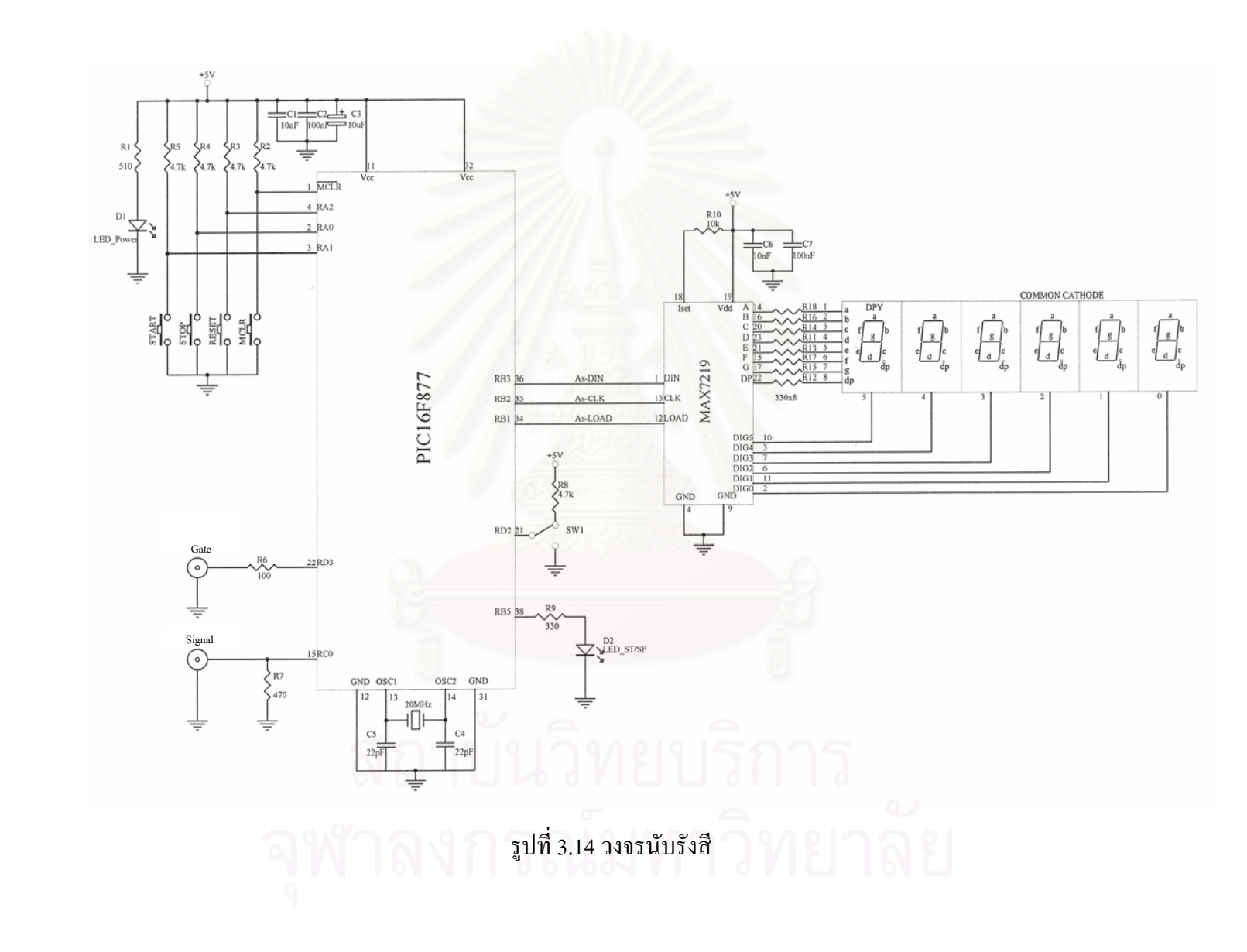

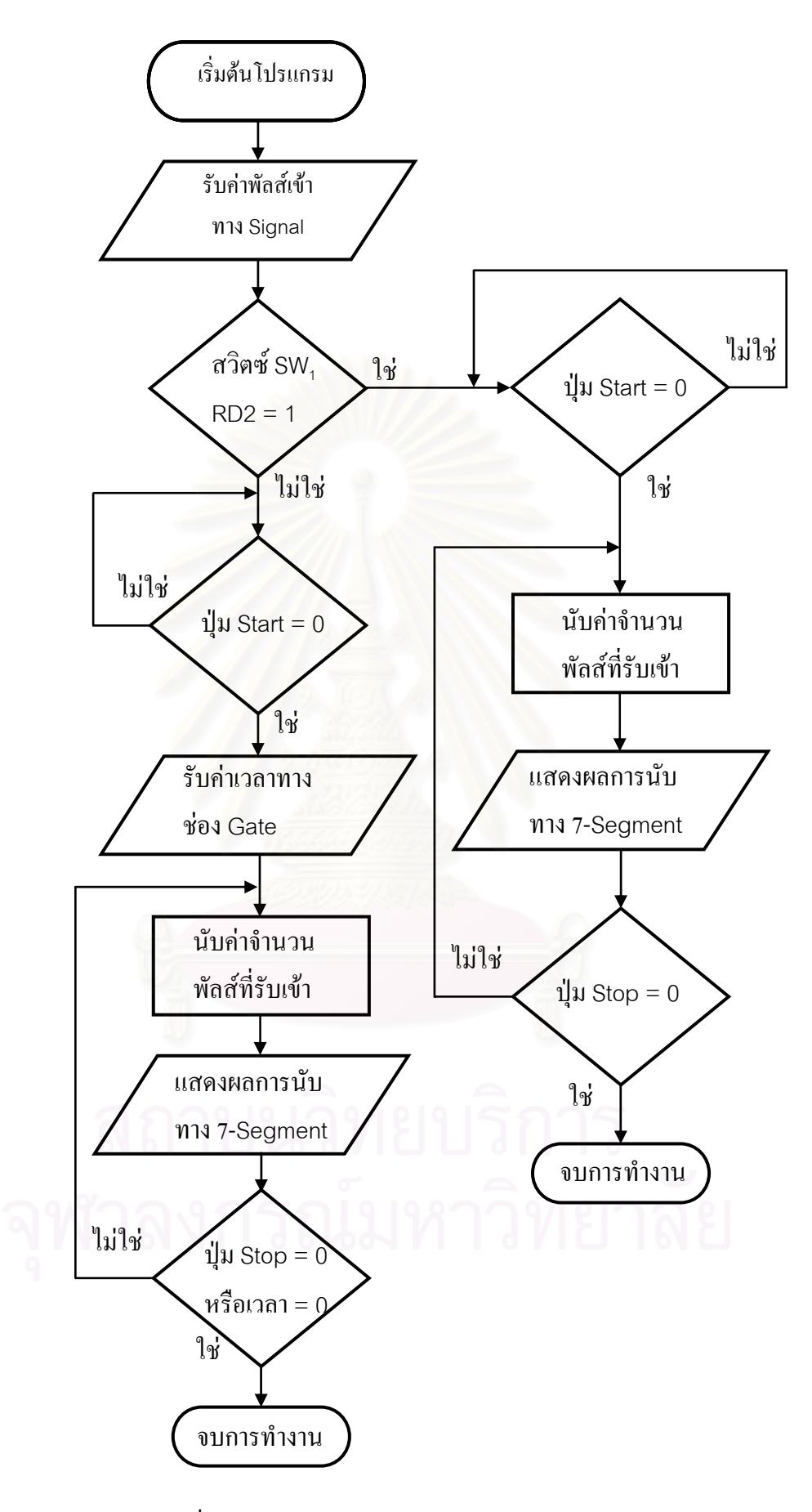

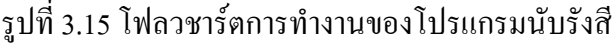

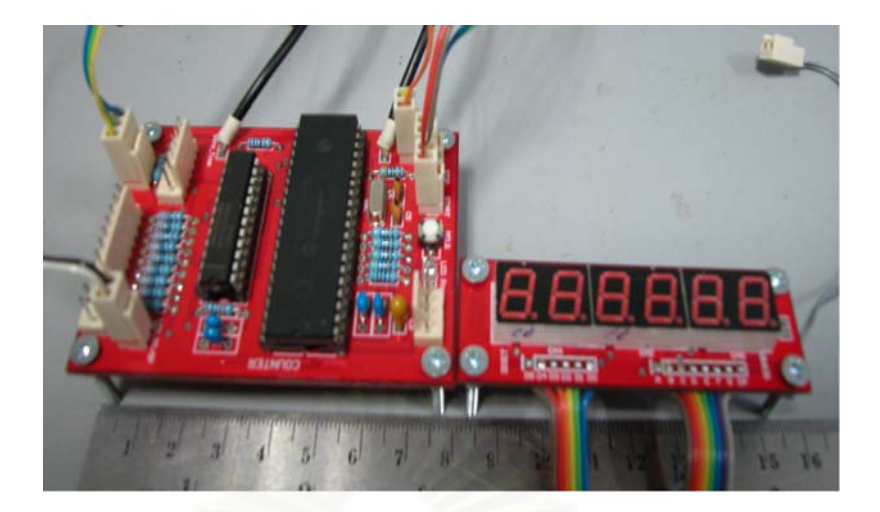

รูปที่ 3.16 แผงวงจรนับรังสี

## **3.2.6 วงจรต งเวลา ั้**

ประกอบดวยไมโครคอนโทรลเลอร ตัวสรางฐานเวลา (Real time clock) และ อุปกรณ์แสดงผล ดังแสดงในรูปที่ 3.17 ทำหน้าตั้งเวลาในการตรวจวัดรังสี โดยจะส่งสัญญาณเปิด และปิดเกตของโมดูลนับรังสีเมื่ออยู่ในโหมดการนับที่ต้องใช้เวลามาควบกุมออกทางช่อง Interval ื่ output

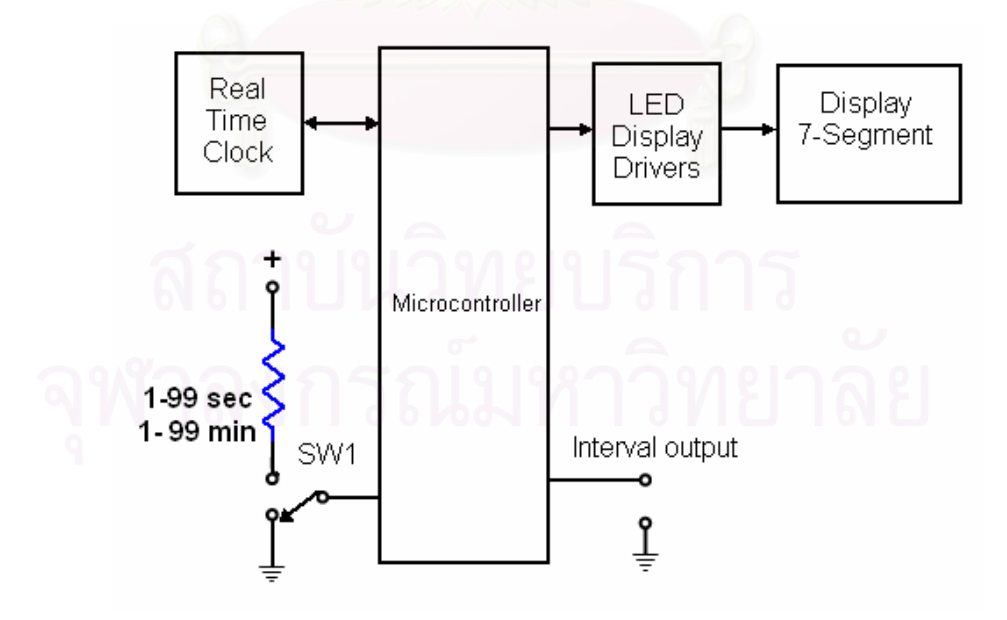

รูปที่ 3.17 แผนภาพการทำงานของวงจรตั้งเวลา ั้

จากรูปที่ 3.19 วงจรตั้งเวลาจะทำงานโดยการควบคุมของไมโครคอนโทรเลอร์ ซึ่งสามารถ ั้ เลือกตั้งค่าเวลาในหน่วยวินาทีหรือนาที ในหน่วยวินาทีสามารถตั้งเวลาได้ตั้งแต่ 1-99 วินาที และ ั้ ในหน่วยนาทีสามารถตั้งเวลาได้ตั้งแต่ 1-99 นาที และส่งผลไปแสดงที่เซ็กเม็นต์ 7 ส่วน ที่มีจำนวน 2 หลัก ในการเลือกหน่วยเวลาไมโครคอนโทรเลอร์จะทำการตรวจสอบที่ขา RD1 = 1 (High) เวลา ี่ จะอยู่ในหน่วยวินาที ถ้า RD1 = 0 (Low) เวลาจะอยู่ในหน่วยนาที โดยขั้นตอนการทำงานของ โปรแกรมตั้งเวลาแสดงดังรูปที่ 3.20, รูปที่ 3.21 และแสดงแผงวงจรได้ดังรูปที่ 3.18

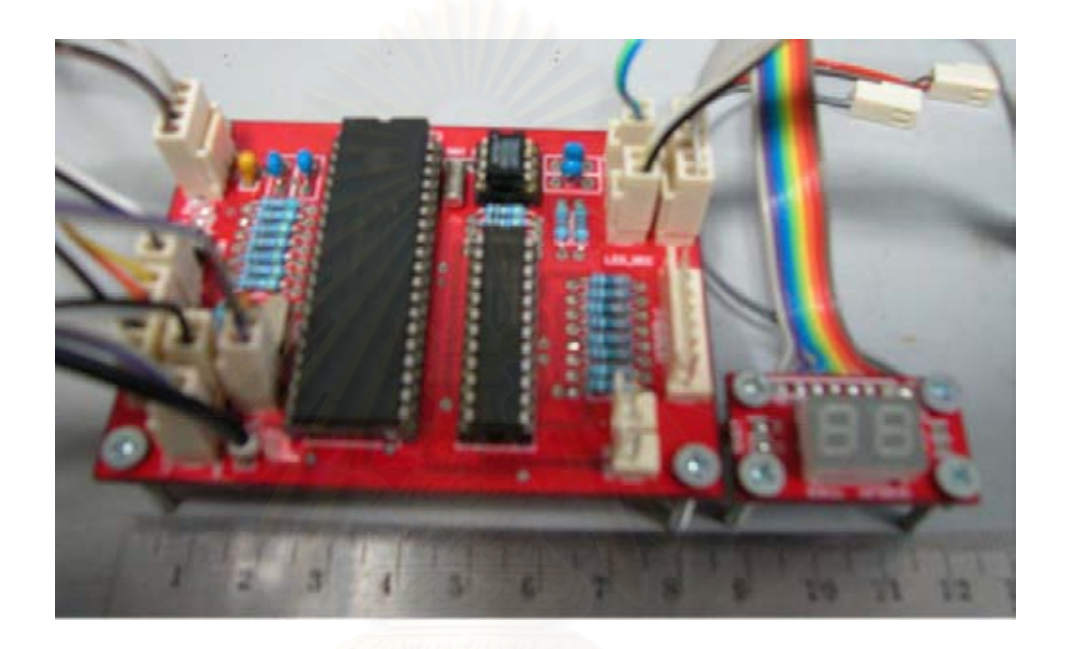

รูปที่ 3.18 แผงวงจรตั้งเวลา ั้

36

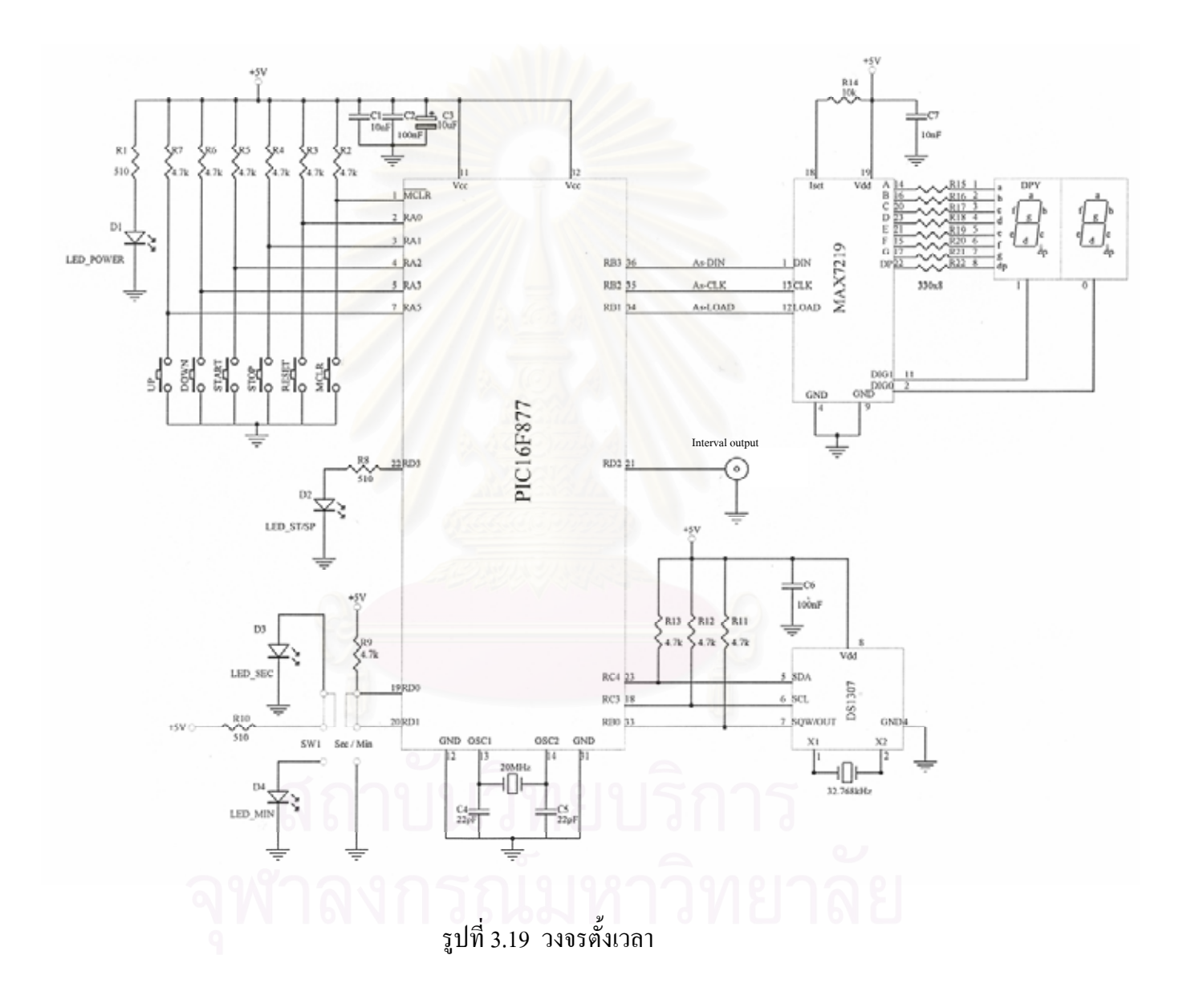

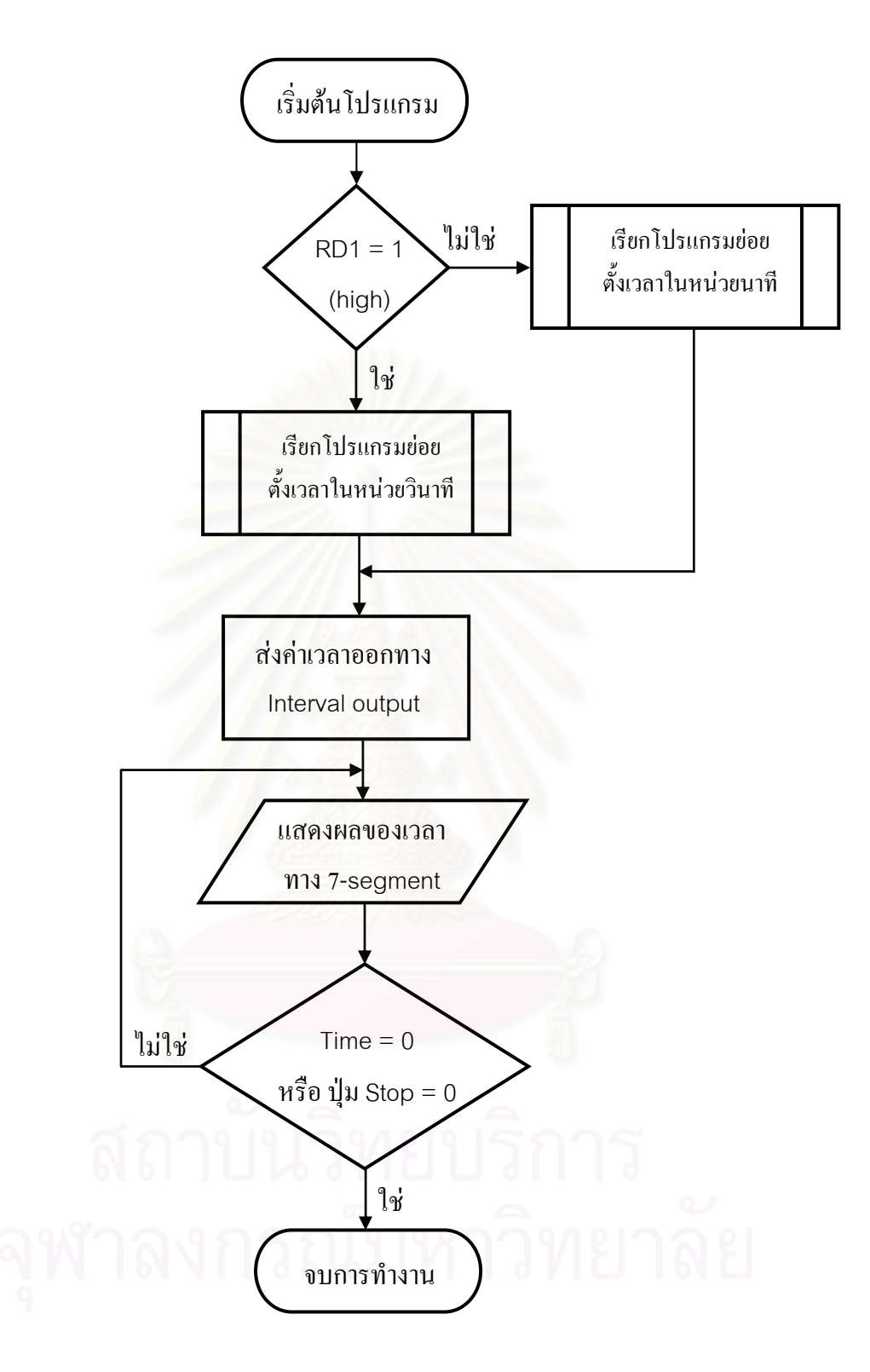

### รูปที่ 3.20 โฟลวชาร์ตการทำงานโปรแกรมหลักของวงจรตั้งเวลา ์<br>๎

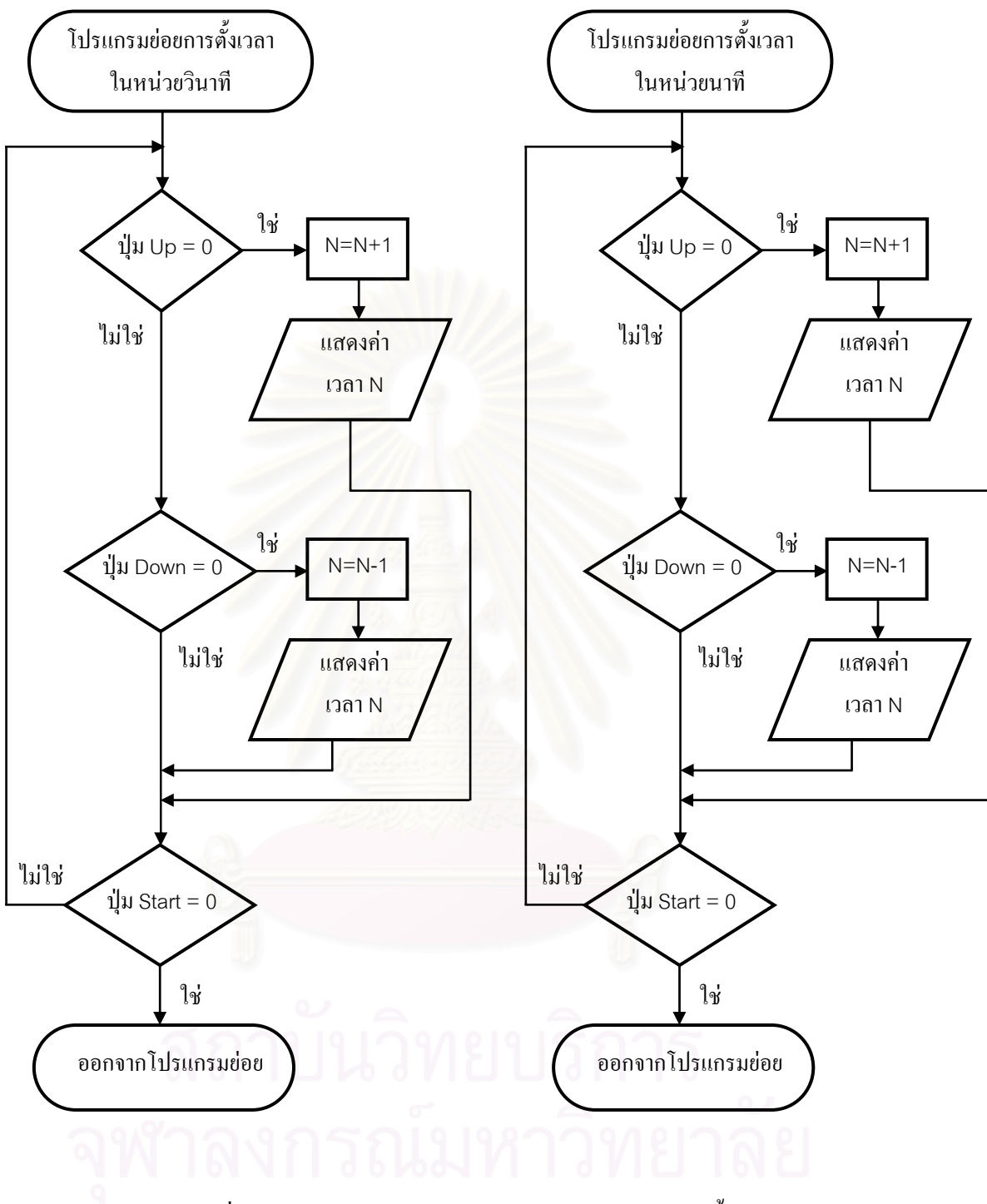

รูปที่ 3.21 โฟลวชาร์ตการทำงานโปรแกรมย่อยของวงจรตั้งเวลา ั้

# **3.2.7 วงจรตัดสัญญาณและเรตมิเตอร**

ประกอบค้วยวงจรตัดสัญญาณ ทำหน้าที่กำเนิดสัญญาณลอจิกพัลส์เมื่อมีสัญญาณ ทางเข้าเพื่อส่งต่อ ไปที่เรตมิเตอร์หรือโมดูลนับรังสี เรตมิเตอร์จะทำหน้าที่ ื่ ี่เรตมิเตอร์จะทำหน้าที่เปลี่ยนปริมาณนับรังสีให้

เป็นศักดาไฟฟ้าเฉลี่ยเพื่อแสดงอัตรานับรังสีเฉลี่ยในหน่วยจำนวนนับต่อวินาที ดังแสดงในรูปที่ 3.22 ื่

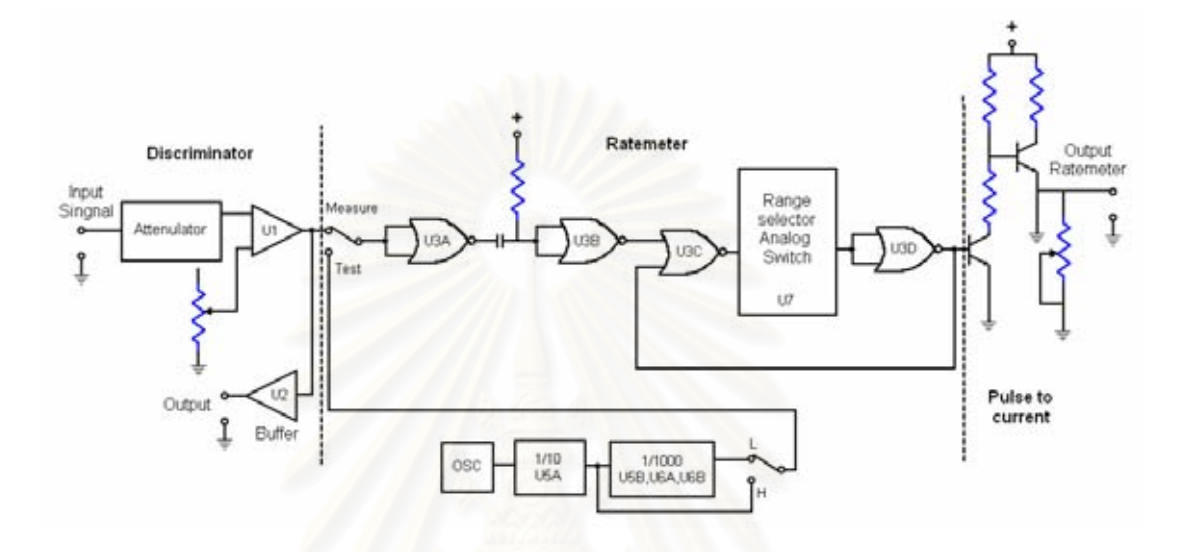

รูปที่ 3.22 แผนภาพการทำงานของวงจรตัดสัญญาณและเรตมิเตอร์

จากรูปที่ 3.24 วงจรตัดสัญญาณและเรตมิเตอร์ เมื่อมีสัญญาณป้อนเข้าที่ทางเข้าสัญญาณ ื่  $\mathcal{L}^{\mathcal{L}}(\mathcal{L}^{\mathcal{L}})$  and  $\mathcal{L}^{\mathcal{L}}(\mathcal{L}^{\mathcal{L}})$  and  $\mathcal{L}^{\mathcal{L}}(\mathcal{L}^{\mathcal{L}})$ (CN1) สัญญาณจะถูกลดทอนลงที่ R3 และ R4 ก่อนเข้า U1 ซึ่ง U1 ทำหน้าที่กำเนิดสัญญาณลอจิก พัลส์เมื่อสัญญาณทางเข้ามีขนาดสูงกว่าระดับศักดาไฟฟ้าที่ตั้งไว้ แล้วส่งต่อสัญญาณลอจิกพัลส์ที่ ็ได้ใปที่ U2 ที่ทำหน้าที่เป็นบับเฟอร์ เพื่อส่งออกทางออกสัญญาณ หรือส่งสัญญาณสัญญาณลอจิก ื่ พัลส์ที่ได้ให้กับเรตมิเตอร์เพื่อเปลี่ยนเป็นค่าศักดาไฟฟ้าเฉลี่ยเพื่ออ่านเฉลี่ยของพัลส์ต่อหน่วยเวลา เรตมิเตอร์สามารถควบคุมการเลือกช่วงความถี่ ได้ 4 ช่วงความถี่ที่ ไอซี U7 คือ ช่วงที่ 1 นับสัญญาณ พัลส์ที่มีความถี่ในช่วง 1 Hz – 100 Hz ช่วงความถี่ที่ 2 นับสัญญาณที่มีความถี่ในช่วง 100 Hz – 1 kHz ชวงความถี่ที่ 3 นับสัญญาณที่มีความถ ี่ในชวง 1 kHz – 10 kHz และชวงความถี่ที่ 4 นับ สัญญาณที่มีความถ ี่ในชวง 10 kHz – 100 kHz

เพื่อความสะดวกในการใช้งานและซ่อมบำรุงได้ออกแบบวงจรกำเนิดสัญญาณพัลส์มาตราฐานที่ มีค่าความถี่ต่ำ 100 Hz (L) และความถี่สูง 100 kHz (H) เพื่อใช้ในการตรวจสอบการทำงานของวงจร เรตมิเตอร์เองโดยความถี่ 100 Hz ใช้สำหรับสเกลที่อัตรานับต่ำและความถี่ 100 kHz ใช้สำหรับสเกล ที่อัตรานับสูง ทำให้ไม่จำเป็นต้องใช้เครื่องกำเนิดสัญญาณพัลส์จากภายนอกมาทำการทดสอบการ ทำงานของวงจรเรตมิเตอร์ และสามารถสร้างแผงวงจรตัดสัญญาณและเรตมิเตอร์ได้ดังรูปที่ 3.23

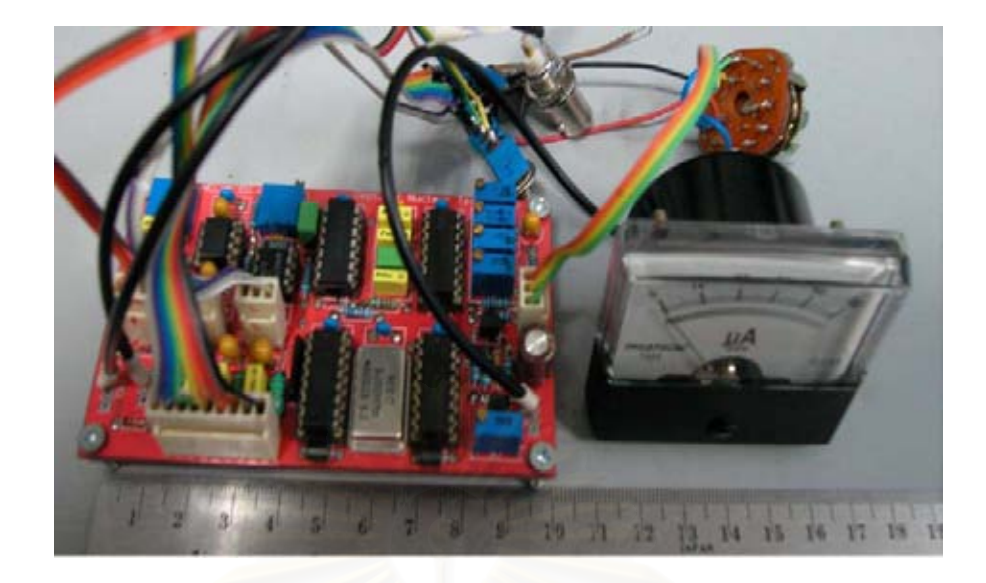

รูปที่ 3.23 แผงวงจรตัดสัญญาณและเรตมเตอร ิ

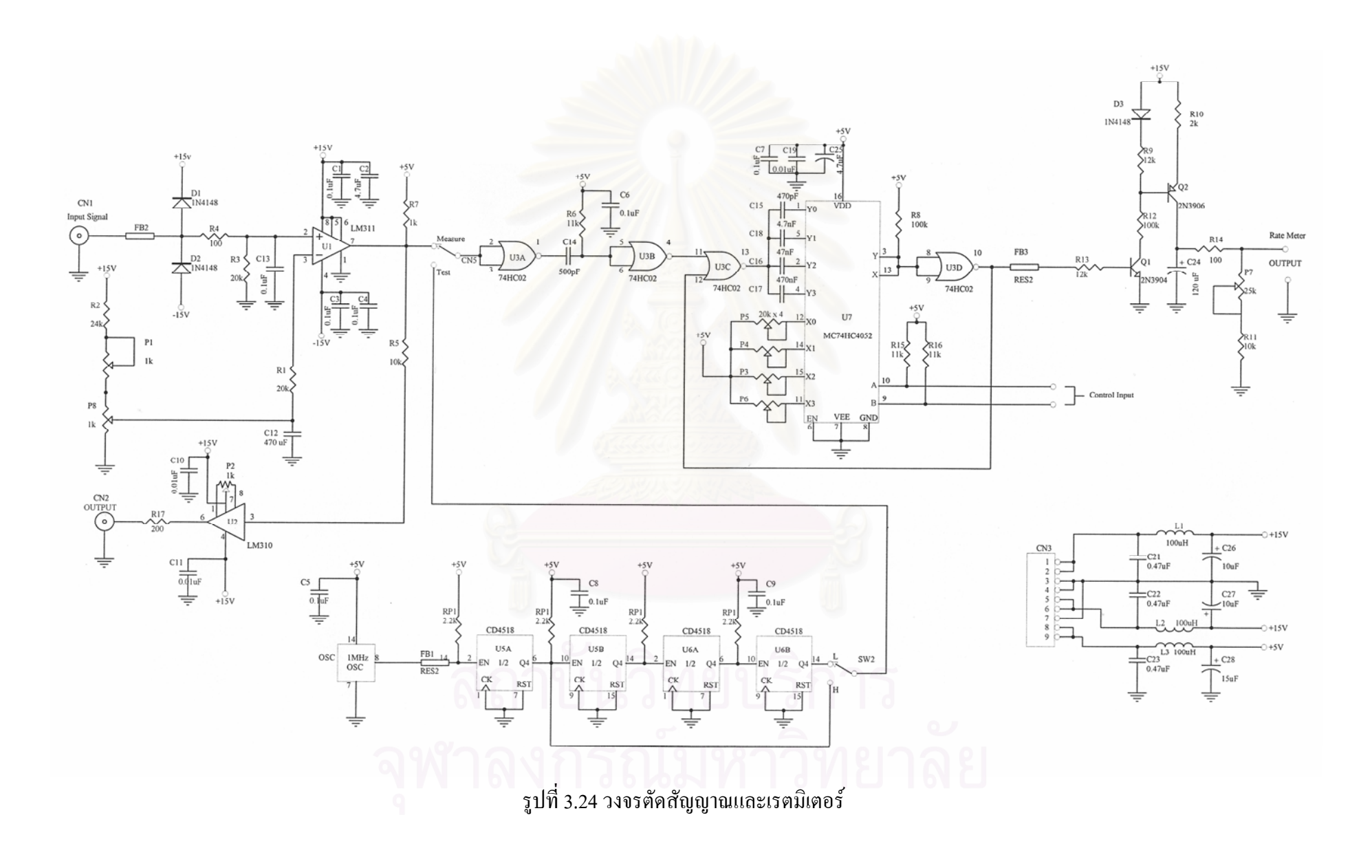

ทำหน้าที่เชื่อมโยงสัญญาณระหว่างโมดูลศักดาไฟฟ้าสูงและโมดูลวิเคราะห์พลังงาน ี่ เดี่ยวกับคอมพิวเตอร์ผ่านทางพอร์ตขนาน ควบคุมการทำงานด้วยใมโครคอนโทรลเลอร์ ดังแสดง ี่ ในรูปที่ 3.25

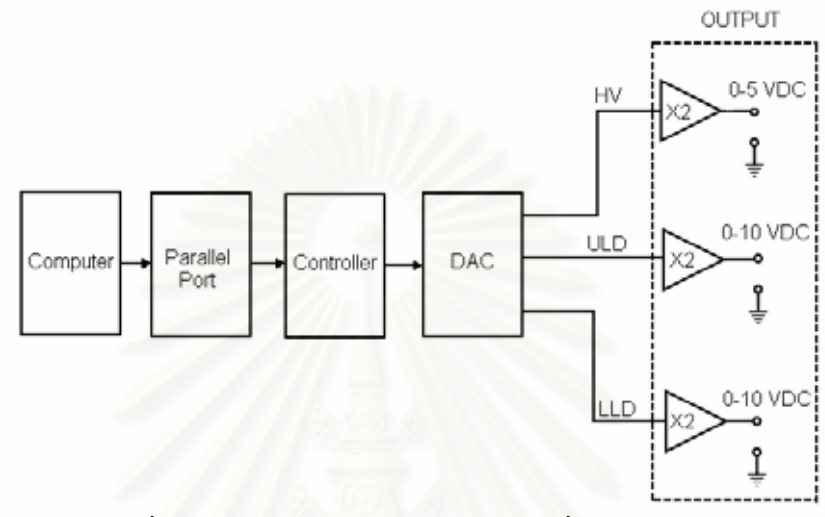

รูปที่ 3.25 แผนภาพการทำงานของวงจรเชื่อมโยงสัญญาณ

จากรูปที่ 3.27 เมื่อไมโครคอนโทรเลอร์รับข้อมูลที่เป็นสัญญาณดิจิตอลจากคอมพิวเตอร์ ผานทางพอรตขนาน ไมโครคอนโทรเลอรจะสงขอมูลตอไปใหไอซี TLV5604 เปลี่ ยนสัญญาณจาก ดิจิตอลเป็นอนาลอก (DAC) เพื่อเปลี่ยนให้เป็นแรงดันไฟฟ้าและส่งต่อแรงดันไฟฟ้าไปทำการทวี ขยายแรงดัน 2 เทา ที่ U1, U2A, U2B สําหรับนําไปใชในการปรับคาศักดาไฟฟาสูงของโมดูล ศักดาไฟฟาสูง และปรับคาของ ULD และ LLD ของโมดูลวิเคราะหพลังงานแบบชองเดี่ยว ตามลำดับ โดยขั้นตอนการทำงานของโปรแกรมเชื่อมโยงสัญญาณแสดงดังรูปที่ 3.28 และแสดง แผงวงจรไดดังรูปที่ 3.26

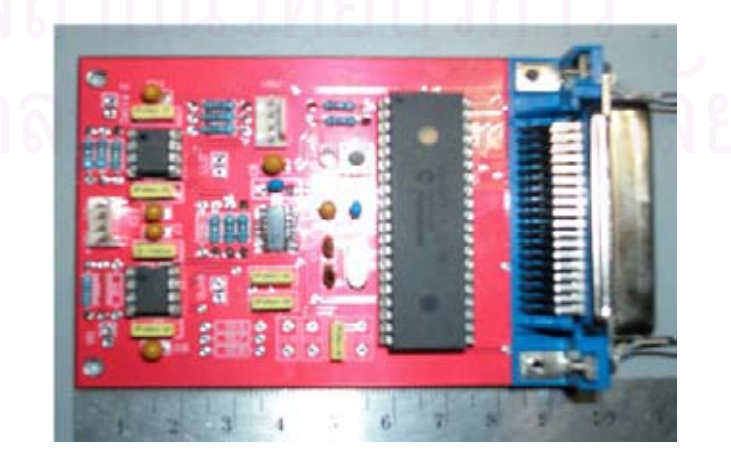

รูปที่ 3.26 แผงวงจรเช ื่อมโยงสัญญาณ

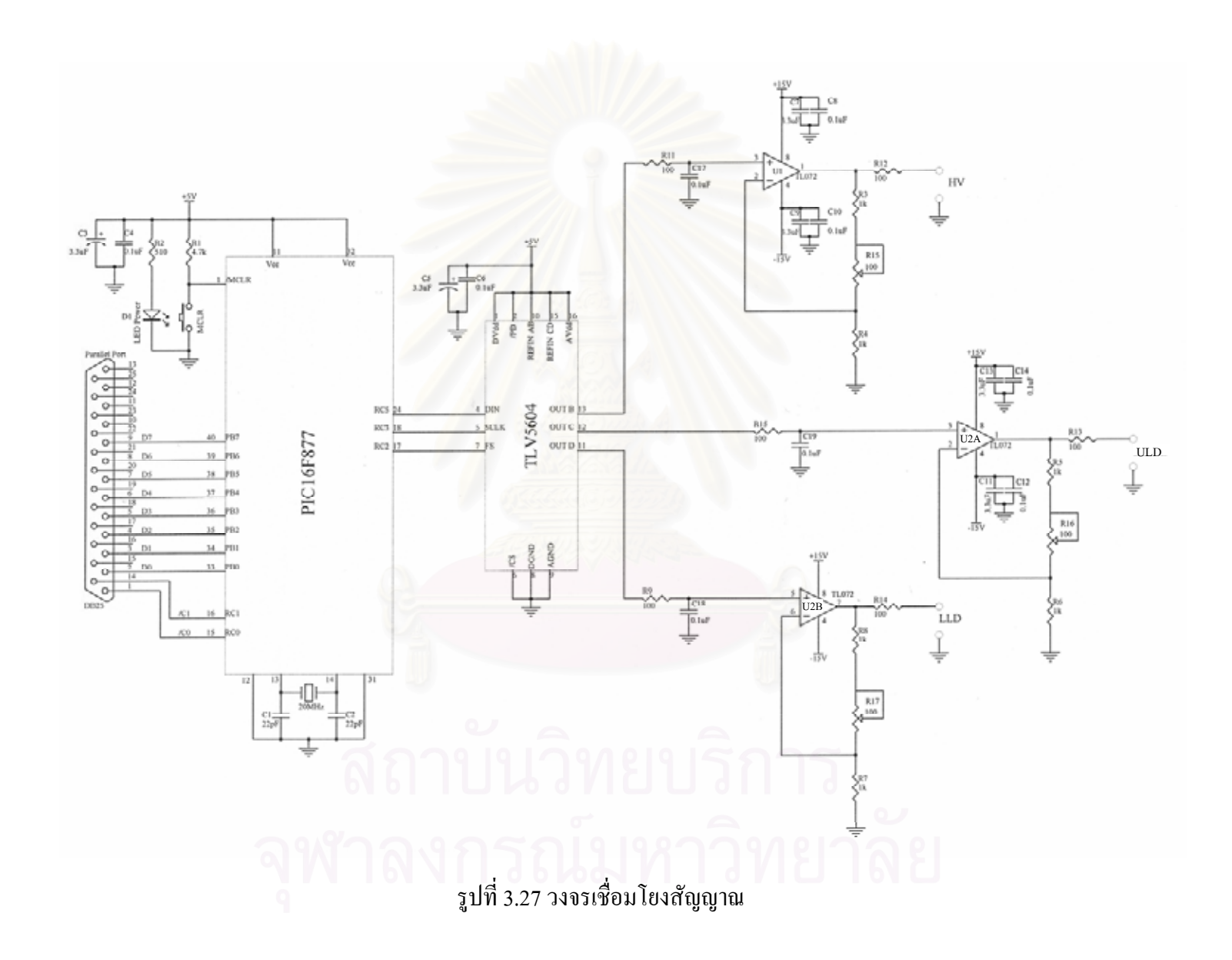

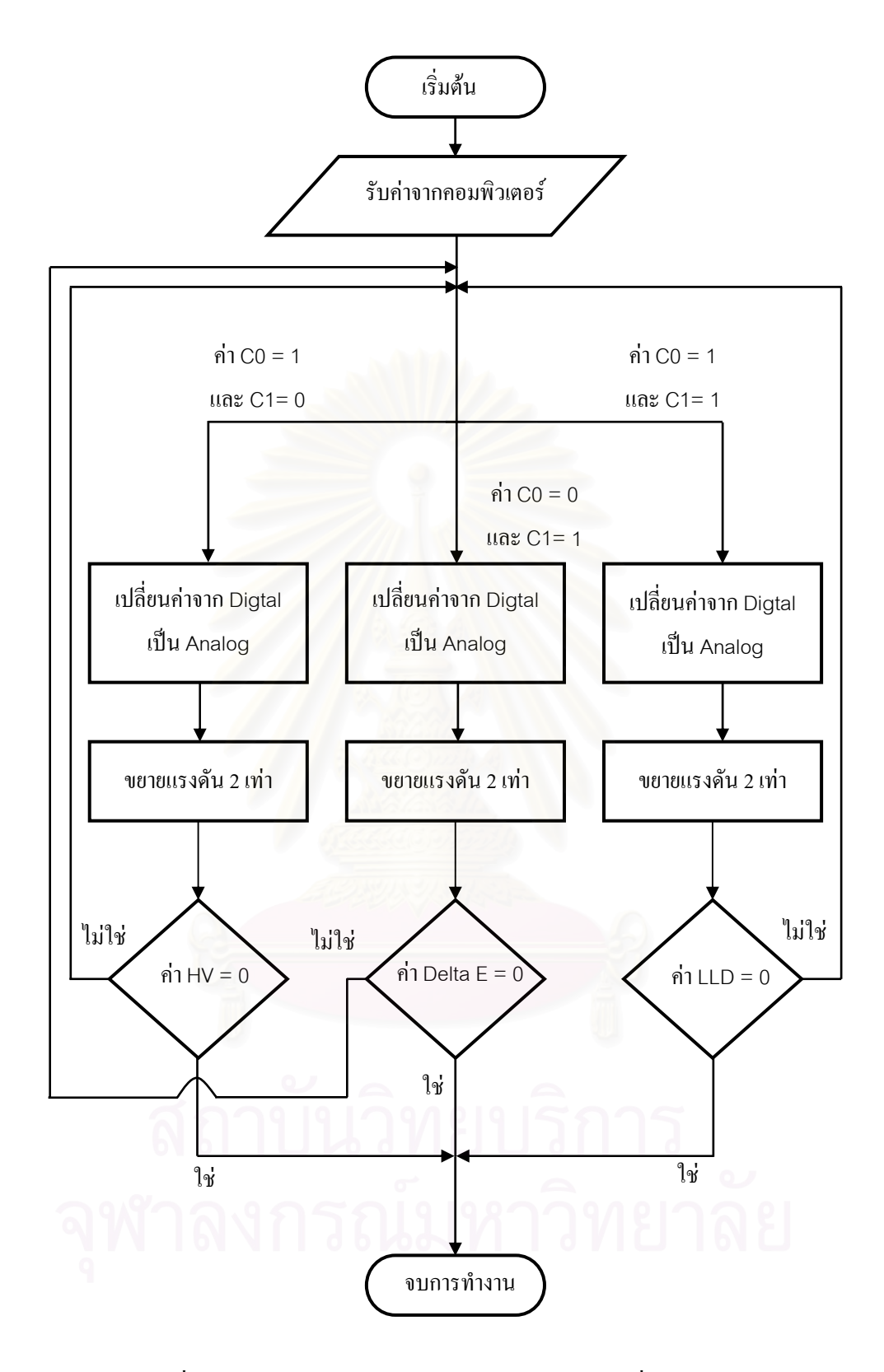

รูปที่ 3.28 โฟลวชาร์ตการทำงานโปรแกรมของวงจรเชื่อมโยงสัญญาณ

# **3.3 การพัฒนาโปรแกรมควบคุมคา HV, LLD และ ULD**

พัฒนาโดยใช้ภาษา Visual Basic 6 ควบคุมการปรับค่า HV, LLD และ ULD ของโมดูล แหลงจายไฟฟาศ ักดาสูงและโมดูลวิเคราะหพลังงานแบบชองเดี่ยวผานทางสาย Parallel Port แสดง หน้าจอควบคุมใด้ดังรูป 3.29 และโปรแกรมควบคุมที่พัฒนาขึ้นแสดงในภาคผนวก ก.

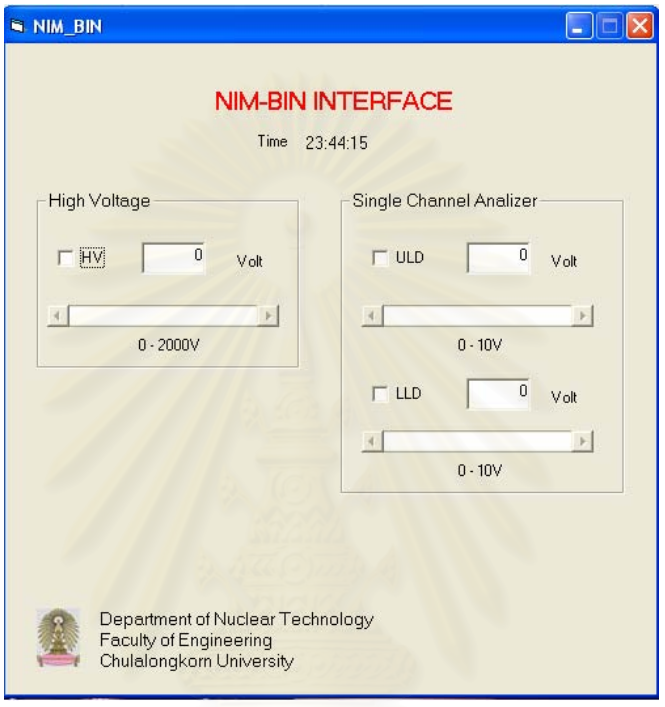

รูปที่ 3.29 หนาจอควบคุมการปรับคา HV, LLD และ ULD

การปรับค่า HV สามารถปรับค่าได้ตั้งแต่ 0 – 2000 V ที่ค่าความละเอียดครั้งละ 10 V ส่วน ์<br>๎ การปรับค่า LLD และ ULD ปรับค่าได้ตั้งแต่ 0 – 10 V ที่ค่าความละเอียดครั้งละ 0.05 V ั้

# **3.4 การสรางโครงบรรจุโมดลและโครงโมด ู ูลของระบบ**

ใช้อะลูมิเนียมเป็นวัสดุในการสร้างโครงบรรจุโมดูลและโครงโมดูล ตามขนาดที่ได้ ออกแบบไว้ดังรูปที่ 3.30, รูปที่ 3.31 และรูปที่ 3.32 โดยโครงบรรจุโมดูลสามารถที่จะบรรจุโมดูล ทั้งหมดได้ 7 โมดูล

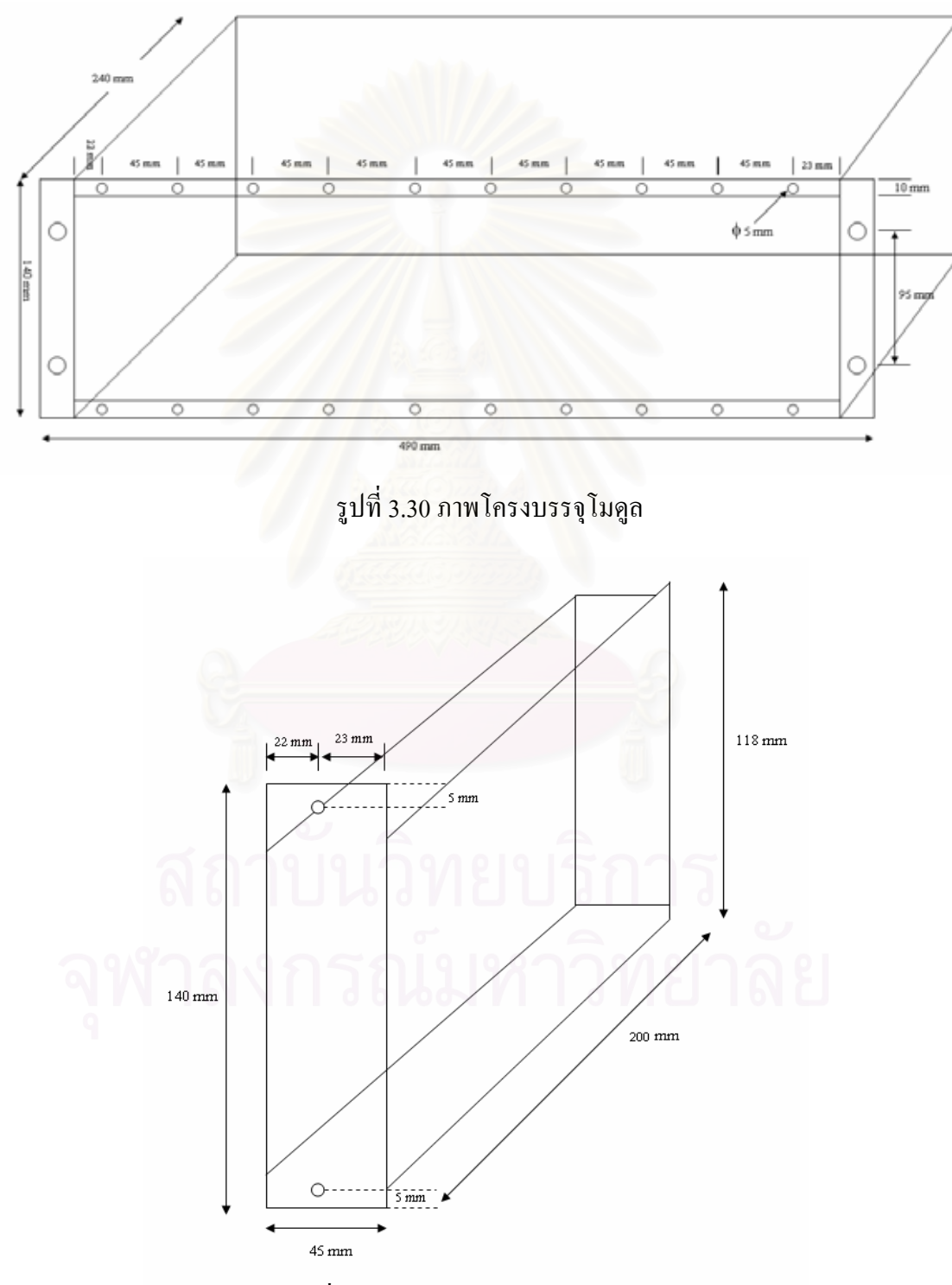

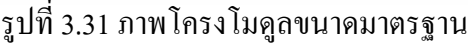

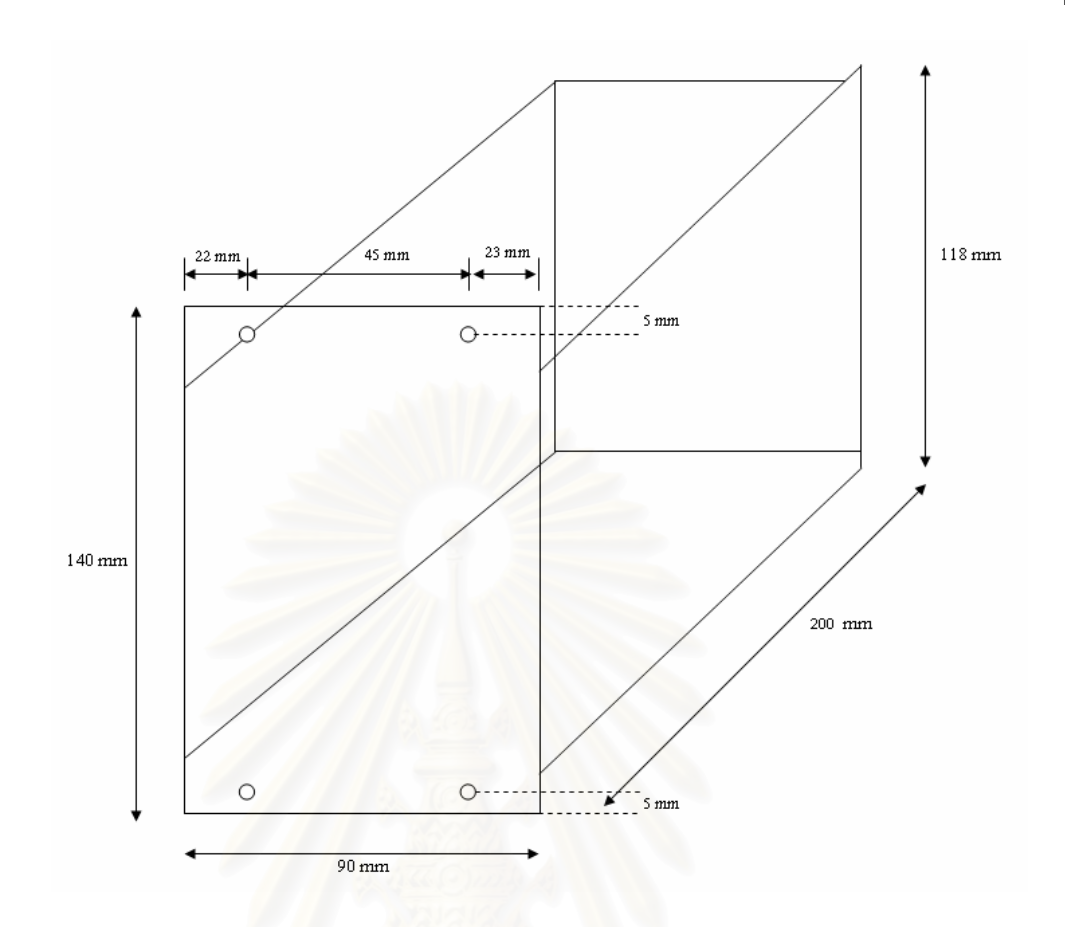

รูปที่ 3.32 ภาพโครงโมดูลขนาด 2 เทาของขนาดมาตรฐาน

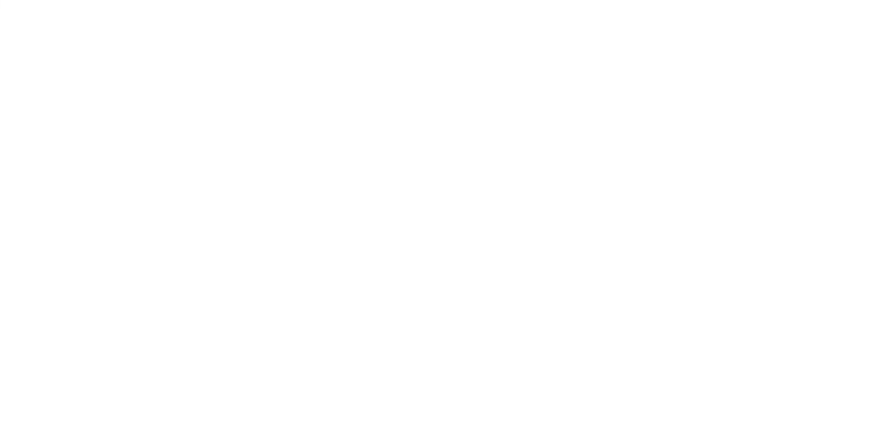

## **3.5 ระบบข วตอของโครงบรรจุโมดูลและโครงโมดูล ั้**

ไดทําการออกแบบโดยใชขั้วตอ (Connector) แบบเซนโทรนิกส (Centronics) ชนิด 24 pin กำหนด pin สำหรับการใช้งานแสดงดังรูปที่ 3.33

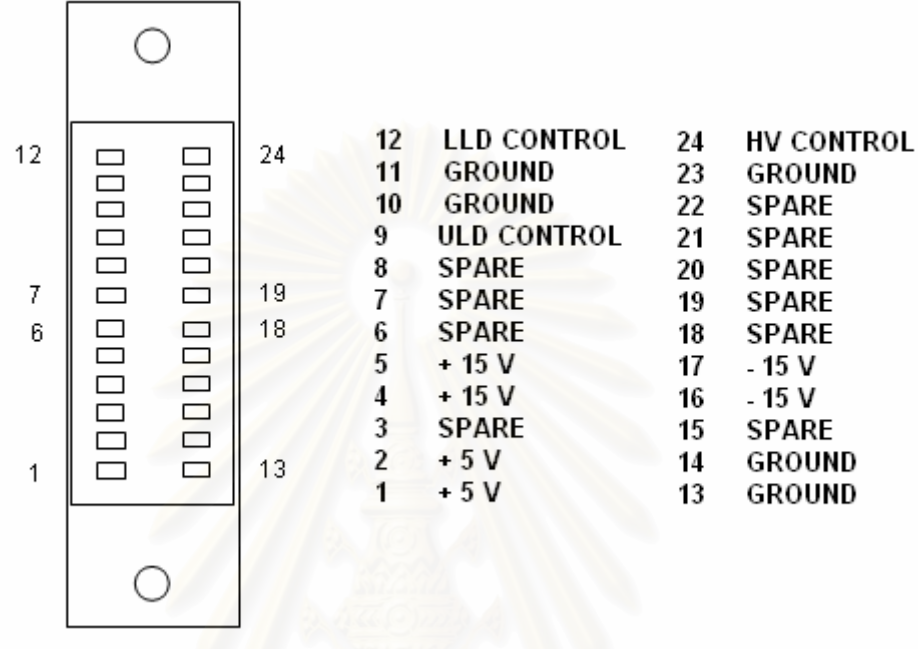

รูปที่ 3.33 ภาพการใช้งานของขา Centronics ชนิด 24 pin

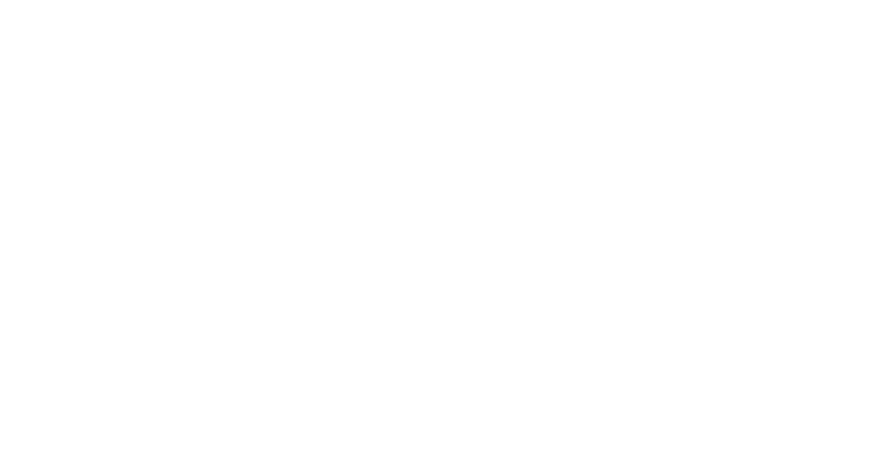

# **บทท ี่ 4**

## **การทดสอบสมรรถนะของระบบ**

การทดสอบสมรรถนะของระบบใด้ทำการทดสอบตามขั้นตอนดังนี้ ั้ ี้

- 1. ทดสอบการทํางานและสมรรถนะของแตละโมดูล
- 2. ทดสอบการจัดระบบวัดแบบนับรวมและการจัดระบบวัดแบบนับแยกพลังงาน ทํางานอิสระจากคอมพิวเตอร
- 3. ทดสอบการจัดระบบวัดแบบนับรวมและการจัดระบบวัดแบบนับแยกพลังงาน ที่ เช ื่อมโยงกับคอมพิวเตอร

# **4.1 การทดสอบการทํางานและสมรรถนะของแตละโมดูล**

้ได้ทำการแบ่งการทดสอบออกเป็น การทดสอบแหล่งจ่ายไฟฟ้าศักดาต่ำ การทดสอบ ้แหล่งจ่ายไฟฟ้าศักดาสูง การทดสอบวงจรขยายสัญญาณ การทดสอบวงจรวิเคราะห์สัญญาณแบบ ี่ ช่องเดี่ยว การทดสอบวงจรการนับรังสี การทดสอบวงจรการตั้งเวลา ั้ งเวลา การทดสอบวงจรตัด สัญญาณและเรตมิเตอร์ แล<mark>ะการทดสอบวงจรเชื่อมโยงสัญญาณ เพื่อประ</mark>เมินประสิทธิภาพการ ทํางานของระบบที่พัฒนาขึ้น

# **4.1.1 การทดสอบแหลงจายไฟฟาศักดาต่ํา**

จากการออกแบบแหล่งจ่ายไฟฟ้าศักดาต่ำขนาด +5 V, +15 V / -15 V และ +24 V / -24 V ่ํ สามารถทดสอบเพื่อหาค่าต่าง ๆ ได้ดังนี้ ี้

4.1.1.1 เคร องมือและอุปกรณ

- 1. มัลติมิเตอร์ (Multimeter) ของ BRYMEN รุ่น BM201
- 2. เคร องอานรูปสัญญาณ (Oscilloscope) ของ TEKTRONIX รุน TDS 360
- 3. ตัวต้านทานแบบกระเบื้องขนาดต่าง ๆ ื้
- 4. แผงวงจรแหลงจายไฟฟาศักดาต าที่พัฒนาขึ้น

4.1.1.2 ขั้นตอนการทดสอบ

ทดสอบความสามารถในการจายกระแสไฟฟาสูงสุด (Maximum current) ทคสอบการรบกวน (Noise) และการกระเพื่อม (Ripple) ของสัญญาณ และทคสอบความเสถียร (Stability) ของศักดาไฟฟ้าทางออก สามารถจัดอุปกรณ์สำหรับทดสอบได้ดังรูปที่ 4.1

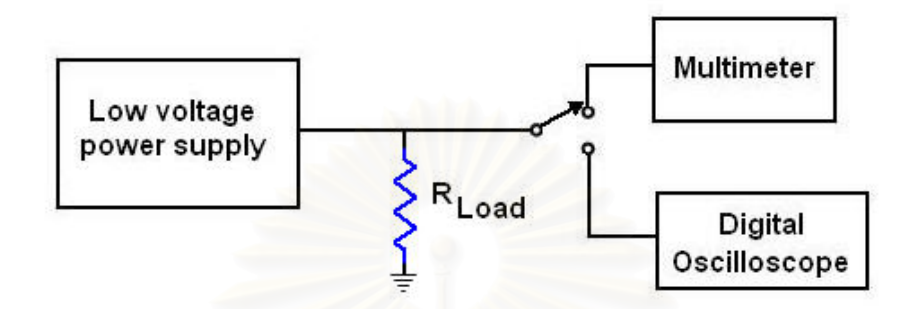

รูปที่ 4.1 แผนภาพการจัดอุปกรณทดสอบแหลงจายไฟฟาศักดาต่ํา

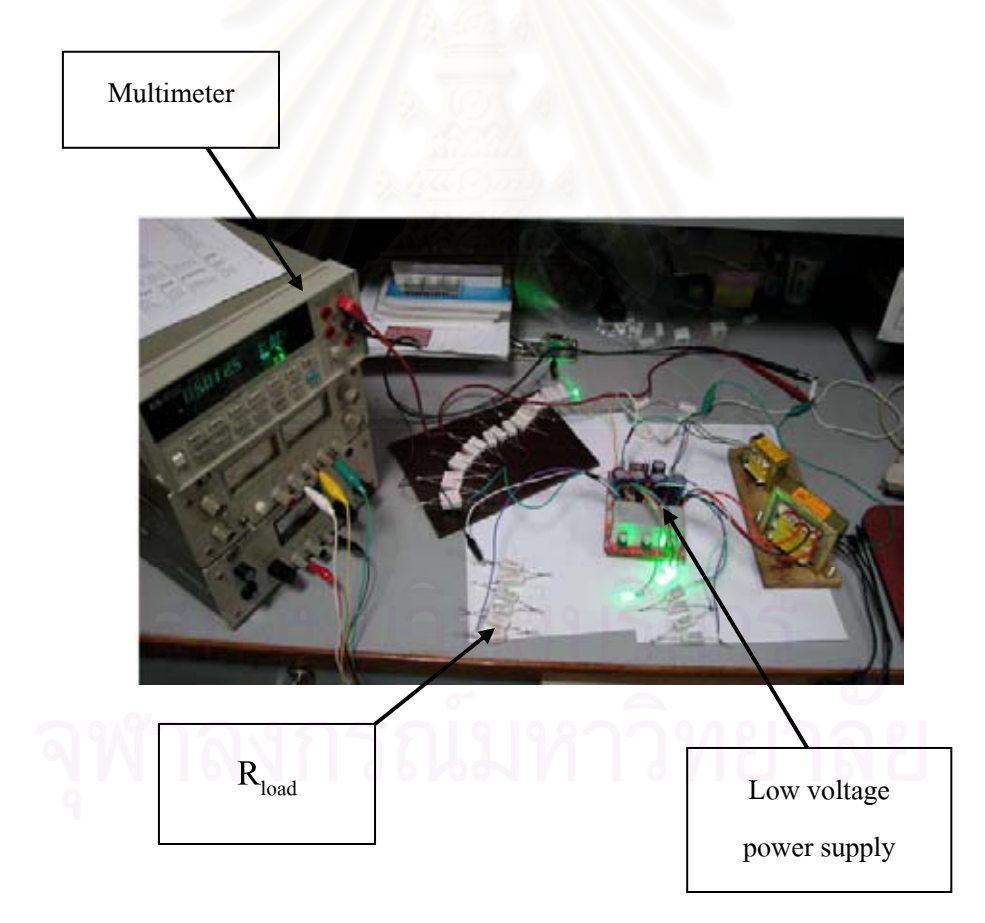

รูปที่ 4.2 ภาพการจัดอุปกรณ์ทดสอบแหล่งจ่ายใฟฟ้าศักดาต่ำ

4.1.1.3.1 การทดสอบความสามา รถในการจายกระแสไฟฟาสูงสุดของ แรงดันไฟฟาขนาน +5 V, +15 V, -15 V, +24 V และ -24 V ขณะไมมีโหลดมีคาเทากับ 5.02 V, 15.24 V,  $-$ 15.25 V, 24.2 V และ -24.0 V ตามลำดับ แรงดันไฟฟ้าขณะมีโหลดแสดงได้ดังตารางที่ 4.1, ตารางท 4.2 และตารางท 4.3 ตามลําดับ

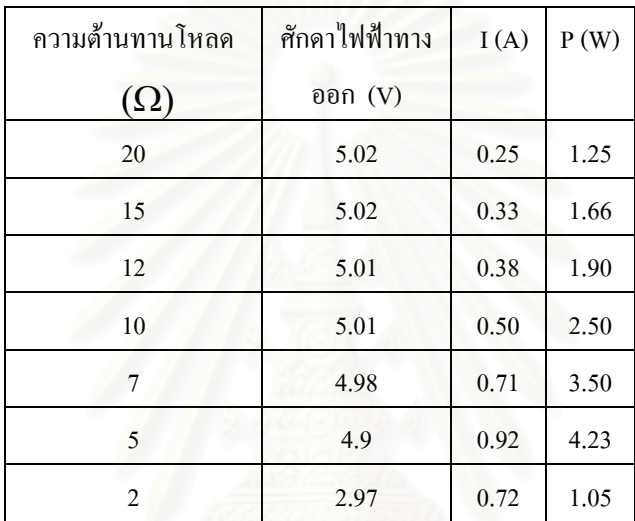

ตารางที่ 4.1 ผลการทดสอบการจ่ายกระแสไฟฟ้าใค้สูงสุดของศักดาไฟฟ้า +5 V

ตารางท 4.2 ผลการทดสอบการจายกระแสไฟฟาไดสูงสุดของศักดาไฟฟา +15 V และ -15 V

| ความต้านทานโหลด | $+15$ V              |      |       | $-15V$                |      |       |  |
|-----------------|----------------------|------|-------|-----------------------|------|-------|--|
| $(\Omega)$      | ศักดาไฟฟ้าทางออก (V) | I(A) | P(W)  | ์ศักดาไฟฟ้าทางออก (V) | I(A) | P(W)  |  |
| 75              | 15.24                | 0.20 | 3.05  | $-15.25$              | 0.20 | 3.05  |  |
| 60              | 15.24                | 0.25 | 3.81  | $-15.25$              | 0.25 | 3.81  |  |
| 45              | 15.24                | 0.33 | 5.02  | $-15.25$              | 0.33 | 5.02  |  |
| 30              | 15.23                | 0.51 | 7.76  | $-15.25$              | 0.51 | 7.76  |  |
| 15              | 15.21                | 1.00 | 15.44 | $-15.22$              | 1.00 | 15.44 |  |
| 10              | 13.09                | 1.30 | 17.02 | $-13.90$              | 1.39 | 19.32 |  |

| ความต้านทานโหลด | $+24$ V               |       |      | $-24$ V               |       |      |
|-----------------|-----------------------|-------|------|-----------------------|-------|------|
| $(\Omega)$      | ์ศักดาไฟฟ้าทางออก (V) | I(A)  | P(W) | ์ศักดาไฟฟ้าทางออก (V) | I(A)  | P(W) |
| 2000            | 24.20                 | 0.010 | 0.24 | $-24.00$              | 0.012 | 0.24 |
| 1500            | 24.20                 | 0.016 | 0.39 | $-24.00$              | 0.016 | 0.39 |
| 1200            | 24.20                 | 0.020 | 0.48 | $-24.00$              | 0.020 | 0.48 |
| 1000            | 23.60                 | 0.023 | 0.54 | $-23.90$              | 0.023 | 0.54 |
| 700             | 19.75                 | 0.028 | 0.55 | $-20.43$              | 0.029 | 0.59 |

ตารางท 4.3 ผลการทดสอบการจายกระแสไฟฟาไดสูงสุดของศักดาไฟฟา +24 V และ -24 V

4.1.1.3.2 การทดสอบ Noise และ Ripple ของสัญญาณที่ได้จากแหล่งจ่ายไฟฟ้า ์ศักดาต่ำขนาดต่าง ๆ มีดังนี้ ่ํ ี้

 $-$  ศักดาไฟฟ้าขนาด +5 V มีค่า Noise และ Ripple ของสัญญาณประมาณ 10 mV ทั้งขณะมีโหลดและ ไม่มีโหลด แสดงดังรูปที่ 4.3 ก. และ 4.3 ข.

 $-$  ศักดาไฟฟ้าขนาด +15 V / -15 V มีค่า Noise และ Ripple ของสัญญาณประมาณ 20 mV ขณะ ไม่มีโหลด และประมาณ 30 mV ขณะมีโหลด แสดงดังรูปที่ 4.4 ก., 4.4 ข., 4.5 ก. และ 4.5 ข.

 $-$  ศักดาไฟฟ้าขนาด +24 V / -24 V มีค่า Noise และ Ripple ของสัญญาณประมาณ 20 mV ขณะ ไม่มีโหลด และประมาณ 30 mV ขณะมีโหลด แสดงดังรูปที่ 4.6 ก., 4.6 ข., 4.7 ก. และ 4.7 ข.

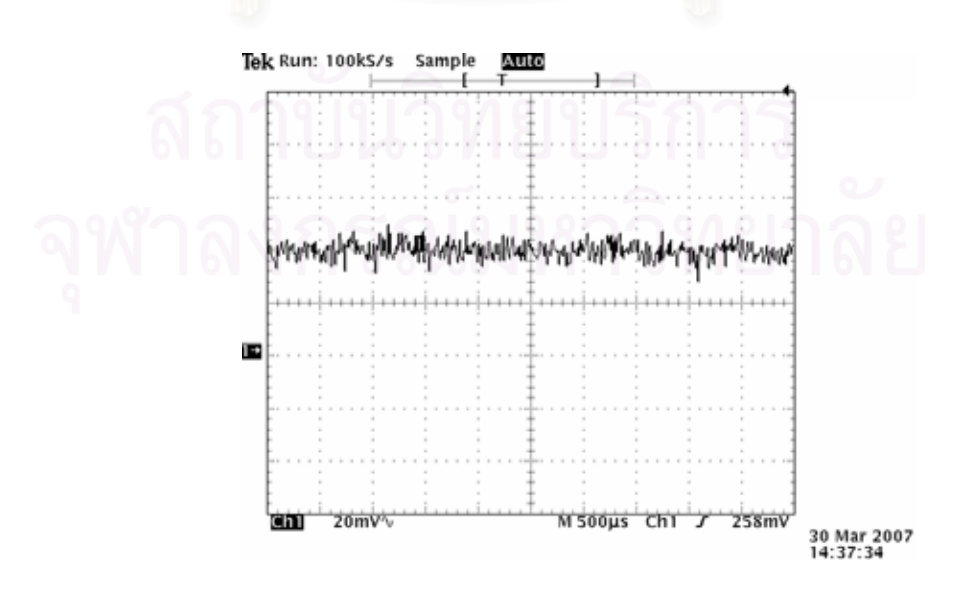

รูปที่ 4.3 ก. Noise และ Ripple ของสัญญาณศักดาไฟฟา +5 V ขณะไมมีโหลด

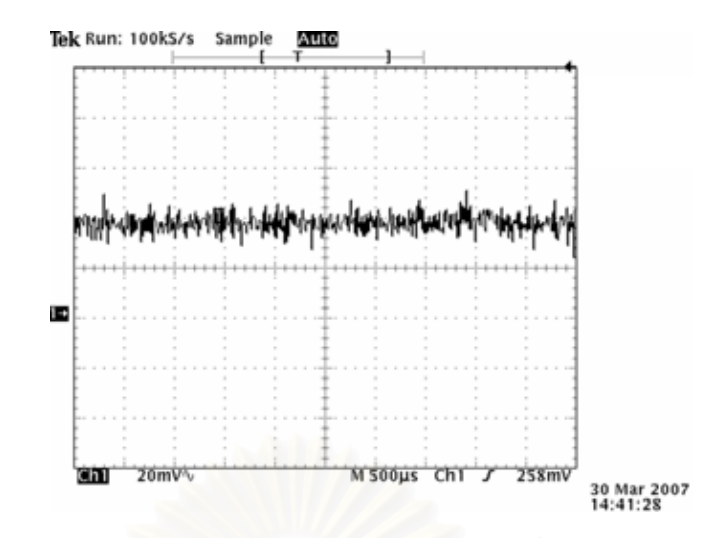

รูปที่ 4.3 ข. Noise และ Ripple ของสัญญาณศักดาไฟฟา +5 V ขณะมีโหลด

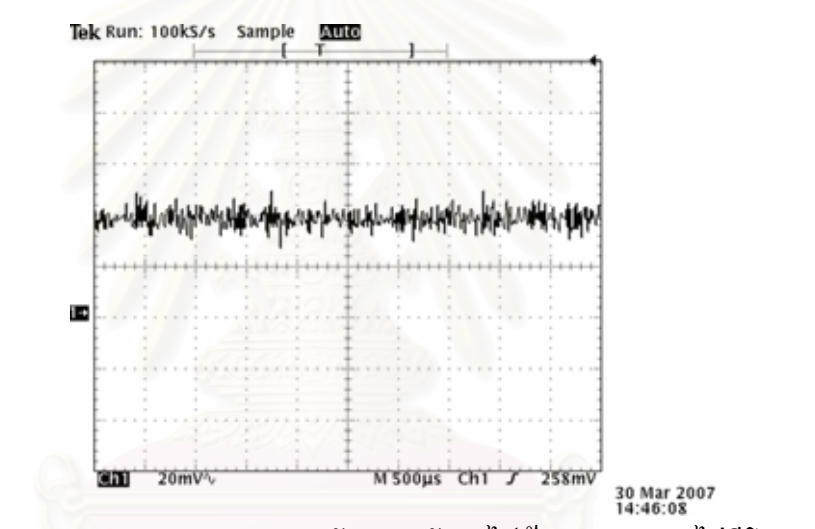

รูปที่ 4.4 ก. Noise และ Ripple ของสัญญาณศักดาไฟฟา +15 V ขณะไมมีโหลด

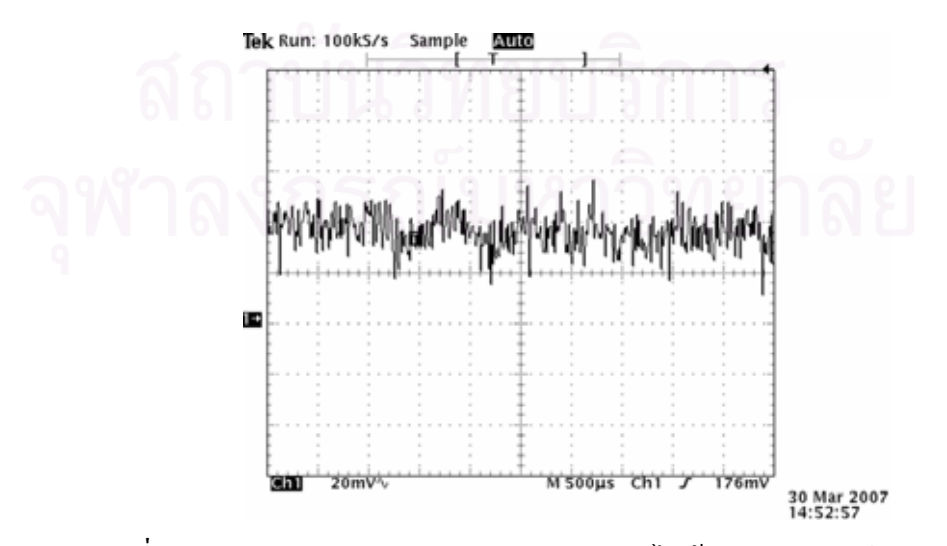

รูปที่ 4.4 ข. Noise และ Ripple ของสัญญาณศักดา ไฟฟ้า +15 V ขณะมีโหลด

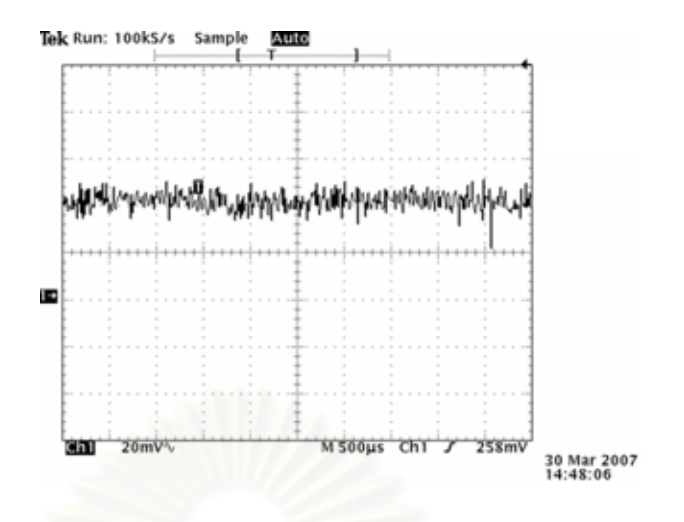

รูปที่ 4.5 ก. Noise และ Ripple ของสัญญาณศักดาไฟฟา -15 V ขณะไมมีโหลด

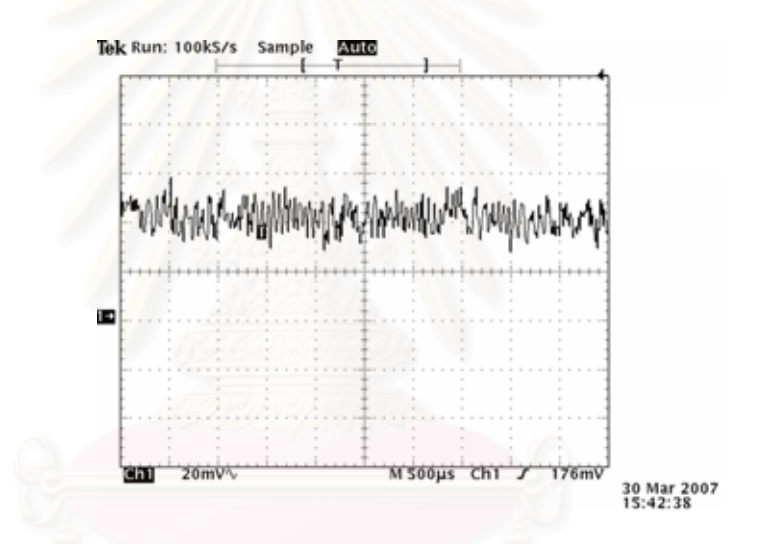

รูปที่ 4.5 ข. Noise และ Ripple ของสัญญาณศักดาไฟฟา -15 V ขณะมีโหลด

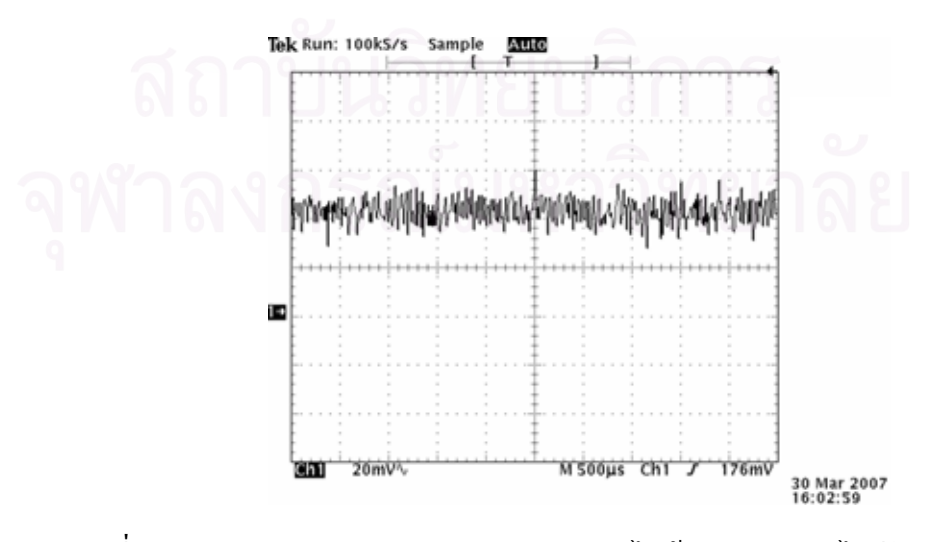

รูปที่ 4.6 ก. Noise และ Ripple ของสัญญาณศักดาไฟฟา +24 V ขณะไมมีโหลด

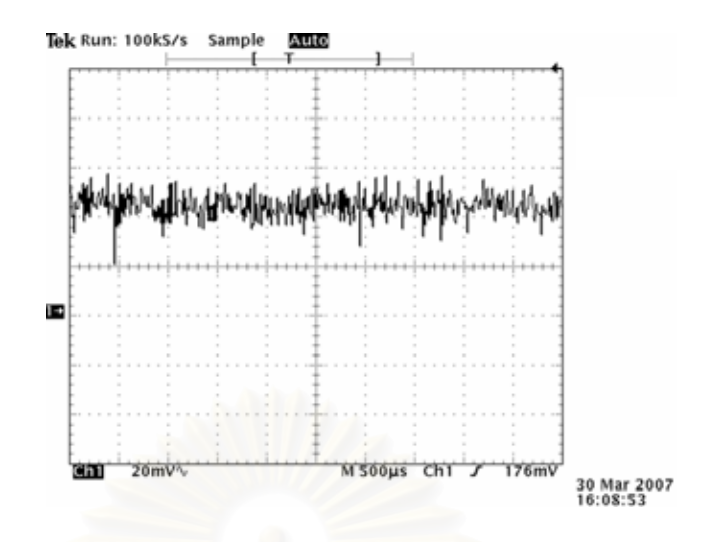

รูปที่ 4.6 ข. Noise และ Ripple ของสัญญาณศักดาใฟฟ้า +24 V ขณะมีโหลด

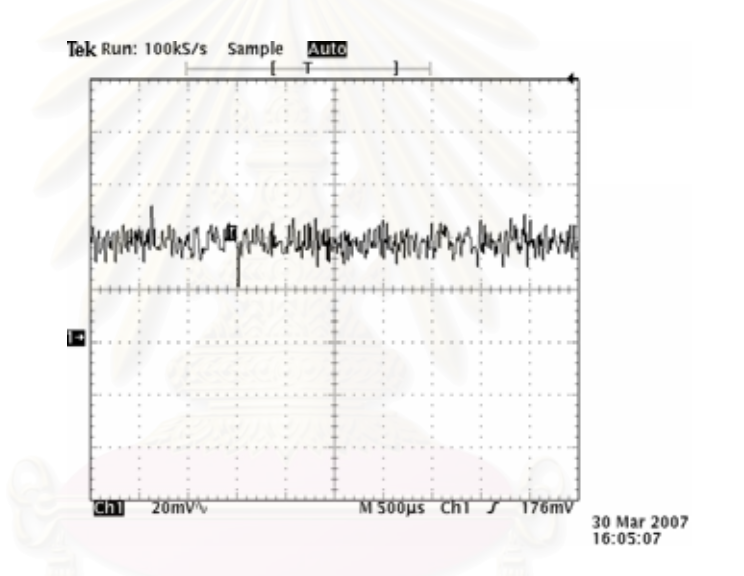

รูปที่ 4.7 ก. Noise และ Ripple ของสัญญาณศักดาไฟฟา -24 V ขณะไมมีโหลด

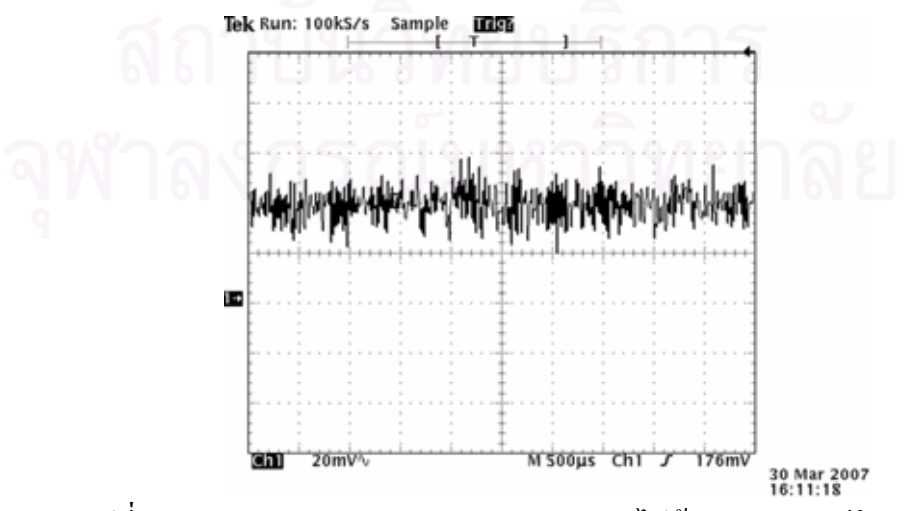

รูปที่ 4.7 ข. Noise และ Ripple ของสัญญาณศักดาไฟฟา -24 V ขณะมีโหลด

4.1.1.3.3 การทดสอบ stability ของศักดาไฟฟ้าทางออกที่ได้จากแหล่งจ่ายไฟฟ้า ศักดาต่ำขนาดต่าง ๆ ทดสอบโดยใช้ก่ากวามต้านทานที่ให้ก่ากระแสสูงสุด คือ 10  $\Omega$ , 15  $\Omega$  และ ่ํ  $1200 \, \Omega$  ของแรงดันไฟฟ้า +5 V, +15 V / -15 V และ +24 V / -24 V ตามลำดับ แสดงผลดังตาราง ที่ 4.4 และรูปที่ 4.8

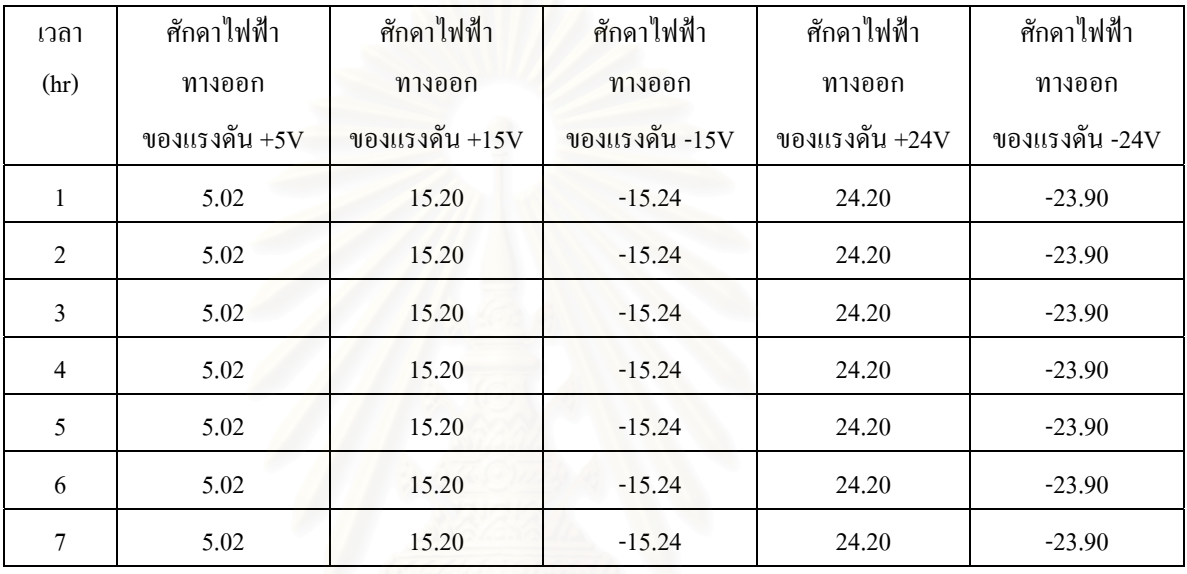

ตารางที่ 4.4 ผลการทดสอบ stability ของไฟฟ้าศักดาต่ำขนาดต่าง ๆ

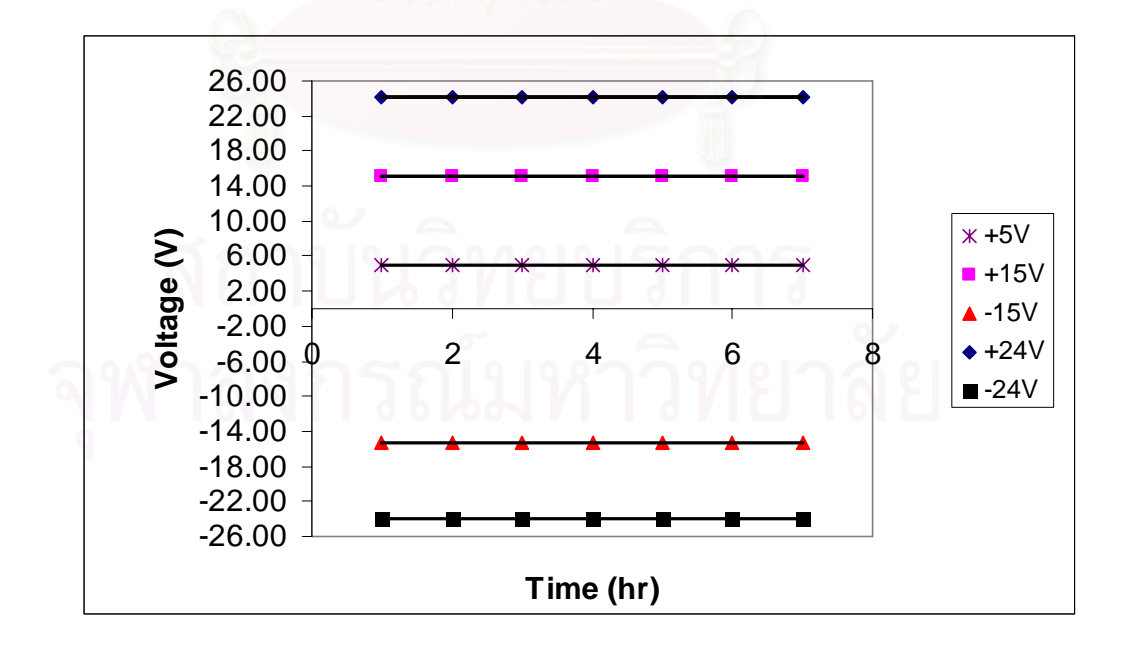

รูปที่ 4.8 เสนกราฟแสดง Stability ของศักดาไฟฟาต าขนาดตาง ๆ

57
#### **4.1.2 การทดสอบแหลงจายไฟฟาศักดาสูง**

#### 4.1.2.1 เคร องมือและอุปกรณ ื่

- 1. แผงวงจรแหลงจายไฟฟาศักดาต าที่พัฒนาขึ้น ่ง เพื่อน เพื่อน เพื่อน เพื่อน เพื่อน เพื่อน เพื่อน เพื่อน เพื่อน เพื่อน เพื่อน เพื่อน เพื่อน เพื่อน เพื่อน เพ<br>เพื่อน เพื่อน เพื่อน เพื่อน เพื่อน เพื่อน เพื่อน เพื่อน เพื่อน เพื่อน เพื่อน เพื่อน เพื่อน เพื่อน เพื่อน เพื่อ
- 2. มัลติมิเตอร์ ของ HEWLETT PACKARD ร่น 34401A
- 3. เคร องอานรูปสัญญาณ ของ TEKTRONIX รุน TDS 360 ื่
- 4. เคร องวัดศักดาไฟฟาสูง (Electrostatic voltmeter) ของ ื่ Electrical Instrument Service รุน ESD-9
- 5. เคร องบันทึกสัญญาณ (Chart recorder) ของ FUJITSU รุน ื่ M3349B
- 6. ตัวตานทานขนาดตาง ๆ
- 7. ตัวเก็บประจุขนาด 0.01 uF 3000 V
- 8. แผงวงจรแหลงจายไฟฟาศักดาสูงที่พัฒนาขึ้น

# 4.1.2.2 ขั้นตอนการทดสอบ

ทดสอบความสามารถในการจายกระแสไฟฟาสูงสุด ความเปนเชิงเสนของ สเกลปรับศักดาไฟฟา ความเสถียรของศักดาไฟฟาทางออก และทดสอบ Ripple ของสัญญาณ สามารถจัดอุปกรณ์สำหรับทดสอบใด้ดังรูปที่ 4.9

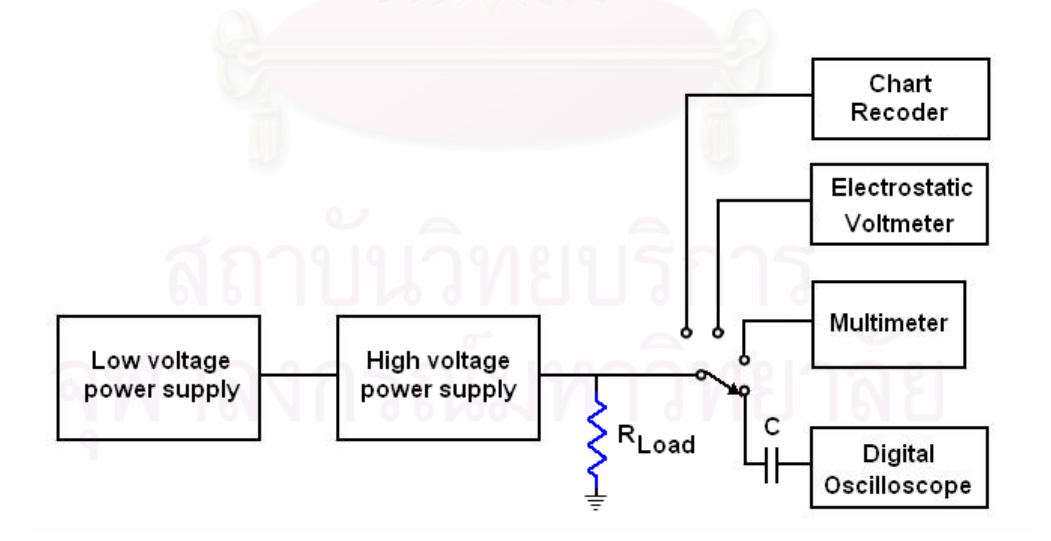

รูปที่ 4.9 แผนภาพการจัดอุปกรณทดสอบแหลงจายไฟฟาศักดาสูง

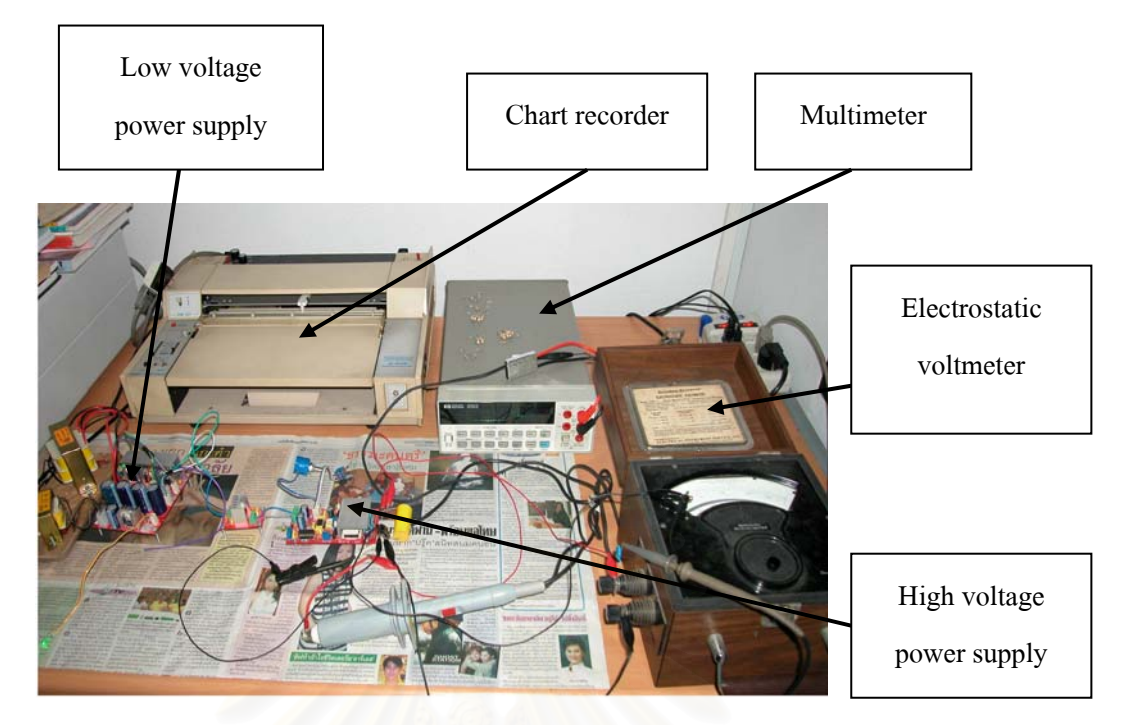

### รูปที่ 4.10 ภาพการจัดอุปกรณ์ทดสอบแหล่งจ่ายใฟฟ้าศักดาสูง

4.1.2.3 ผลการทดสอบ

4.1.2.3.1 ทดสอบความสามารถในการจายกระแสไฟฟาสูงสุด ที่ความ ด้านทานก่าต่าง ๆ แสดงใด้ดังตารางที่ 4.5

ตารางท 4.5 ผลการทดสอบการจายกระแสไฟฟาไดสูงสุดของศักดาไฟฟาสูง

| Load             |          | $0.5M\Omega$     |                         | $1M\Omega$   |          | $2M\Omega$ |          | $4M\Omega$       |                  | $6M\Omega$       |
|------------------|----------|------------------|-------------------------|--------------|----------|------------|----------|------------------|------------------|------------------|
| Voltage          | V(V)     | I(mA)            | V(V)                    | I(mA)        | V(V)     | I(mA)      | V(V)     | I(mA)            | V(V)             | I(mA)            |
| $\boldsymbol{0}$ | $\theta$ | $\boldsymbol{0}$ | $\overline{\mathbf{0}}$ | $\mathbf{0}$ | $\theta$ | $\theta$   | $\theta$ | $\boldsymbol{0}$ | $\boldsymbol{0}$ | $\boldsymbol{0}$ |
| 250              | 250      | 0.5              | 250                     | 0.25         | 250      | 0.125      | 250      | 0.063            | 250              | 0.042            |
| 500              | 500      | 1                | 500                     | 0.50         | 500      | 0.250      | 500      | 0.125            | 500              | 0.083            |
| 750              | 750      | 1.5              | 750                     | 0.75         | 750      | 0.375      | 750      | 0.188            | 750              | 0.125            |
| 1000             | 1000     | $\overline{2}$   | 1000                    | 1            | 1000     | 0.500      | 1000     | 0.250            | 1000             | 0.167            |
| 1250             | 1250     | 2.5              | 1250                    | 1.25         | 1250     | 0.625      | 1250     | 0.313            | 1250             | 0.208            |
| 1500             | 1400     | 2.8              | 1500                    | 1.5          | 1500     | 0.750      | 1500     | 0.375            | 1500             | 0.250            |
| 1750             | 1445     | 2.89             | 1750                    | 1.75         | 1750     | 0.875      | 1750     | 0.438            | 1750             | 0.292            |
| 2000             | 1460     | 2.92             | 1860                    | 1.86         | 2000     | 1          | 2000     | 0.500            | 2000             | 0.333            |

# 4.1.2.3.2 ทดสอบความเปนเชิงเสนของสเกลปรับศักดาไฟฟา ที่คาโหลด ความด้านทาน 2 M $\Omega$  แสดงค่าดังตารางที่ 4.6 และรูปที่ 4.11

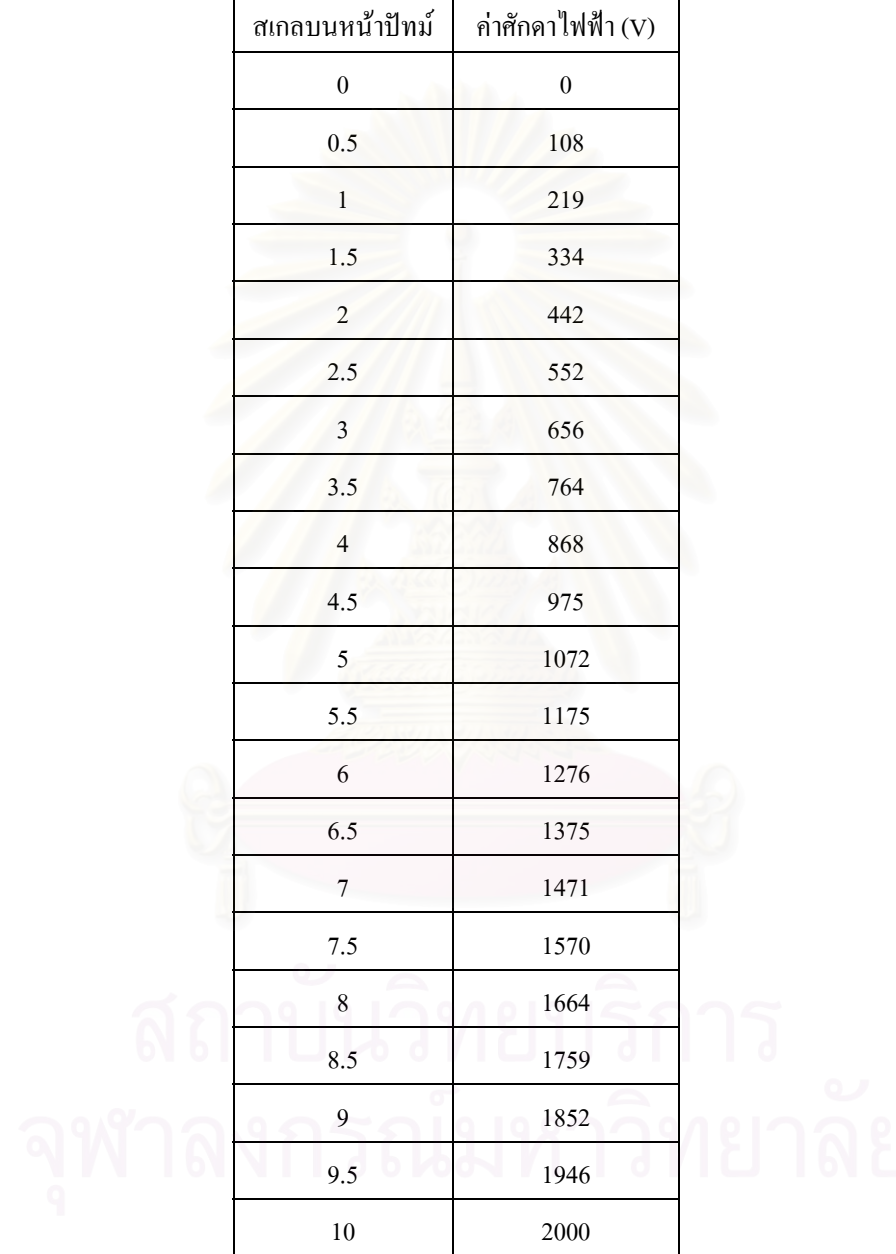

ตารางที่ 4.6 ผลการทดสอบความเป็นเชิงเส้นของสเกลปรับศักดาไฟฟ้า

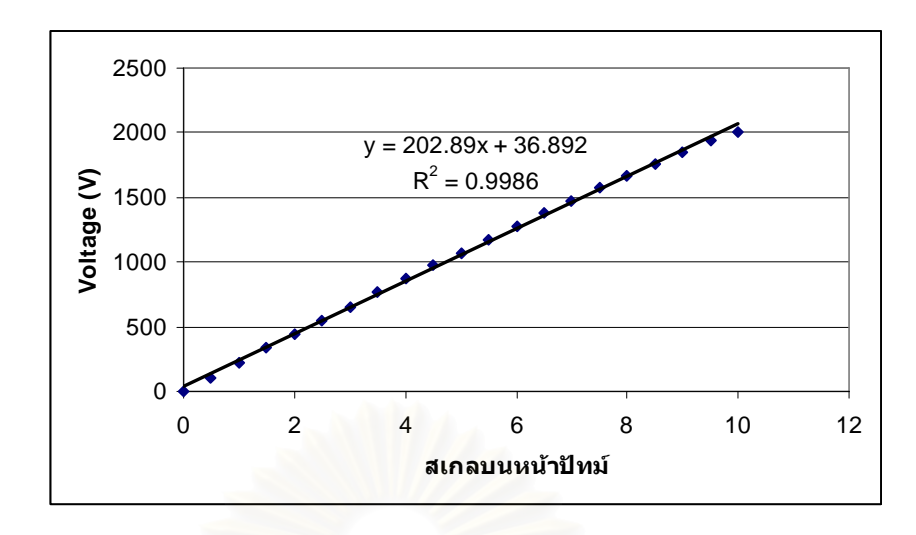

รูปที่ 4.11 กราฟความสัมพันธ์ของสเกลบนหน้าปัดและศักดาไฟฟ้าของแหล่งจ่ายไฟฟ้าศักดาสูง

4.1.2.3.3 ทดสอบ Stability ของศักดาไฟฟ้าทางออก เพื่อดูการเปลี่ยนแปลงของ  $\overline{a}$ ศักดาไฟฟ้าสูงเมื่อเวลาผ่านไป 20 ชั่วโมง ใช้ค่าความต้านทาน 2 M $\Omega$  เป็นโหลดในการทดสอบและ บันทึกผลโดย Chart recorder แสดงดังรูปที่ 4.12

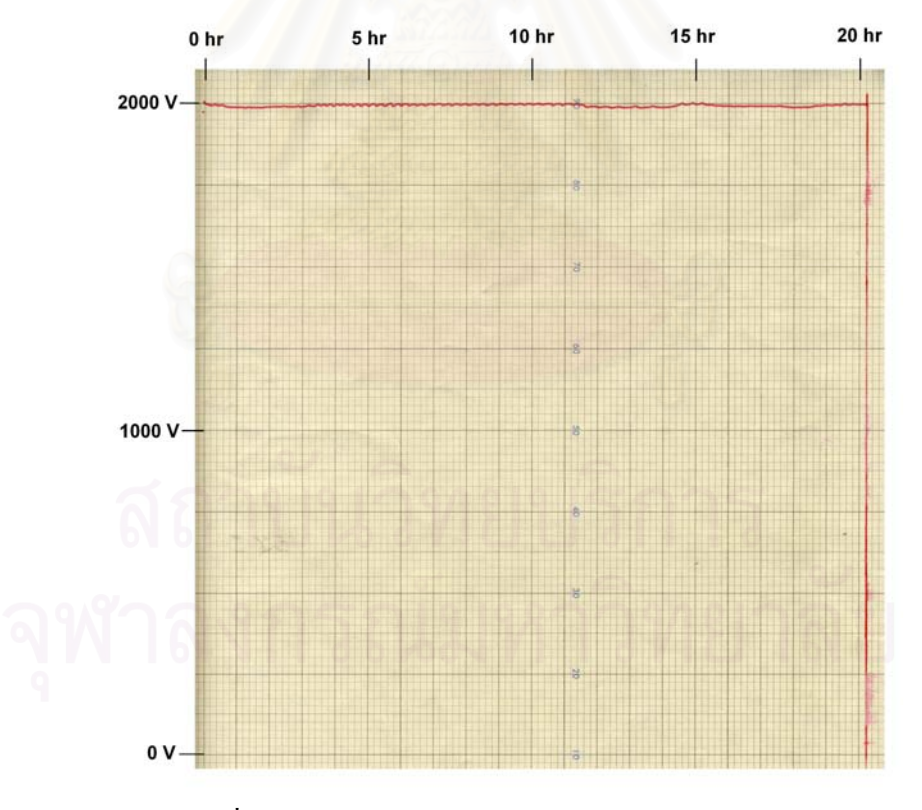

รูปที่ 4.12 กราฟแสดง Stability ของศักดาไฟฟาทางออก

จากรูปที่ 4.12 ค่า Stability ของศักดาไฟฟ้าทางออก มีค่าไม่เกินเท่ากับ  $\pm$  25 V กิดเป็น 1.25 % ของคาสูงสุด

 4.1.2.3.4 ทดสอบ Ripple ของไฟฟาศักดาสูงทางออก มีคา Ripple ของสัญญาณ ประมาณ 20 mV ขณะไมมีโหลด และประมาณ 30 mV ขณะมีโหลด แสดงดังรูปที่ 4.13 ก. และ 4.13 ข.

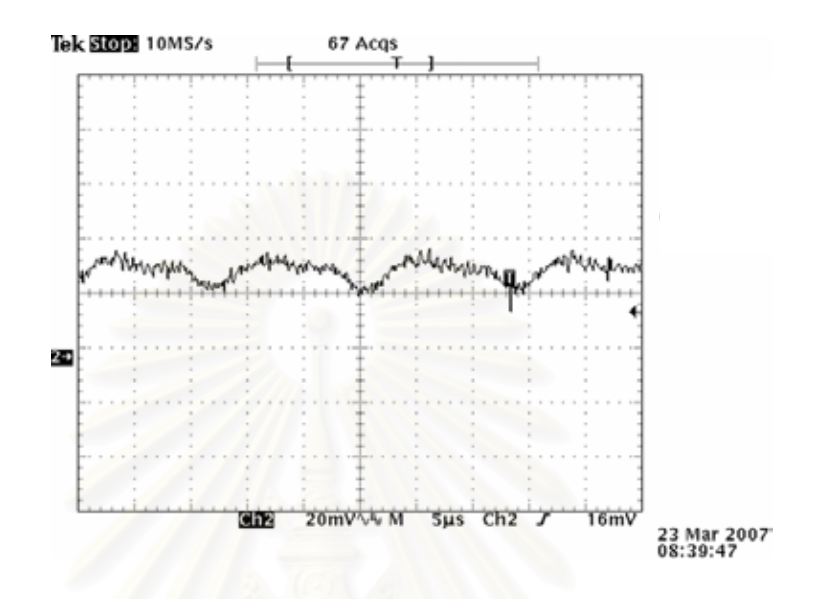

รูปที่ 4.13 ก. Ripple ของสัญญาณ ใฟฟ้าศักดาสูงขณะ ใม่มีโหลด

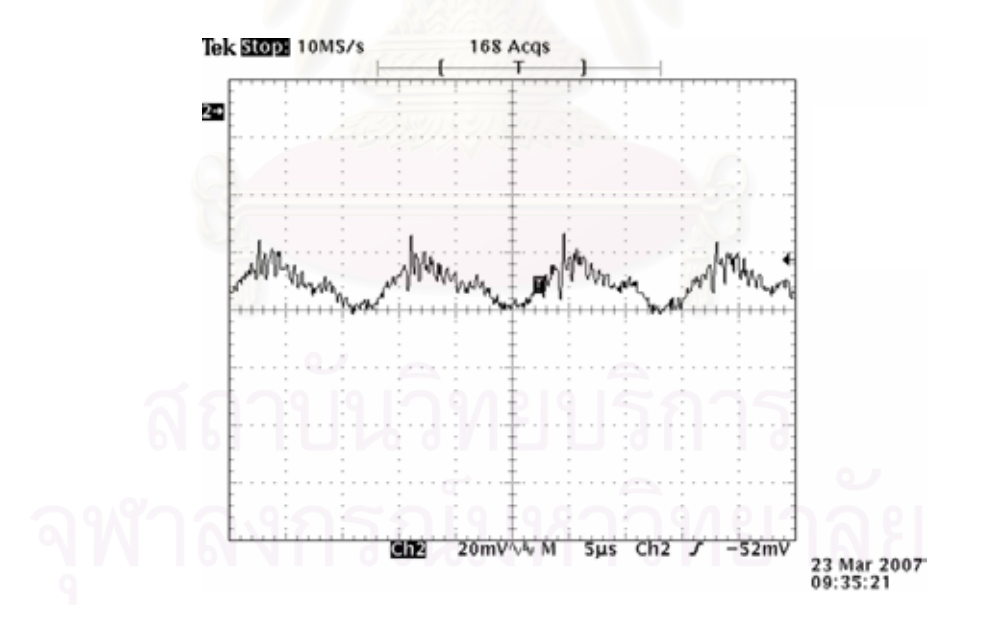

รูปที่ 4.13 ข. Ripple ของสัญญาณ ไฟฟ้าศักดาสูงขณะมีโหลด

#### **4.1.3 การทดสอบวงจรขยายสัญญาณ**

4.1.3.1 เคร องมือและอุปกรณ

- 1. แหล่งกำเนิดสัญญาณเลียนแบบหัววัดรังสี (Pulser) ของ CANBERRA รุน 807
- 2. โมดูลขยายสัญญาณพัลส ของ CANBERRA รุน 2022
- 3. เคร องอานรูปสัญญาณ ของ TEKTRONIX รุน TDS 360
- 4. แผงวงจรแหลงจายไฟฟาศักดาต าที่พัฒนาขึ้น
- 5. แผงวงจรขยายสัญญาณพัลสที่พัฒนาขึ้น
- 4.1.3.2 ขั้นตอนการทดสอบ

ทดสอบสัญญาณเอาท์พุทที่ออกจากแผงวงจรขยายสัญญาณที่พัฒนาขึ้น เปรียบเทียบกันในกรณีต่าง ๆ กับโมดูลขยายสัญญาณพัลส์ ของ CANBERRA รุ่น 2022 โดย และ ทดสอบอัตราการขยายของวงจรขยายสัญญาณที่พัฒนาขึ้น แสดงการจัดอุปกรณ์เพื่อทดสอบได้ดัง รูปที่ 4.14

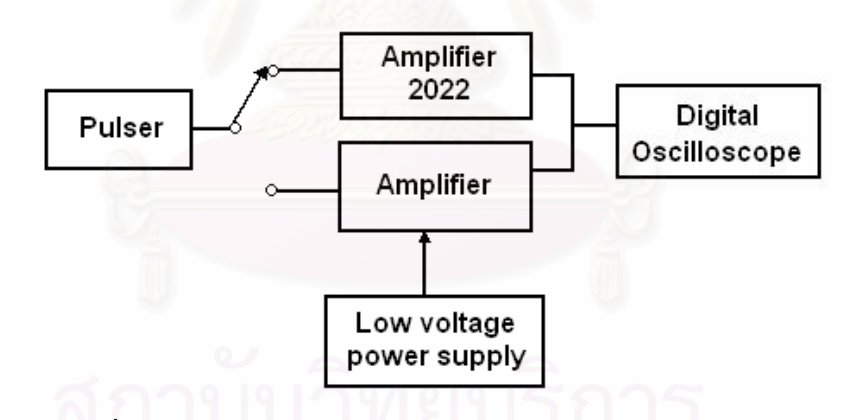

รูปที่ 4.14 แผนภาพการจัดอุปกรณ์ทดสอบวงจรขยายสัญญาณพัลส์

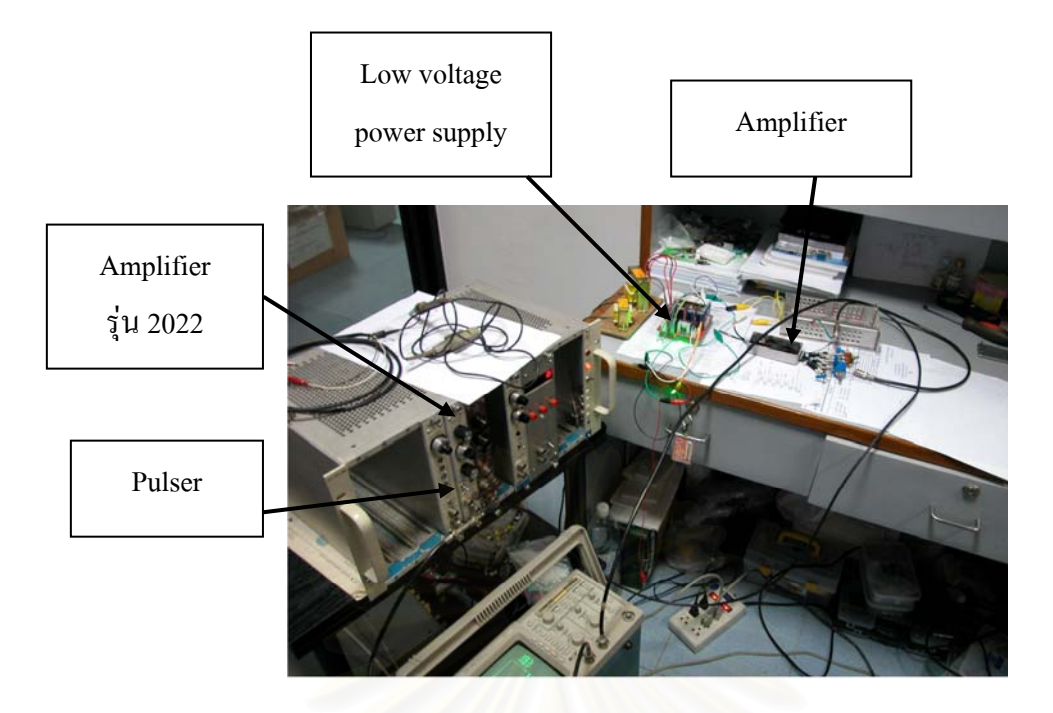

รูปที่ 4.15 ภาพการจัดอุปกรณทดสอบวงจรขยายสัญญาณพัลส

4.1.3.3 ผลการทดสอบ

ให้สัญญาณจาก Pulser มีขนาด 50 mV Amplifier รุ่น 2022 ให้ Coarse gain เท่ากับ 100, Fine gain เท่ากับ 1.1, Shaping 0.5 μs และวงจรขยายสัญญาณที่พัฒนาขึ้นให้ Coarse gain เทากับ 100 เทา

4.1.3.3.1 เปรียบเทียบสัญญาณพัลส์ก่อนเข้าวงจรขยายแบบที่เป็นสัญญาณ พัลส์บวก (Positive) และสัญญาณพัลส์ลบ (Negative) แสดงดังรูปที่ 4.16 ก., 4.16 ข., 4.17 ก. และ 4.17 ข.

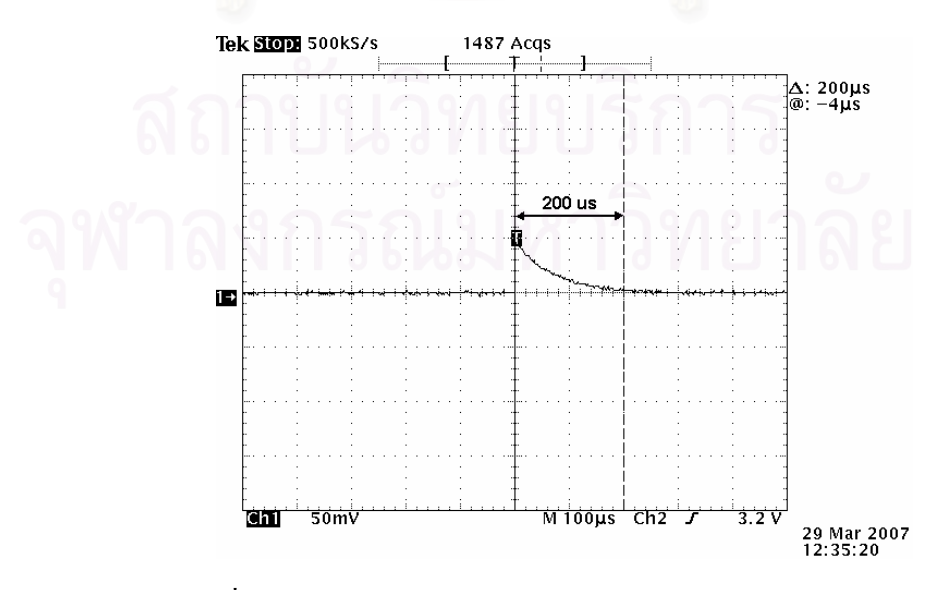

รูปที่ 4.16 ก. สัญญาณพัลสบวกกอนเขา Amplifier รุน 2022

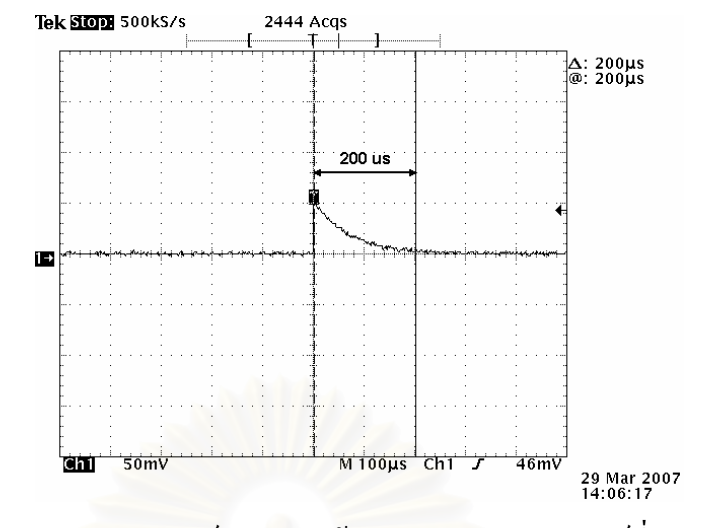

รูปที่ 4.16 ข. สัญญาณพัลส์บวกก่อนเข้าวงจรขยายสัญญาณพัลส์ที่พัฒนาขึ้น

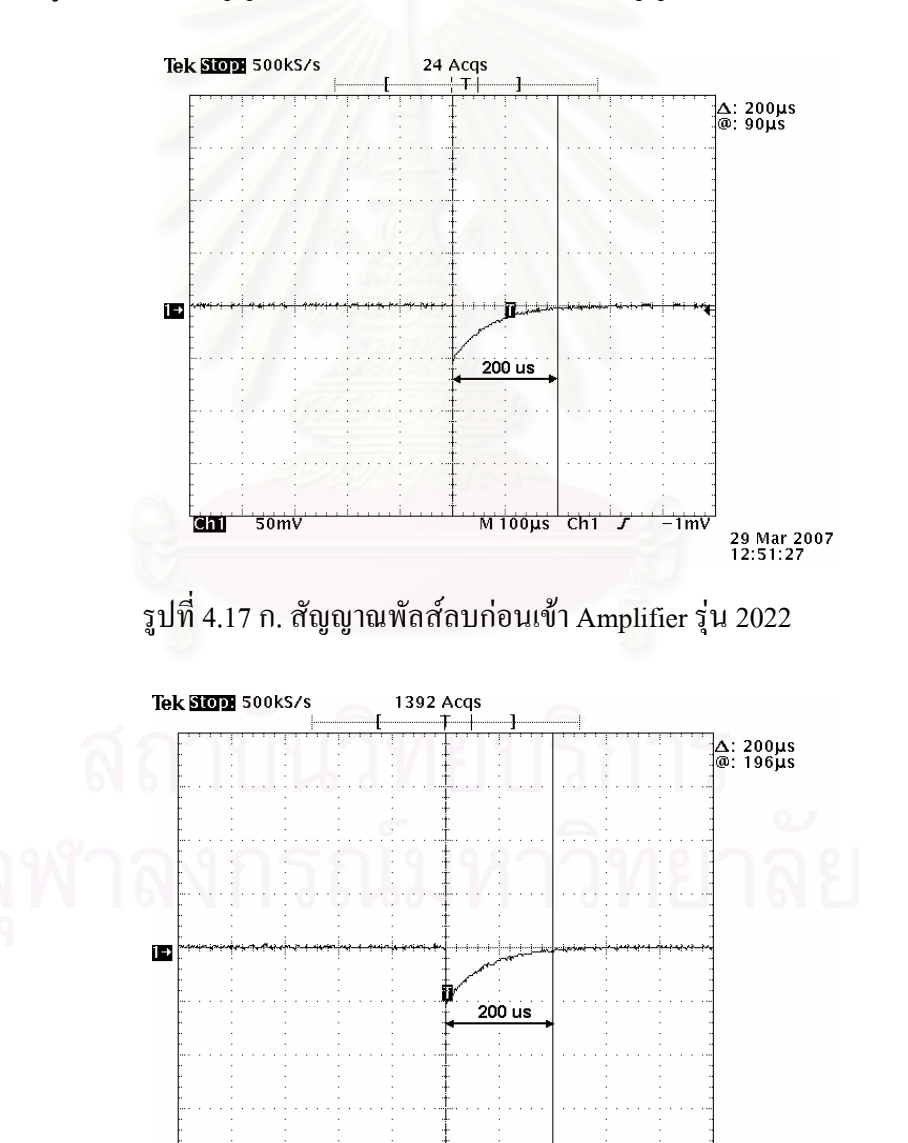

รูปที่ 4.17 ข. สัญญาณพัลส์ลบก่อนเข้าวงจรขยายสัญญาณพัลส์ที่พัฒนาขึ้น

Mioous ch2

ΰV

29 Mar 2007<br>14:23:17

**Chil** 50mv

เป็นบวก เลือกโพลาริตี๋ (Polarity) เป็นบวกและลบ แสดงดังรูปที่ 14.18 ก., 14.18 ข., 14.19 ก. และ 14.19 ข.

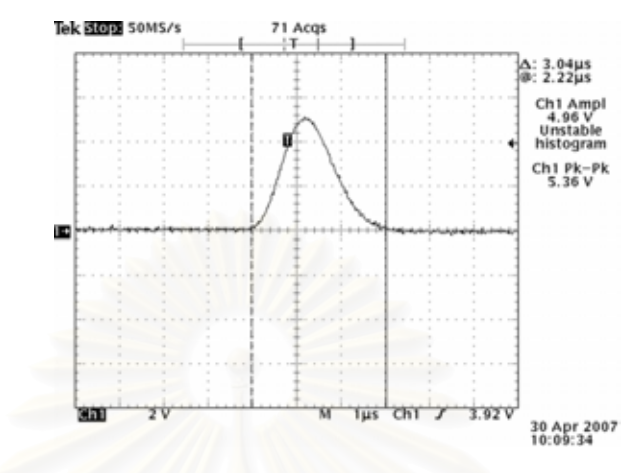

รูปที่ 4.18 ก. สัญญาณพัลสจาก Amplifier รุน 2022 และเลือกโพลาริตี้บวก

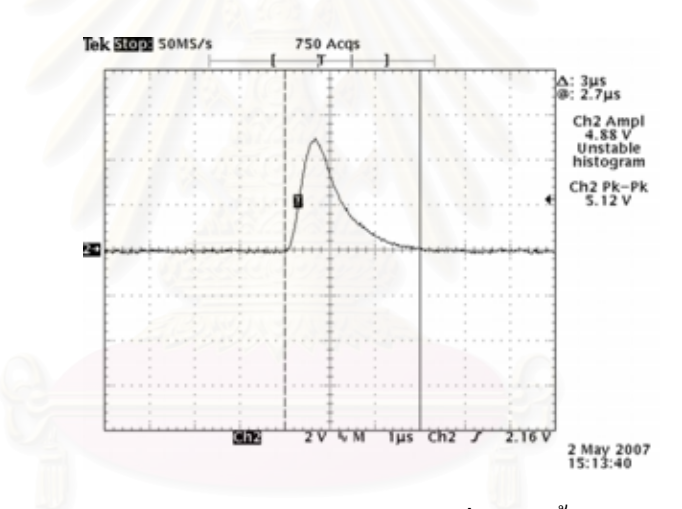

รูปที่ 4.18 ข. สัญญาณพัลสจากวงจรขยายสัญญาณพัลสที่พัฒนาข นและเลือกโพลาริตี้บวก ึ้

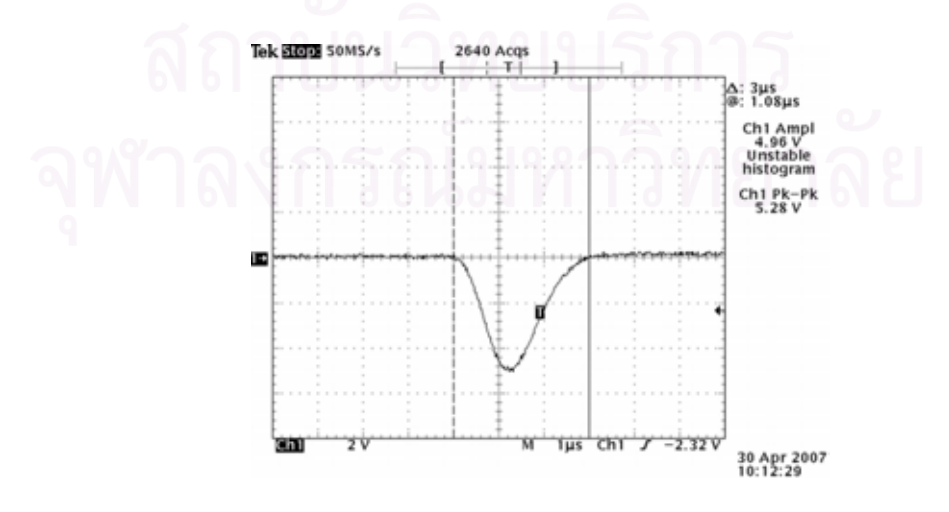

รูปที่ 4.19 ก. สัญญาณพัลสจาก Amplifier รุน 2022 และเลือกโพลาริตี้ลบ

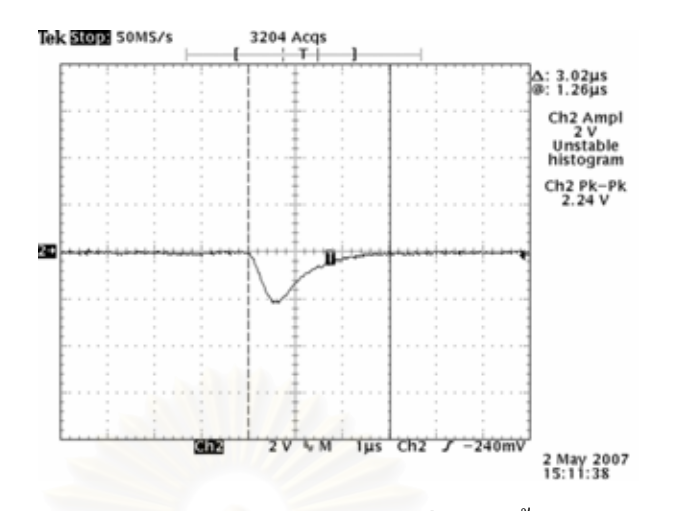

รูปที่ 4.19 ข. สัญญาณพัลสจากวงจรขยายสัญญาณพัลสที่พัฒนาข นและเลือกโพลาริตี้ลบ ์<br>้

4.1.3.3.3 เปรียบเทียบสัญญาณพัลส์ทางออก เมื่อสัญญาณพัลส์ทางเข้า ื่ เป็นลบ เลือกโพลาริตี้เป็นบวกและลบ แสดงดังรูปที่ 4.20 ก., 4.20 ข., 4.21 ก. และ 4.21 ข.

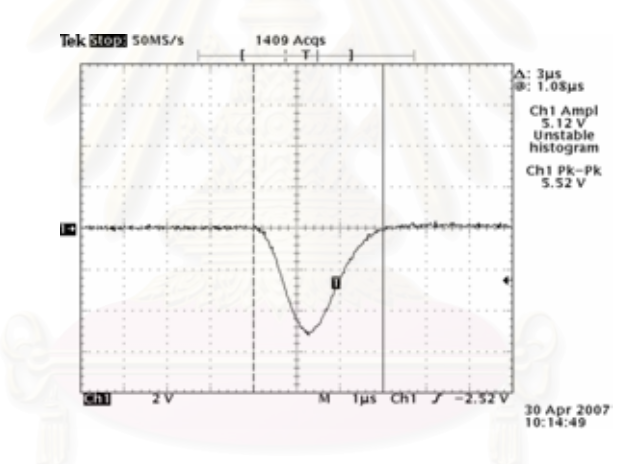

รูปที่ 4.20 ก. สัญญาณพัลสจาก Amplifier รุน 2022 และเลือกโพลาริตี้บวก

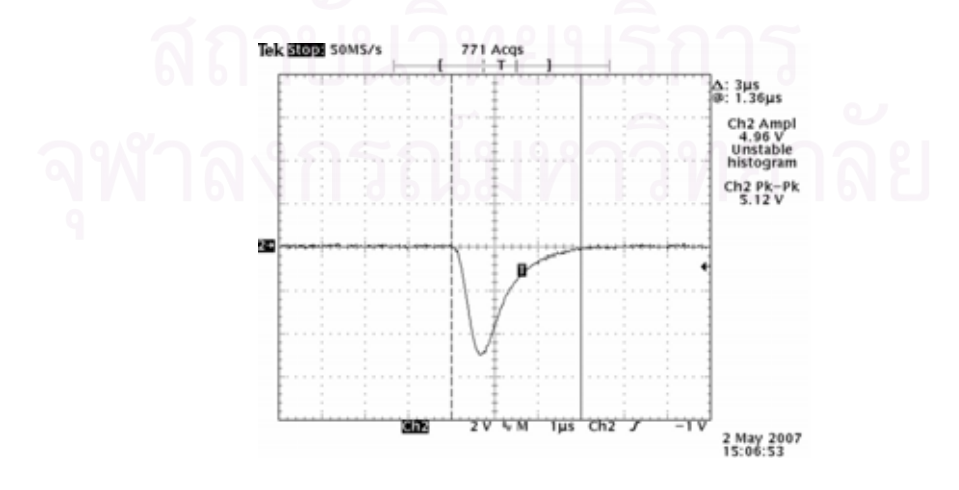

รูปที่ 4.20 ข. สัญญาณพัลสจากวงจรขยายสัญญาณพัลสที่พัฒนาข นและเลือกโพลาริตี้บวกึ้

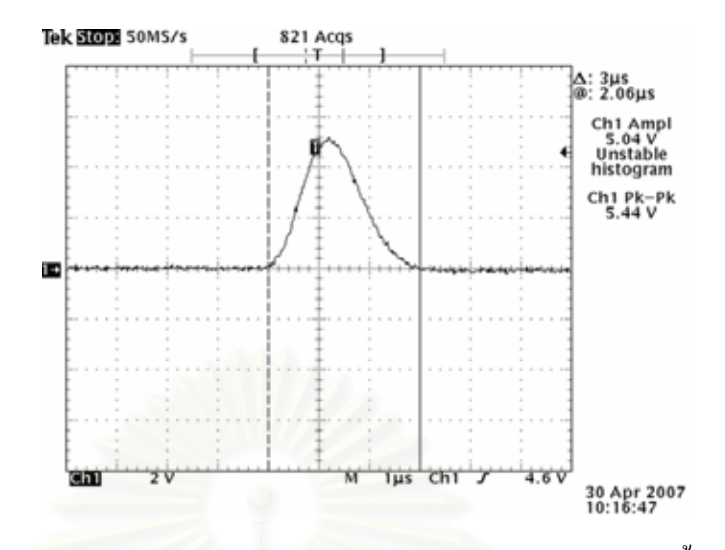

รูปที่ 4.21 ก. สัญญาณพัลสจาก Amplifier รุน 2022 และเลือกโพลาริตี้ลบ

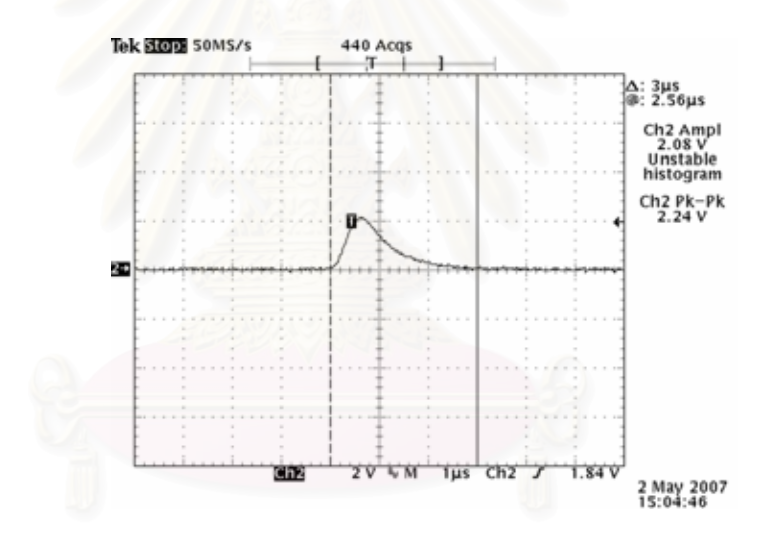

รูปที่ 4.21 ข. สัญญาณพัลสจากวงจรขยายสัญญาณพัลสที่พัฒนาข นและเลือกโพลาริตี้ลบึ้

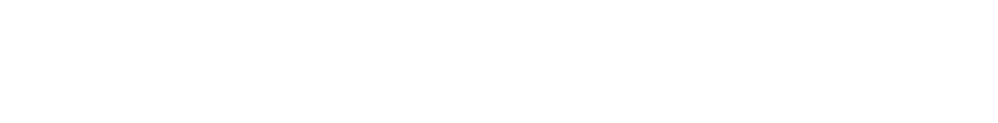

4.1.3.3.4 ทดสอบอัตราการขยาย 100 เทา, 500 เทา และ 1000 เทา ของ

วงจรขยายสัญญาณที่พัฒนาขึ้น แสดงผลดังตารางท 4.7, ตารางท 4.8 และตารางท 4.9

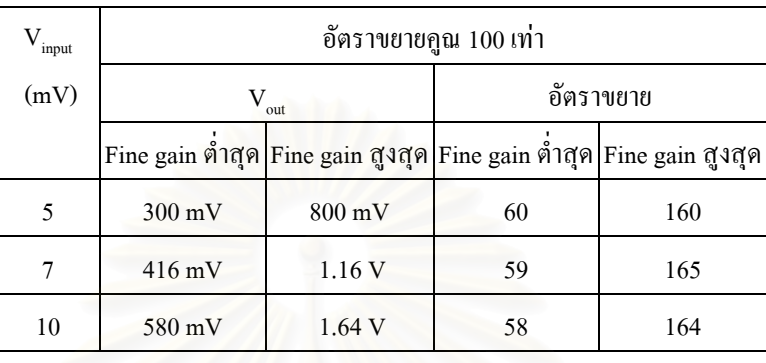

ตารางท 4.7 ผลการทดสอบอัตราการขยาย 100 เทา

ตารางท 4.8 ผลการทดสอบอัตราการขยาย 500 เทา

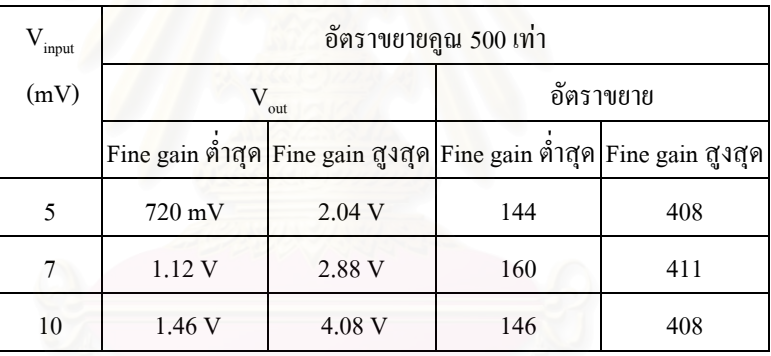

ตารางท 4.9 ผลการทดสอบอัตราการขยาย 1000 เทา

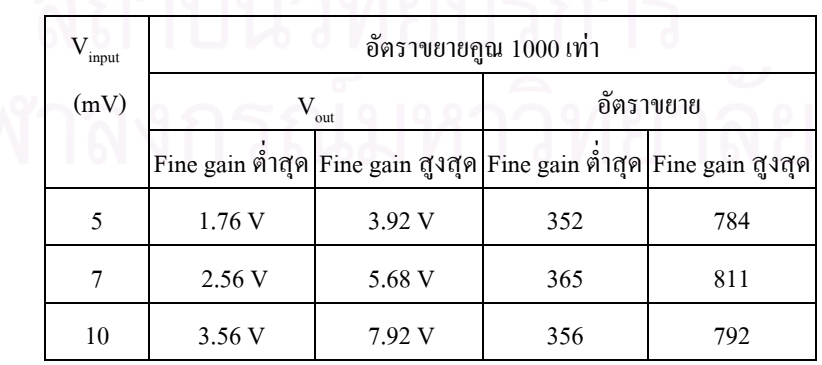

#### **4.1.4 การทดสอบวงจรวิเคราะหพลังงานแบบชองเด ยว ี่**

### 4.1.4.1 เคร องมือและอุปกรณ

- 1. แหลงกําเนิดสัญญาณพัลสของ CANBERRA รุน 807
- 2. แหลงกําเนิดสัญญาณพัลสคู (Pulse Pair Generator) ของ CANBERRA รุน 1407P
- 3. เคร องอานรูปสัญญาณ ของ TEKTRONIX รุน TDS 360
- 4. แผงวงจรแหลงจายไฟฟาศักดาต าที่พัฒนาขึ้น
- 5. แผงวงจรขยายสัญญาณพัลสที่พัฒนาขึ้น
- 6. แผงวงจรวิเคราะหพลังงานแบบชองเดี่ยว

## 4.1.4.2 ขั้นตอนการทดสอบ

ทดสอบวงจรวิเคราะหพลังงานแบบชองเด ี่ เป็นการทดสอบสัญญาณ พัลส์ทางออก ทดสอบความเป็นเชิงเส้นของสเกลศักดาไฟฟ้าอ้างอิง LLD. ความสามารถในการแยกสัญญาณพัลสที่เปนแบบคูสัญญาณ สามารถจัดอุปกรณสําหรับการ ทคสอบได้ดังรูปที่ 4.22 ΔE

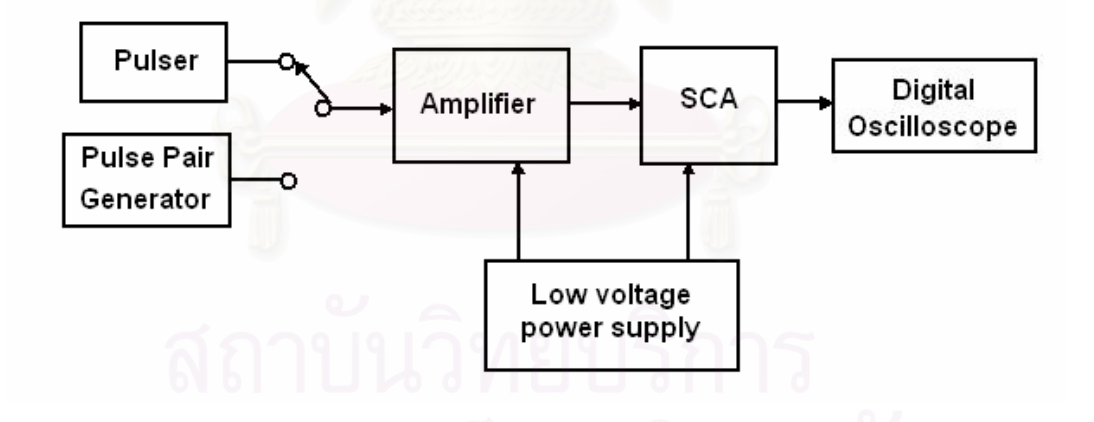

รูปที่ 4.22 แผนภาพการจัดอุปกรณ์ทดสอบวงจรวิเคราะห์พลังงานแบบช่องเดี่ยว

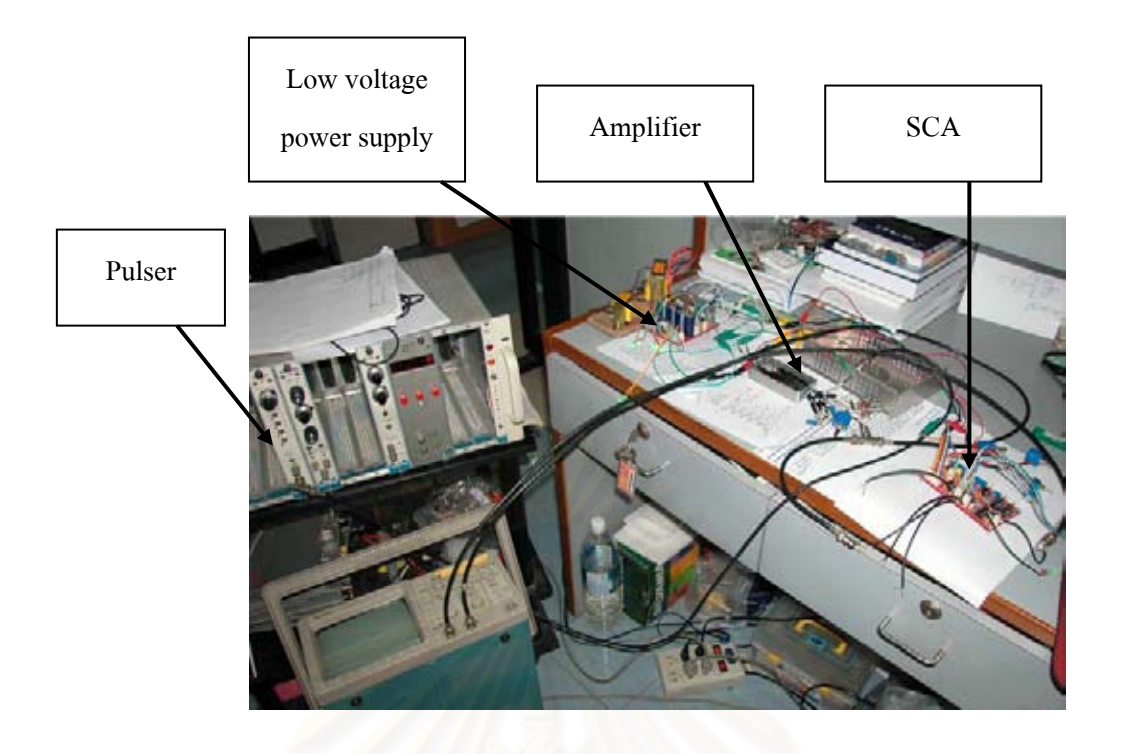

รูปที่ 4.23 ภาพการจัดอุปกรณ์ทดสอบวงจรวิเคราะห์พลังงานแบบช่องเดี่ยว

4.1.4.3 ผลการทดสอบ

4.1.4.3.1 ทดสอบสัญญาณลอจิกพัลสทางออกของวงจรวิเคราะหพล ังงาน แบบช่องเดี่ยว อรับสัญญาณพัลสจากวงจรขยายสัญญาณพัลสจะไดสัญญาณแบบลอจิกพัลส ขนาดความกวาง 500 ns ที่ขอบขาลงของสัญญาณพัลสจากวงจรขยายสัญญาณพัลส แสดงไดดังรูป ที่ 4.24

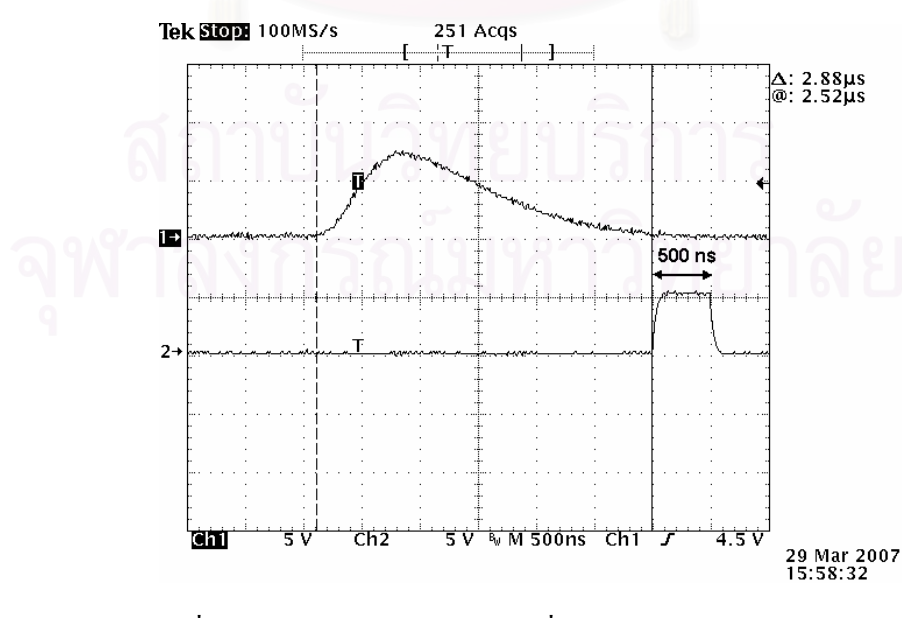

รูปที่ 4.24 ภาพสัญญาณลอจิกพัลสที่ขอบขาลงของสัญญาณพัลส

4.1.4.3.2 ทดสอบความเป็นเชิงเส้นของสเกลศักดาไฟฟ้าอ้างอิง LLD โดยการแปรเปลี่ยนค่าความสูงของพัลส์และบันทึกสเกลศักดาไฟฟ้าอ้างอิง ณ ตำแหน่งที่เกิด HT (half triggering) ดังตารางที่ 4.10 และรูปที่ 4.25

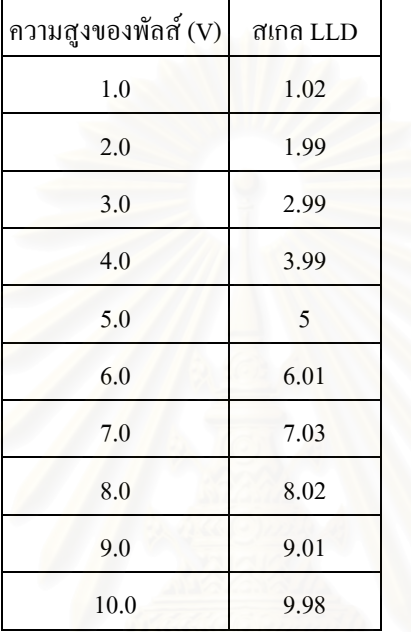

ตารางท 4.10 ผลการทดสอบความเปนเชงเสิ นของสเกล LLD

 4.1.4.3.3 ทดสอบความเปนเชิงเสนของสเกลศักดาไฟฟาอางอิง window ( $\Delta E$  ) โดยตั้งค่า LLD ที่ 1.0 V แปรเปลี่ยนค่าความสูงของพัลส์และบันทึกสเกลศักดาไฟฟ้าอ้างอิง ณ ตำแหน่งที่เกิด HT (half triggering) ดังตารางที่ 4.11 และรูปที่ 4.25 ี่

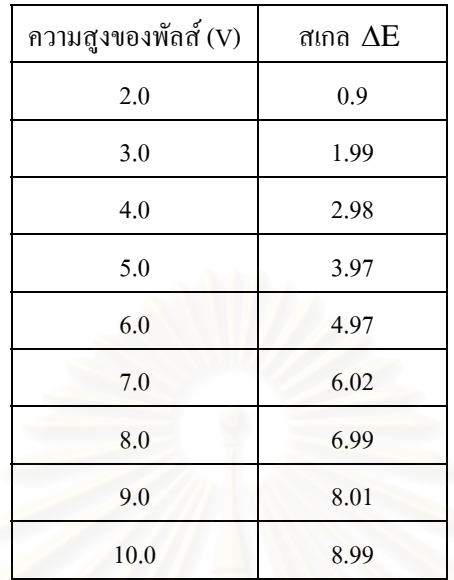

### ตารางที่ 4.11 ผลการทดสอบความเป็นเชิงเส้นของสเกล window

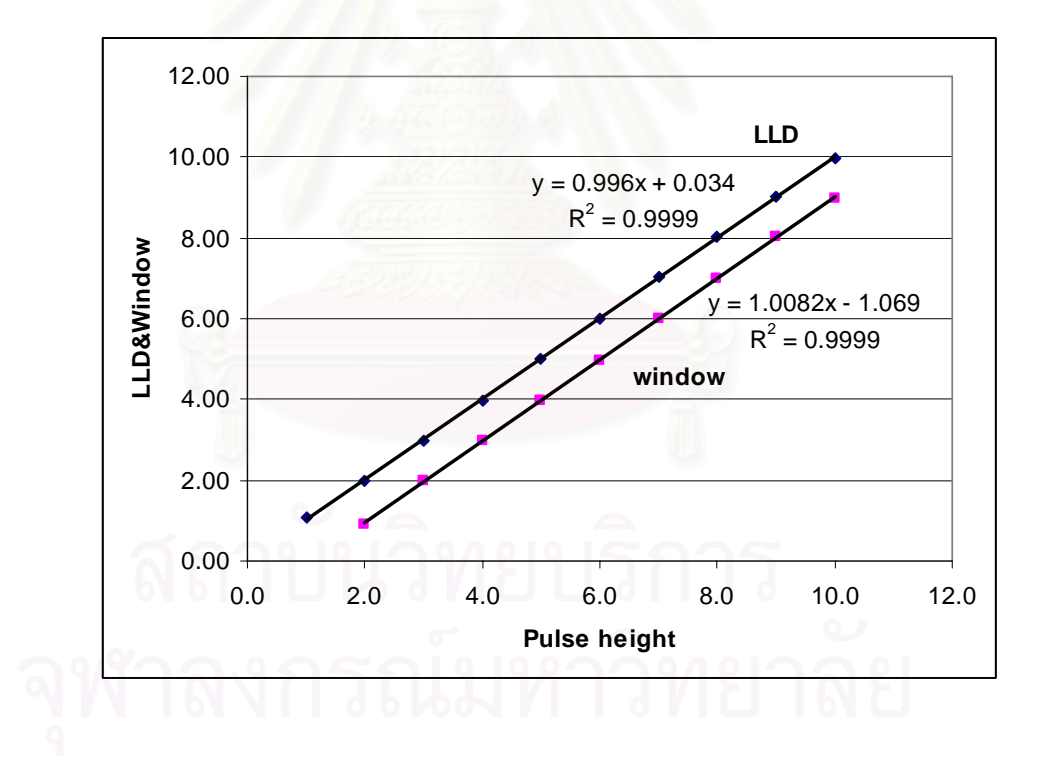

รูปที่ 4.25  $\,$ กราฟความเป็นเชิงเส้นของสเกลศักดาไฟฟ้าอ้างอิง LLD และ  $\,$ window ( $\Delta E$  )  $\,$ 

 4.1.4.3.4 ทดสอบความสามารถในการแยกสัญญาณพัลสที่เปนแบบคูสัญญาณ เมื่อเปลี่ยนแหล่งกำเนิดสัญญาณเป็น Pulse Pair Generator เป็นการทดสอบความสามารถในการ นับพัลส์ที่เข้ามาใกล้กันมาก โดยการเปลี่ยนค่า Delay ของสัญญาณพัลส์จากมากที่สุดไปหาค่า

ี ต่ำสุดที่ยังเห็นสัญญาณลอจิกพัลส์ 2 พัลส์ปรากฏอยู่ พบว่าค่า Resolving time ที่น้อยที่สุดที่ สามารถแยกพัลส์ออกจากกันมีค่าประมาณ 1.06 µs แสดงดังรูปที่ 4.26

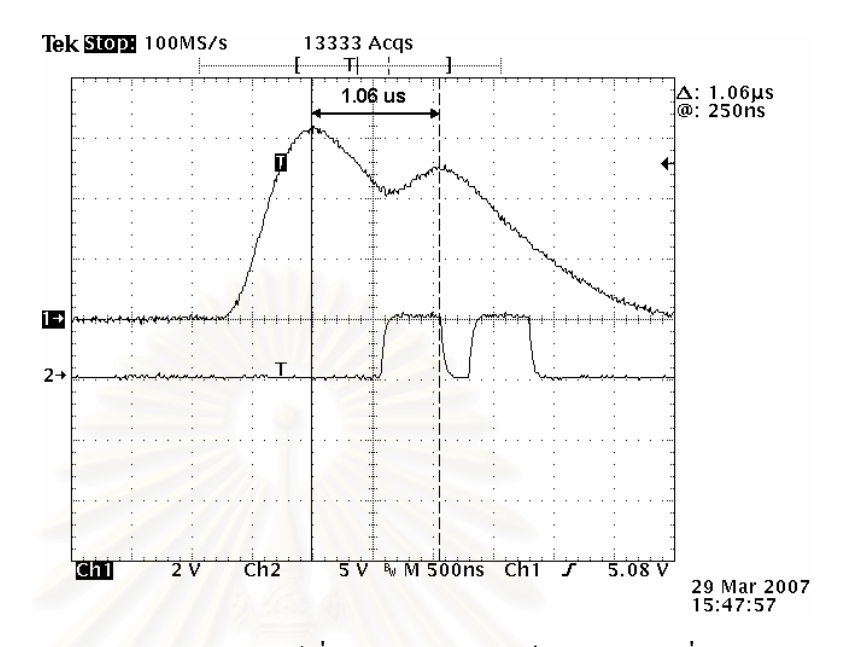

รูปที่ 4.26 การเกิดสัญญาณลอจิกพัลส์เมื่อสัญญาณอินพุตเป็นสัญญาณคู่ที่เกิดติดกัน ื่

#### **4.1.5 การทดสอบวงจรนับรังสีและวงจรต งเวลา ั้**

4.1.5.1 เครื่องมือและอุปกรณ์

- 1. เคร องกําเนิดความถ ี่ (PULSE/Function Generator 20 MHz) ของ HEWLETT PACKARD รุน 8111A
- 2. เคร องนับพัลส (Universal Counter) ของ HEWLETT PACKARD รุน 5315A
- 3. แผงวงจรศักดาไฟฟ้าต่ำที่พัฒนาขึ้น
- 4. แผงวงจรนับรังสีที่พัฒนาขึ้น
- 5. แผงวงจรนับตั้งเวลาที่พัฒนาขึ้น

4.1.5.2 ขั้นตอนการทดสอบ

ทดสอบความสัมพันธ์ระหว่างการนับสัญญาณพัลส์ต่อค่าเวลาต่ำสุดและสูง หน่วยในหน่วยวินาทีและนาที ทดสอบความสัมพันธ์การนับสัญญาณพัลส์ที่ค่าความถี่เปลี่ยนแปลง ต่อเวลาที่เปลี่ยนแปลง และทดสอบความสามารถในการนับสัญญาณพัลส์สูงสุดของวงจรนับรังสี สามารถจัดอุปกรณสําหรับการทดสอบไดดังรูปที่ 4.27

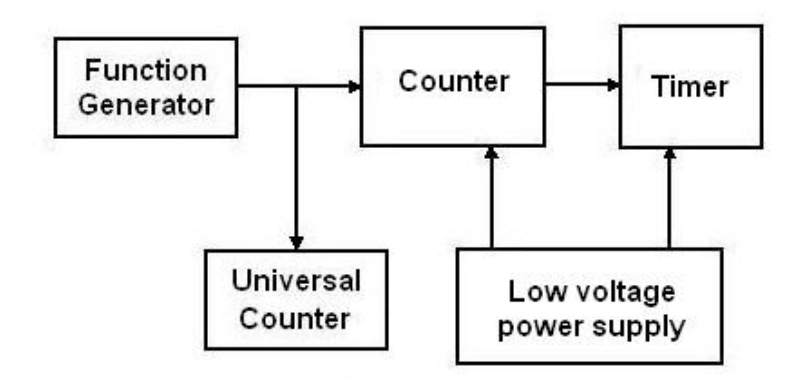

รูปที่ 4.27 แผนภาพการจัดอุปกรณ์ทดสอบวงจรนับรังสีและวงจรตั้งเวลา

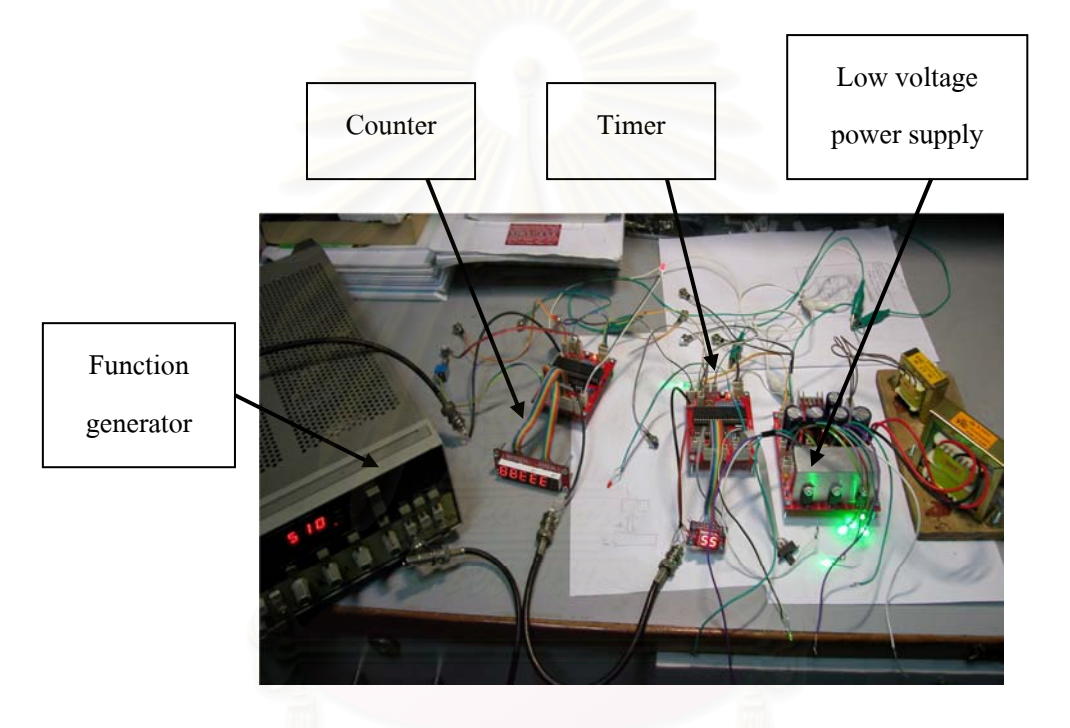

รูปที่ 4.28 ภาพการจัดอุปกรณ์ทดสอบวงจรนับรังสีและวงจรตั้งเวลา ์<br>๎

4.1.5.3 ผลการทดสอบ

4.1.5.3.1 ทดสอบความสัมพันธระหวางการนับสัญญาณพัลสตอคาเวลา ต่ำสุดและสูงหน่วยในหน่วยวินาทีและนาที โดยใช้ค่าความถี่ประมาณ 100 Hz จากเครื่องกำเนิด ความถ ี่ แสดงผลดังตารางท 4.12

| เวลา     | 1 <sub>s</sub> | 99 s | 1 min | 99 min |
|----------|----------------|------|-------|--------|
| ครั้งที่ |                |      |       |        |
| 1        | 100            | 9990 | 6055  | 598936 |
| 2        | 100            | 9989 | 6056  | 598959 |
| 3        | 100            | 9990 | 6055  | 598861 |
| 4        | 101            | 9992 | 6056  | 598797 |
| 5        | 100            | 9992 | 6055  | 598902 |
| 6        | 101            | 9993 | 6055  | 598835 |
| 7        | 101            | 9993 | 6055  | 598908 |
| 8        | 100            | 9992 | 6055  | 598842 |
| 9        | 100            | 9993 | 6053  | 598896 |
| 10       | 100            | 9992 | 6054  | 598900 |

ตารางที่ 4.12 ผลการนับสัญญาณพัลส์ต่อค่าเวลาต่ำสุดและสูงสุดในหน่วยวินาทีและนาที

 4.1.5.3.2 ทดสอบความสัมพันธการนับสัญญาณพัลสที่คาความถ เปลี่ยนแปลงต่อเวลาที่เปลี่ยนแปลง แสดงผลดังตารางที่ 4.13 และรูปที่ 4.29

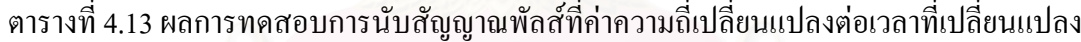

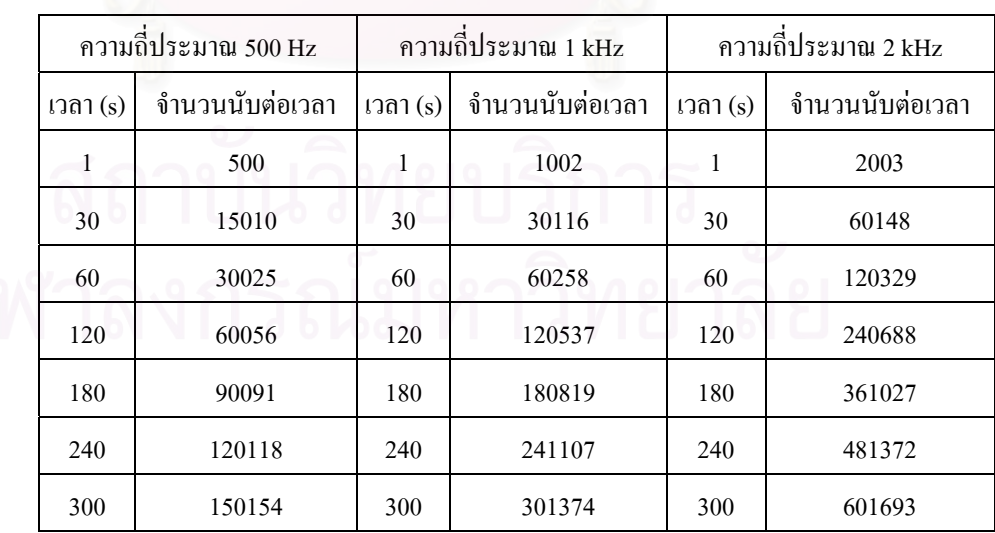

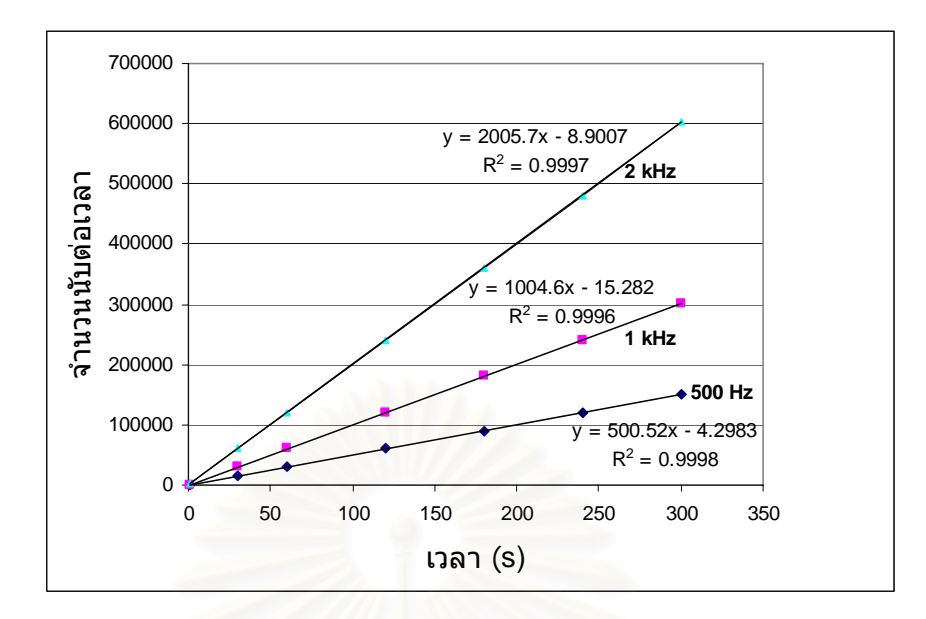

รูปที่ 4.29 กราฟแสดงความสัมพันธ์การนับสัญญาณพัลส์ ที่ค่าความถี่เปลี่ยนแปลงต่อเวลาที่เปลี่ยนแปลง

 4.1.5.3.3 ทดสอบความสามารถในการนับสัญญาณพัลสสูงสุดของวงจร นับรังสี ทำการทดสอบโด<mark>ยการเปลี่ยนแปลงค่าความถี่ที่จ่ายให้</mark>กับวงจรนับรังสีจนกระทั่งไม่ สามารถเห็นการเปลี่ยนแปลงบนสเกลแสดงผล ซึ่งได้ค่าสูงสุดที่ 4.5 MHz

**4.1.6 การทดสอบวงจรตัดสัญญาณและเรตมิเตอร**

4.1.6.1 เคร องมือและอุปกรณ

- 1. แหลงกําเนิดสัญญาณเลียนแบบหัววัดรังสี ของ CANBERRA รุน 807
- 2. เคร องอานรูปสัญญาณ ของ TEKTRONIX รุน TDS 360
- 3. เครื่องกำเนิดความถี่ ของ HEWLETT PACKARD รุ่น 8111 A

4. เคร องนับพัลส

 $5.$  มัลติมิเตอร์ ของ METEC รุ่น 8007

- 6. แผงวงจรแหลงจายไฟฟาศักดาต าที่พัฒนาขึ้น
- 7. แผงวงจรขยายสัญญาณพัลสที่พัฒนาขึ้น
- 8. แผงวงจรตัดสัญญาณและเรตมิเตอร์

ทดสอบความสามารถในการเกิดรูปสัญญาณลอจิกพัลสของวงจรตัด สัญญาณ ทดสอบความเปนเชิงเสนของศักดาไฟฟาทางออกของวงจรเรตมิเตอร สามารถจัด อุปกรณ์การทดสอบได้ดังรูปที่ 4.30 และรูปที่ 4.31

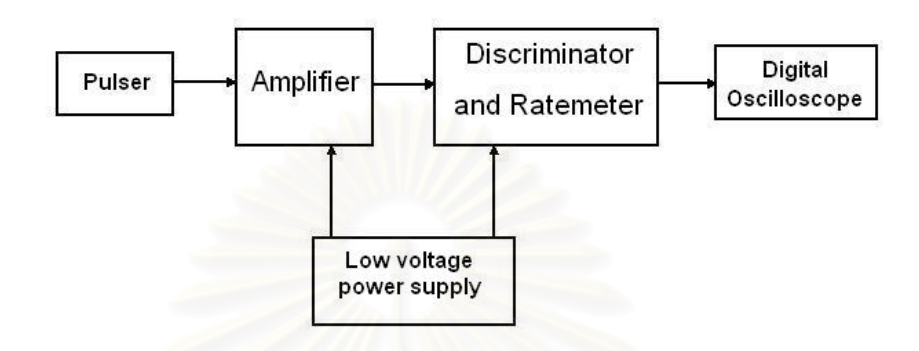

รูปที่ 4.30 แผนภาพการจัดอปกรณ ุ ทดสอบวงจรตัดสัญญาณ

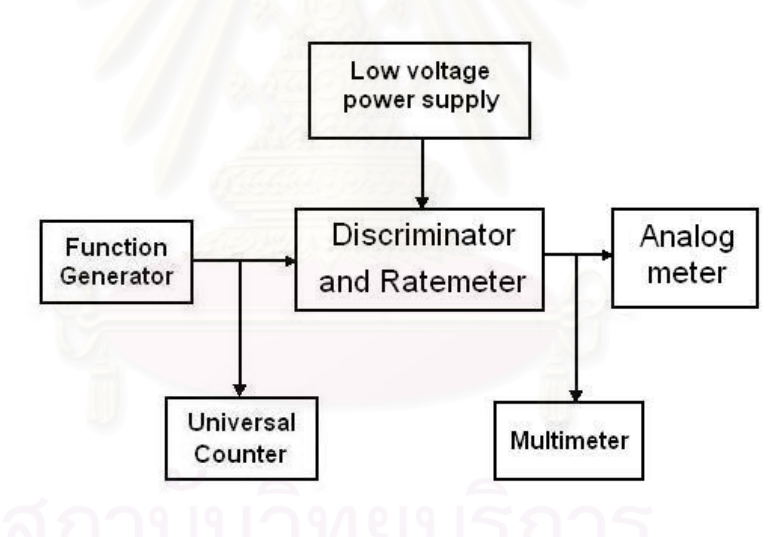

รูปที่ 4.31 แผนภาพการจัดอุปกรณ์ทดสอบวงจรเรตมิเตอร์

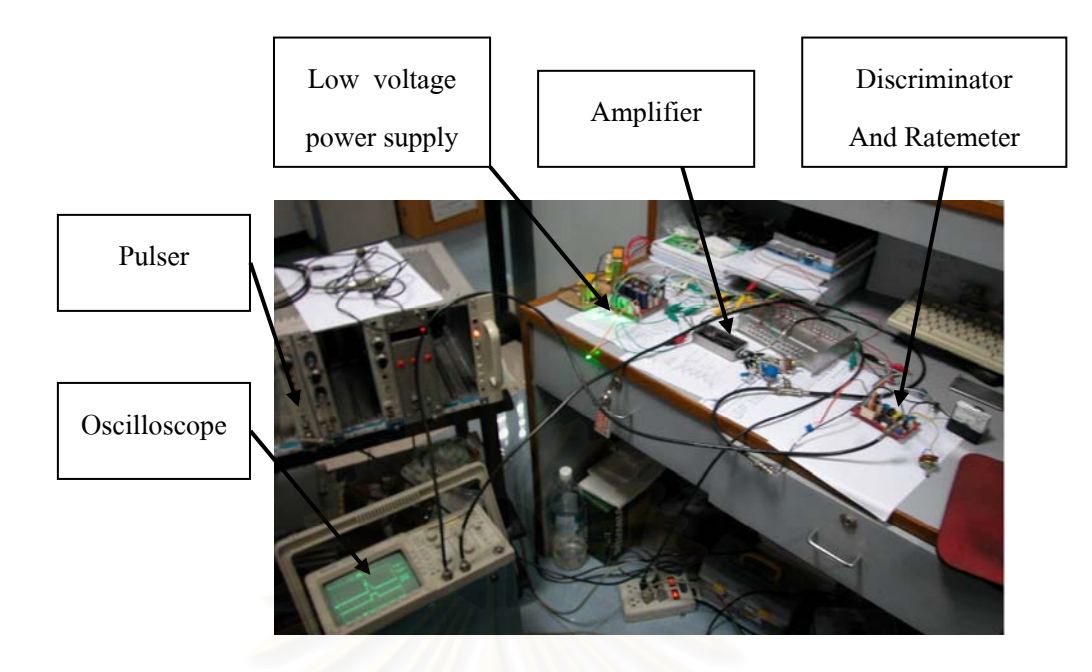

รูปที่ 4.32 ภาพการจัดอุปกรณทดสอบวงจรตัดสัญญาณและเรตมิเตอร

4.1.6.3 ผลการทดสอบ

4.1.6.3.1 ทดสอบความสามารถในการเกิดรูปสัญญาณลอจิกพัลสของ วงจรตัดสัญญาณ สัญญาณลอจิกพัลส์ที่ได้จากวงจรตัดสัญญาณจะเกิดขึ้นที่ขอบขาขึ้นของสัญญาณ ี่ ึ้ ลอจิกพัลส แสดงดังรูปที่ 4.33

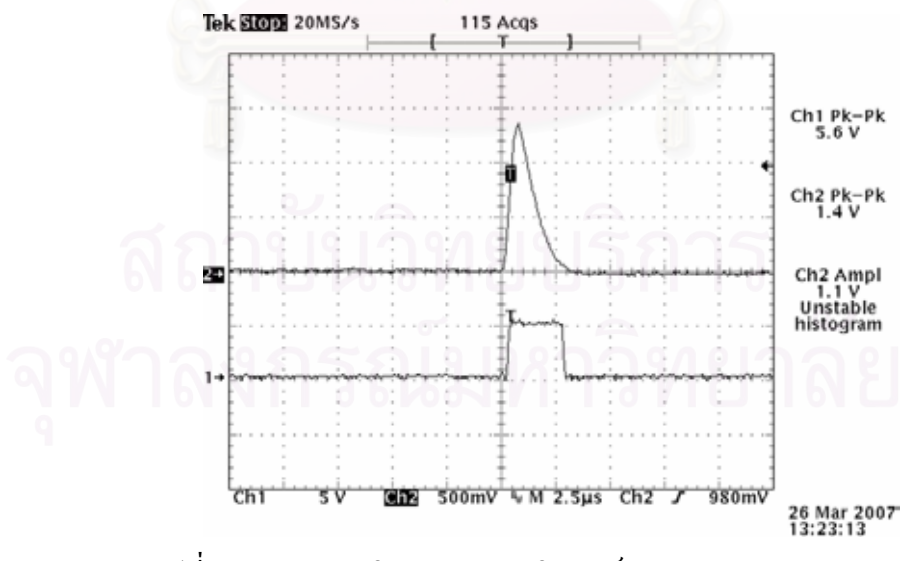

รูปที่ 4.33 ภาพการเกิดสัญญาณลอจิกพัลสของวงจรตัดสัญญาณ

80

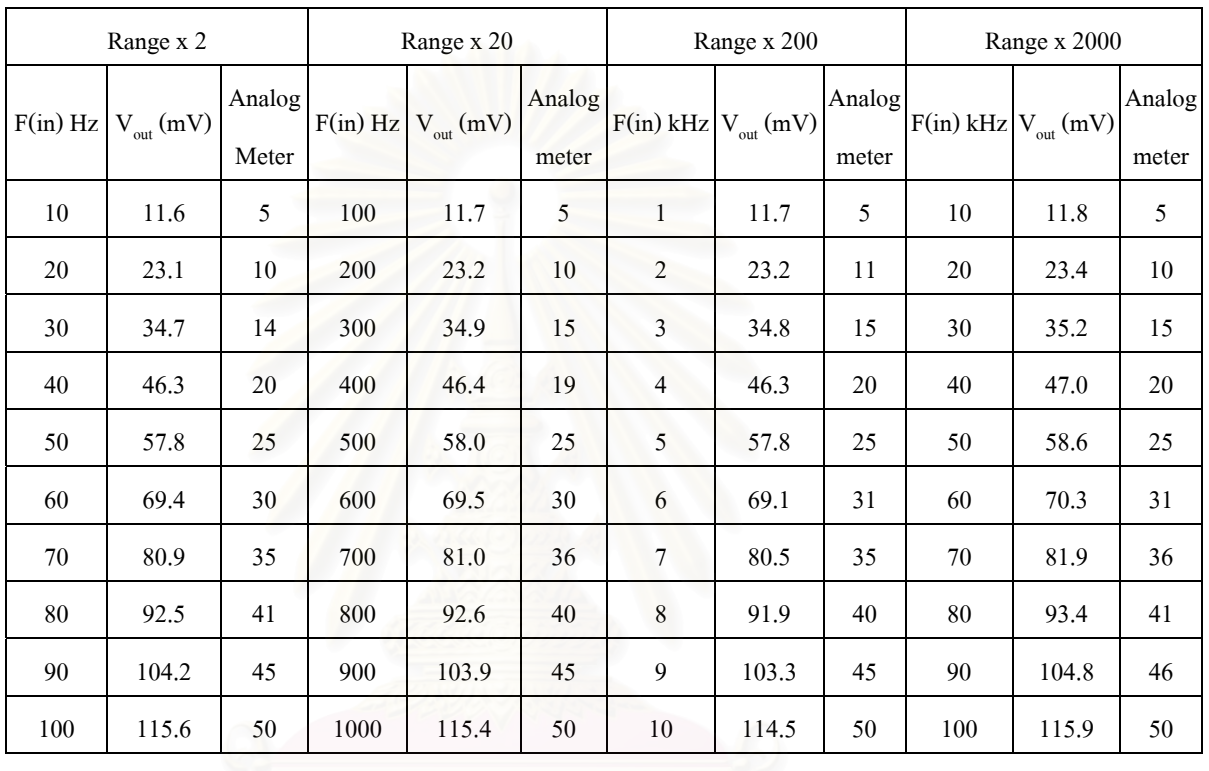

ตารางท 4.14 ผลการทดสอบความเปนเชงเสิ นของเรตมิเตอร

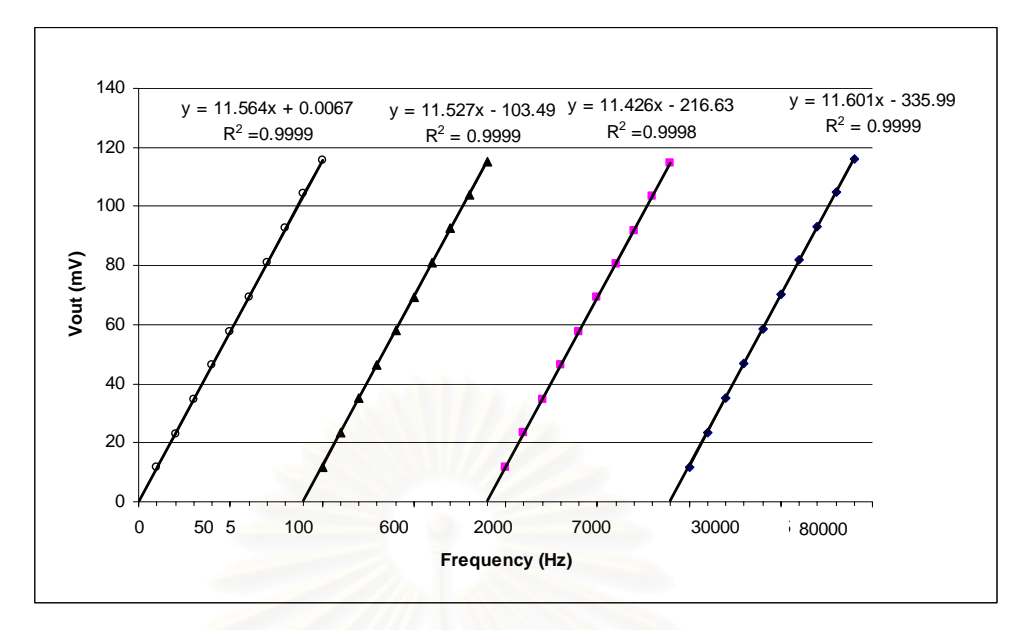

รูปที่ 4.34 กราฟความเป็นเชิงเส้นของเรตมิเตอร์ที่ได้จากการอ่านค่าแรงดัน

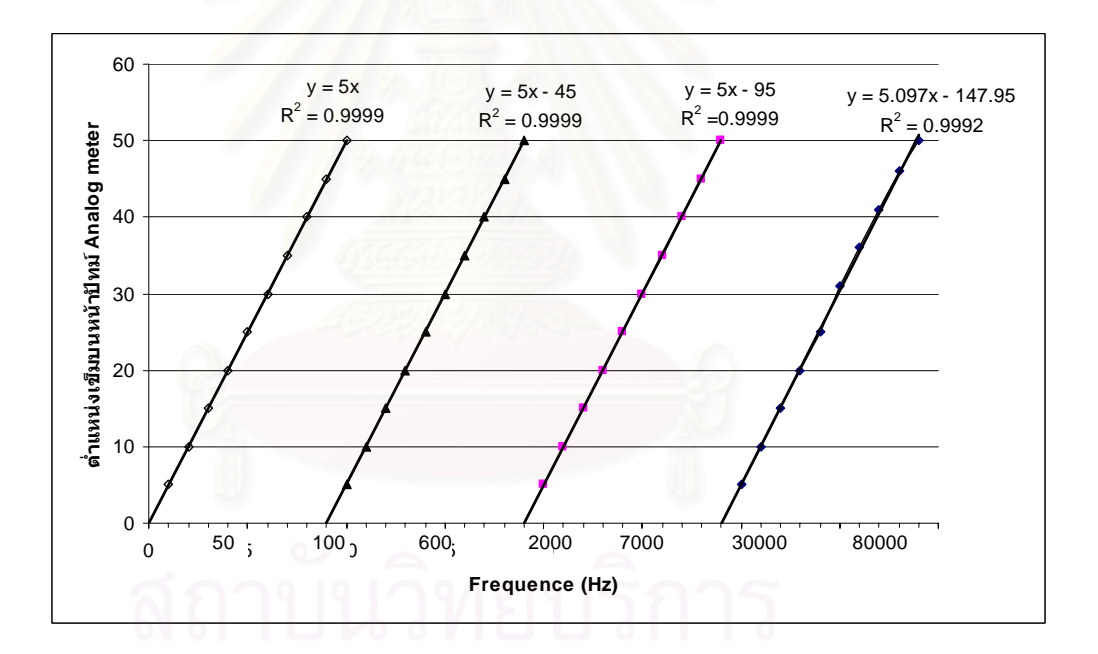

รูปที่ 4.35 กราฟความเปนเชงเสิ นของเรตมิเตอรที่ไดจากการอาน Anolog meter

### **4.1.7 การทดสอบวงจรเช ื่อมโยงสญญาณ ั**

### 4.1.7.1 เคร องมือและอุปกรณ

- 1. มัลติมิเตอร์ ของ HEWLETT PACKARD รุ่น 34401A
- 2. ตัวต้านทานขนาด 2 M $\Omega$
- 3. แผงวงจรแหลงจายไฟฟาศักดาสูงที่พัฒนาขึ้น
- 4. แผงวงจรแหลงจายไฟฟาศักดาต าที่พัฒนาขึ้น
- 5. แผงวงจงเช ื่อมโยงสัญญาณที่พัฒนาขึ้น
- 6. คอมพิวเตอรพรอมสาย Parallel port 1 ชุด
- 4.1.7.2 ขั้นตอนการทดสอบ

ทคสอบค่าแรงดันทางออกของวงจรเชื่อมโยงสัญญาณ ของค่า HV, LLD และ ULD ทดสอบการเชื่อมโยงสัญญาณระหว่างวงจรแหล่งจ่ายใฟฟ้าศักดาสูงกับวงจรเชื่อมโยง สัญญาณเพื่อปรับค่าแรงดันไฟฟ้าขณะต่อโหลด สามารถจัดอุปกรณ์ทดสอบได้ดังรูปที่ 4.36 และ รูปที่ 4.37

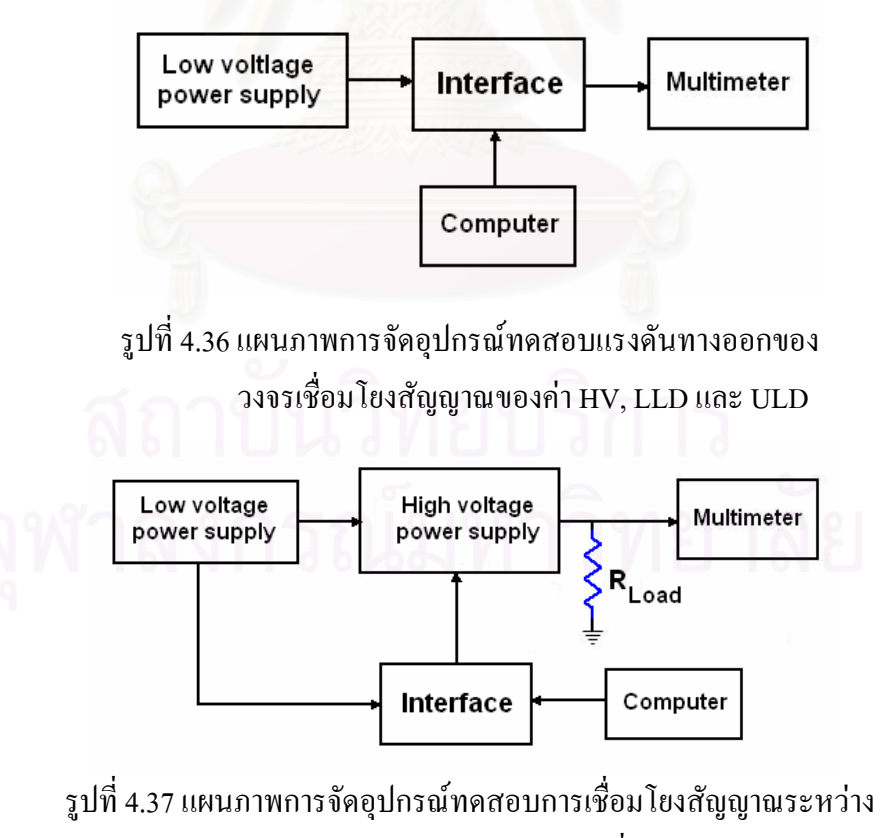

วงจรแหลงจายไฟฟาศักดาสูงกับวงจรเช ื่อมโยงสัญญาณ

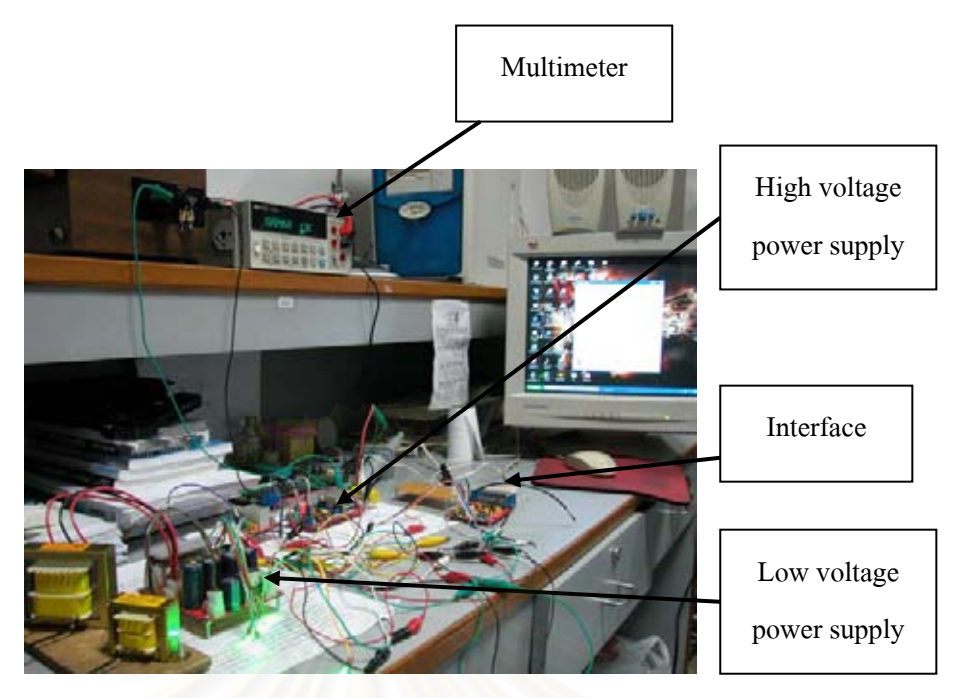

รูปที่ 4.38 ภาพการจัดอุปกรณทดสอบของวงจรเช ื่อมโยงสัญญาณ

4.1.7.3 ผลการทดสอบ

4.1.7.3.1 ทดสอบค่าแรงดันทางออกของวงจรเชื่อมโยงสัญญาณ ของค่า HV, LLD และ ULD แสดงอยูในภาคผนวกข., รูปที่ 4.39, รูปที่ 4.40 และรูปที่ 4.41

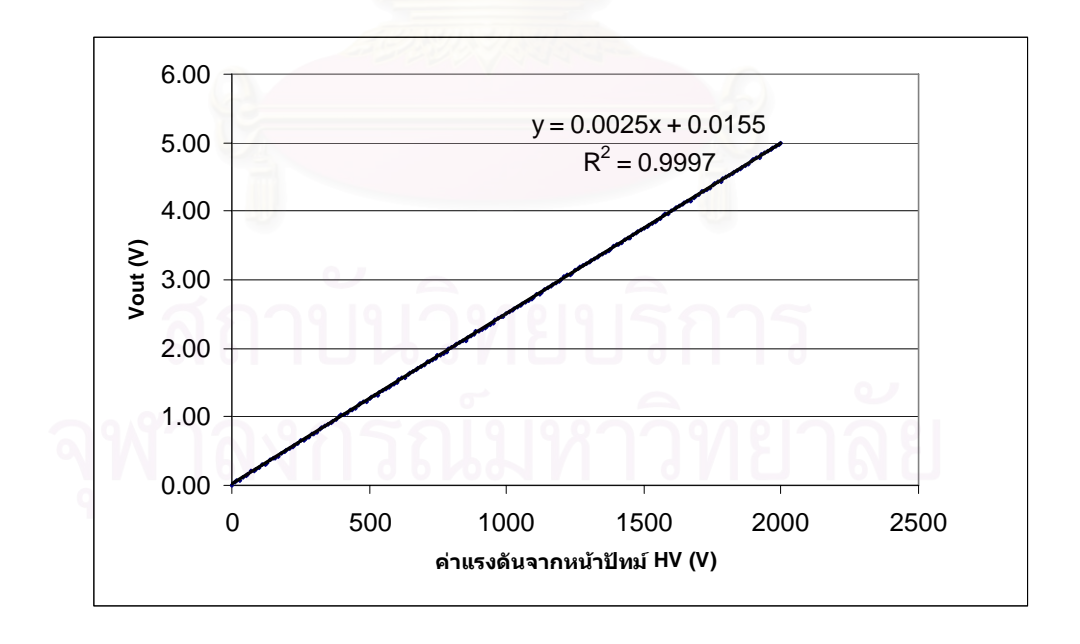

รูปที่ 4.39 กราฟความสัมพันธ์ระหว่างแรงดันทางออกกับค่าแรงดัน จากหน้าปัดของวงจรเชื่อมโยงสัญญาณ ค่า HV

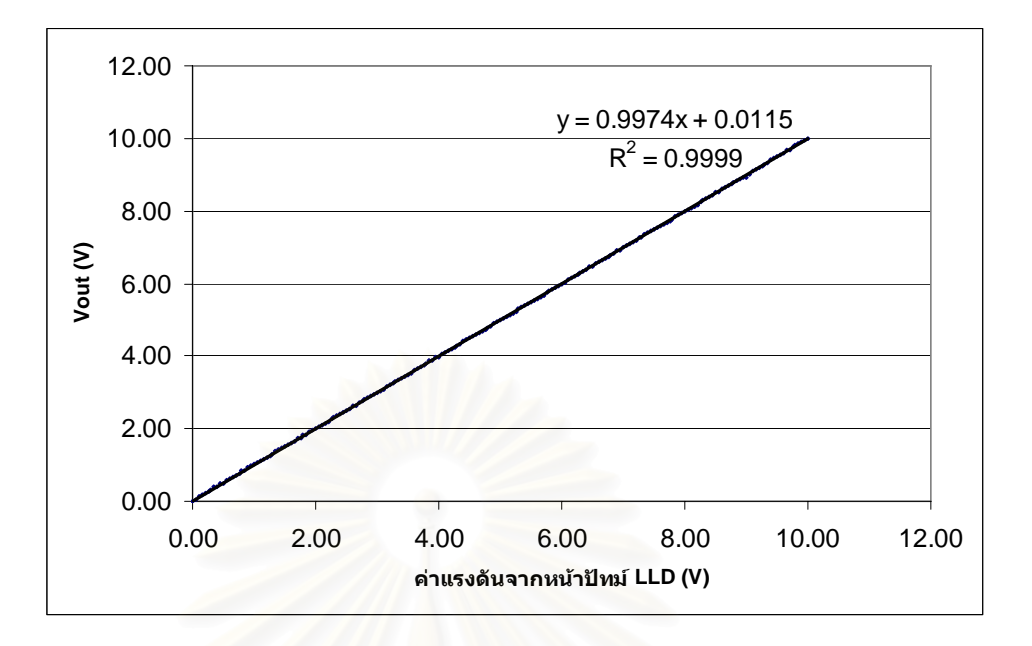

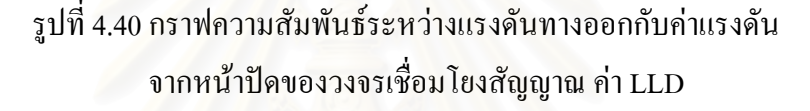

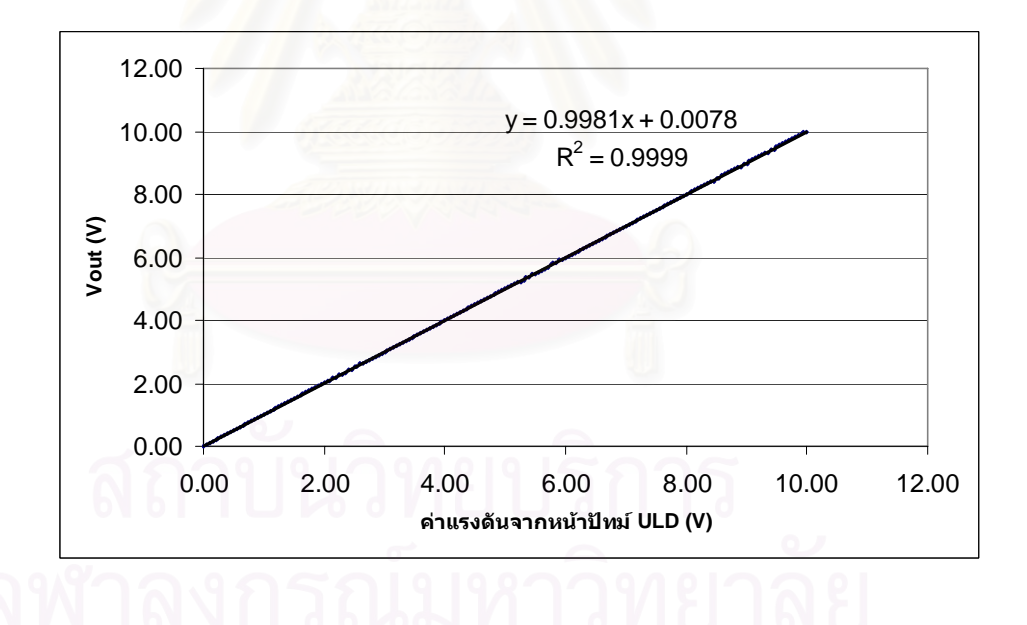

รูปที่ 4.41 กราฟความสัมพันธ์ระหว่างแรงดันทางออกกับค่าแรงดัน จากหนาปดของวงจรเช ื่อมโยงสัญญาณ คา ULD

4.1.7.3.2 ทดสอบการเช ื่อมโยงสัญญาณระหวางวงจรแหลงจายไฟฟาศักดาสูงกับ วงจรเชื่อมโยงสัญญาณเพื่อปรับค่าแรงดันไฟฟ้าขณะต่อโหลดความต้านทาน 2 M $\Omega$  แสดงผลดัง ตารางท 4.15 และรูปที่ 4.42

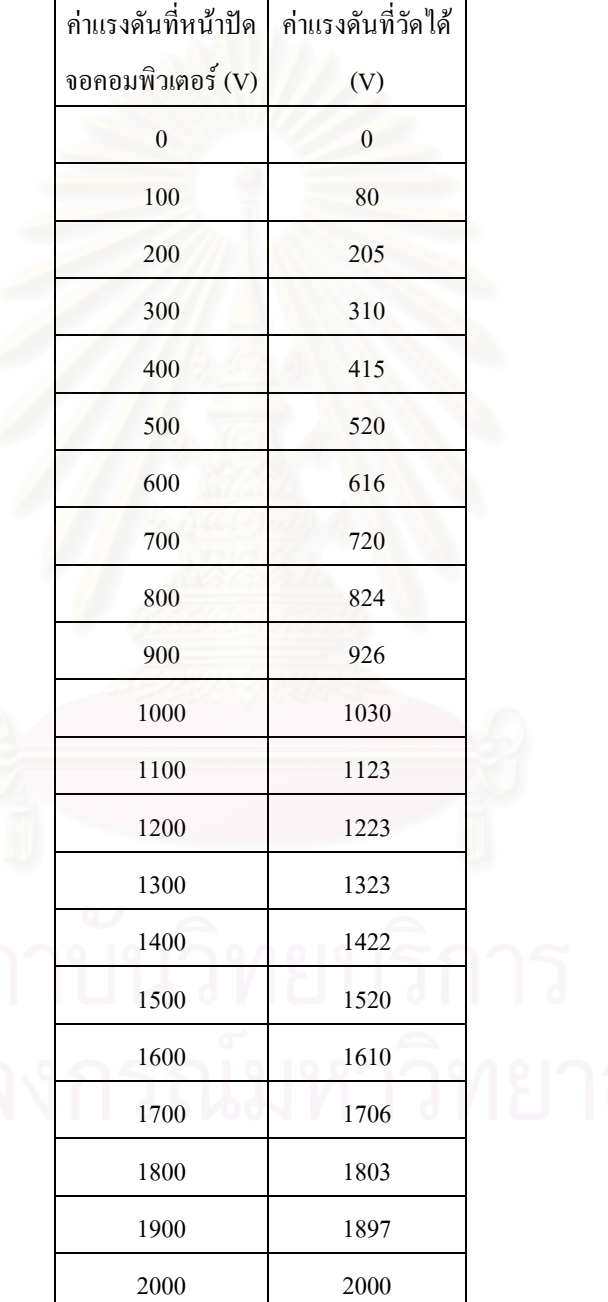

ตารางที่ 4.15 ผลการทดสอบการปรับค่าแรงดันไฟฟ้าศักดาสูงกับวงจรเชื่อมโยงสัญญาณ

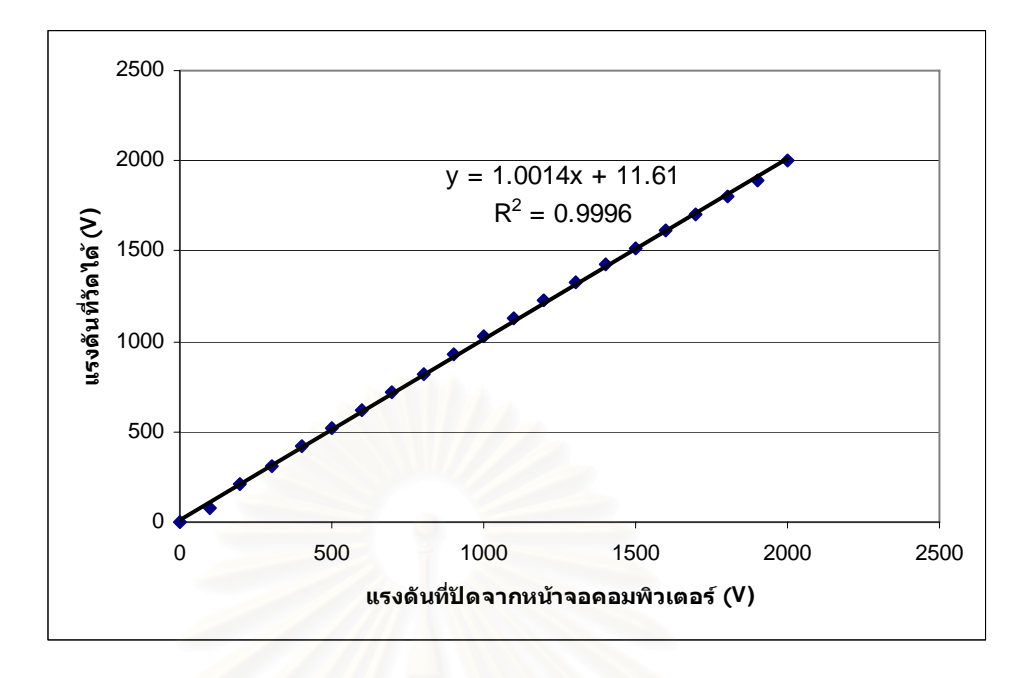

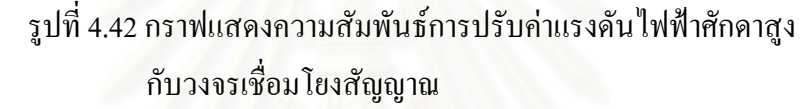

**4.2 การทดสอบการจัดระบบวัดแบบนับรวมและการจัดระบบวัดแบบนับแยกพลงงาน ั ที่เปนอิสระ จากคอมพิวเตอร**

เป็นการทดสอบเพื่อเปรียบเทียบผลที่ได้จากการจัดระบบวัดระหว่างโมดูลที่พัฒนาขึ้นกับ โมดูลตาง ๆ ที่มีใชอยูทั่วไป

**4.2.1 การทดสอบการจัดระบบวัดแบบนับรวมพลังงาน**

4.2.1.1 เคร องมือและอุปกรณ

- 1. โมดูลแหล่งจ่ายไฟฟ้าศักดาสูง ของ ORTEC รุ่น 556
- 2. โมดูลขยายสัญญาณพัลส์ ของ CANBERRA รุ่น 2022
- 3. โมดูลขยายสัญญาณพัลสและดิสคริมิเนเตอร (PAD) ของ CANBERRA รุน 814 A
- 4. โมดูลนับรังสีและต งเวลา (Counter & Timer) ของ ORTEC รุน 776 ์<br>๎
- 5. หัววัดรังสีแบบไกเกอร์ (Geiger-Muller detector)
- 6. R-C network
- 7. ต้นกำเนิดกัมมันตรังสี Sr-90
- 8. โมดูลแหล่งจ่ายไฟฟ้าศักดาต่ำที่พัฒนาขึ้น
- 9. โมดูลแหล่งจ่ายไฟฟ้าศักดาสูงที่พัฒนาขึ้น
- 10. โมดูลขยายสัญญาณที่พัฒนาขึ้น
- 11. โมดูลตัดสัญญาณและเรตมเตอร ิ ที่พัฒนาขึ้น
- 12. โมดูลนับรังสีที่พัฒนาขึ้น
- 13. โมดูลต งเวลาที่พัฒนาขึ้น ์<br>๎
- 4.2.1.2 ขั้นตอนการทดสอบ

จัดการทดลองเพื่อหาค่าพลาโต (plateau) ของหัววัด GM สามารถจัดอุปกรณ์ ื่ การทดสอบได้ดังรูปที่ 4.43

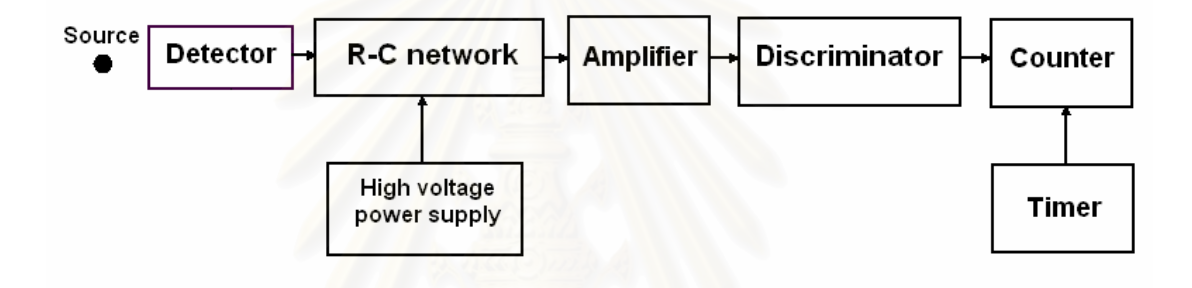

รูปที่ 4.43 แผนภาพการจัดอุปกรณ์การทดสอบระบบวัดแบบนับรวมพลังงาน

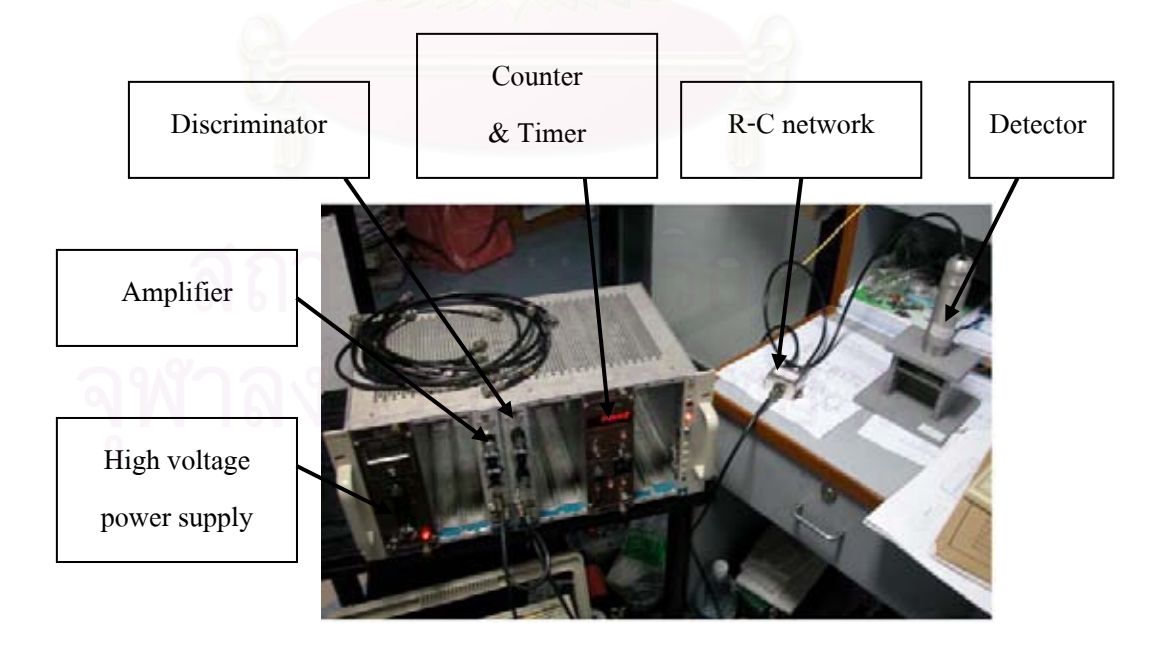

รูปที่ 4.44 ภาพการจัดอุปกรณทดสอบระบบวัดแบบนับรวมพลังงาน

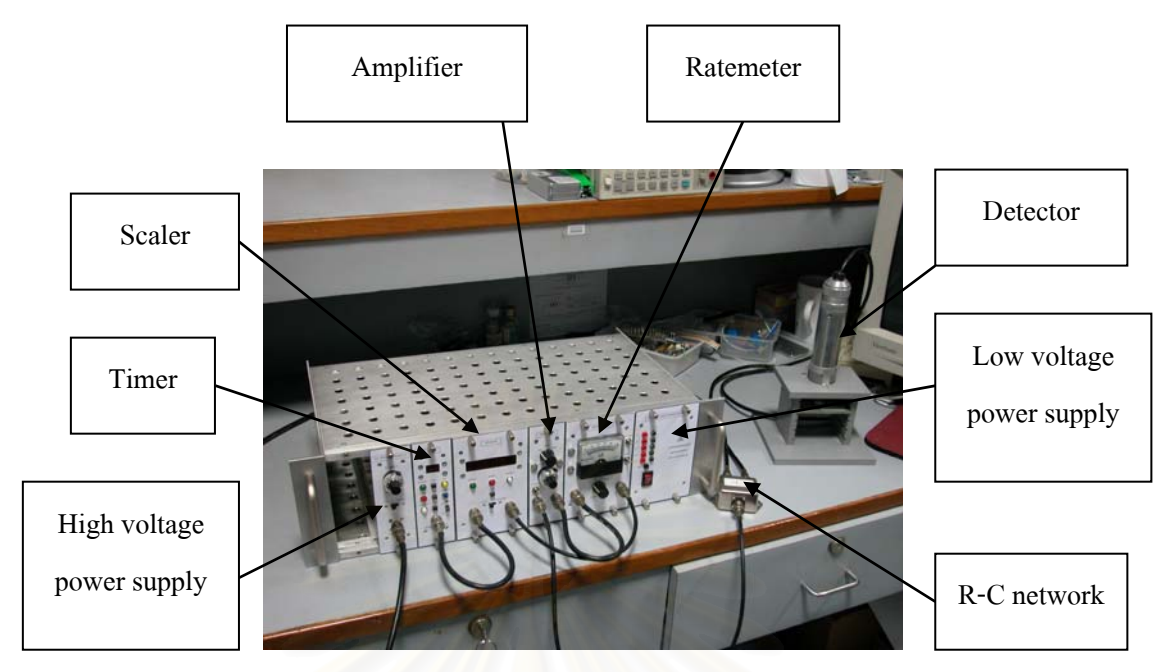

รูปที่ 4.45 ภาพการจัดอุปกรณทดสอบระบบวัดแบบนับรวมพลังงานของอุปกรณที่พัฒนาขึ้น

4.2.1.3 ผลการทดสอบ

แสดงดังรูปกราฟที่ 4.46 และรูปกราฟที่ 4.47

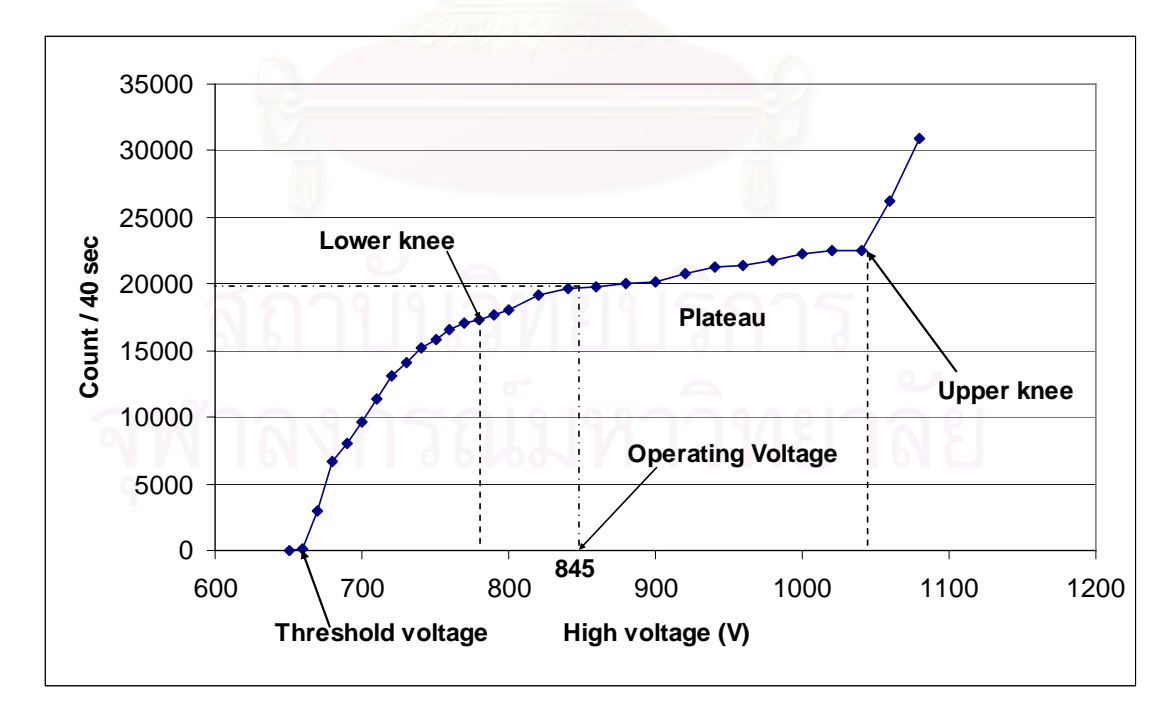

รูปที่ 4.46 กราฟ plateau ที่ได้จากการจัดระบบวัดแบบนับรวมพลังงาน

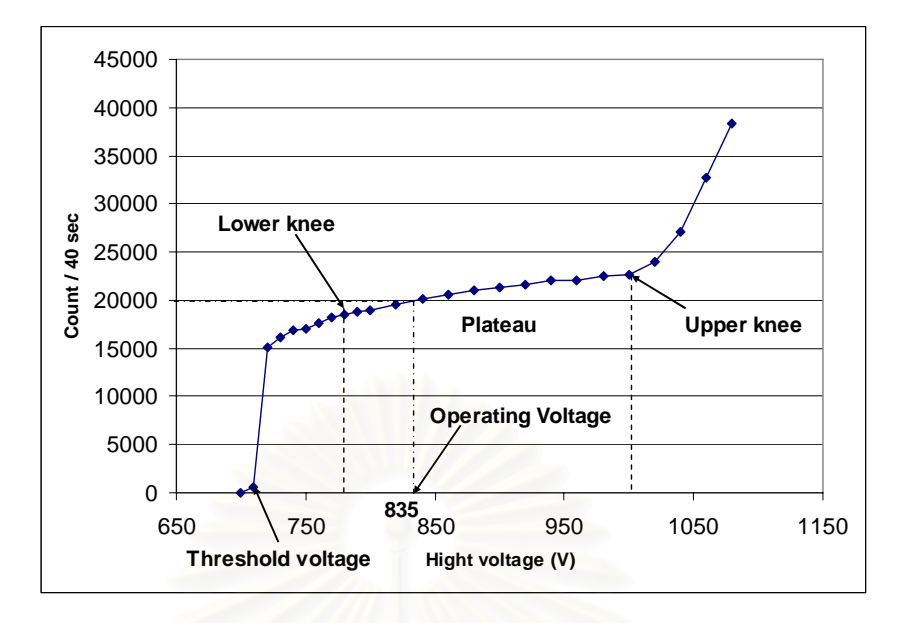

รูปที่ 4.47 กราฟ plateau ที่ได้จากการจัดระบบวัดแบบนับรวมพลังงาน จากอุปกรณที่พัฒนาขึ้น

#### **4.2.2 การทดสอบการจัดระบบวัดแบบนับแยกพลังงาน**

4.2.2.1 เครื่องมื<mark>อ</mark>และอุปกรณ์

- 1. โมดูลแหล่งจ่ายไฟฟ้าศักดาสูง ของ ORTEC รุ่น 556
- 2. โมดูลขยายสัญญาณพัลส์ ของ CANBERRA รุ่น 2022
- 3. โมดูลขยายวิเคราะห์พลังงานแบบช่องเดี่ยว ของ CANBERRA รุ่น 2030
- 4. โมดูลนับรังสีและต งเวลาของ ORTEC รุน 776 ์<br>๎
- 5. หัววัดรังสี NaI(TI) ขนาด 2 นิ้ว x 2 นิ้ว
- 6. Tube base ของ ORTEC รุน 276
- 7. ต้นกำเนิดกัมมันตรังสี Cs-137 และ Co-60
- 8. โมดูลแหล่งจ่ายใฟฟ้าศักดาต่ำที่พัฒนาขึ้น
- ่ 9. โมดูลแหล่งจ่ายไฟฟ้าศักดาสูงที่พัฒนาขึ้น
- 10. โมดูลขยายสัญญาณที่พัฒนาขึ้น
- 11. โมดูลวิเคราะหพลังงานแบบชองเดี่ยวที่พัฒนาขึ้น
- 12. โมดูลนับรังสีที่พัฒนาขึ้น
- 13. โมดูลต งเวลาที่พัฒนาขึ้น์<br>๎

4.2.2.2 ขั้นตอนการทดสอบ

จัดการทดลองเพื่อหาค่าพีกพลังงานของ Cs-137 และ Co-60 โดยใช้หัววัด ื่ NaI(TI) สามารถจัดอุปกรณ์การทดสอบได้ดังรูปที่ 4.48

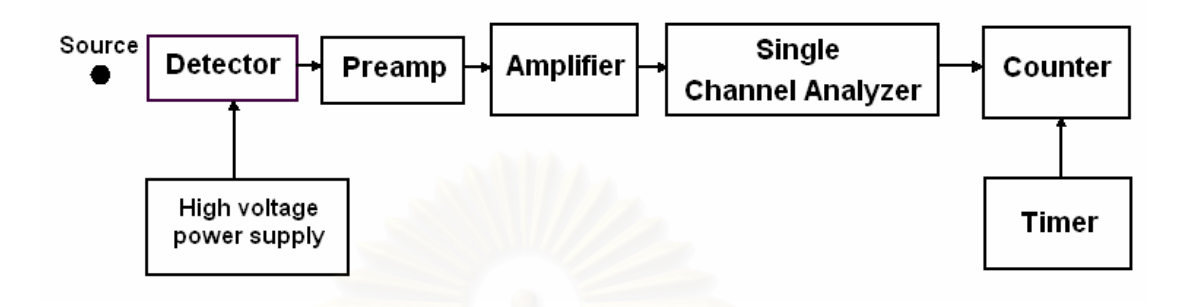

รูปที่ 4.48 แผนภาพการจัดอุปกรณ์การทดสอบระบบวัดแบบนับแยกพลังงาน

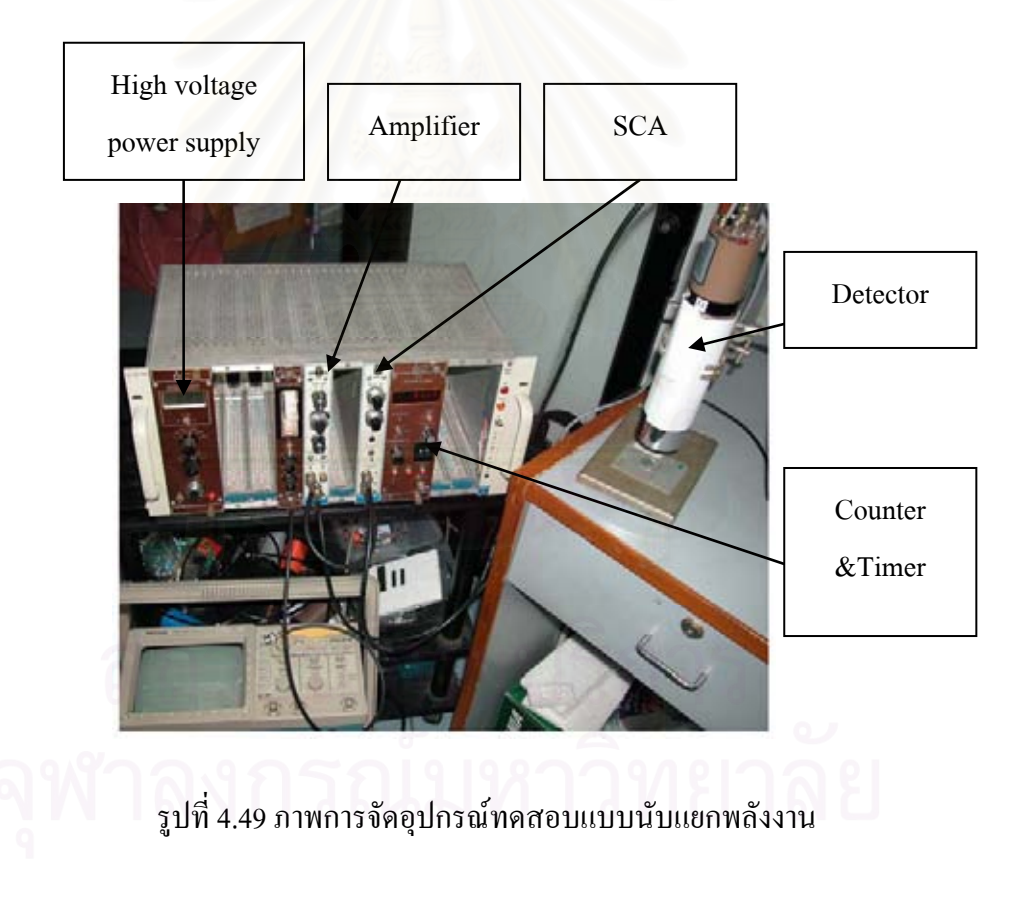

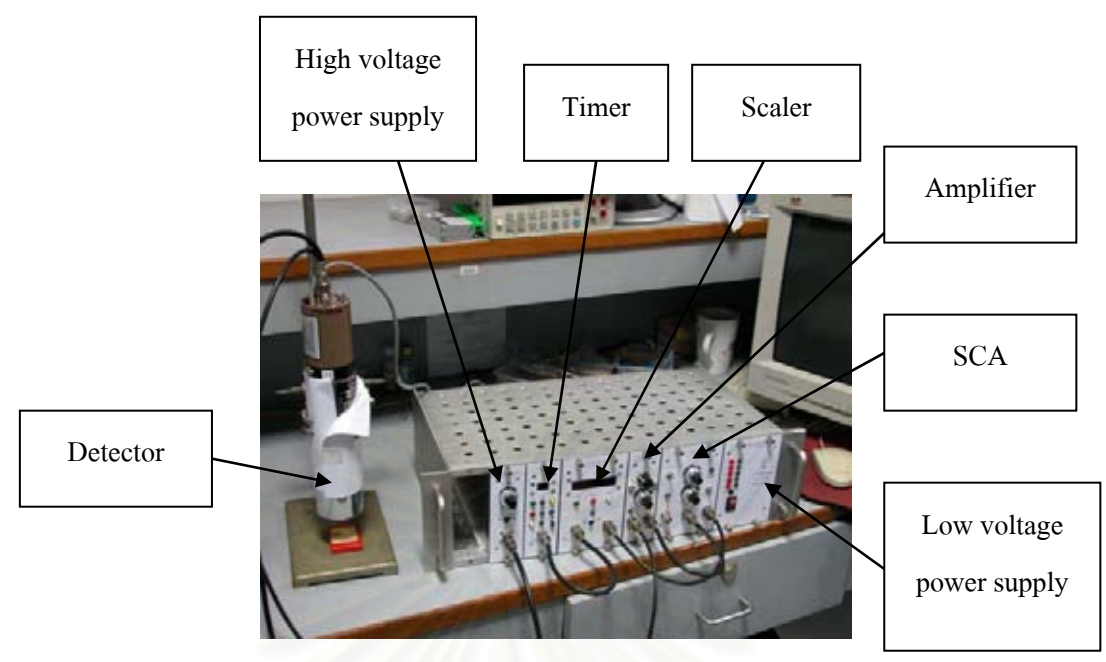

รูปที่ 4.50 ภาพการจัดอุปกรณทดสอบระบบวัดแบบนับแยกพลังงานของอุปกรณที่พัฒนาขึ้น

4.2.2.3 ผลการทดสอบ

การทดสอบหาค่าพีกของ Cs-137 และ Co-60 ของระบบที่ใช้ทั่วไป จะใช้ HV เท่ากับ 800 V, Gain X 100, Fine ganin 0.3, ตั้งค่า  $\Delta E = 0.1$  V และปรับค่า LLD ครั้งละ 0.1 V ั้ ส่วนระบบที่ทำการพัฒนาขึ้น ใช้ HV เท่ากับ 600, Gain x 100, ตั้งค่า $\Delta {\rm E}$  = 0.1 V และปรับค่า LLD คร งละ 0.1 V แสดงผลการทดสอบดังรูปที่ 4.51, รูปที่ 4.52, รูปที่ 4.53 และรูปที่ 4.54 ั้

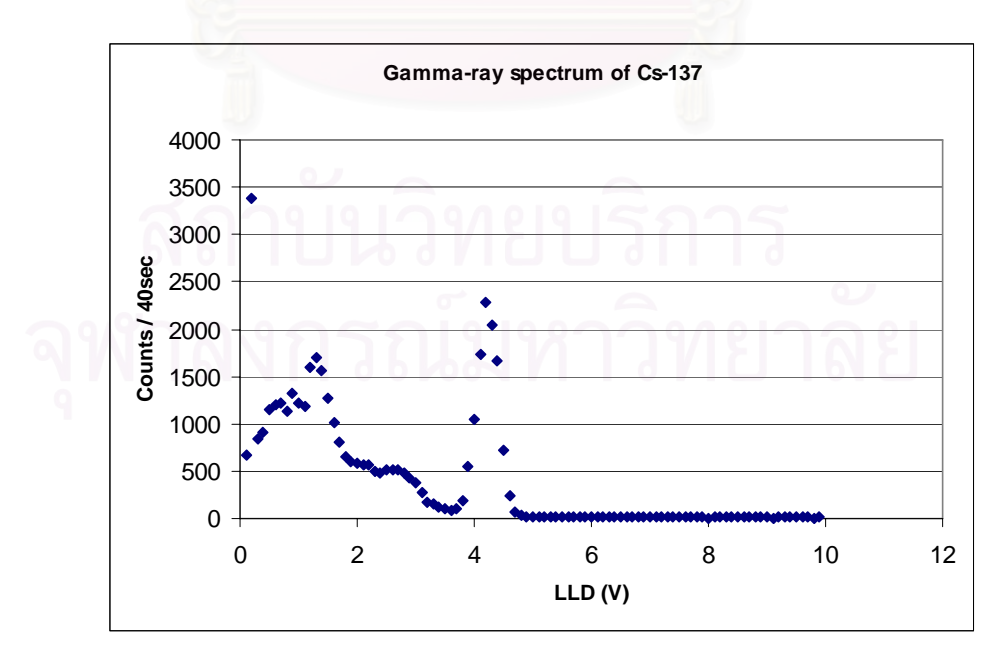

รูปที่ 4.51 สเปกตรัมของ Cs-137

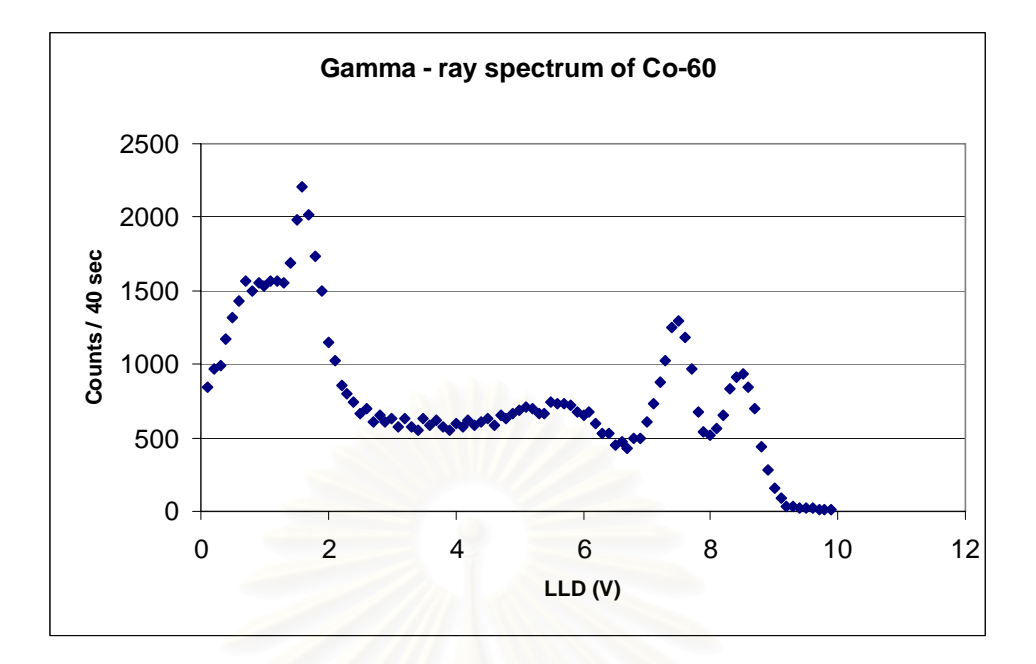

รูปที่ 4.52 สเปกตรัมของ Co-60

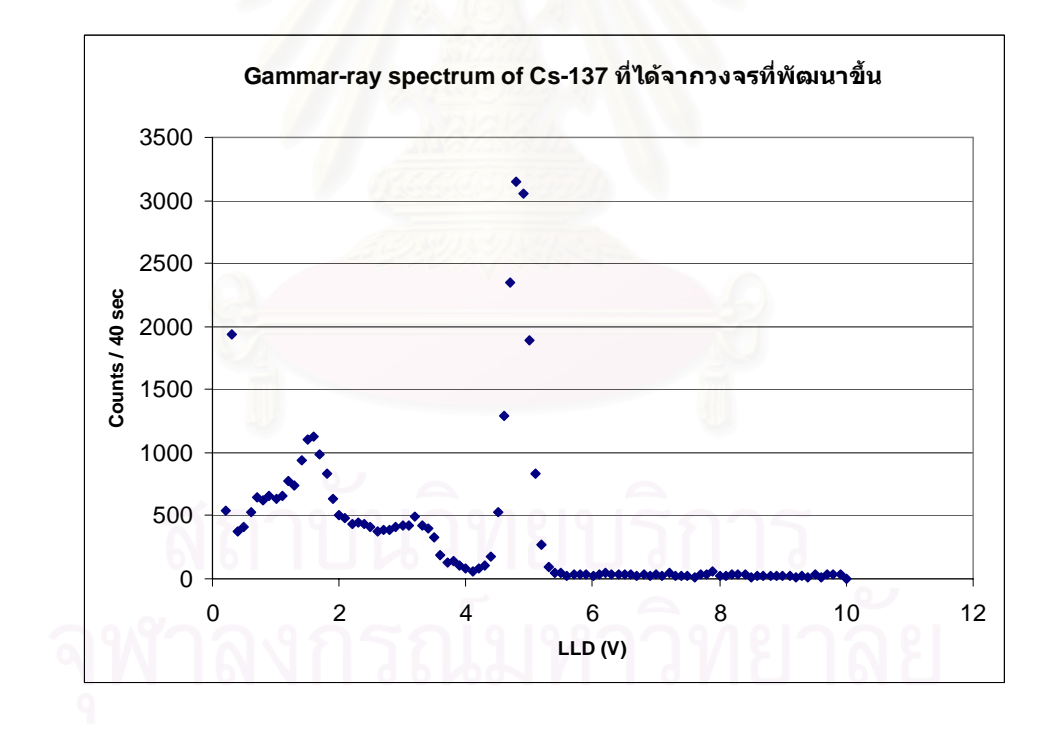

รูปที่ 4.53 สเปกตรัมของ Cs-137 ที่ไดจากระบบวัดที่พัฒนาขึ้น

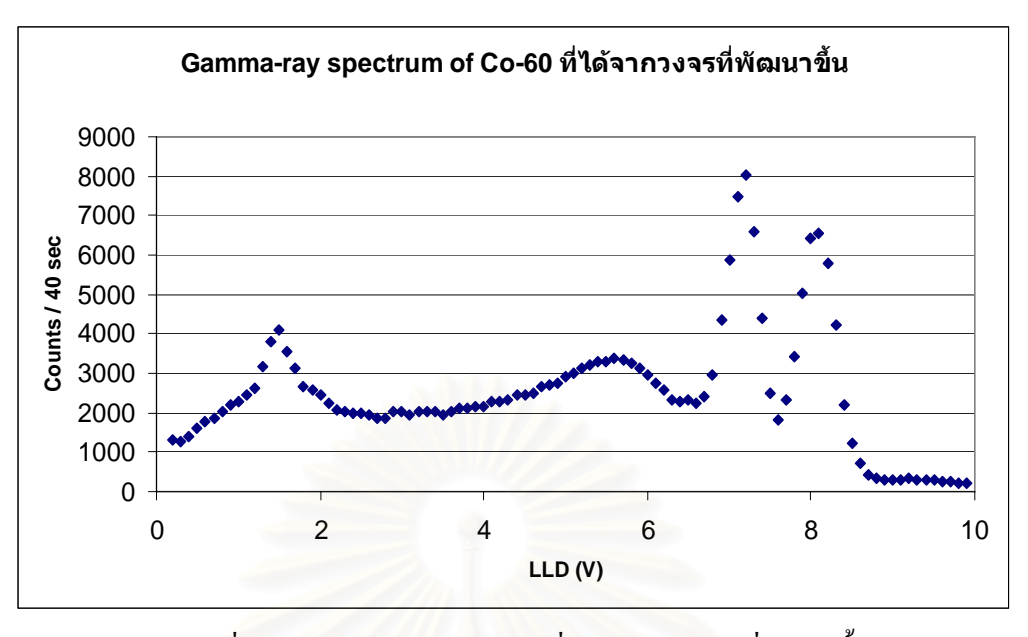

รูปที่ 4.54 สเปกตรัมของ Co-60 ที่ไดจากระบบวัดที่พัฒนาขึ้น

# **4.3 การทดสอบการจัดระบบวัดแบบนับรวมและการจัดระบบวัดแบบนับแยกพลังงาน ที่ เช ื่อมโยงกับคอมพิวเตอร**

#### **4.3.1 การทดสอบการจัดระบบวัดแบบนับรวมพลังงานท เช ื่อมโยงกับคอมพวเตอร ิ ี่**

#### 4.3.1.1 เคร องมือและอุปกรณ ื่

- 1. หัววัดรังสีแบบไกเกอร
- 2. R-C network
- 3. ต้นกำเนิดกัมมันตรังสี Sr-90
- 4. โมดูลแหล่งจ่ายใฟฟ้าศักดาต่ำที่พัฒนาขึ้น
- 5. โมดูลแหล่งจ่ายไฟฟ้าศักดาสูงที่พัฒนาขึ้น
- 6. โมดูลขยายสัญญาณที่พัฒนาขึ้น
- 7. โมดูลตัดสัญญาณและเรตมเตอร ิ ที่พัฒนาขึ้น
- 8. โมดูลนับรังสีที่พัฒนาขึ้น
- 9. โมดูลต งเวลาที่พัฒนาขึ้น ั้
- 10. โมดูลเช ื่อมโยงสัญญาณที่พัฒนาขึ้น
4.3.1.2 ขั้นตอนการทดสอบ

จัดการทดลองเพื่อหาค่าพลาโต ของหัววัด GM ที่ควบคุมการปรับค่า HV จาก ื่ คอมพิวเตอร์ สามารถจัดอุปกรณ์การทดสอบได้ดังรูปที่ 4.55

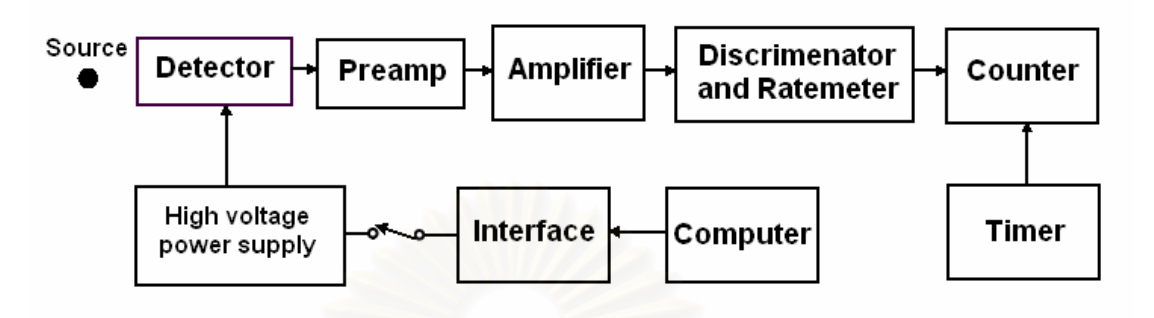

รูปที่ 4.55 แผนภาพการจัดอุปกรณ์การทดสอบระบบวัดแบบนับรวมพลังงาน ที่เชื่อมโยงกับคอมพิวเตอร์

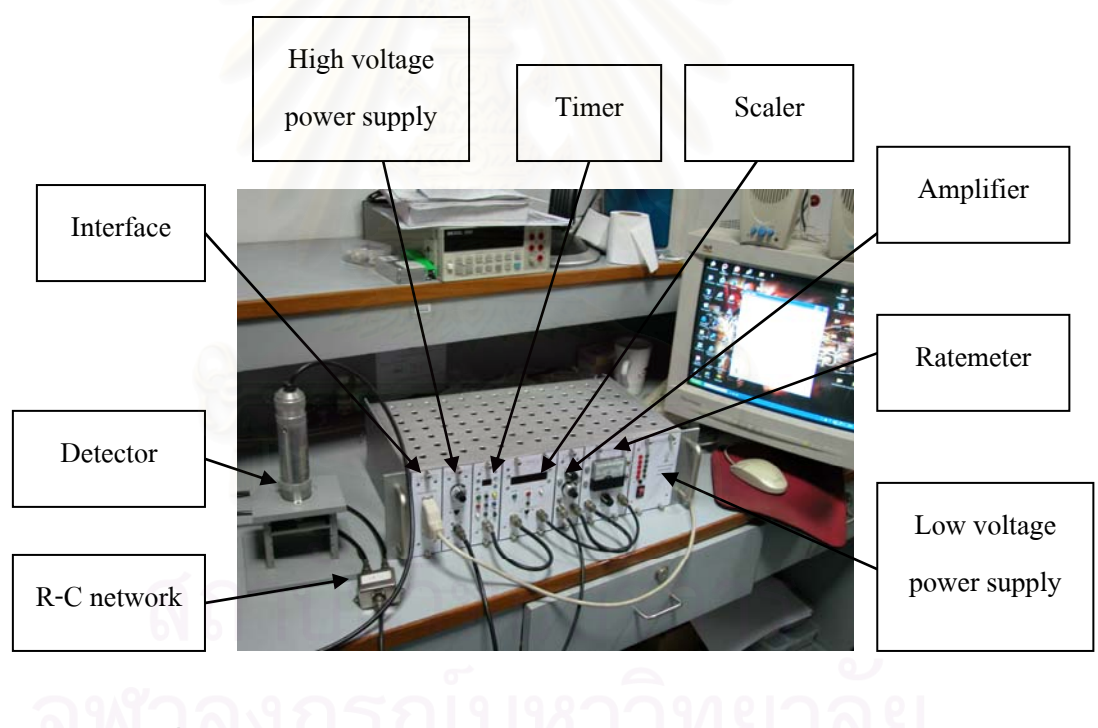

รูปที่ 4.56 ภาพการจัดอุปกรณ์การทดสอบระบบวัดแบบนับรวมพลังงาน ที่เช ื่อมโยงกับคอมพวเตอร ิ

## 4.3.1.3 ผลการทดสอบ

## แสดงดังรูปกราฟที่ 4.57

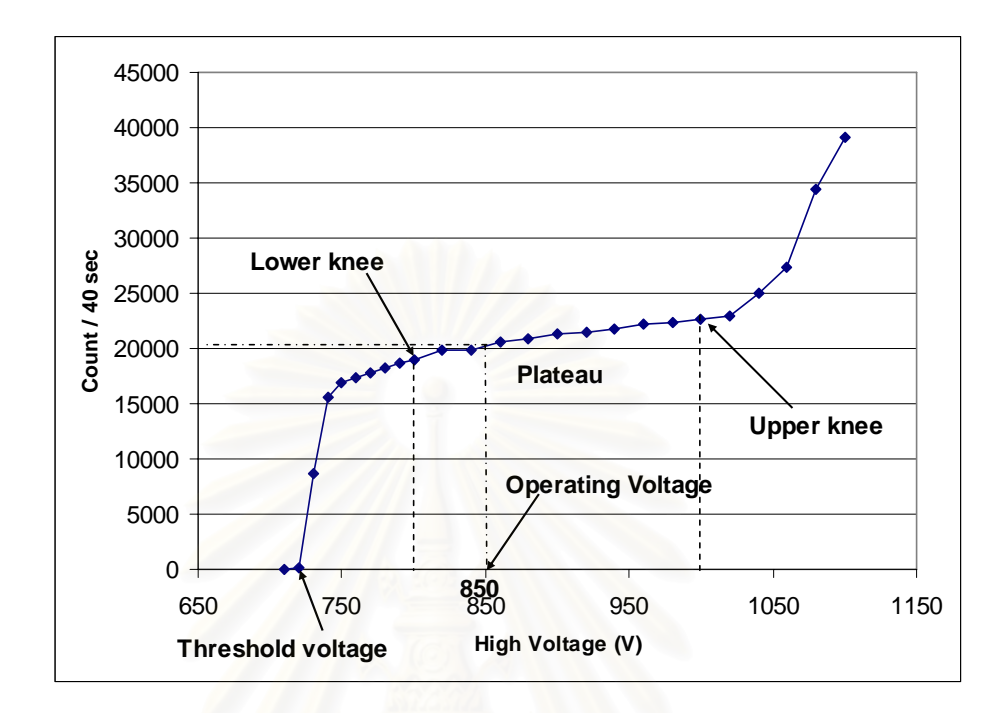

รูปที่ 4.57 กราฟ plateau ที่ได้จากการจัดระบบวัดแบบนับรวมที่เชื่อมโยงกับคอมพิวเตอร์

#### **4.3.2 การทดสอบการจัดระบบวัดแบบนับแยกพลังงานท เช ื่อมโยงกับคอมพิวเตอร ี่**

- 4.3.2.1 เคร องมือและอุปกรณ ื่
	- $1. \;$  หัววัดรังสี  $\rm{NaI(TI)}$  ขนาด 2 นิ้ว  $\rm{x}$  2 นิ้ว
	- 2. Tube base ของ ORTEC รุน 276
	- 3. ต้นกำเนิดกัมมันตรังสี  $\mathrm{Cs}\text{-}137$  และ  $\mathrm{Co}\text{-}60$
	- 4. โมดูลแหล่งจ่ายใฟฟ้าศักดาต่ำที่พัฒนาขึ้น
	- 5. โมดูลแหล่งจ่ายไฟฟ้าศักดาสูงที่พัฒนาขึ้น
	- 6. โมดูลขยายสัญญาณที่พัฒนาขึ้น
	- 7. โมดูลวิเคราะหพลังงานแบบชองเดี่ยวที่พัฒนาขึ้น
	- 8. โมดูลนับรังสีที่พัฒนาขึ้น
	- 9. โมดูลต งเวลาที่พัฒนาขึ้น ์<br>๎
	- 10. โมดูลเช ื่อมโยงสัญญาณที่พัฒนาขึ้น

# 4.3.2.2 ขั้นตอนการทดสอบ

จัดการทดลองเพื่อหาค่าพีกพลังงานของ Cs-137 และ Co-60 โดยใช้หัววัด ื่ NaI(TI) ควบคุมการปรับค่า HV, LLD และ ULD สามารถจัดอุปกรณ์การทดสอบได้ดังรูปที่ 4.58

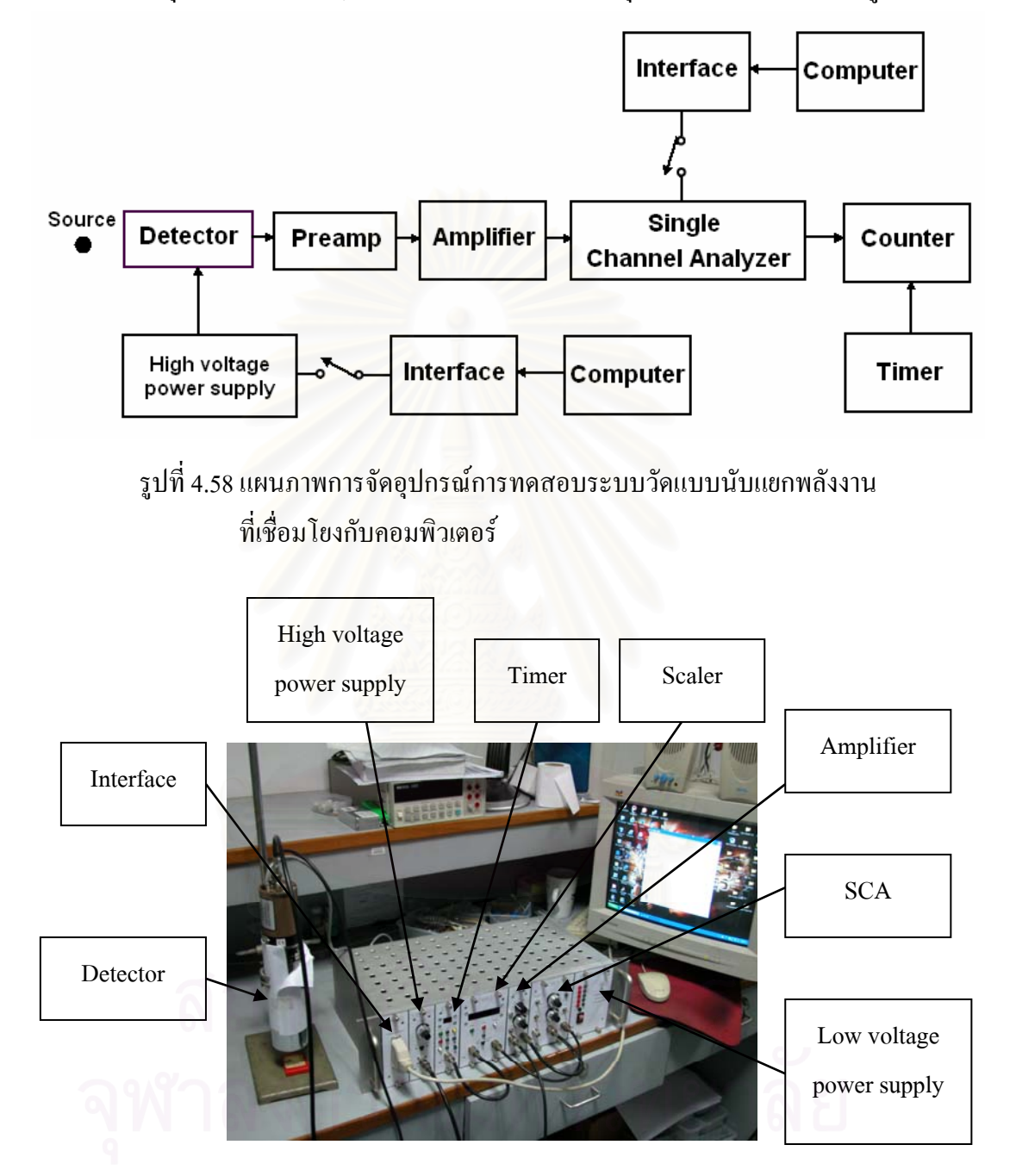

รูปที่ 4.59 ภาพการจัดอุปกรณ์การทดสอบระบบวัดแบบนับแยกพลังงาน ที่เช ื่อมโยงกับคอมพวเตอร ิ

การทดสอบหาคาพีกของ Cs-137 และ Co-60 ใช HV เทากับ 600 V, Gain x 100, ปรับค่า ULD และปรับค่า LLD ครั้งละ 0.1 V โดยให้ค่า ULD สูงกว่าค่า LLD 0.1 แสดงผลการ ั้ ทดสอบดังรูปที่ 4.60 และรูปที่ 4.61

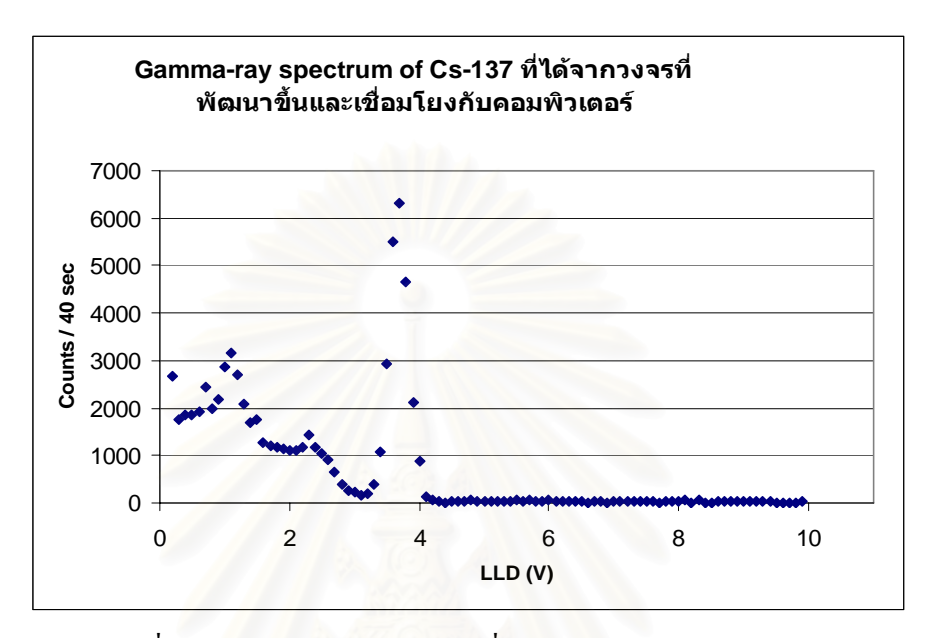

รูปที่ 4.60 สเปกตรัมของ Cs-137 ที่ได้จากการจัดระบบวัดแบบนับแยกพลังงาน ที่เช ื่อมโยงกับคอมพิวเตอร

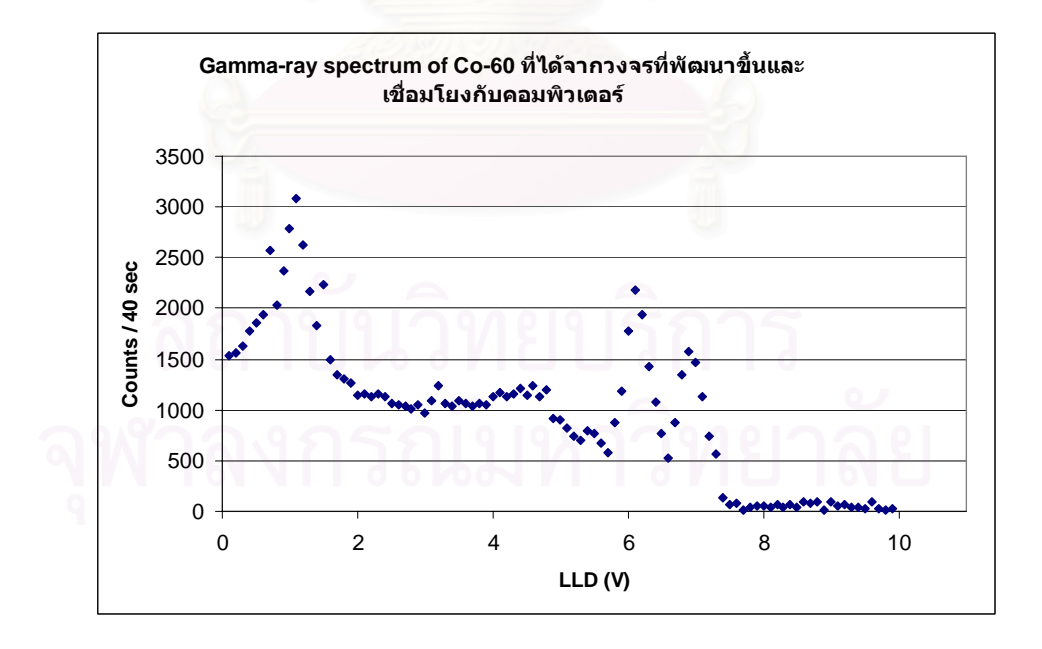

รูปที่ 4.61 สเปกตรัมของ Co-60 ที่ได้จากการจัดระบบวัดแบบนับแยกพลังงาน ที่เช ื่อมโยงกับคอมพิวเตอร

# **บทท 5**

## **สรุปผลการวิจัยและขอเสนอแนะ**

## **5.1 สรุปผลการวิจัย**

การพัฒนาระบบวัครังสีโมดูลขนาดเล็กที่พัฒนาขึ้นสามารถนำไปจัคระบบวัครังสีได้ 2 แบบ ึ้ คือ ระบบวัครังสีแบบนับรวมพลังงานและระบบวัครังสีแบบนับแยกพลังงาน แล้วยังสามารถที่จะ ใช้คอมพิวเตอร์เข้ามาช่วยในการควบคุมการปรับค่าของ HV, LLD และ ULD ใด้

5.1.1 ผลการทดสอบการทํางานของแตละวงจร

ก. วงจรแหล่งจ่ายใฟฟ้าศักดาต่ำสามารถจ่ายแรงดันใฟฟ้าใด้สูงสุด 1.) 5 V 500 mA คา Noise และ ripple ของสัญญาณประมาณ 10 mV ทั้งขณะไมมีโหลดและขณะตอโหลด 2.) 15 V /  $-15$  V 1A ค่า Noise และ ripple ของสัญญาณประมาณ 20 mV ขณะไม่มีโหลดและ ประมาณ 30 mV ขณะมีโหลด 3.) 24 V / -24 V 20 mA ค่า Noise และ Ripple ของสัญญาณ ประมาณ 20 mV ขณะไมมีโหลดและประมาณ 30 mV ขณะมีโหลด

 ข. วงจรแหลงจายไฟฟาศักดาสูงจายแรงดันไดสูงสุด 2000 V 1 mA ปรับคาได ตั้งแต่ 0 -2000 V ที่หน้าปั<mark>ด</mark> มีก่ากวามละเอียดในการปรับที่ 1 ช่องสเกลเล็กเท่ากับ 4 V กวามไม่ ี่เป็นเชิงเส้นของสเกลปรับค่าศักดาไฟฟ้าเท่ากับ 0.14 % ค่า stablility มีค่าการเปลี่ยนแปลงไม่เกิน  $\pm 25$  V กิดเป็น 1.25 % ของค่าสูงสุด ค่า ripple ของสัญญาณอยู่ที่ประมาณ 20 mV ขณะไม่ต่อ โหลดและประมาณ 30 mV ขณะตอโหลด

 ค. วงจรขยายสัญญาณพัลสเลือกอัตราการขยายได 3 ระดับ คือ 100 เทา, 500 เทา และ 1000 เท่า ขยายสัญญาณให้มีความสูงได้ประมาณ 0 - 10 V

ึง. วงจรวิเคราะห์พลังงานแบบช่องเดี่ยว สร้างสัญญาณลอจิกส์พัลส์ทางออกขนาด 500 ns ปรับค่า LLD และ AE ได้จาก 0 - 10 V ที่ค่าความละเอียดครั้งละ 20 mV ความ ไม่เป็นเชิง ์<br>๎ เส้นของสเกล LLD เท่ากับ 0.01 % ความไม่เป็นเชิงเส้นของ windows (ΔE) เท่ากับ 0.01 % ค่า เวลาที่นอยที่สุดท สามารถแยกสัญญาณที่ติดกันอยูที่ประมาณ 1.06 us ี่

 ฉ. วงจรนับรังสี รับคาความถ ี่ไดสูงสุดประมาณ 4.5 MHz แสดงผลการนับไดตั้ง 1-999,999 คา สามารถทําการนับคารังสีทั้งที่มีเวลาและไมมีเวลาในการควบคุม

ช. วงจรตั้งเวลา เลือกตั้งเวลาได้จาก 1-99 วินาที หรือจาก 1-99 นาที ั้

ซ. วงจรตัดสัญญาณและเรตมิเตอร์ สามารถแสดงผลการนับสัญญาณได้ตั้งแต่ 1 cps – 100 kcps เลือกชวงการทํางานได 4 ชวง คือ 1-100 Hz, 100 Hz -1 kHz, 1 – 10 kHz และ  $10 - 100$  kHz ความไม่เป็นเชิงเส้นในการนับสัญญาณ 1 cps – 100 cps เท่ากับ 0.01 % ความไม่ เปนเชิงเสนในการนับสัญญาณ 100 cps – 1 kcps เทากับ 0.01 % ความไมเปนเชิงเสนในการนับ

สัญญาณ 1 kcps – 10 kcps เทากับ 0.01 % ความไมเปนเชิงเสนในการนับสัญญาณ 10 kcps – 100 kcps เทากับ 0.08 %

 ฌ. วงจรเช ื่อมโยงสัญญาณ ควบคุมการทํางานจากคอมพิวเตอรผานสาย Parallel  $_{\rm port}$  ปรับค่า HV ได้ตั้งแต่ 0 - 2000 V ที่ค่าความละเอียดครั้งละ 10 V ควบคุมการปรับค่า LLD ์<br>๎ และ ULD ไดตั้งแต 0 – 10 V ที่คาความละเอียดครั้ง 50 mV ความไมเปนเชิงเสนของการปรับคา HV เท่ากับ 0.03 % ความไม่เป็นเชิงเส้นของการปรับค่า LLD เท่ากับ 0.01 % ความไม่เป็นเชิงเส้นของ การปรับค่า ULD เท่ากับ 0.01 % ความไม่เป็นเชิงเส้นของการปรับค่าแรงดันไฟฟ้าศักดาสูงกับวงจร เช ื่อมโยงสัญญาณ เทากับ 0.04 %

- **5.2 คุณสมบัติของเคร องมือ ื่**
- 
- 
- 
- 
- 
- 6. โมดูลต ั้
- 
- 8. โมดูลเช ื่

1. โมดูลแหล่งจ่ายไฟฟ้าศักดาต่ำ จำยนรงดัน +5 V 500 mA, +15 V / -15 V 1 A และ +24 V/-24 V 20 mA 2. โมดูลแหลงจายไฟฟาศักดาสูง ปรับแรงดันไฟฟาไดสูงสุด 2000 V 1 mA 3. โมดูลขยายสัญญาณ ปรับอัตราขยายได 100 เทา, 500 เทา และ 1000 เทา สามารถปรับ P/Z และ BLR 4. โมดูลวิเคราะหพลังงานแบบชองเดี่ยว สัญญาณลอจิกพัลสทางออกขนาด 500 ns ปรับคา LLD และ ΔE จาก 0 - 10 V 5. โมดูลนับรังสี รับคาความถี่สูงสุด 4.5 MHz แสดงคาได ตั้งแต 0 -999,999 คา งเวลา ตั้งคาเวลาไดจาก 1 วินาที – 99 นาที 7. โมดูลตัดสัญญาณและเรตมิเตอร์ แสดงค่าการนับพัลส์ตั้งแต่ 1 cps – 100 kcps ปรับค่า HV จาก  $0 - 2000$  V ปรับค่า LLD และ ULD จาก 0 – 10 V

# **5.3 ปญหาและอุปสรรค**

5.3.1 การออกแบบวงจรอิเล็กทรอนิกสคอนขางจะยากและลําบากสําหรับผูวิจัย

5.3.2 การสั่งทำแผงวงจรอิเล็กทรอนิกส์ต่าง ๆ บางครั้งเกิดปัญหาจากการผลิตของ ั่ ั้ โรงงานที่มีข้อผิดพลาดทำให้เวลานำมาประกอบแล้วเกิดปัญหาวงจรใช้ไม่ได้ทำให้เสียเวลาในการ หาข้อบกพร่องค่อนข้างมาก

# **5.4 ขอเสนอแนะ**

ควรมีการนำอุปกรณ์ที่พัฒนาขึ้นไปใช้งานจริงในห้องปฏิบัติการเพื่อการเรียนการสอนทางด้าน นิวเคลียร์ เพราะจะได้ทราบข้อดีและข้อเสียของอุปกรณ์ที่พัฒนาขึ้นแล้วนำข้อบกพร่องที่เกิดขึ้นมา ี่ พัฒนาอุปกรณ์ต่าง ๆ ให้ดีขึ้นและมีประสิทธิภาพใกล้เคียงกับของที่นำเข้ามาจากต่างประเทศ จะได้ เปนการชวยลดการนําเขาอปกรณ ุ จากตางประเทศ

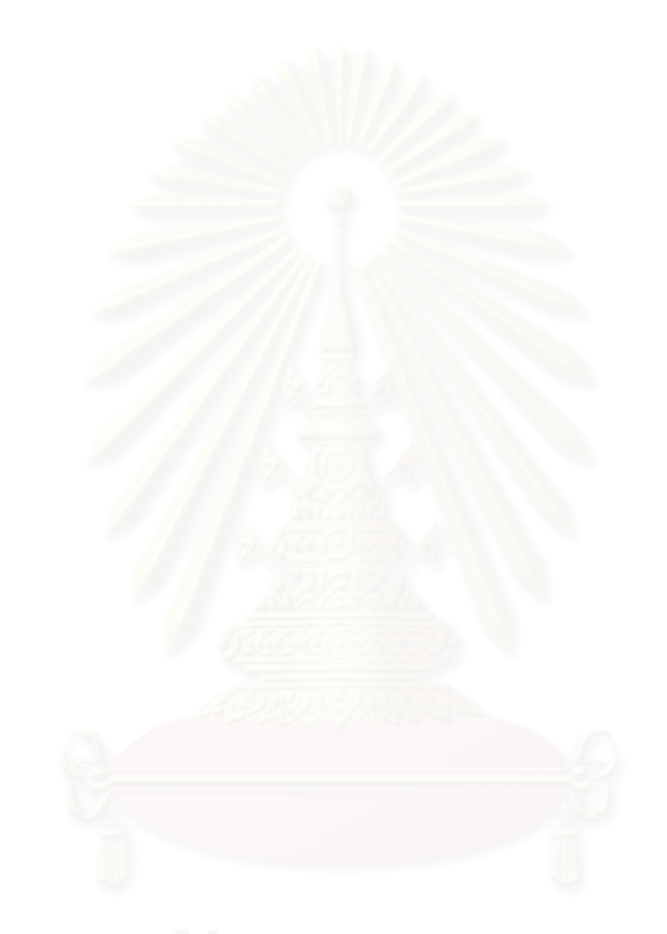

## **รายการอางอิง**

- [1] สุวิทย์ ปุณณชัยะ, เคโช ทองอร่าม และ ศิริพงษ์ ไชยมงค์. ระบบวัครั้งสีด้วยหัววัดไกเกอร์-มูลเลอร์บนไมโครคอมพิวเตอร์. <u>วารสารศูนย์เครื่องมือวิจัยวิทยาศาสตร์และ</u> ื่ เทคโนโลยี 8(2543) : 38-50.
- [2] สุวิทย์ ปุณณชัยยะ. Nuclear radiation detection and instrumentation. เอกสารการสอนวิชา 2111606นิวเคลียร์เทคโนโลยี คณะวิศวกรรมศาสตร์ จุฬาลงกรณ์มหาวิทยาลัย, 2547
- [3] เดโช ทองอร่าม. <u>การพัฒนาระบบควบคุมความหนาแบบนิวคลีโอนิกสำหรับเครื่องรีดโลหะ</u> บาง.วิทยานิพนธปริญญามหาบัณฑิต ภาควิชานิวเคลียรเทคโนโลยีคณะ วิศวกรรมศาสตรจุฬาลงกรณมหาวิทยาลัย, 2538.
- [4] สิริยาภรณ์ แสงอรุณ. <u>การพัฒนาระบบมอนิเตอร์รังสีแกมมาชนิดเคลื่อนย้ายใด้ที่เชื่อมโยงด้วย</u> <u>จีพีเอส</u>.วิทยานิพนธ์ปริญญามหาบัณฑิต ภาควิชานิวเคลียร์เทคโนโลยี คณะ วิศวกรรมศาสตรจุฬาลงกรณมหาวิทยาลัย, 2547.
- [5] เอกชัย มะการ. <u>รู้จักและเข้าใจ Chips support แบบ I2C BUS.</u> 1000 เล่ม. พิมพ์ครั้งที่ 1. ั้ กรุงเทพฯ: อีทีที, 2545.
- [6] ณัฎฐพล วงศสุนทรชัย และ ชัยวฒนั ลิ้มพรจิตรวไลิ . ปฎิบัติการไมโครคอนโทรลเลอร PIC16F87X. กรุงเทพฯ: อินโนเวตีฟ เอ็กเพอริเมนต, (ม.ป.ป).
- [7] อรรถพล บุญยะโภคา และ ชัยวัฒน ลิ้มพรจิตรวไลิ . เรียนรูและปฏิบัติการเช ื่ <u>เรียนร้และปฏิบัติการเชื่อมต่อ</u> อุปกรณภายนอกผานพอรตขนาน. กรุงเทพฯ: อินโนเวตีฟ เอ็กเพอริเมนต, (ม.ป.ป).
- [8] Bouchard, J. and Cassette, P. MAC3: an electronic module for the processing of pulses delivered by a three photomultiplier liquid scintillation counting system. Applied Radiation and Isotopes 52 (2000): 669-672.
- [9] Bouchard, J. A new set of electronic modules (NIM standard) for a coincidence system using the pulse mixing method. Applied Radiation and Isotopes 56 (2002): 269-273.

**ภาคผนวก**

## โปรแกรมควบคุมคา HV, LLD และ ULD

Private Declare Sub Out Lib "inpout32.dll" Alias "Out32" (ByVal PortAddress As Integer, ByVal Value As Integer) 'ประกาศโฟรซีเจอรโดยเรียกใชจากไฟล inpout32.dll Public pwrite As Integer 'Data Port Public pwrite2 As Integer 'Controll Port 'ตัวแปรแบบ Global สําหรับเก็บหมายเลขพอรตขนาน

Private Sub chkDeltaE\_Click()

 If chkDeltaE.Value = Checked Then hsbDeltaE.Enabled = True Out pwrite2, 9 Out pwrite, 0 End If If chkDeltaE.Value = Unchecked Then

 hsbDeltaE.Enabled = False Out pwrite2, 11

End If

End Sub

Private Sub chkHV\_Click() If chkHV.Value = Checked Then hsbHV.Enabled = True Out pwrite2, 10 Out pwrite, 0 End If If chkHV.Value = Unchecked Then hsbHV.Enabled = False Out pwrite2, 11

#### End If

End Sub

Private Sub chkLLD\_Click()

If chkLLD.Value = Checked Then

hsbLLD.Enabled = True

Out pwrite2, 8

Out pwrite, 0

End If

If chkLLD.Value = Unchecked Then

hsbLLD.Enabled = False

Out pwrite2, 11

End If

End Sub

Private Sub Form\_Load()

pwrite =  $&H378$  $pwrite2 = &H37A$ Out pwrite,  $0 \t 0 = \&H0$ Out pwrite 2, 11  $11 = \&HH$ 

End Sub

Private Sub hsbDeltaE\_Change() Dim sngDeltaE As Single Dim bytDeltaE As Byte sngDeltaE = (hsbDeltaE.Value / 20) txtValueDeltaE.Text = CSng(sngDeltaE) bytDeltaE = hsbDeltaE.Value Out pwrite2, 9 Out pwrite, bytDeltaE txtDeltaE1.Text = CByte(bytDeltaE) If hsbDeltaE.Value > 0 Then chkDeltaE.Enabled = False Else

chkDeltaE.Enabled = True

End If

End Sub

Private Sub hsbHV\_Change() Dim intHV As Integer Dim bytHV As Byte intHV = hsbHV.Value txtValueHV.Text = CInt(intHV)  $by$ tHV = (hsbHV.Value / 10) Out pwrite2, 10 Out pwrite, bytHV txtHV1.Text = CByte(bytHV) If hsbHV.Value  $> 0$  Then chkHV.Enabled = False Else chkHV.Enabled = True End If

End Sub

Private Sub hsbLLD\_Change() Dim sngLLD As Single Dim bytLLD As Byte sngLLD = (hsbLLD.Value / 20) txtValueLLD.Text = CSng(sngLLD) bytLLD = hsbLLD.Value Out pwrite2, 8 Out pwrite, bytLLD txtLLD1.Text = CByte(bytLLD) If  $hsbLLD$ . Value  $>0$  Then chkLLD.Enabled = False Else

chkLLD.Enabled = True

End If

End Sub

Private Sub tmrNIMBIN\_Timer()

lblTimer.Caption = Format(Time, "hh:mm:ss")

End Sub

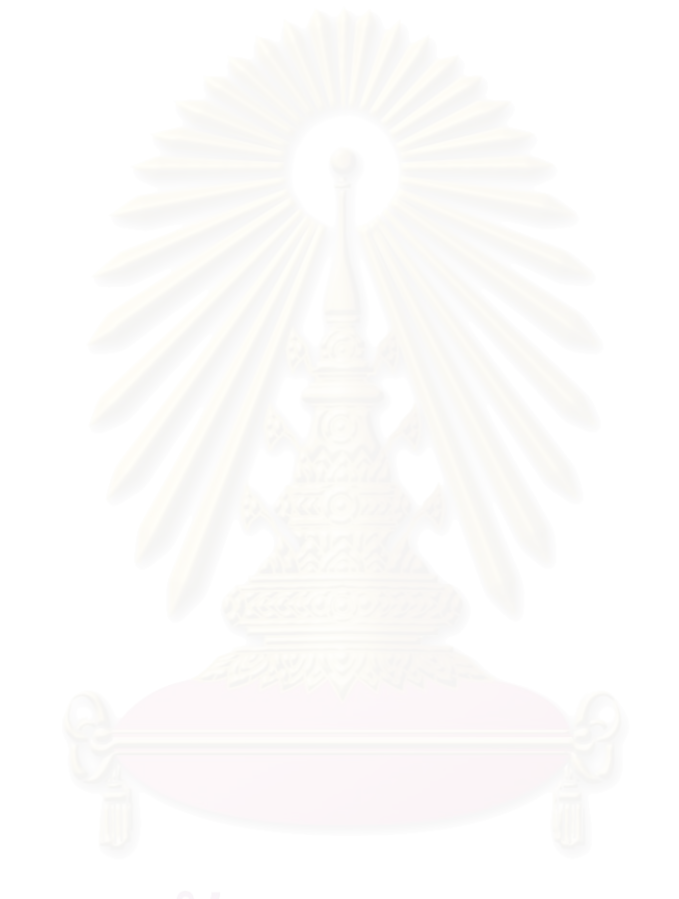

## **ภาคผนวก ข.**

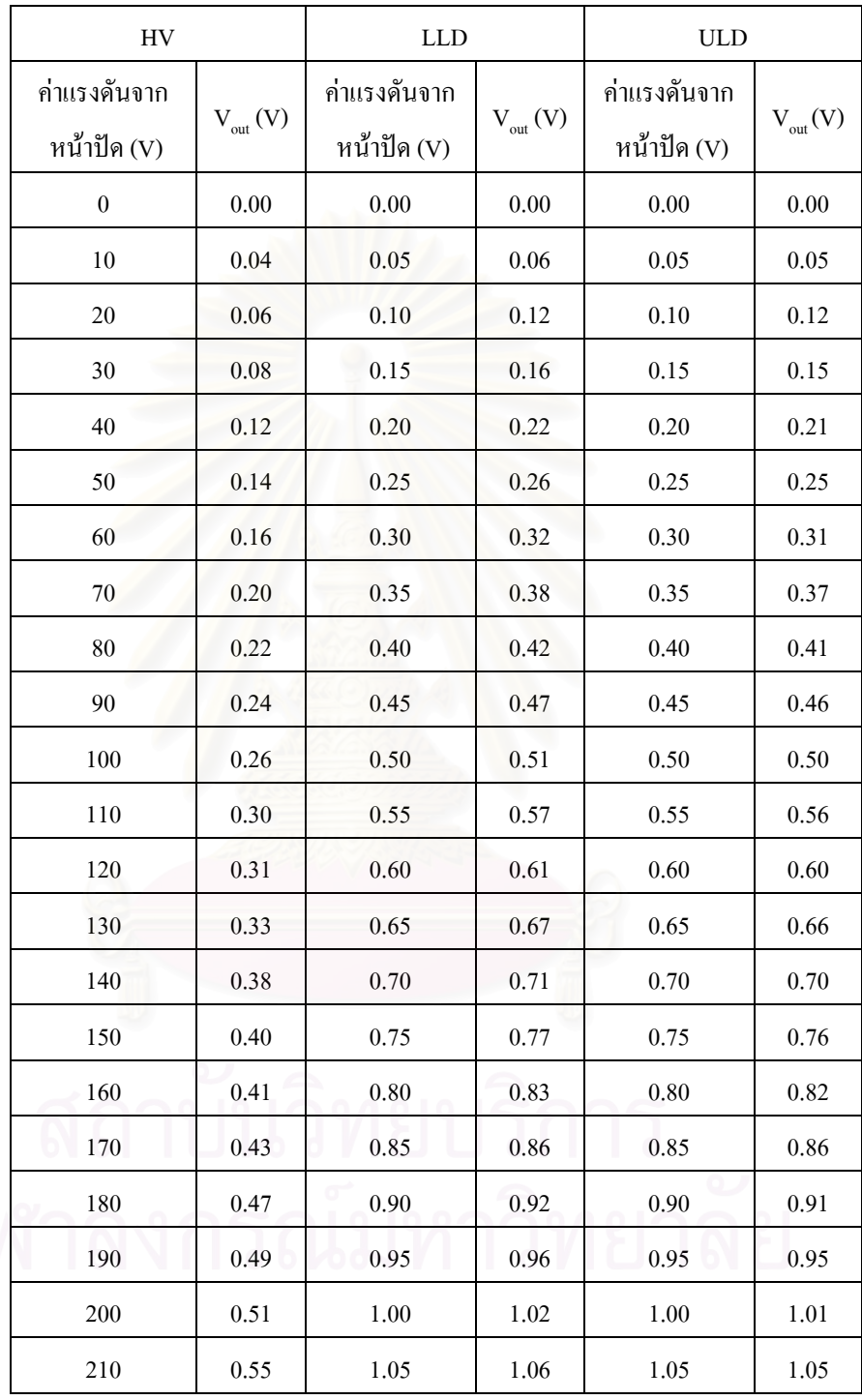

## ตารางคาแรงดันทางออกของวงจรเช ื่อมโยงสัญญาณของคา HV, LLD และ ULD

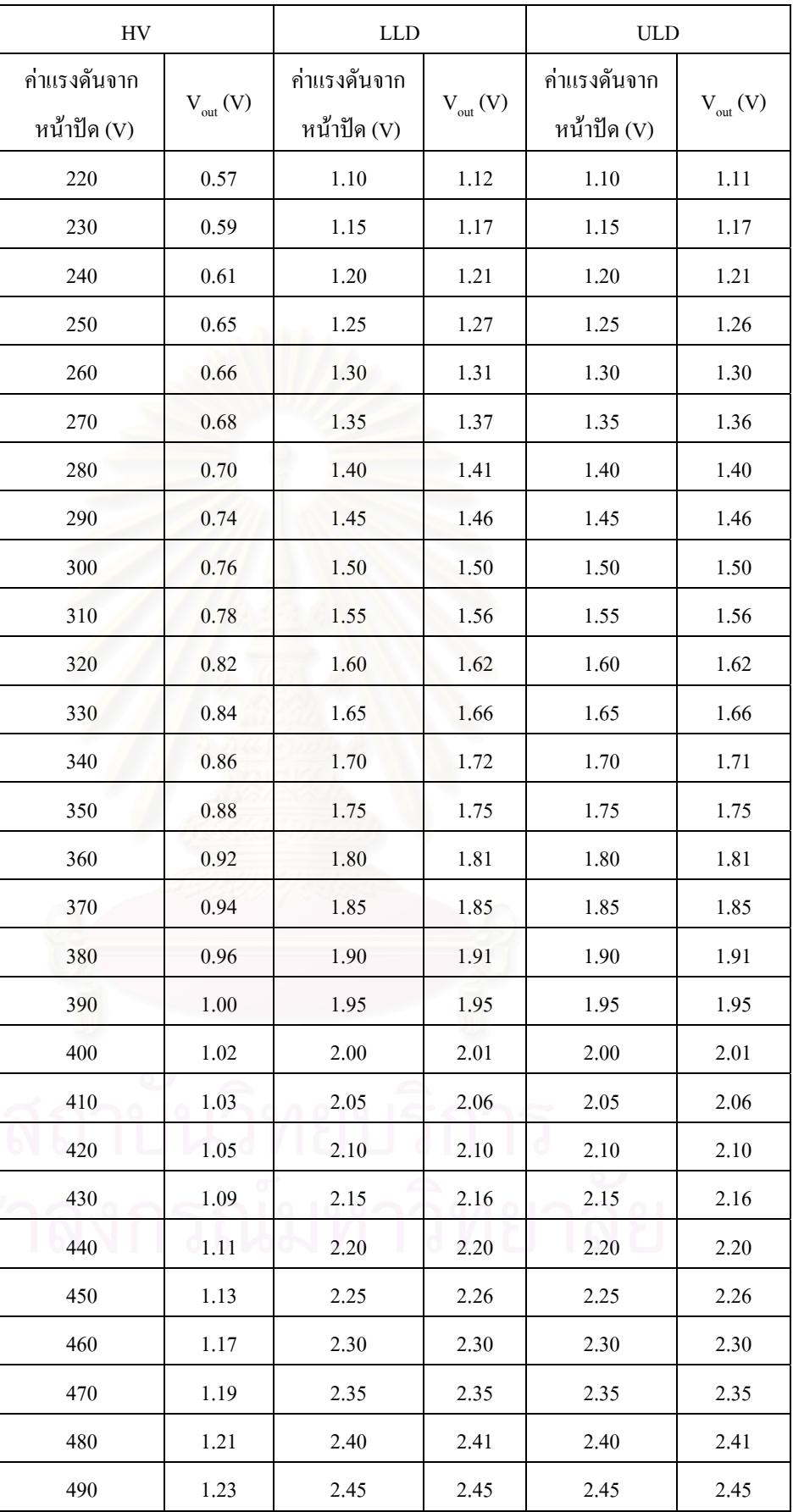

 $\partial_{\eta}N$ 

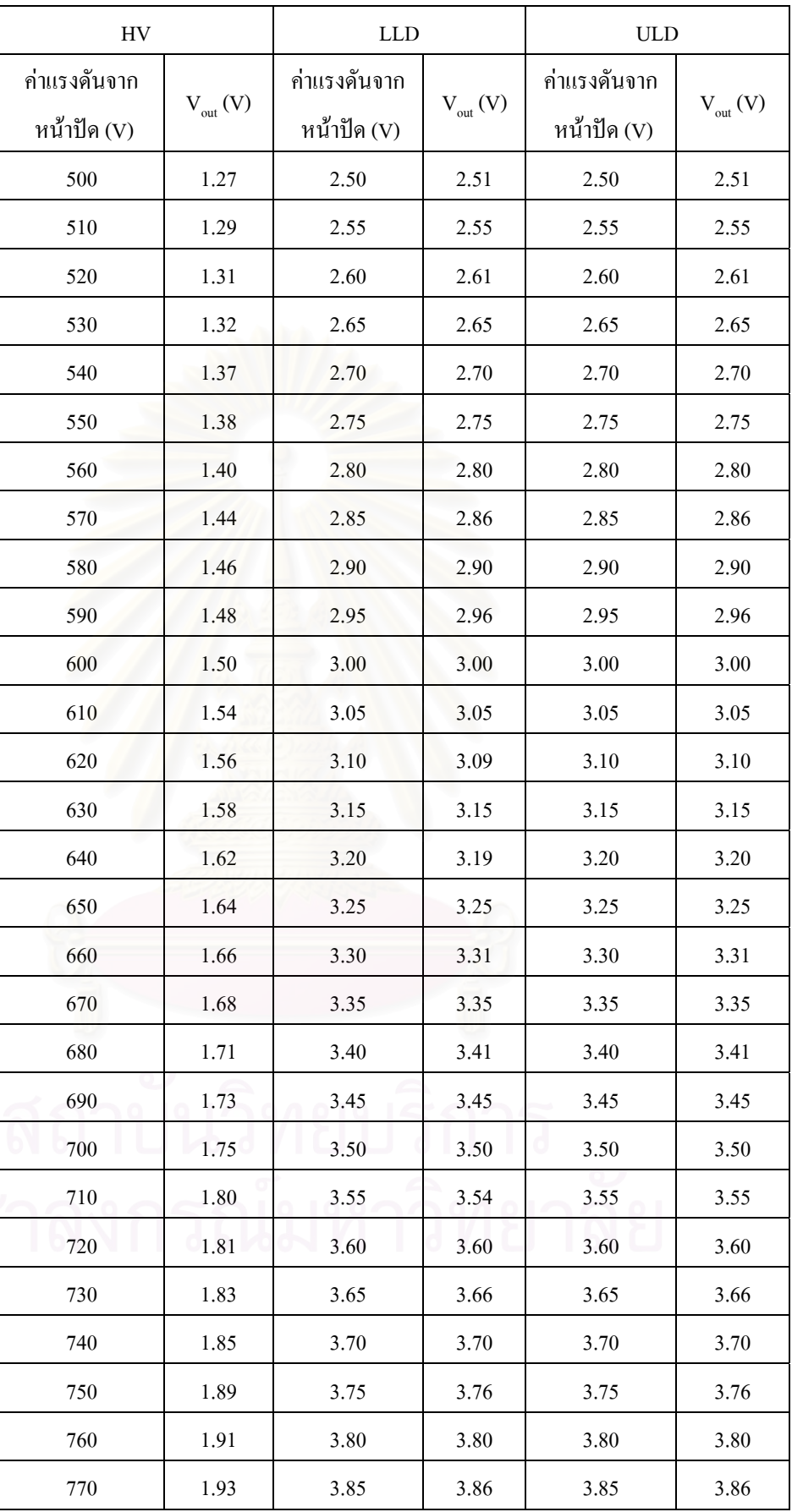

 $\sqrt[3]{x}$ 

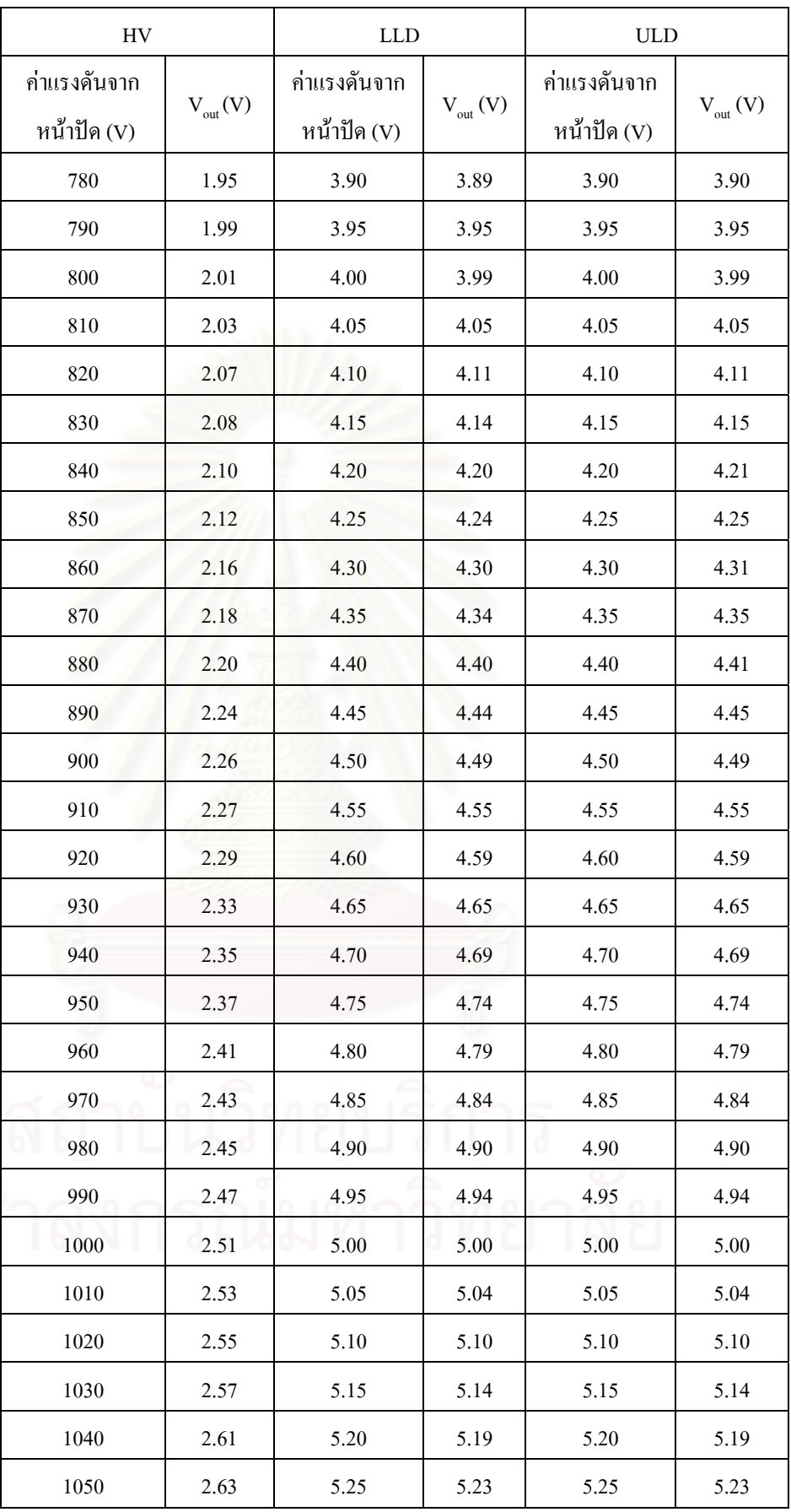

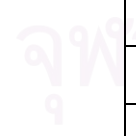

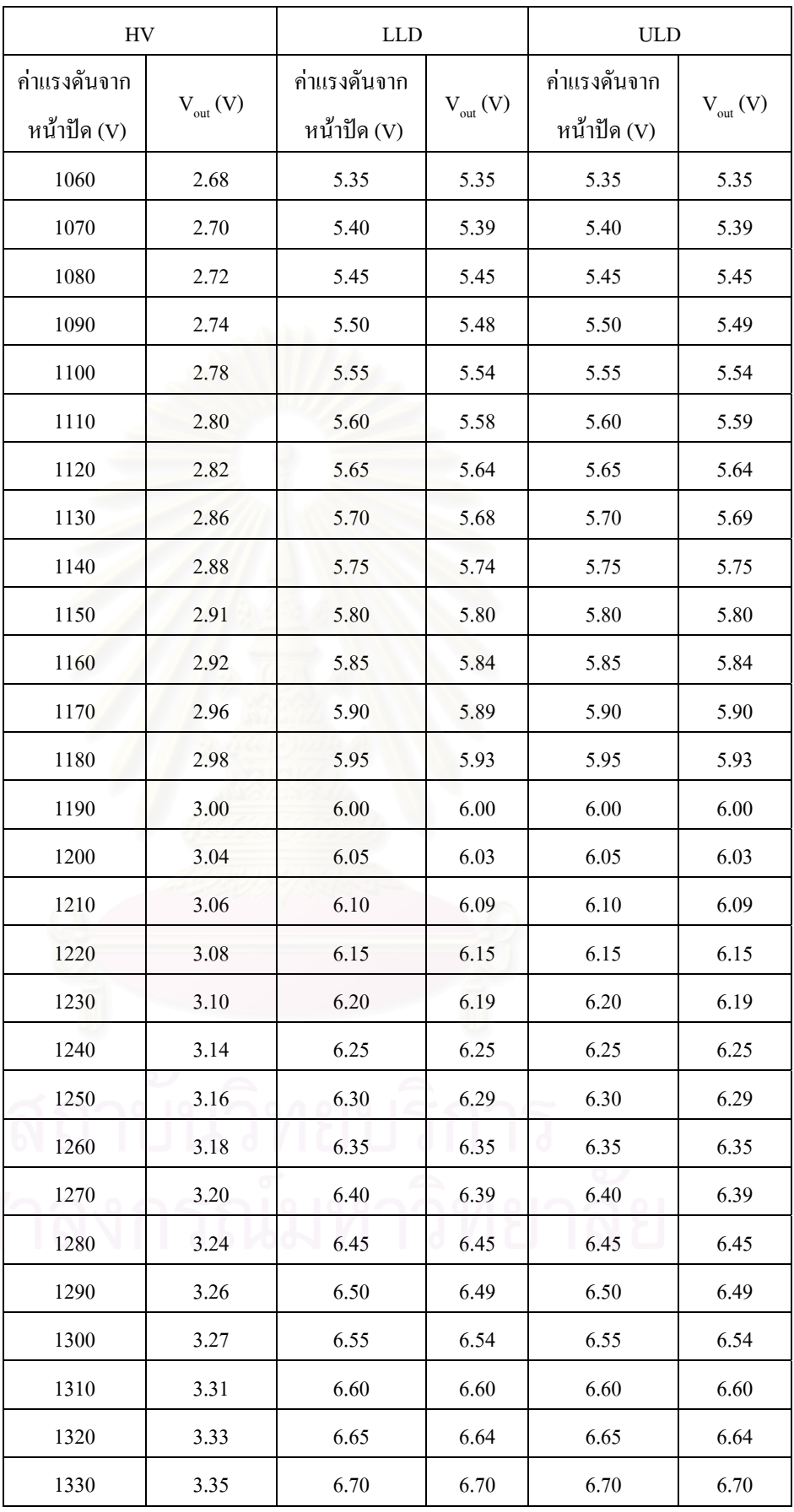

 $\partial_{\eta} \mathcal{W}$ 

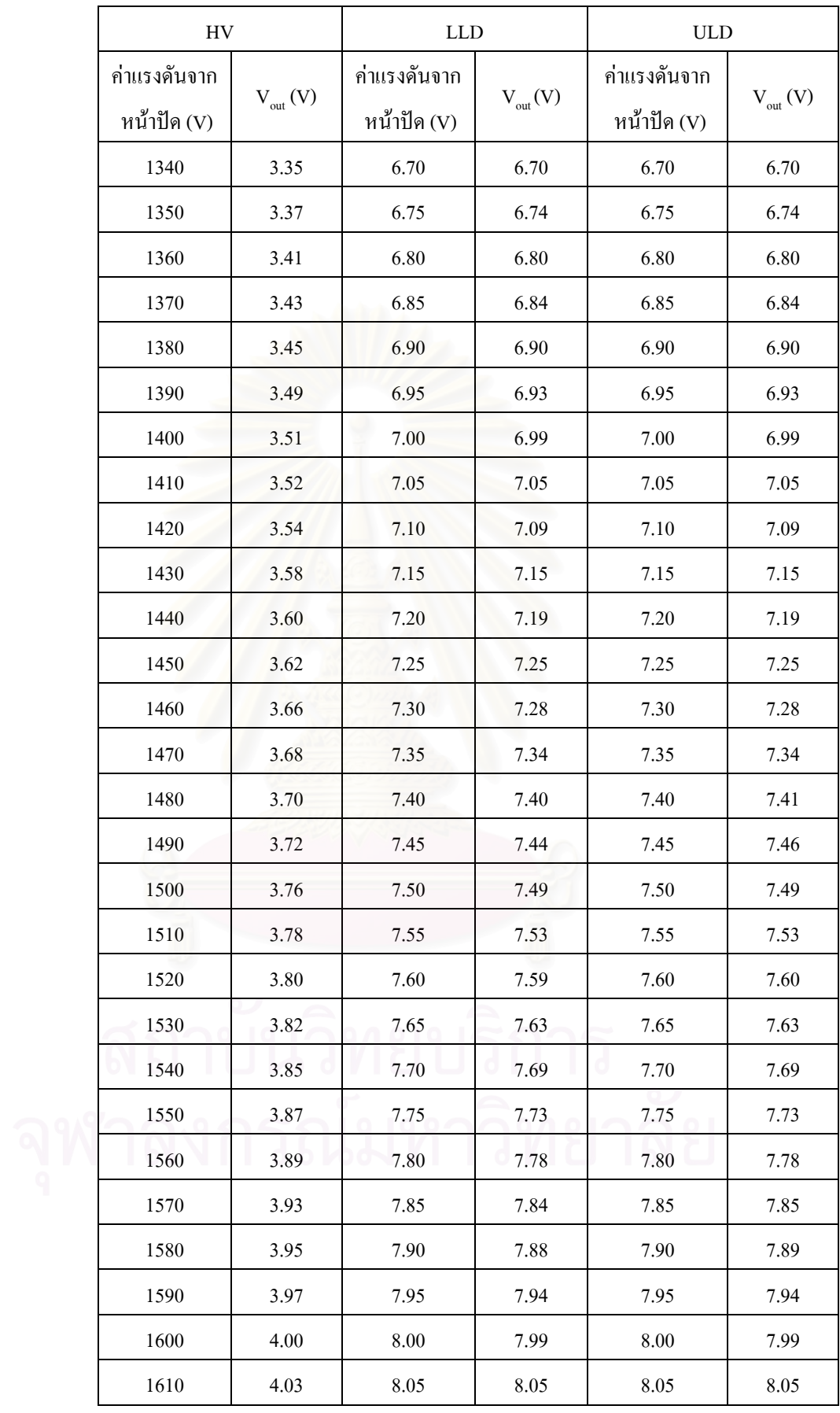

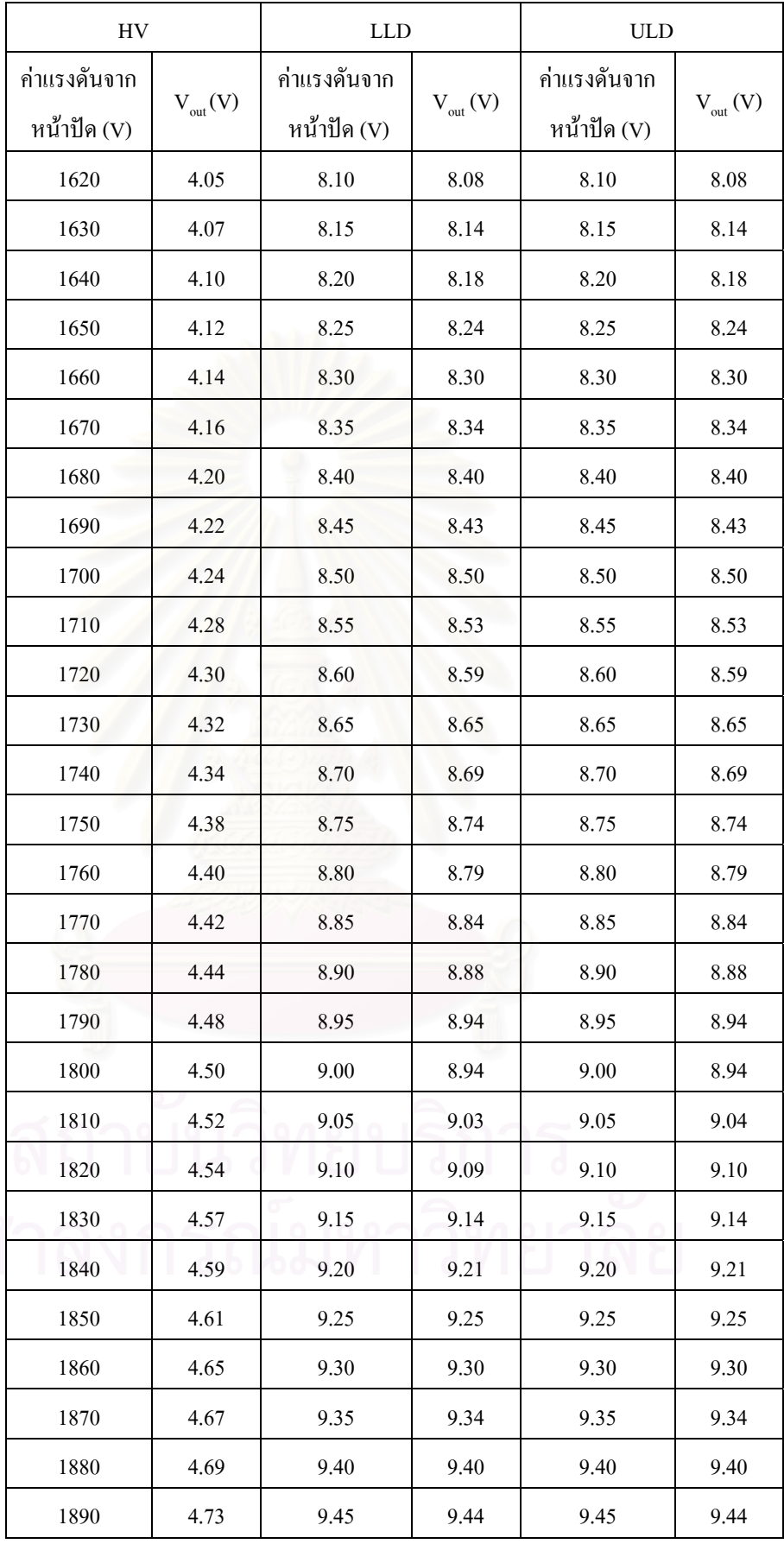

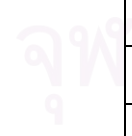

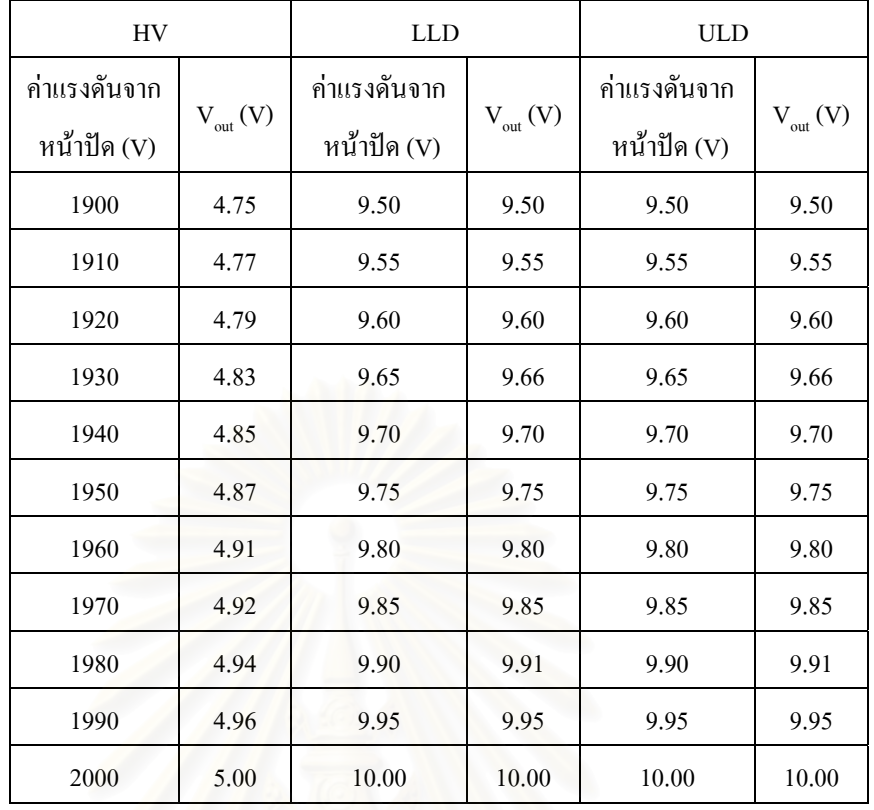

## **ภาคผนวก ค.**

## โปรแกรมนับรังสี

'\*\*\*\*\*\*\*\*\*\*\*\*\*\*\*\*\*\*\*\*\*\*\*\*\*\*\*\*\*\*\*\*\*\*\*\*\*\*\*\*\*\*\*\*\*\*\*\*\*\*\*\*\*\*\*\*\*\*\*\*\*\*\*\* '\* Name : Counter\_NIM.BAS \* '\* Author : Nuclear Technology CHULALONGKORN \* '\* Notice : Copyright (c) 2006 [select VIEW...EDITOR OPTIONS] \* '\* : All Rights Reserved \* '\* Date : 11/10/2006 \*  $'$ \* Version : 1.0 '\* Notes : \*  $\qquad \qquad \bullet$  : '\*\*\*\*\*\*\*\*\*\*\*\*\*\*\*\*\*\*\*\*\*\*\*\*\*\*\*\*\*\*\*\*\*\*\*\*\*\*\*\*\*\*\*\*\*\*\*\*\*\*\*\*\*\*\*\*\*\*\*\*\*\*\*\* include "modedefs.bas" Define OSC 20 'Set Xtal Frequency 20 MHz '\*\*\*Declare pins used for AS1100\*\*\*' Load var PortB.1 'Enable or Disable AS1100 (Strobe input) Clk var PortB.2 'Clock input Din var PortB.3 'Data input 16 bit '\*\*\*Declare pins used for Pic16F877\*\*\*' Gate timer var PortD.3 Receive clock from TIMER Count in var PortC.0 'Receive number of count from SCA LED var PortB.5 'LED show status start or stop C\_T var PortD.2 'Select counter '\*\*\*Declare pins for Button\*\*\*' Stop But var PortA.0 'Press to Stop counter Start But var PortA.1 'Press to Start counter Reset But var PortA.2 'Press to Reset counter '\*\*\*Declare Timer1 control register\*\*\*' T1CKPS1 VAR T1CON.5 T1CKPS0 VAR T1CON.4 T1OSCEN VAR T1CON.3 T1SYNC VAR T1CON.2

TMR1CS VAR T1CON.1

TMR1ON VAR T1CON.0

'\*\*\*Declare Variablese sent data and display data\*\*\*'

Reg\_Address var word 'Pointer to the internal registers of the AS1100

TxData var word 'Data placed in each register

Position var byte 'Position of each LED display(1-4)

Digit var byte 'Position of individual numbers within AS1100(0-3)

Val C var byte

Val\_C1 var byte

Val\_C2 var byte

'\*\*\*\*Declare variable for data\*\*\*'

Value\_count\_L var word

Value\_count\_H var word

'\*\*\*Initialize the AS1100\*\*\*'

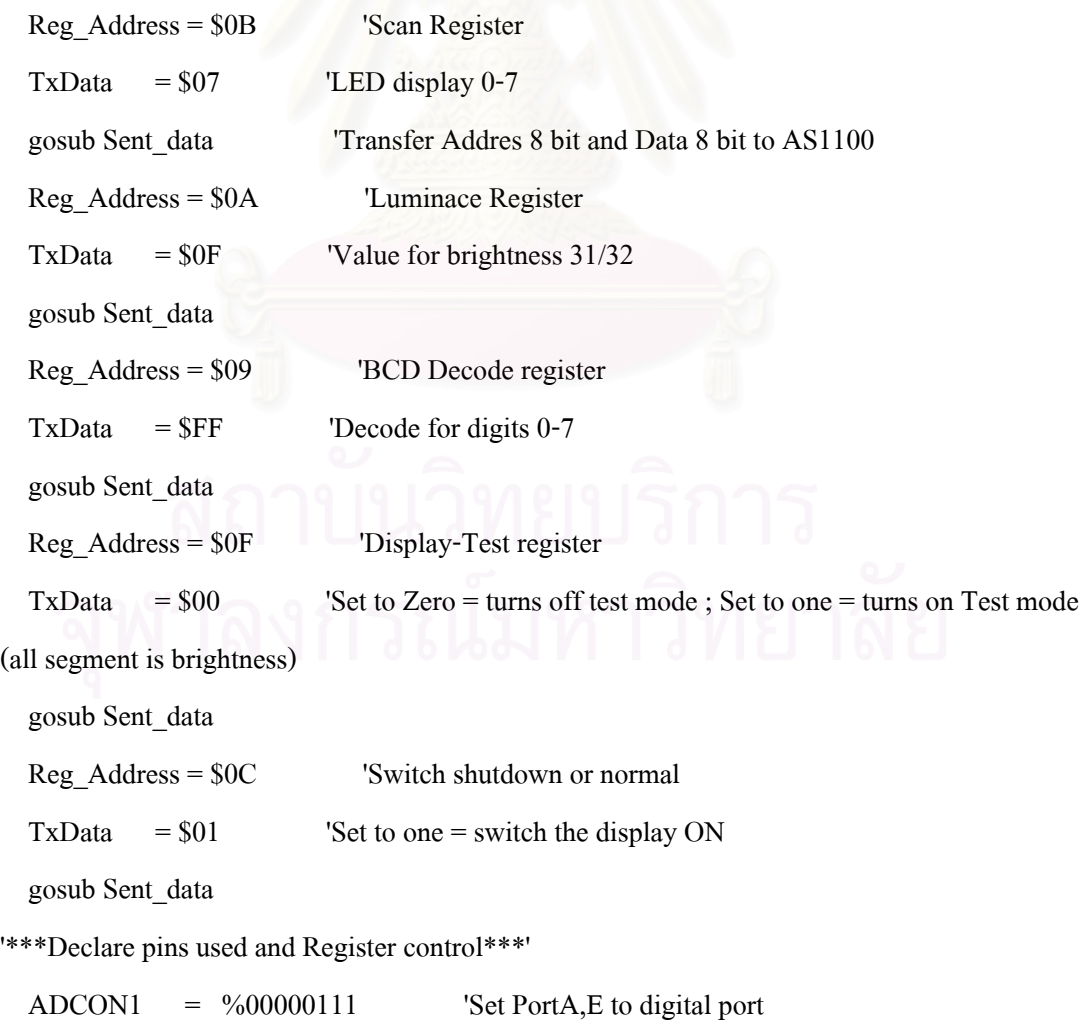

 $TRISA.0 = 1$ :  $TRISA.1 = 1$ :  $TRISA.2 = 1$ 

 $TRISB.1 = 0$ :  $TRISB.2 = 0$ :  $TRISB.3 = 0$ 

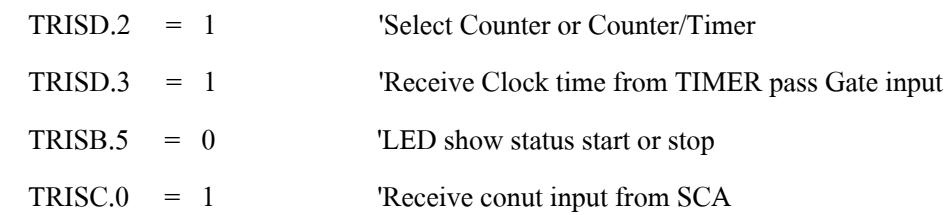

'\*\*\* Initial Timer1\*\*\*'

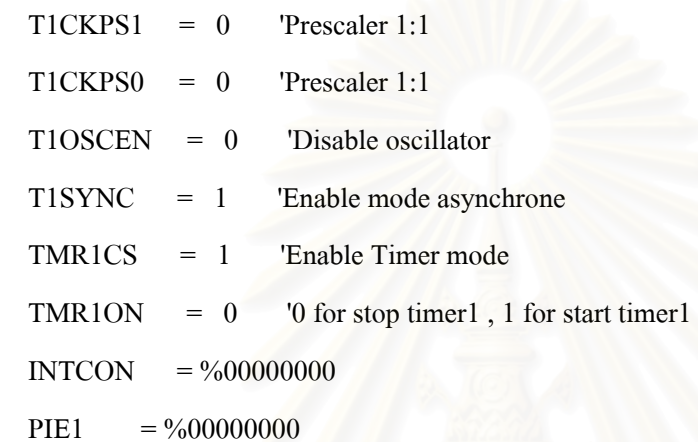

'\*\*\*MAIN PROGRAM COUNTER FOR NIM-BIN\*\*\*'

Main :

IF PortD. $2 = 1$  then goto Main\_ct

IF PortD. $2 = 0$  then goto Main\_ct1

Main\_ct: 'Counter with out timer control

```
If Start_But = 0 then
      TMR1H = 0TMR1L = 0Value_count L = 0Value_count H = 0 high LED 
      TMR1ON = 1 goto Start_ct 
     endif 
     gosub Disp_BS 
     goto Main 
Start_ct:
```
Value count L.lowbyte = TMR1L

Value count L.highbyte = TMR1H

IF Value count  $L \ge 10000$  then

 $TMR1ON = 0$ 

Value count  $H =$  Value count  $H + 1$ 

Value count  $L = 0$ 

 $TMR1H = 0$ 

 $TMR1L = 0$ 

 $TMR1on = 1$ 

endif

iF Value count  $H = 0$  then gosub Disp\_ct1

IF Value\_count\_ $H \geq 1$  then gosub Disp\_ct3

if  $Stop\_But = 0$  then

 $TMR1ON = 0$ 

low LED

goto Loop\_rs

endif

```
 gosub Disp_ct2
```

```
 goto Start_ct
```
'\*\*\*Serial transfer of data from Pic16F877 to AS1100 and show data in 7-segments\*\*\*

Sent\_data:

 low load 'Enable AS1100 shiftout Din,Clk,Msbfirst,[Reg\_Address,TxData] 'shift out the Register first,then the data high load <sup>0</sup> Disable AS1100

return

'\*\*\*Display value count rate digit 0-5\*\*\*'

Disp\_BS: 'Display value count rate digit 0-5 before start and reset

 $Reg\_Address = $01$  $TxData = 0$  gosub Sent\_data Reg Address =  $$02$ TxData = 15

 gosub Sent\_data Reg Address =  $$03$  $TxData = 15$  gosub Sent\_data Reg Address =  $$04$  TxData = 15 gosub Sent\_data Reg Address =  $$05$  TxData = 15 gosub Sent\_data Reg Address =  $$06$  TxData = 15 gosub Sent\_data return Disp\_ct1: 'Display value count rate < 9999 (Digit 0-3) for Position  $= 1$  to 4 step 1 Digit = Position -  $1$ Val  $C =$  Value count L dig Digit iF Value\_count  $L < 10$  and Position = 2 then Val  $C = 15$ iF Value count  $L < 100$  and Position = 3 then Val  $C = 15$ iF Value\_count\_L  $\leq 1000$  and Position = 4 then Val\_C = 15 Reg\_Address = Position  $TxData = Val C$  gosub Sent\_data Next Position

Disp\_ct3: 'Display value count rate < 10000 (Digit 0-3)

Return

```
for Position = 1 to 4 step 1
  Digit = Position - 1 
 Val_C1 = Value_count_L dig Digit
  Reg_Address = Position 
 TxData = Val C1
```
gosub Sent\_data

Next Position

Return

```
Disp_ct2: 'Display value count rate > 10000 (Digit 4-5)
```
for Position  $= 5$  to 6 step 1

Digit = Position - 5

Val\_C2 = Value\_count\_H dig Digit

iF Value count  $H < 1$  and Position = 5 then Val  $C2 = 15$ 

iF Value\_count\_H < 10 and Position = 6 then Val\_C2 = 15

Reg\_Address = Position

 $TxData = Val C2$ 

gosub Sent\_data

Next Position

Return

Loop\_rs:

IF Reset\_But =  $0$  then

pause 200

goto Main

endif

```
iF Value_count_h = 0 then gosub Disp_ct1
```
IF Value\_count\_h >=1 then gosub Disp\_ct3

gosub Disp\_ct2

Goto Loop\_rs

Main\_ct1 : 'Counter control by Timer

```
If Start But = 0 then
  TMR1H = 0TMR1L = 0Value_countL = 0Value_count_H = 0 high LED 
  goto Main_ct2 
 endif
```
gosub Disp\_BS

goto Main

## Main\_ct2 :

 $iF$  Stop\_But = 0 then low LED

goto Main\_ct1

endif

IF PortD. $3 = 1$  Then

 $TMR1ON = 1$ 

goto Start\_ct1

endif

gosub Disp\_BS

goto Main\_ct2

### Start\_ct1:

Value\_count\_L.lowbyte = TMR1L Value\_count\_L.highbyte = TMR1H IF Value\_count\_ $L$  >= 10000 then  $TMR1ON = 0$ Value\_count  $H =$  Value\_count  $H + 1$ Value\_count  $L = 0$  $TMR1H = 0$  $TMR1L = 0$  $TMR1on = 1$  endif iF Value\_count  $H = 0$  then gosub Disp\_ct1 IF Value\_count\_H  $>=1$  then gosub Disp\_ct3 if PortD.3 = 0 or Stop\_But = 0 then  $TMR1ON = 0$ : low LED goto Loop\_rs endif gosub Disp\_ct2

goto Start\_ct1

## **ภาคผนวกง.**

## โปรแกรมตั้ งเวลานับรังสี

'\*\*\*\*\*\*\*\*\*\*\*\*\*\*\*\*\*\*\*\*\*\*\*\*\*\*\*\*\*\*\*\*\*\*\*\*\*\*\*\*\*\*\*\*\*\*\*\*\*\*\*\*\*\*\*\*\*\*\*\*\*\*\*\* '\* Name : Timer\_NIM.BAS \* '\* Author : Nuclear Technology CHULALONGKORN \* '\* Notice : Copyright (c) 2006 [select VIEW...EDITOR OPTIONS] \* '\* : All Rights Reserved \* '\* Date : 9/11/2006 \*  $'$ \* Version : 1.0 '\* Notes : \*  $\qquad \qquad \bullet$  :  $\qquad \qquad \bullet$  :  $\qquad \qquad \bullet$ '\*\*\*\*\*\*\*\*\*\*\*\*\*\*\*\*\*\*\*\*\*\*\*\*\*\*\*\*\*\*\*\*\*\*\*\*\*\*\*\*\*\*\*\*\*\*\*\*\*\*\*\*\*\*\*\*\*\*\*\*\*\*\*\* include "modedefs.bas" Define OSC 20 'Set Xtal Frequency 20 MHz '\*\*\*Declare the bits of the various registers\*\*\*' GIE var INTCON.7 'Global interrrupt enable T0IE var INTCON.5 'Timer0 overflow interrupt enalbe INTE var INTCON.4 'RB0/INT External interrup enable T0IF VAR INTCON.2 'Timer0 overflow intertupt flag INTF var INTCON.1 'RB0/INT External interrup enable '\*\*\*Declare pins used for AS1100\*\*\*' Load var PortB.1 'Enable or Disable AS1100 (Strobe input) Clk var PortB.2 'Clock input Din var PortB.3 'Data input 16 bit '\*\*\*Declare control pins of DS1307\*\*\*' SDA var PortC.4 SCL var PortC.3 SQW var PortB.0 '\*\*\*Declare pins for Button\*\*\*' Stop\_But var PortA.1 'Press to Stop timer Start\_But var PortA.2 'Press to Start timer Reset But var PortA.0 'Press to Reset timer

Up But var PortA.5 'Press to Up number of timer

Down But var PortA.3 'Press to Down number of timer

Select t var PortD.1 'Seclect second or minute for Timer

LED\_Time var PortD.3

Gate Time var PortD.2

'\*\*\*Declare Timer0 control register\*\*\*'

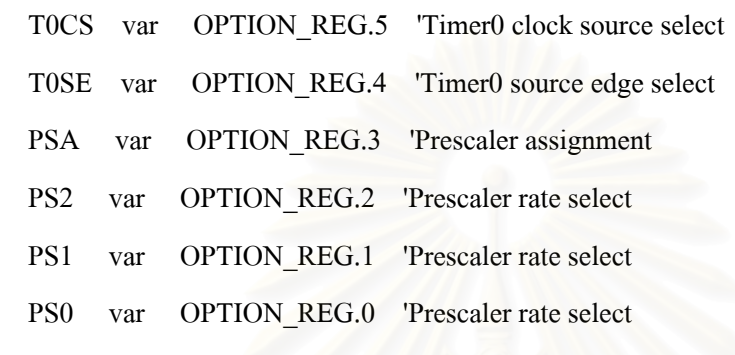

'\*\*\*Declare Variablese sent data and display data\*\*\*'

 Reg\_Address var word 'Pointer to the internal registers of the AS1100 TxData var word 'Data placed in each register Position var byte 'Position of each LED display(1-4) Digit var byte 'Position of individual numbers within AS1100(0-3) Val Sec var byte Val\_Min var byte Hz var word S var byte second var byte T Min var byte T Sec var byte T Minute var byte DeT\_Sec var byte DeT\_Minute var byte Val\_DeSec var byte Val\_DeMin var byte I var byte '\*\*\*Declare variablese initial RCT1307\*\*\*'

RTCSec var byte 'Seconds (00-59)

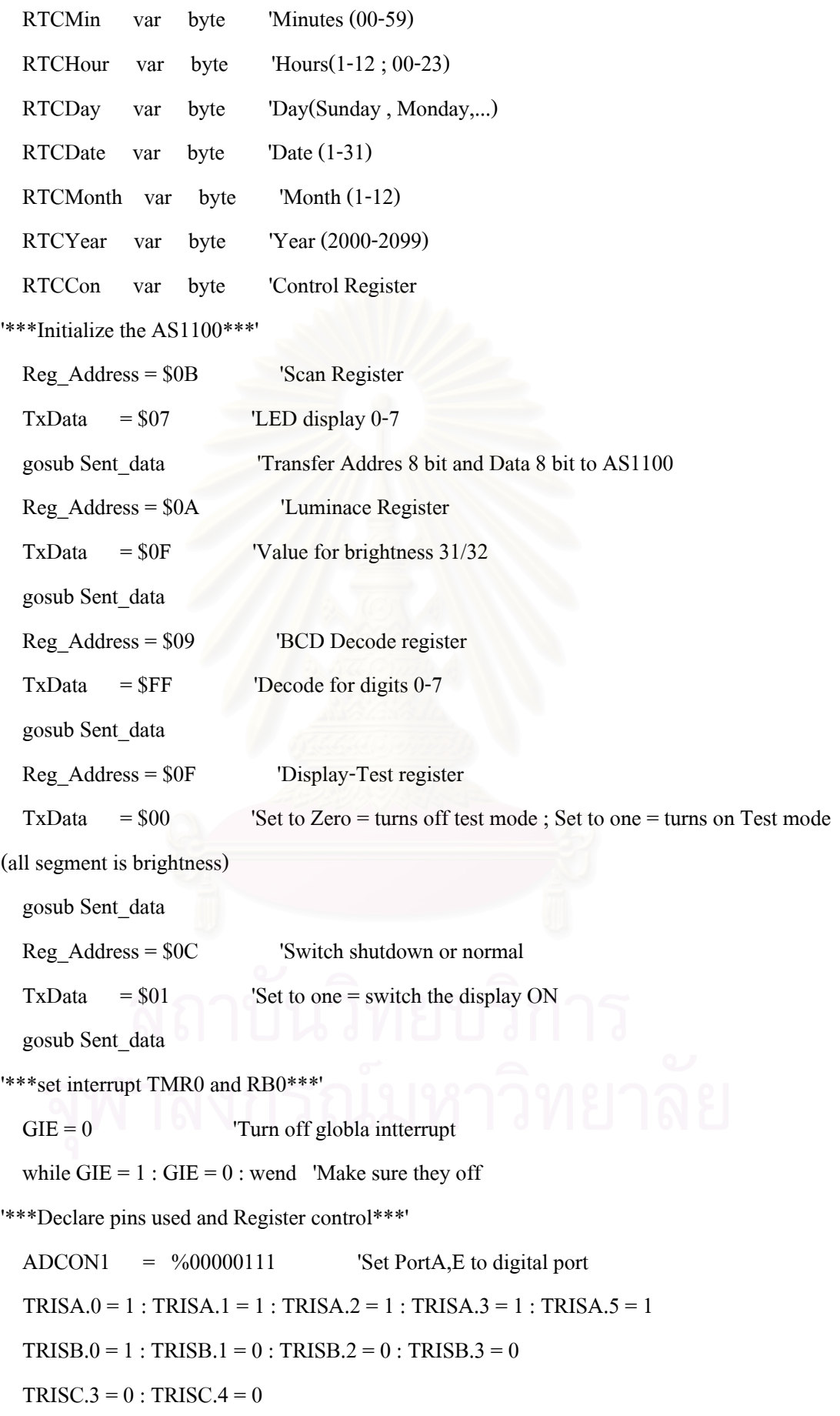

```
'***Start Program***'
```
Init\_Interrupt :

```
OPTION REG = \%10000000 'assign prescaler to TMR0
 INTCON = \%10010010 'Enable interrupt RB0
  S = 0T Min = 0T Sec = 0T_MMinute = 0
  second = 0Hz = 0 on interrupt goto int_timer 'Point to the tnterrupt handler 
   Disable interrupt 
'***Write data to RTC1307***' 
WRITE_RTC: 
   RTCSec = $00 'Seconds preset to 00 
  RTCMin = $15 'Minutes preset to 15
  RTCHour = $13 'Hours preset to 13'00
  RTCDay = $01 'sunday
  RTCDate = $08 'Date preset 12
  RTCMonth = $07 'June
  RTCYear = $04 'Year preset to 2004
```
 $RTCC$ on = %00010000 'Control preset to output 1 second 'Tick' on SQWpin(=1Hz)  $SCL = 1$ 

 $SDA = 0$ 

I2cwrite SDA,SCL,\$D0,\$00,[RTCSec,RTCMin,RTCHour,RTCDay,RTCDate,\_

```
 RTCMonth,RTCYear,RTCCon]
```
pause 100

 $SCL = 1$ 

 $SDA = 1$ 

goto Main

Main :

```
 gosub Disp_BS
```
Low Gate\_Time

low LED\_Time

goto Select\_Time

## Select Time :

If Select $_t = 1$  then goto Select $_s$ Sec

If Select  $t = 0$  then goto Select Min

## Select\_Sec :

```
If Select_t = 1 and PORTD.0 = 1 then
```

```
if Up_But = 0 then
```
pause 250

 $T_Sec = T_Sec + 1$ 

## endif

if Down\_But =  $0$  then

pause 250

 $T_Sec = T_Sec - 1$ 

### endif

```
If T_Sec >= 100 then
```
pause 250

```
T\_Sec = 0
```
endif

```
if T_Sec = 0 and Down_But = 0 then
```
pause 250

```
T_Sec = 99
```
endif

gosub Disp\_SetSec

```
I = 00
```
Button Start\_But,0,255,200,I,1,Show

endif

goto Select\_Time

#### Show :

 $Hz = 0$ 

127

 $S = 0$  $second = 0$  high LED\_Time goto SRT\_TimeSec Select Min : If Select  $t = 0$  and PORTD.0 = 1 then if  $Up$  But = 0 then pause 250  $T_M$ Minute =  $T_M$ Minute + 1 endif if T\_Minute = 0 and Down\_But = 0 then pause 250  $T_M$ Minute = 99 endif if Down\_But =  $0$  then pause 250  $T$  Minute =  $T$  Minute - 1 endif If T\_Minute  $\ge$  = 100 then pause 250  $T_M$ Minute = 0 endif gosub Disp\_SetMinute  $I = 00$  Button Start\_But,0,255,200,I,1,Show1 endif goto Select\_Time Show1 :  $Hz = 0$ 

 $S = 0$  $second = 0$  $T_M$ in = 0

 high LED\_Time goto SRT\_TimeMinute enable interrupt SRT\_TimeSec : DeT  $\text{Sec} = T \text{Sec} - S$ IF Stop\_But  $= 0$  then Low Gate Time goto Reset\_Time endif if  $DeT_Sec = 0$  then Low Gate\_Time gosub Disp\_Sec1 goto Reset\_Time endif gosub Disp\_Sec goto SRT\_TimeSec enable interrupt SRT\_TimeMinute : DeT\_Minute = T\_Minute - T\_Min IF Stop\_But  $= 0$  then Low Gate\_Time goto Reset\_Time endif if  $DeT_M$ inute = 0 then Low Gate\_Time gosub Disp\_Min1 goto Reset\_Time endif gosub Disp\_Min goto SRT\_TimeMinute '\*\*\*Dispaly Timer\*\*\*' Disp\_SetSec :

for Position  $= 1$  to 2 step 1

Digit = Position - 1

Val\_Sec =  $T$ \_Sec dig Digit

if  $T_Sec < 10$  and Position = 2 then Val $Sec = 15$ 

 $Reg$  Address = Position

 $TxData = ValSec$ 

gosub Sent\_data

next Position

return

Disp\_SetMinute :

for Position  $= 1$  to 2 step 1

Digit = Position - 1

Val\_Min = T\_Minute dig Digit

if T\_Minute < 10 and Position = 2 then Val\_Min =  $15$ 

Reg\_Address = Position

 $TxData = Val_Mi$ 

gosub Sent\_data

next Position

return

#### Disp\_Sec :

```
for Position = 1 to 2 step 1
```

```
 Digit = Position - 1
```
Val  $DeSec = Def$  Sec dig Digit

if  $DeT\_Sec$  < 10 and Position = 2 then Val\_DeSec = 15

Reg\_Address = Position

TxData = Val\_DeSec

gosub Sent\_data

next Position

return

### Disp\_Sec1 :

for Position  $= 1$  to 2 step 1

Digit = Position - 1
Val\_DeSec = DeT\_Sec dig Digit

if DeT Sec  $\leq 10$  and Position = 2 then Val DeSec = 15

Reg\_Address = Position

TxData = Val\_DeSec

gosub Sent\_data

pause 10

 $Reg$  Address = 1

 $TxData = 0$ 

gosub Sent\_data

 $Reg\_Address = 2$ 

 $TxData = 15$ 

gosub Sent\_data

next Position

return

### Disp\_Min :

for Position  $= 1$  to 2 step 1

Digit = Position - 1

Val DeMin = DET Minute dig Digit

if DET\_Minute  $\leq 10$  and Position = 2 then Val\_DeMin = 15

Reg\_Address = Position

TxData = Val\_DeMin

gosub Sent\_data

```
 next Position
```
return

```
Disp_Min1 :
```
for Position  $= 1$  to 2 step 1

Digit = Position - 1

Val\_DeMin = DET\_Minute dig Digit

if DET\_Minute  $\leq 10$  and Position = 2 then Val\_DeMin = 15

Reg\_Address = Position

TxData = Val\_DeMin

gosub Sent\_data

131 pause 10  $Reg$  Address = 1  $TxData = 0$  gosub Sent\_data  $Reg$  Address = 2  $TxData = 15$  gosub Sent\_data next Position return '\*\*\*Serial transfer of data from Pic16F877 to AS1100 and show data in 7-segments\*\*\* Sent\_data: low load 'Enable AS1100 shiftout Din,Clk,Msbfirst,[Reg\_Address,TxData] 'shift out the Register first,then the data high load 'Disable AS1100 return '\*\*\*Display value count rate digit 0-1\*\*\*' Disp\_BS: 'Display value count rate digit 0-1 before start and reset Reg Address =  $$01$  $TxData = 0$  gosub Sent\_data Reg\_Address = \$02  $TxData = 15$  gosub Sent\_data return '\*\*\*Reset Timer\*\*\*' Reset\_Time : low LED\_Time if Reset\_But =  $0$  then pause 200 goto Select\_Time endif goto Reset\_Time

Disable interrupt

INT\_TIMER:  $Hz = Hz + 1$ 

if  $Hz = 1$  then

 $S = 0$ 

 $second = 0$ 

T Min =  $0$ 

High Gate\_Time

endif

IF  $Hz > 1$  then

 $S = S + 1$ 

 $second = second + 1$ 

endif

if second  $\geq 60$  then

 $T_M$ in =  $T_M$ in + 1

 $second = 0$ 

if  $T_M$ in >=100 then  $T_M$ in = 0

endif

```
INTCON.1 = 0
```
resume

enable interrupt

end

## **ภาคผนวก จ.**

### คุณสมบัติสาย Coaxial Cable

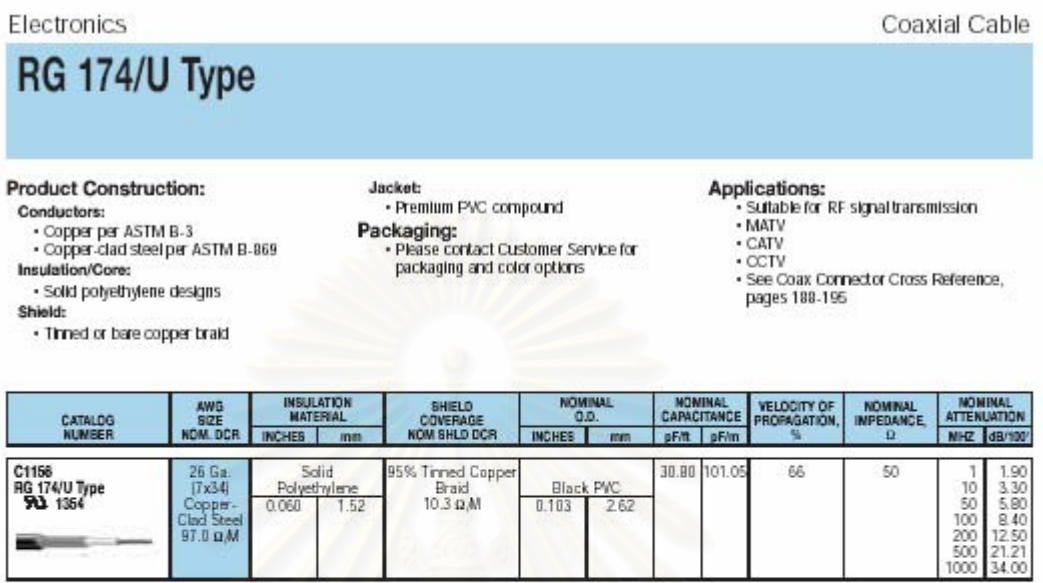

# RG 213/U Type

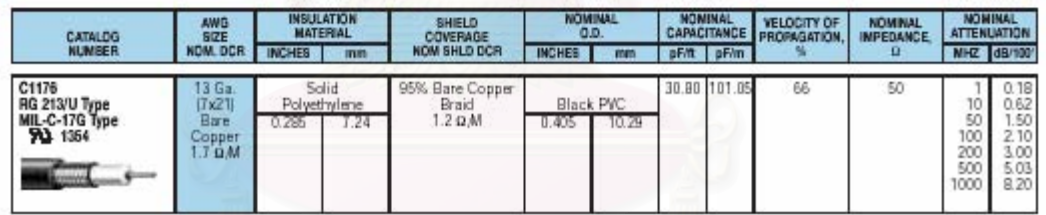

# **ประวัติผูเขยนว ี ิทยานิพนธ**

นายธีระยุทธ เพลิดพริ้ง เกิดวันที่ 18 กันยายน พ.ศ. 2520 ที่จังหวัดพิษณุโลก สำเร็จ การศึกษาระดับปริญญาบัณฑิตจากภาควิชาฟิสิกส์ คณะวิทยาศาสตร์ มหาวิทยาลัยนเรศวร เมื่อปี การศึกษา 2543 สําเร็จการศึกษาระดับประกาศนียบัตรบัณทิต (ทางการสอน) คณะศึกษาศาสตร มหาวิทยาลัยนเรศวร และในปีการศึกษา 2547 ได้เข้าศึกษาระดับปริญญามหาบัณฑิตที่ภาควิชา นิวเคลียรเทคโนโลยีคณะวิศวกรรมศาสตรจุฬาลงกรณมหาวิทยาลัย

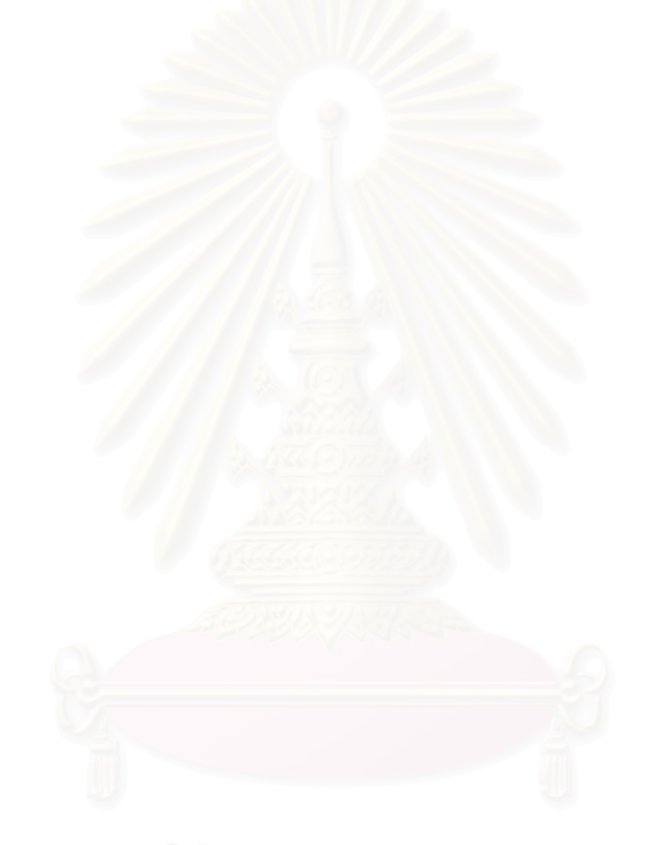